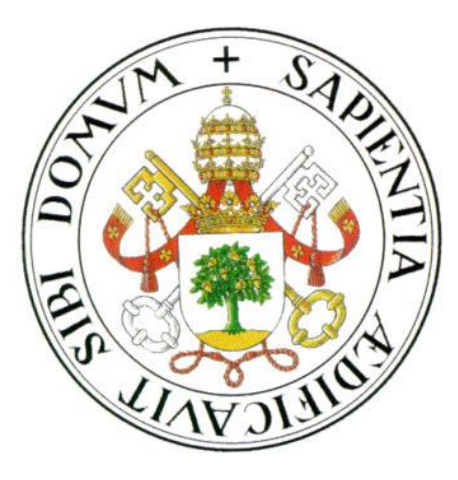

# **Universidad de Valladolid**

# E.T.S Ingeniería Informática

**TRABAJO FIN DE GRADO**

Grado en Ingeniería Informática

# **APLICACIÓN MÓVIL DOCENTE PARA FACILITAR EL APRENDIZAJE DE CONCEPTOS DE CAMPO Y POTENCIAL ELÉCTRICO**

Autor:

**D. Antonio Pesquera Rodríguez**

Tutor:

**D. Manuel Ángel González Delgado**

Quiero dedicar este proyecto a mi abuelo Eugenio. Siempre te estaré agradecido por toda tu atención y tu cariño, por todo lo que me enseñaste y por esa alegría y orgullo que sentías por los éxitos de tus hijos y nietos. ¡Gracias!

Quiero dar las gracias a mi familia por su cariño y su apoyo, especialmente en los momentos difíciles. Gracias por haberme acompañado en las diferentes etapas de mi vida y haberme ayudado en todo lo que he necesitado.

También tengo que agradecer su ayuda a mi tutor, pues ha sido una parte muy importante en la realización de este proyecto. Su colaboración ha sido indispensable.

Y también quiero agradecerles a mis amigos Diego Calvo, Diego Herrero y Adrián Herreras, su apoyo y todos los buenos momentos que hemos compartido juntos.

#### RESUMEN.

El proyecto consiste en el desarrollo de una aplicación móvil que complemente la docencia de uno de los temas de la asignatura de Física impartida en el Grado en Ingeniería Informática, como es el de los Campos Eléctricos.

La aplicación ofrece al alumno la posibilidad de repasar los conceptos teóricos que le han sido impartidos en las clases de Física, realizar cuestionarios de autoevaluación de dichos conocimientos, realizar cuestionarios sobre los conceptos impartidos y que su profesor pueda conocer los resultados y un simulador de campos eléctricos, que, dado un conjunto de cargas, dibuja las líneas de campo y muestra el potencial eléctrico total en un punto del espacio.

La aplicación está disponible para la plataforma Android desde la API 18 (comercialmente Android 4.3 Jelly Bean). Su diseño está pensado para que pueda ser ejecutada tanto en teléfonos móviles como en "tablets".

Junto a esta aplicación se ha desarrollado una aplicación secundaria, esta vez de escritorio, que permite al personal docente (o a quien le competa la responsabilidad de actualizar los contenidos que se muestran en la aplicación) crear cuestionarios y páginas de teoría de una forma cómoda. Esta aplicación secundaria es compatible con los principales sistemas operativos de escritorio, pues requiere una Máquina Virtual Java para ser ejecutada.

# Contenido

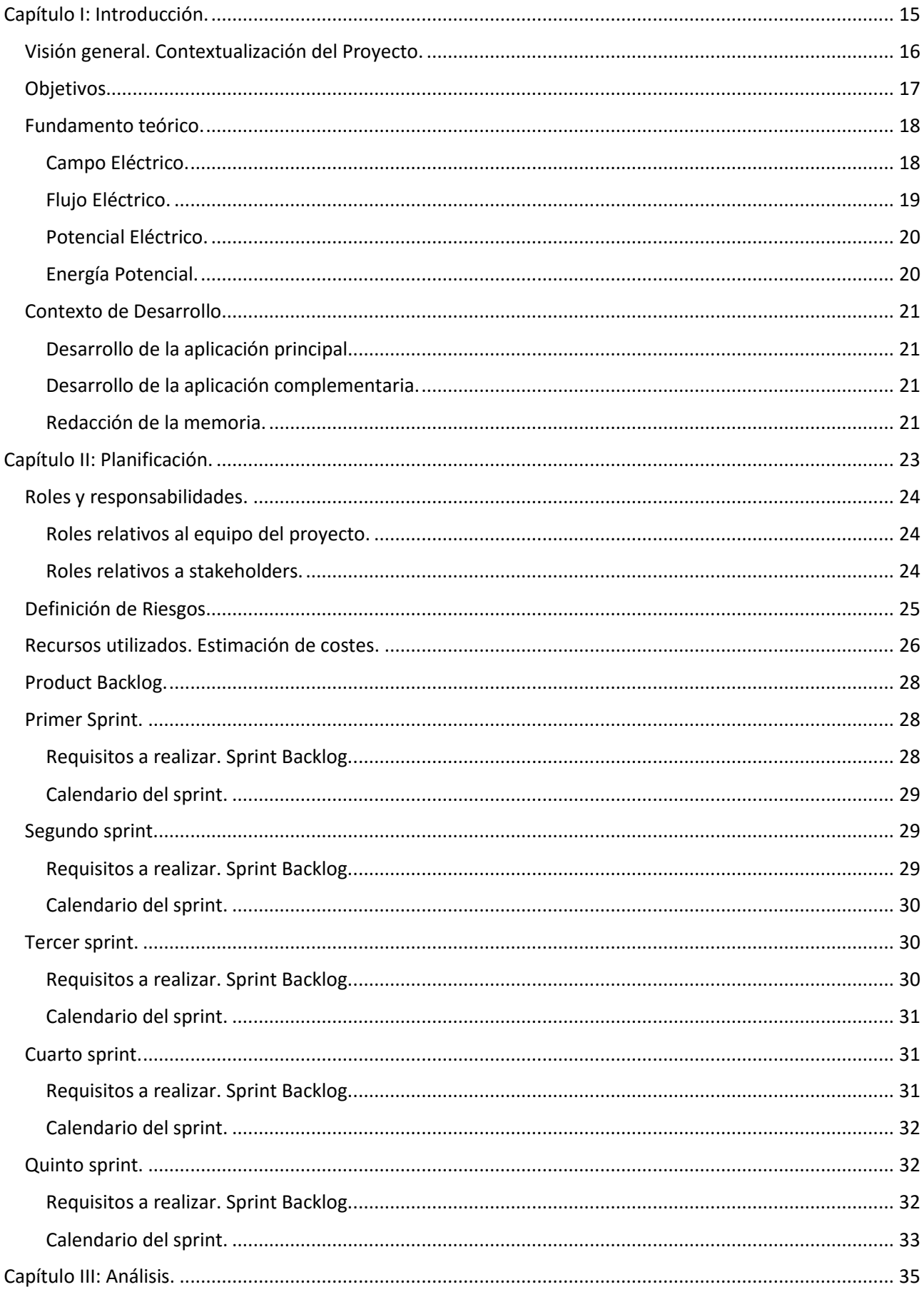

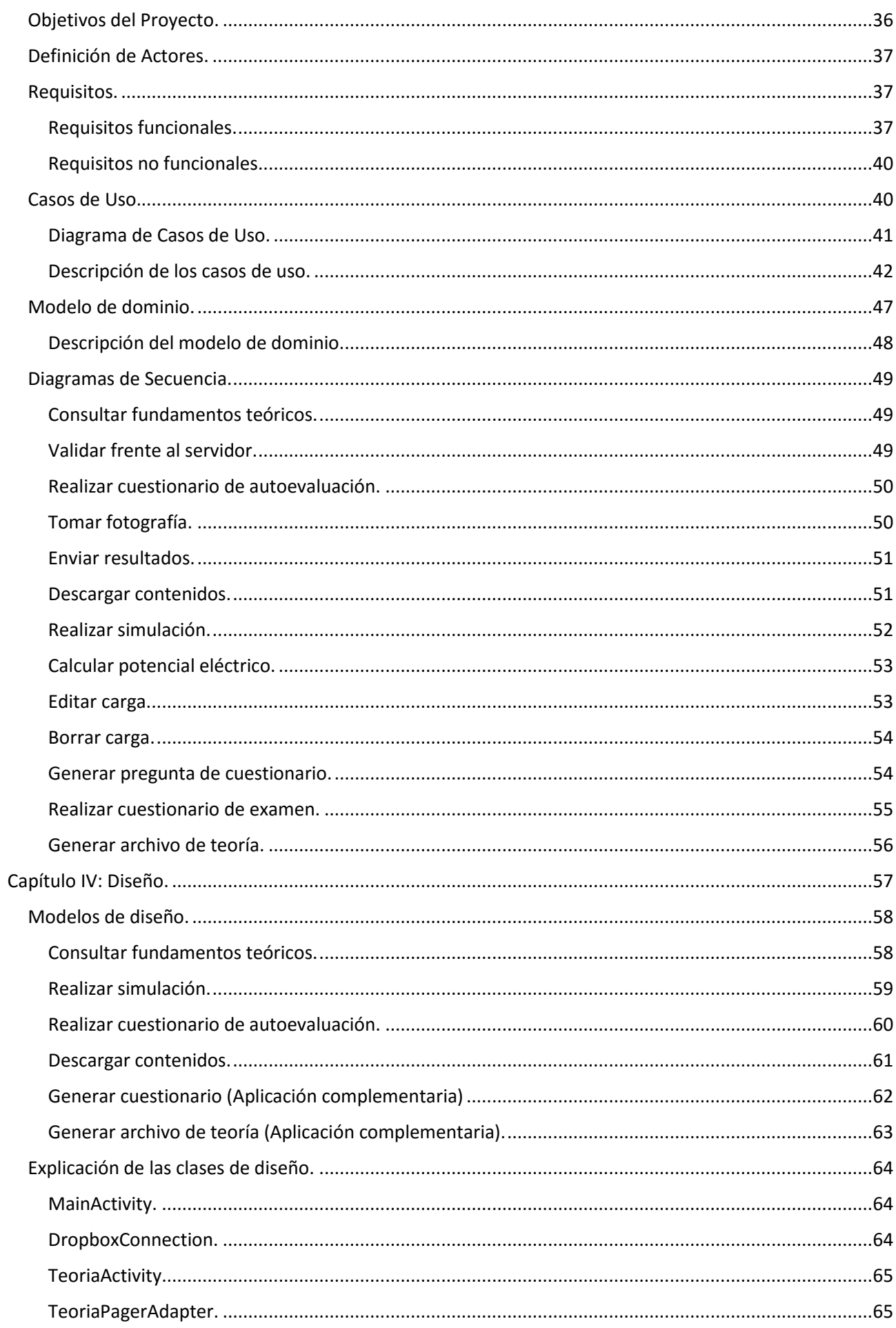

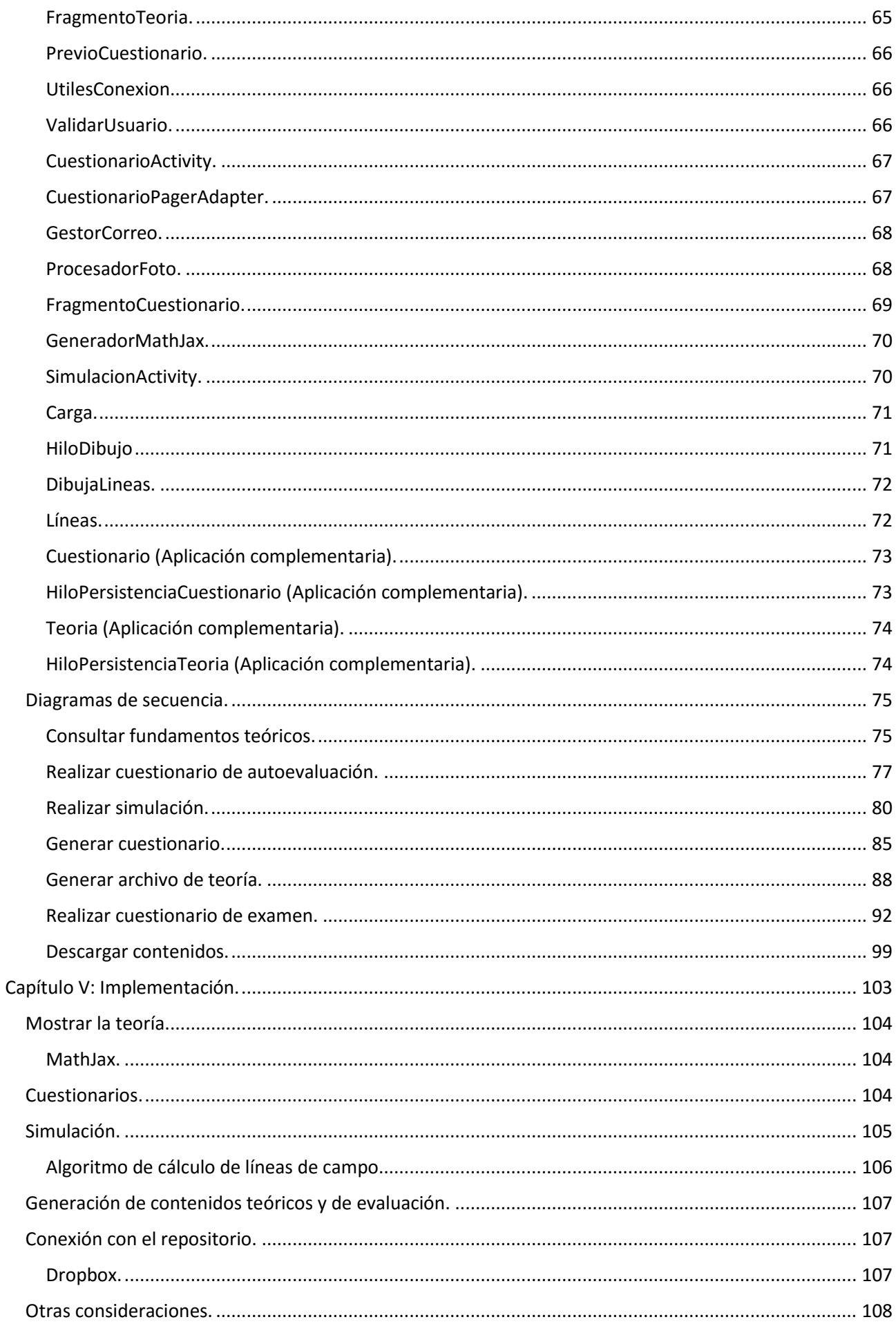

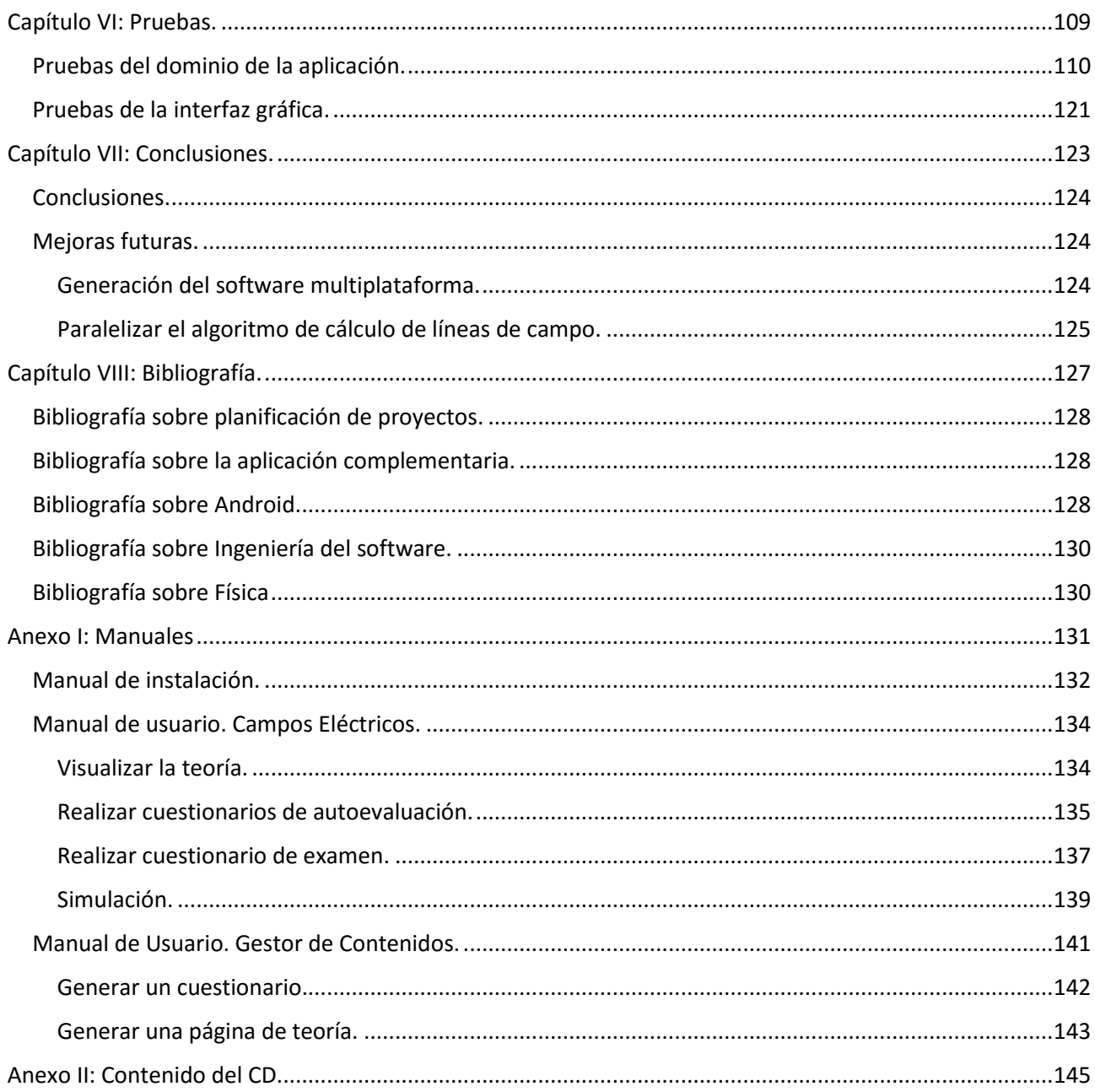

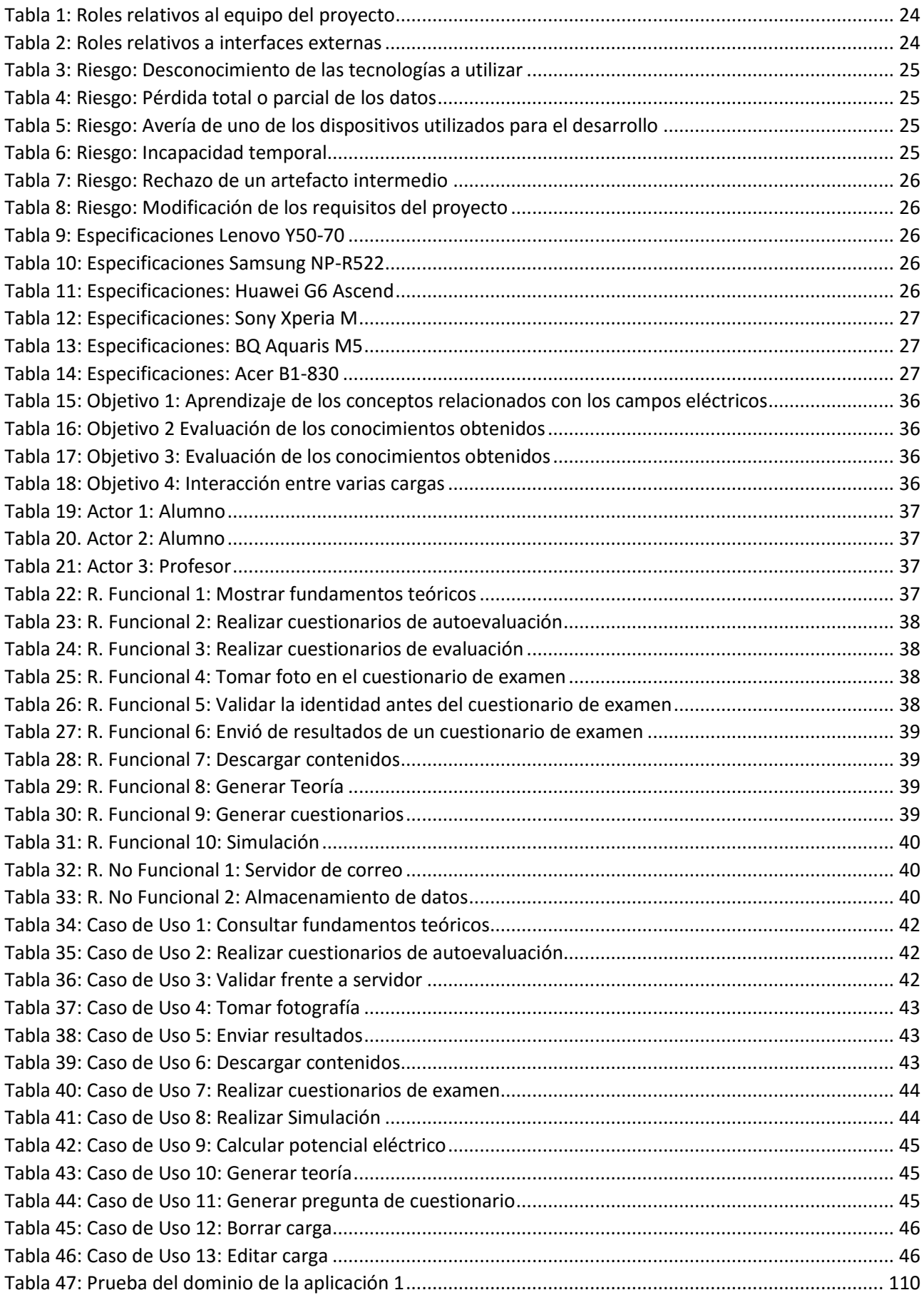

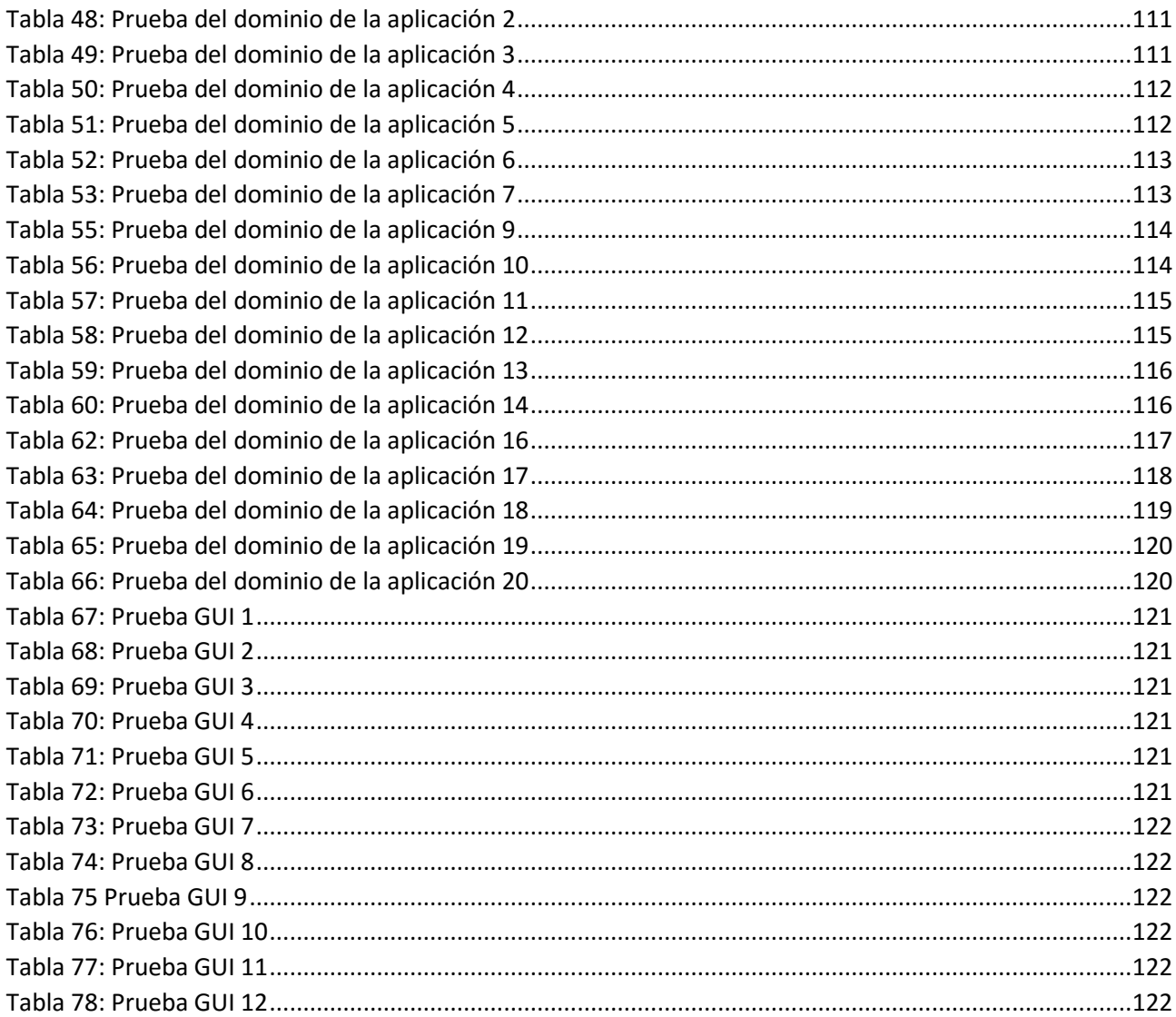

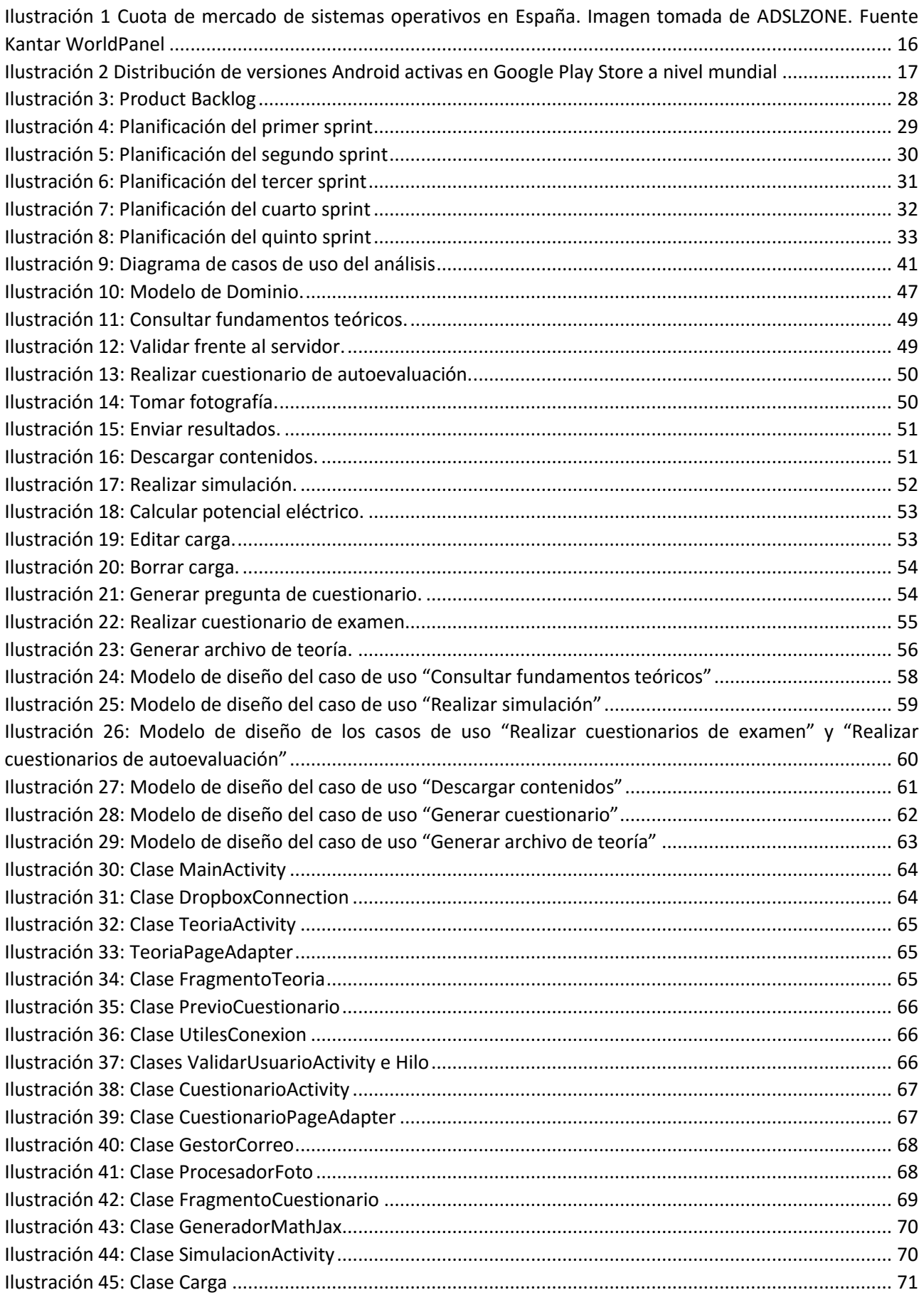

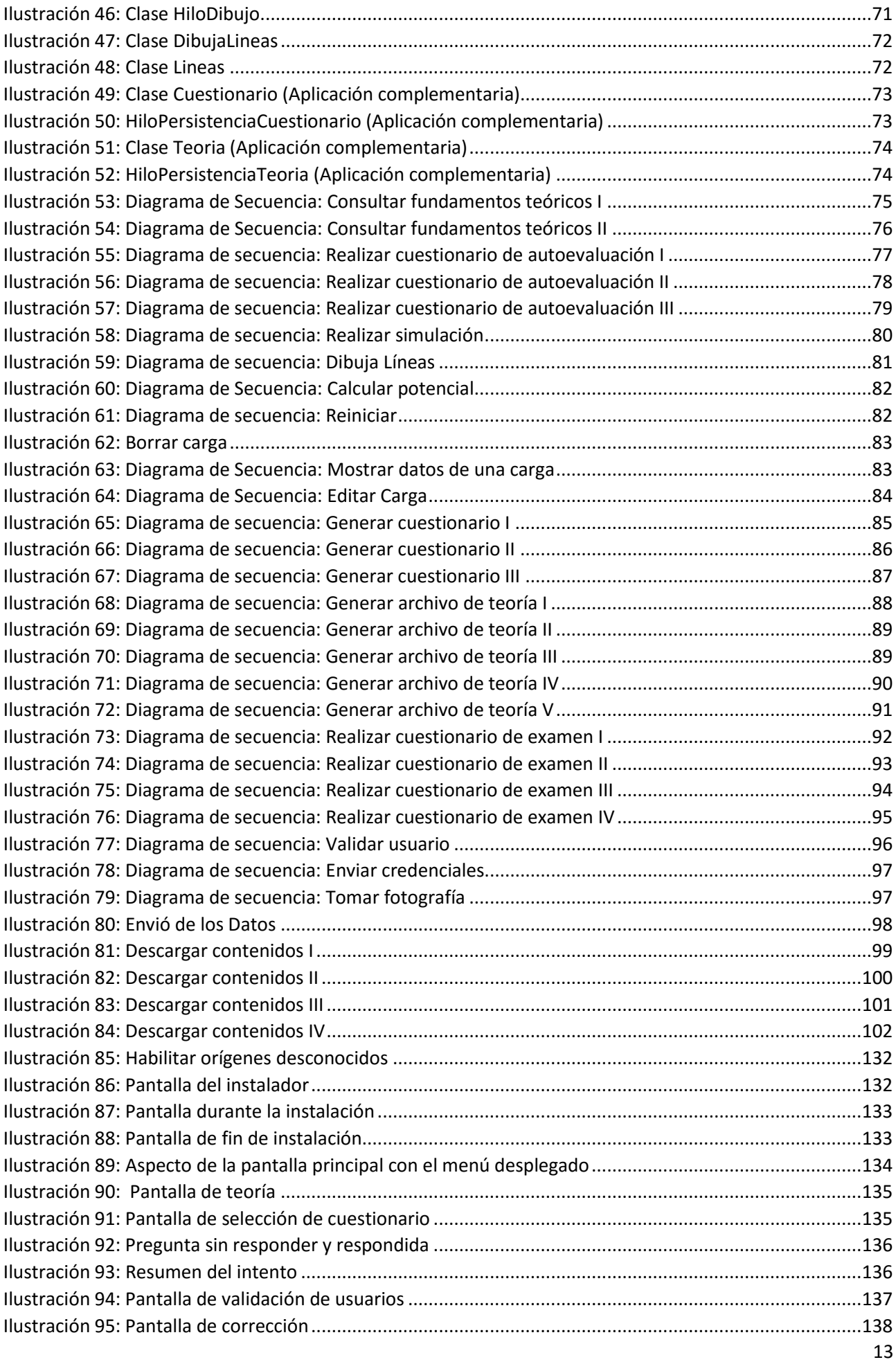

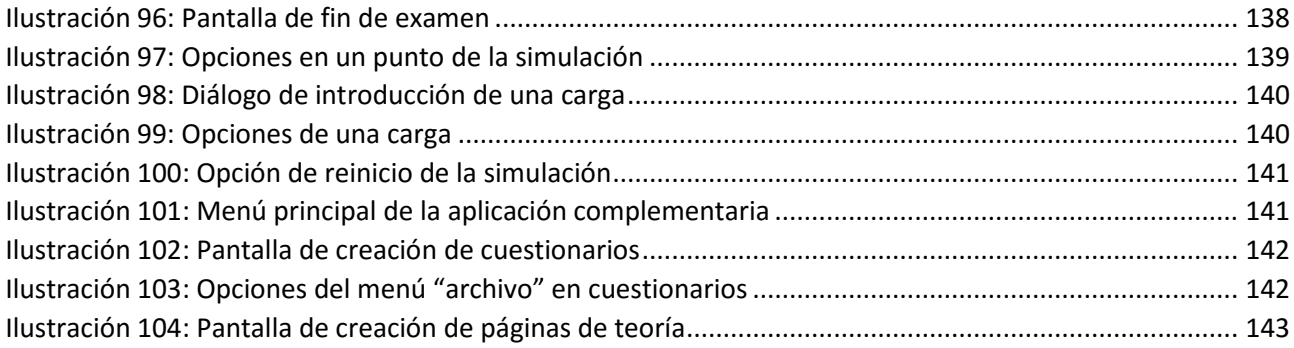

# <span id="page-14-0"></span>Capítulo I: Introducción.

### <span id="page-15-0"></span>Visión general. Contextualización del Proyecto.

La utilización de las tecnologías móviles ha experimentado un crecimiento notable en los últimos años. Es difícil pensar que un joven hoy en día no dispone de un Smartphone y más teniendo en cuenta nuestro ámbito académico, donde la mayoría (por no generalizar) tenemos interés sobre las nuevas tecnologías y hemos decidido encaminar nuestro futuro a su estudio o aprovechamiento. Este es el motivo fundamental para realizar un proyecto como este, utilizamos para afianzar conocimientos un aparato que siempre llevamos encima y conocemos perfectamente. Además de esto, una aplicación móvil es algo muy cómodo, en cualquier rato libre podemos sacar nuestro dispositivo del bolso o mochila y ponernos a trabajar, lo que supone poder aprovechar cualquier momento.

Ahora bien, de todas estas tecnologías móviles, ¿Cuál elegimos para desarrollar la aplicación? Pues bien, si hay una tecnología que puede abanderar el crecimiento de las tecnologías móviles, desde luego esa es Android, por lo menos en los que a nuestro país se refiere (aunque es extensible a nivel mundial).

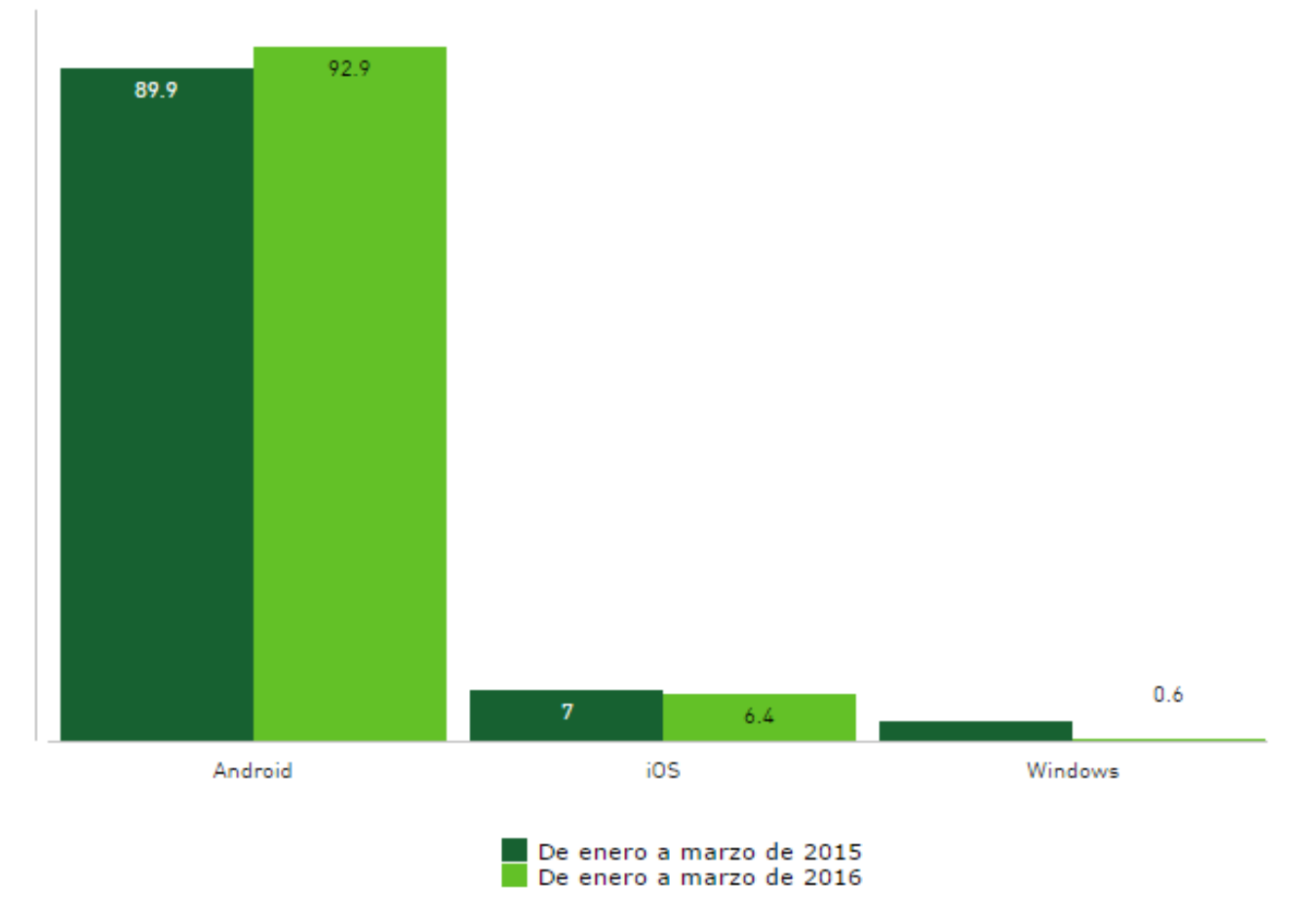

#### Cuota de mercado de sistemas operativos en España

*Ilustración 1 Cuota de mercado de sistemas operativos en España. Imagen tomada de ADSLZONE. Fuente Kantar WorldPanel*

<span id="page-15-1"></span>Como nos muestra la Ilustración 1, Android domina en nuestro país la venta de Smartphones. Si además lo comparamos con el año anterior, vemos que el número de ventas en el mismo trimestre se ha incrementado en tres puntos. Viendo estos datos, parece más que justificada la decisión de utilizar Android como plataforma sobre la que ejecutar nuestra aplicación móvil, si queremos garantizar que esta pueda ser utilizada por el mayor número de usuarios.

En cuanto a la selección de la versión mínima, debemos tener en cuenta la distribución de las versiones Android. Cuando se comenzó a trabajar en este proyecto en febrero de 2016, utilizar la API 18 como mínima permitía poder estar presentes en más de las tres cuartas partes de los teléfonos activos en Google Play Store.

| 2.3 Gingerbread        | 10 | <u>97,4%</u> |
|------------------------|----|--------------|
| 4.0 Ice Cream Sandwich | 15 | 95,2%        |
| 4.1 Jelly Bean         | 16 | 87,4%        |
| 4.2 Jelly Bean         | 17 | <u>76,9%</u> |
| 4.3 Jelly Bean         | 18 | <u>73,9%</u> |
| 4.4 KitKat             | 19 | 40,5%        |
| 5.0 Lollipop           | 21 | 24,1%        |
| 5.1 Lollipop           |    | 4,7%         |
| 6.0 Marshmallow        | 23 |              |

*Ilustración 2 Distribución de versiones Android activas en Google Play Store a nivel mundial*

<span id="page-16-1"></span>Los datos anteriores son ofrecidos por Android Studio en día 26 de mayo de 2016. Pese a ser un momento posterior, podemos ver que la cuota de terminales activos en Play Store desde la API 18 en adelante aún representa más de tres cuartas partes.

### <span id="page-16-0"></span>Objetivos.

El objetivo fundamental de esta aplicación es servir como ayuda a la docencia de la asignatura de Física. Esta aplicación debe permitir que el alumno pueda obtener un compendio de la teoría sobre Campos Eléctricos que se imparte en la asignatura de Física, que pueda evaluar la asimilación de esta teoría y que pueda ver mediante el empleo de un simulador, cómo cargas puntuales interaccionan entre sí. Para ello, la aplicación pinta en tiempo real las líneas de campo que esas cargas generan y permite conocer el potencial eléctrico en cualquier punto de la pantalla.

Aparte de los objetivos anteriores, existen otros objetivos derivados de ellos que la aplicación debe satisfacer. Estos objetivos son los siguientes:

- La aplicación debe ser capaz de actualizar el resumen de la teoría que contiene mediante una descarga del contenido de una nube.
- De la misma manera, la aplicación debe poder actualizar las preguntas de los cuestionarios.
- La aplicación debe contener un modo de evaluación que permita conocer al profesor los resultados de los alumnos mediante el envío de un correo electrónico.
- La aplicación debe tomar una foto del alumno que realiza un cuestionario en un momento aleatorio, si el modo elegido es el de cuestionario con posterior información al profesor, en adelante modo examen, para verificar su identidad.
- La aplicación debe validar que el alumno que realiza el cuestionario en modo examen es un alumno matriculado en la Universidad de Valladolid (en adelante Uva). Para ello, antes de acceder al cuestionario en modo examen, se realizará una verificación de identidad frente al SMTP de la de esta universidad (Cartero).

Debemos tener en cuenta que aparte de la aplicación móvil principal existe una secundaria que debe satisfacer los siguientes objetivos:

- Producir los contenidos teóricos que se muestran en la aplicación.
- Producir las preguntas que usa la aplicación para realizar.

<span id="page-17-0"></span>Fundamento teórico.

<span id="page-17-1"></span>Campo Eléctrico.

Según la Ley de Coulomb:

- $\vec{F}_{12} = k \frac{q_1 * q_2}{r^2}$  $rac{1*q_2}{r_{12}^2} \vec{u}_r = k \frac{q_1*q_2}{r_{12}^3}$  $\frac{1^{\ast }}\frac{q_{2}}{r_{12}^{3}}\vec{r}_{12}$
- $[q] = C(S.I.)$
- $k = \frac{1}{4\pi i}$
- $4\pi\varepsilon_0$ •  $\varepsilon_0 = 8.85 \cdot 10^{-12} C^2 N^{-1} m^{-2}$

Donde  $\varepsilon_0$  es la permitividad eléctrica del vacío.

Los problemas de interpretación de las fuerzas a distancia hacen aparecer el concepto de campo.

Campo eléctrico  $\vec{E}$  ( $\vec{r}$ , t):

- Una carga *q* altera el espacio que la rodea.
- Otra carga próxima *q'* nota esa alteración.
- La fuerza eléctrica es una medida de la interacción.
- El campo se define como la fuerza por unidad de carga

$$
\vec{E} = \frac{\vec{F}}{q'} \text{ (N/C)}.
$$

Para una distribución continua de cargas, aplicar el principio de superposición:

1. En distribuciones discretas

$$
-\vec{E}(r)_{total} = \sum_{1}^{n} k \frac{q_i}{r_i^2} \vec{u}_{r_i}
$$

2. En distribuciones continuas

$$
\vec{E}(r)_{total} = \int_{distribution} d\vec{E}
$$

$$
d\vec{E} = k \frac{dq}{r^2} u_r
$$

El campo se representa mediante líneas de fuerza. Estas líneas deben cumplir:

- Son tangentes a  $\overrightarrow{E}$  en todos los puntos.
- Su sentido es el de  $\overrightarrow{E}$
- No pueden cortarse ( $\overrightarrow{E}$  es univaluado).
- Se representan en función de la intensidad de  $\overrightarrow{E}$  en cada punto.

<span id="page-18-0"></span>Flujo Eléctrico.

Si  $\vec{E}$  es un campo eléctrico y  $\vec{A} = A \vec{u_a}$  es una superficie plana, con área A y orientación dada por  $\vec{u_a}$ , el flujo de  $\vec{E}$  a través de  $\vec{A}$  es:

$$
\Phi = \vec{E} \cdot \vec{A}
$$

En un caso general la superficie no es constante ( $\vec{A}$  no es constante), o el campo eléctrico no es uniforme, o ambos no forman un ángulo fijo en todos los puntos de la superficie. En estos casos el flujo se obtiene como:

$$
\Phi = \int_{superficie} \vec{E} \cdot d\vec{S}
$$

 $\phi=\vec{E}\cdot\vec{A}$  es proporcional al número de líneas de campo que atraviesan la superficie  $\vec{A}$ . Para una superficie cerrada, las líneas que salen de ella dan lugar a un flujo positivo y las que entran a uno negativo. Entonces:

- $\phi$   $\phi$  > 0 si salen más líneas que las que entran.
- $\phi$   $\phi$  < 0 si entran más líneas que las que salen.
- $\Phi$  = 0 si sale igual número de líneas que las que entran.

Según el **Teorema de Gauss**, Para una carga puntual q encerrada por una superficie esférica centrada en ella se tiene:

$$
\Phi = \frac{q}{\varepsilon_0}
$$

y el resultado es idéntico para cualquier superficie que encierre a la carga.

Para una distribución continua de cargas, aplicar el principio de superposición:

1. En distribuciones discretas

$$
\Phi = \frac{\sum q_{encerradas}}{\varepsilon_0}
$$

2. En distribuciones continuas

$$
\Phi = \int_{superficie} \vec{E} \cdot d\vec{S} = \frac{\sum \text{q}_{encerradas}}{\varepsilon_0} = \frac{1}{\varepsilon_0} \int_{distribution} dq
$$

El teorema de Gauss permite obtener el campo eléctrico cuando la simetría de cargas permite imaginar la propia simetría del campo.

<span id="page-19-0"></span>Potencial Eléctrico.

Como el campo electrostático  $\vec{E}$  es conservativo, se puede definir, el potencial eléctrico asociado a  $\vec{E}$  como

$$
\int_A^B \vec{E} \cdot d\vec{l} = V(A) - V(B)
$$

 $V(A) - V(B)$  representa el trabajo que realiza el campo eléctrico para desplazar la unidad de carga positiva desde A a B.

Esta definición sólo permite calcular diferencias de potencial entre dos puntos, no el potencial exacto en un punto dado. El origen de potenciales se puede definir arbitrariamente dependiendo de la distribución de cargas.

El potencial eléctrico se representa mediante líneas equipotenciales, perpendiculares a las líneas de campo. Las líneas equipotenciales se representan manteniendo diferencias constantes de V entre líneas consecutivas.

<span id="page-19-1"></span>Energía Potencial.

La energía potencial de una carga en un campo  $\vec{E}$  es el trabajo que realiza el campo para trasladar esa carga desde el punto donde se encuentra hasta otro de potencial nulo. Entonces:

$$
E_p(r) = qV(r)
$$

y el trabajo para desplazar una carga desde un punto A hasta uno B sería entonces

$$
W = -\Delta E_p = q(V(A) - V(B))
$$

<span id="page-20-0"></span>Contexto de Desarrollo.

<span id="page-20-1"></span>Desarrollo de la aplicación principal.

Como dije en la "Contextualización del proyecto", la aplicación principal va a ser desarrollada en Android y tendrá como API mínima la 18. La herramienta que se ha utilizado para escribir la aplicación es el entorno Android Studio en su versión 2.

Esta herramienta basada en IntelIJ ya lleva incorporada el Android SDK y permite acoplar distintos emuladores mediante su gestor de estos llamado Android Virtual Devices. Otra de sus ventajas es que permite conocer el estado del sistema de ficheros tanto de un emulador como de un teléfono e interactuar con los primeros, por ejemplo, simular una llamada o cambiar una ubicación. Para esto se utiliza el Android Device Monitor.

Para probar los avances de la aplicación, aparte de los emuladores, se ha dispuesto de distintos terminales físicos con distintas versiones de Android y tamaño de pantalla.

<span id="page-20-2"></span>Desarrollo de la aplicación complementaria.

Para desarrollar la aplicación complementaria se ha utilizado el lenguaje de programación Java. La versión elegida ha sido la 1.8 (comercialmente Java 8, que es la misma sobre la que corría el Android Studio). El hecho de elegir Java viene dado por la facilidad para generar software multiplataforma. Para ejecutar el programa solo es necesaria una Máquina Virtual Java 8 (Jre 8) que está disponible para Windows, Linux y Mac OS.

Con el objetivo de desarrollar más cómodamente, se ha utilizado el entorno de desarrollo integrado NetBeans en su versión 8.1. La razón para elegir esta herramienta es la experiencia ya adquirida con ella y el autocompletado de código, no solo sugerencias de código, sino también ciertas estructuras, por ejemplo, en este caso, el código de la interfaz gráfica.

<span id="page-20-3"></span>Redacción de la memoria.

Para desarrollar la memoria se ha utilizado el procesador de textos Microsoft Office Word en su versión 2016. La herramienta PowerPoint de esta familia de software ha sido la utilizada para crear la presentación de la exposición.

Para llevar a cabo la gestión del proyecto y obtener los informes que se presentaran en esta memoria, se ha utilizado Microsoft Office Project en su versión de 2013, debido a la experiencia previa que se tenía con esta herramienta.

Para generar todo el modelado (UML) que ha conllevado el proyecto se ha utilizado la herramienta Astah Professional en su versión 7.

# <span id="page-22-0"></span>Capítulo II: Planificación.

La realización de este proyecto va a ser llevada a cabo por una persona, Antonio Pesquera Rodríguez, quien realizará todos los roles del equipo de desarrollo. El tutor del proyecto, Manuel Ángel González Delgado, representará el papel de cliente, esto es, indicará los requisitos de los sistemas a construir y decidirá si el trabajo realizado satisface estos requisitos. Además de esto, también resolverá las dudas que puedan surgir al equipo de trabajo durante el desarrollo.

La colaboración del cliente con el equipo de desarrollo, la posibilidad de modificar los requisitos durante la construcción de las soluciones y la independencia de los requisitos entre sí, lo que nos permite ir generando versiones ejecutables según se van satisfaciendo, hacen que la metodología de planificación del proceso de desarrollo sea una metodología ágil. Para realizar este proyecto, he adaptado Scrum al equipo de desarrollo (Un equipo de una persona).

### <span id="page-23-0"></span>Roles y responsabilidades.

<span id="page-23-1"></span>Roles relativos al equipo del proyecto.

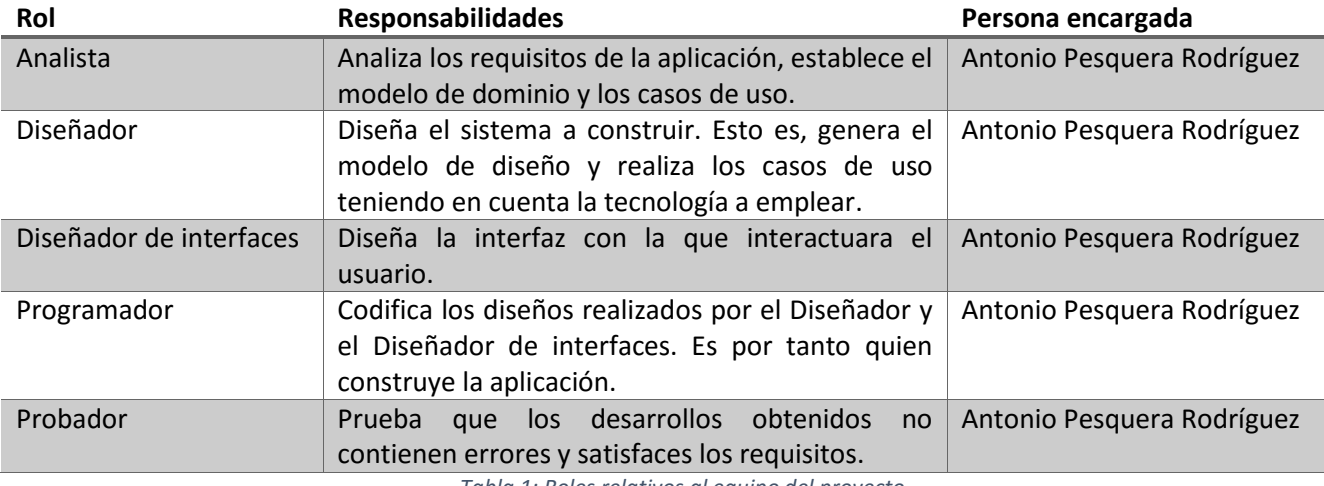

*Tabla 1: Roles relativos al equipo del proyecto*

#### <span id="page-23-3"></span><span id="page-23-2"></span>Roles relativos a stakeholders.

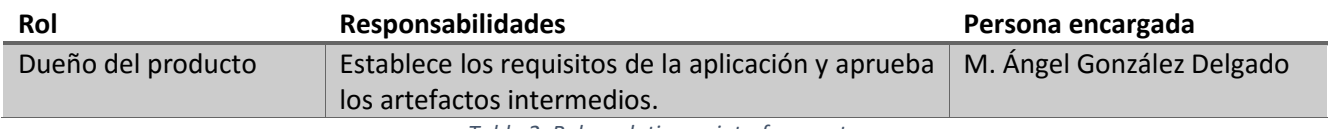

*Tabla 2: Roles relativos a interfaces externas*

<span id="page-23-4"></span>Pese a que en Scrum las fechas de entrega de los artefactos y la priorización de requisitos las hace el propietario del producto, en este proyecto lo primero será de común acuerdo entre el propietario y el equipo, y lo segundo responsabilidad única del equipo de desarrollo.

<span id="page-24-0"></span>Definición de Riesgos.

A continuación, se definen los riesgos que afectan al desarrollo de este proyecto, algunos como el desconocimiento de la tecnología van viendo mermada su posibilidad de aparición según avanza el proyecto, otros como la perdida de elementos del desarrollo pueden ocurrir en cualquier momento.

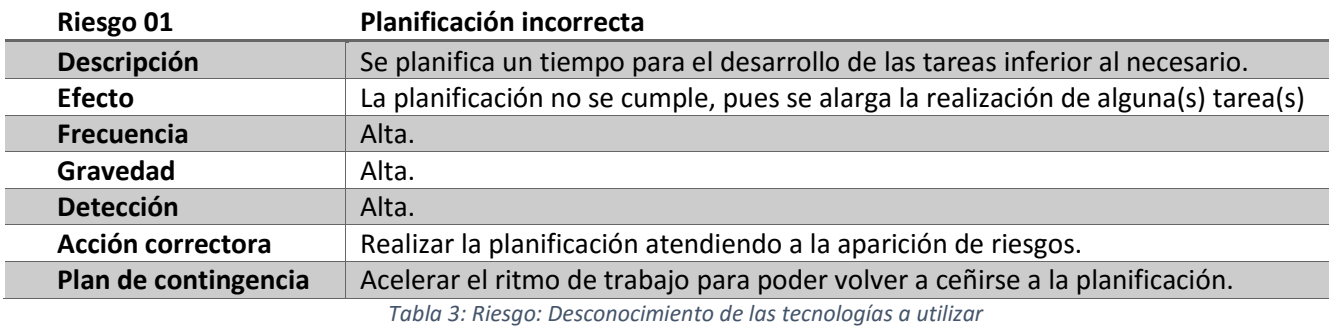

<span id="page-24-1"></span>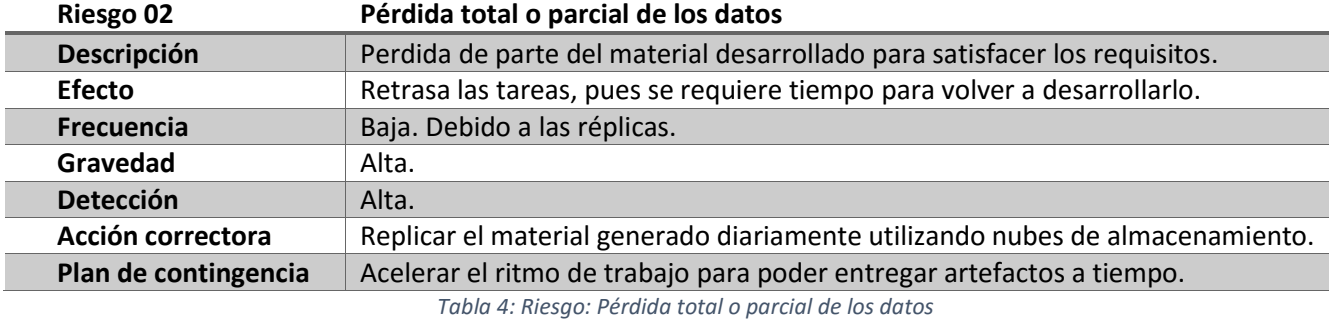

<span id="page-24-2"></span>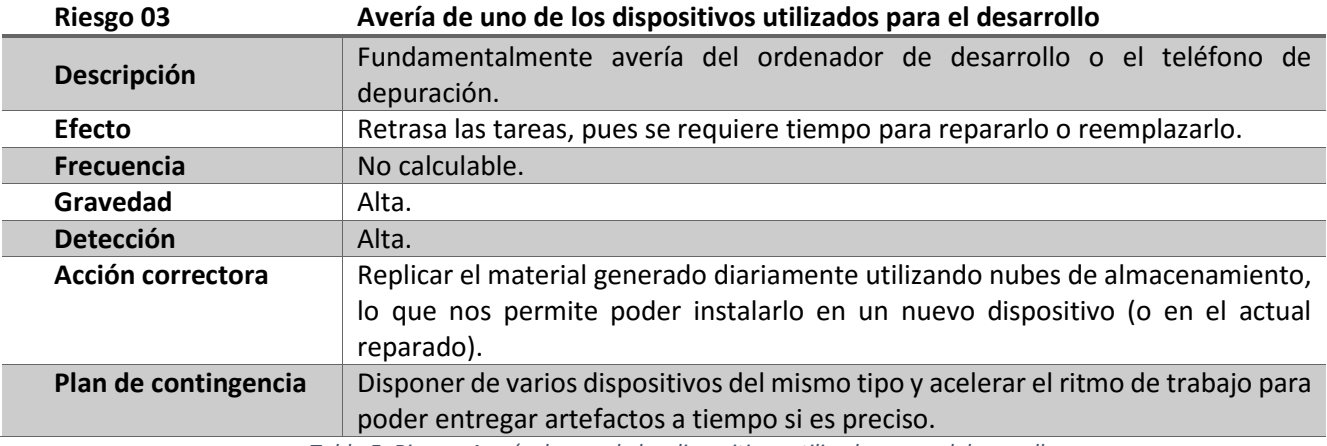

*Tabla 5: Riesgo: Avería de uno de los dispositivos utilizados para el desarrollo*

<span id="page-24-4"></span><span id="page-24-3"></span>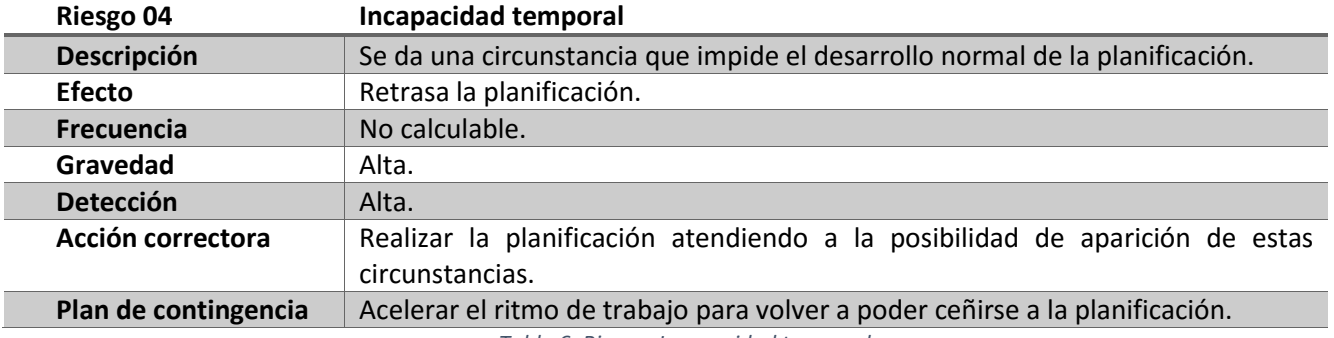

*Tabla 6: Riesgo: Incapacidad temporal*

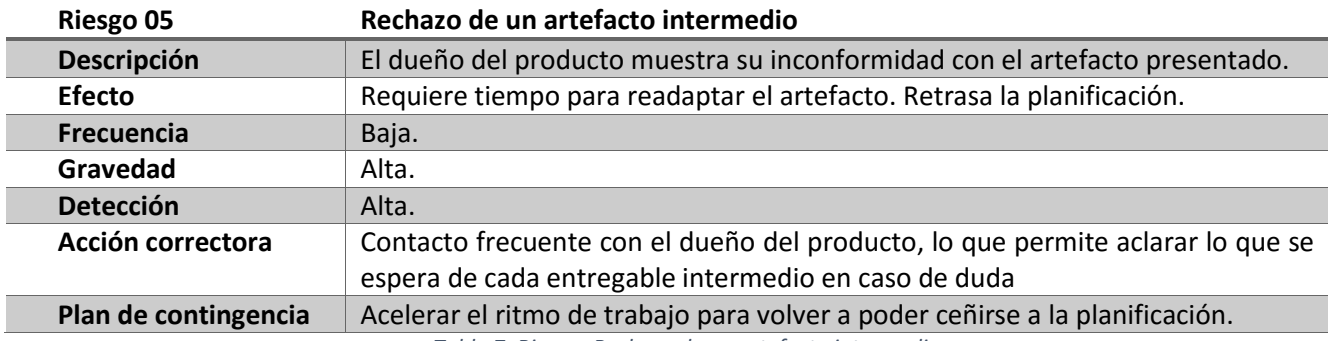

*Tabla 7: Riesgo: Rechazo de un artefacto intermedio*

<span id="page-25-1"></span>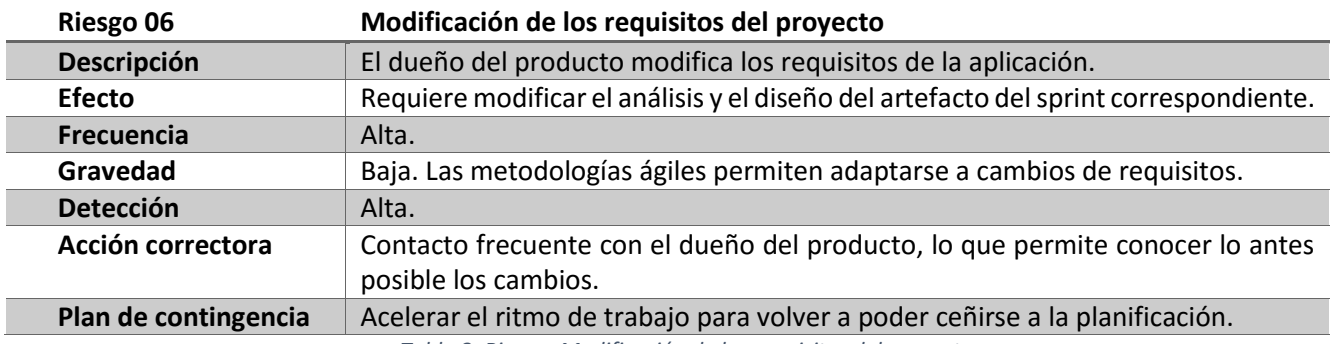

*Tabla 8: Riesgo: Modificación de los requisitos del proyecto*

## <span id="page-25-2"></span><span id="page-25-0"></span>Recursos utilizados. Estimación de costes.

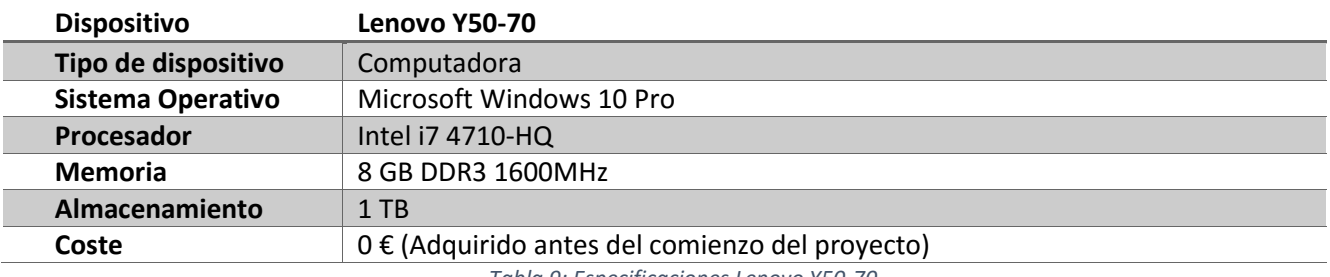

*Tabla 9: Especificaciones Lenovo Y50-70*

<span id="page-25-3"></span>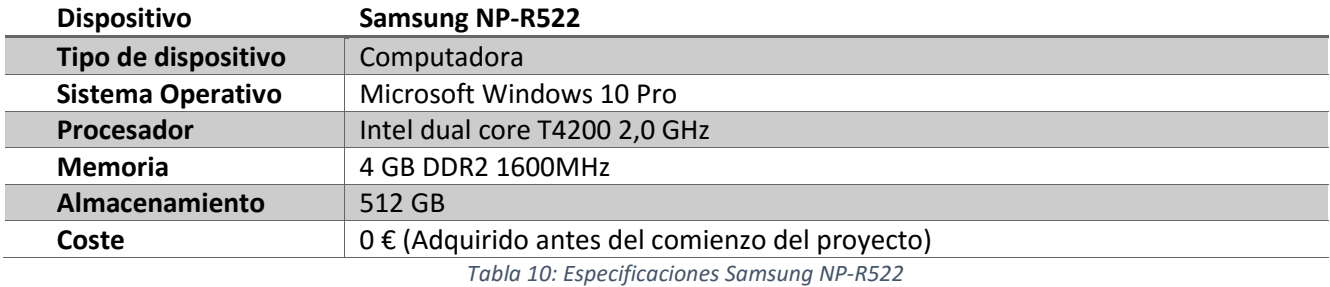

<span id="page-25-4"></span>**Dispositivo Huawei G6 Ascend**

<span id="page-25-5"></span>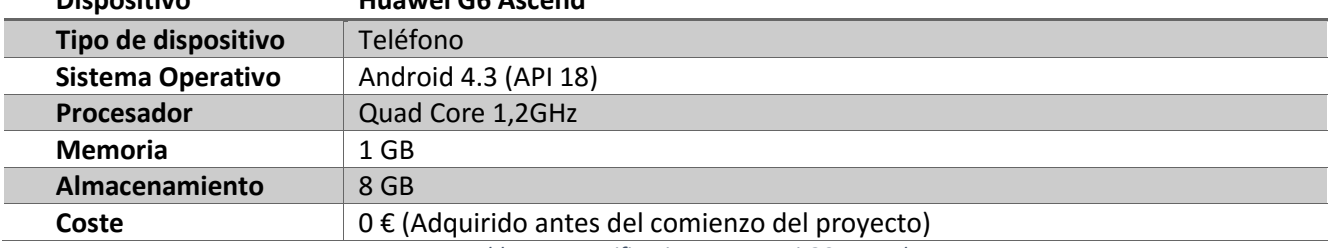

*Tabla 11: Especificaciones: Huawei G6 Ascend*

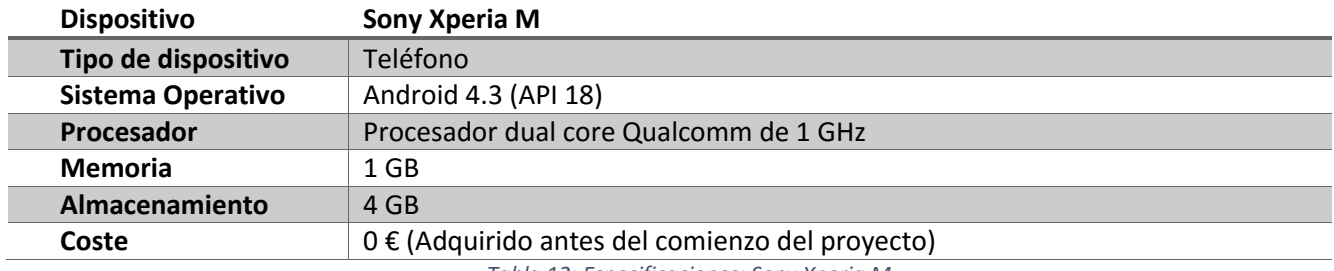

*Tabla 12: Especificaciones: Sony Xperia M*

<span id="page-26-0"></span>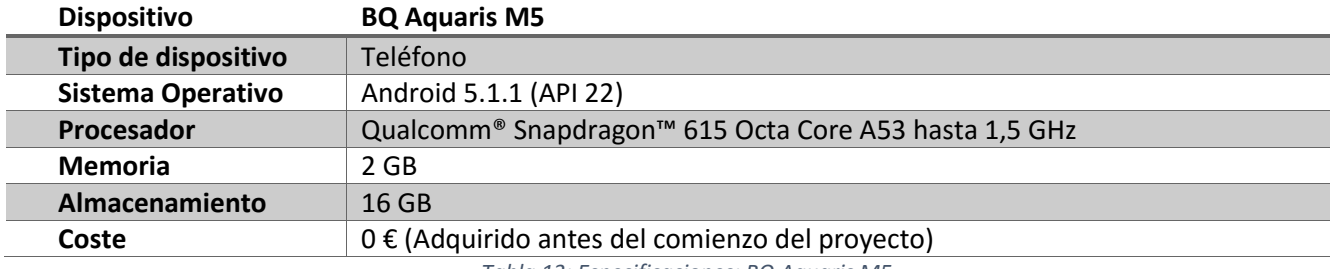

*Tabla 13: Especificaciones: BQ Aquaris M5*

<span id="page-26-2"></span><span id="page-26-1"></span>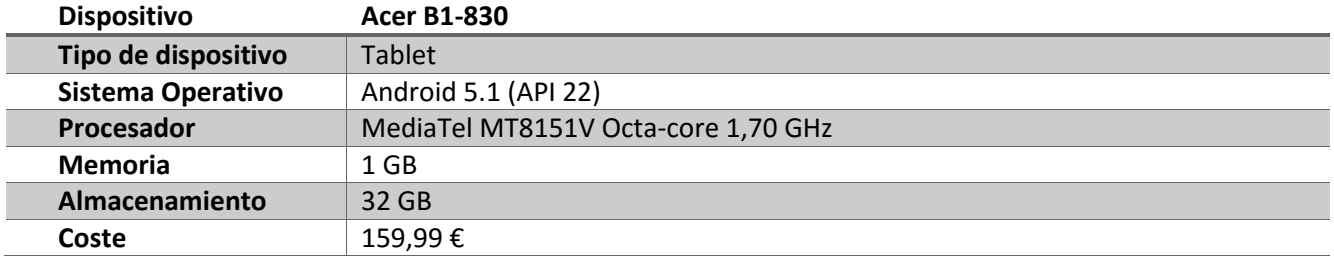

*Tabla 14: Especificaciones: Acer B1-830*

<span id="page-27-0"></span>Product Backlog.

A continuación, se muestran los requisitos del proyecto ordenados por prioridad. Como dijimos al comienzo de esta sección, el propietario del producto ha permitido que sea el equipo quien establezca la prioridad.

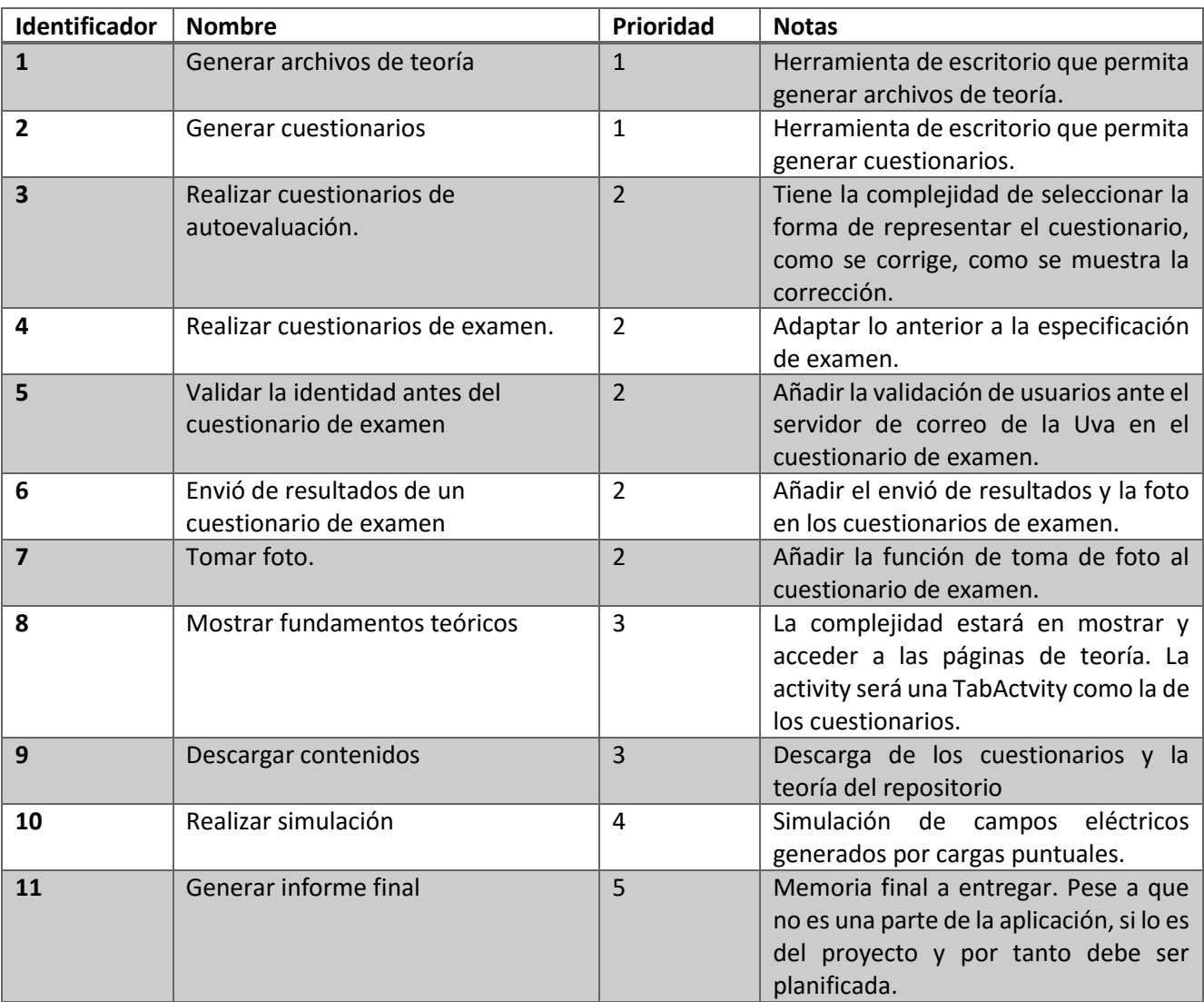

*Ilustración 3: Product Backlog*

<span id="page-27-3"></span><span id="page-27-1"></span>Primer Sprint.

<span id="page-27-2"></span>Requisitos a realizar. Sprint Backlog.

- Generar archivos de teoría.
- Generar cuestionarios.

<span id="page-28-0"></span>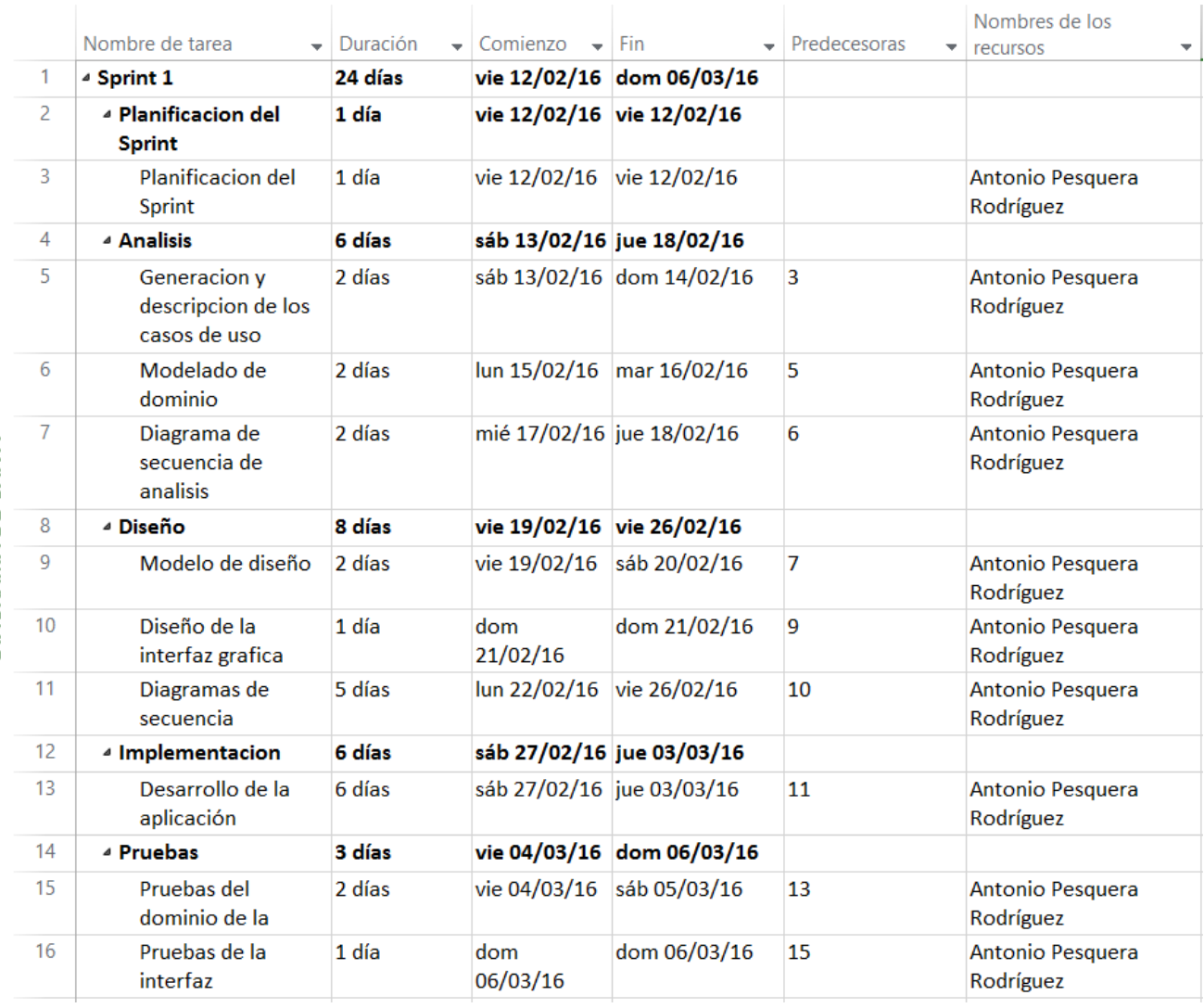

*Ilustración 4: Planificación del primer sprint*

<span id="page-28-3"></span><span id="page-28-1"></span>Segundo sprint.

<span id="page-28-2"></span>Requisitos a realizar. Sprint Backlog.

- Realizar cuestionarios de autoevaluación.
- Realizar cuestionarios de examen.
- Validar la identidad antes del cuestionario de examen.
- Envió de resultados de un cuestionario de examen.
- Tomar foto.

<span id="page-29-0"></span>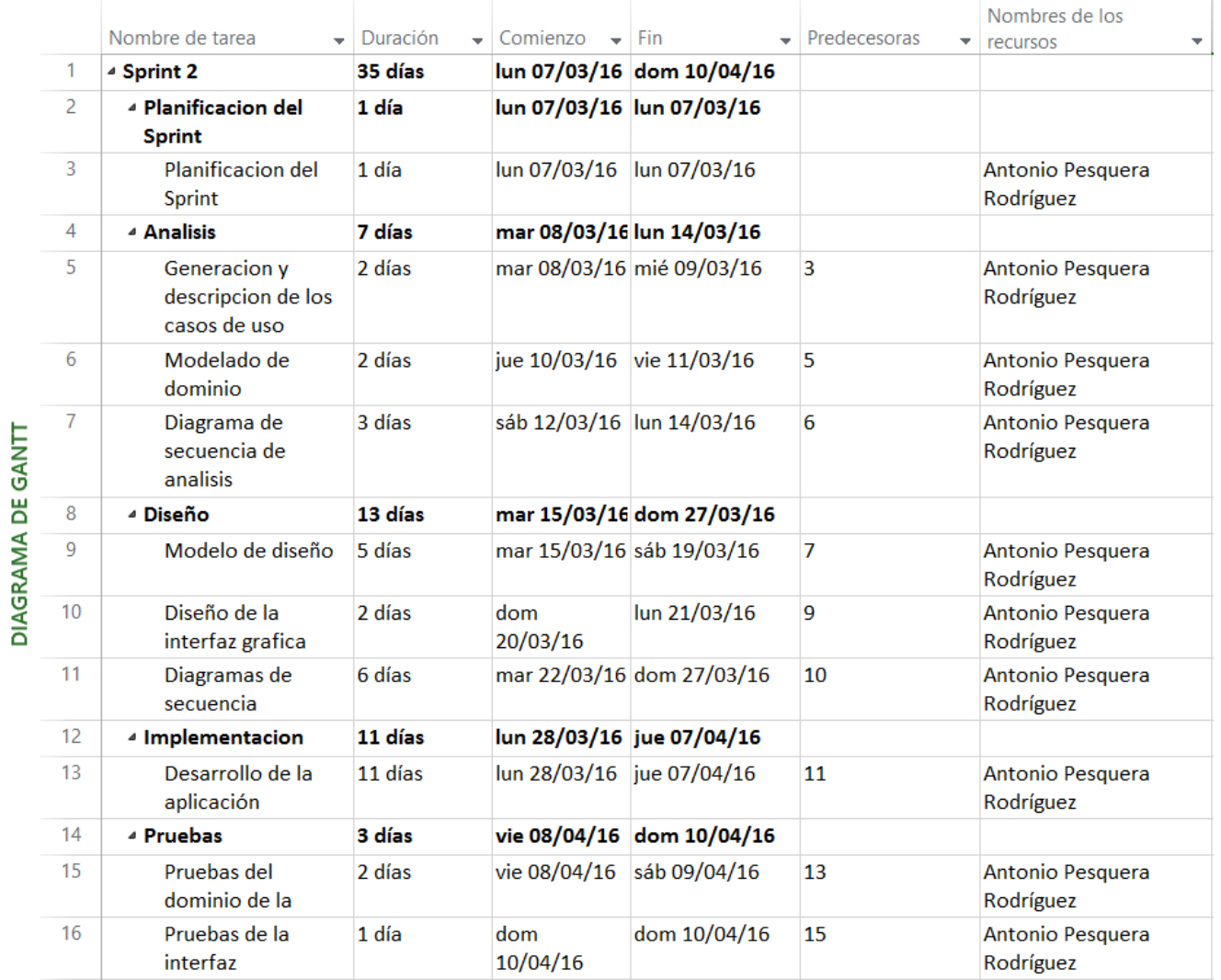

*Ilustración 5: Planificación del segundo sprint*

<span id="page-29-3"></span><span id="page-29-1"></span>Tercer sprint.

<span id="page-29-2"></span>Requisitos a realizar. Sprint Backlog.

- Mostrar fundamentos teóricos.
- Descargar contenidos.

<span id="page-30-0"></span>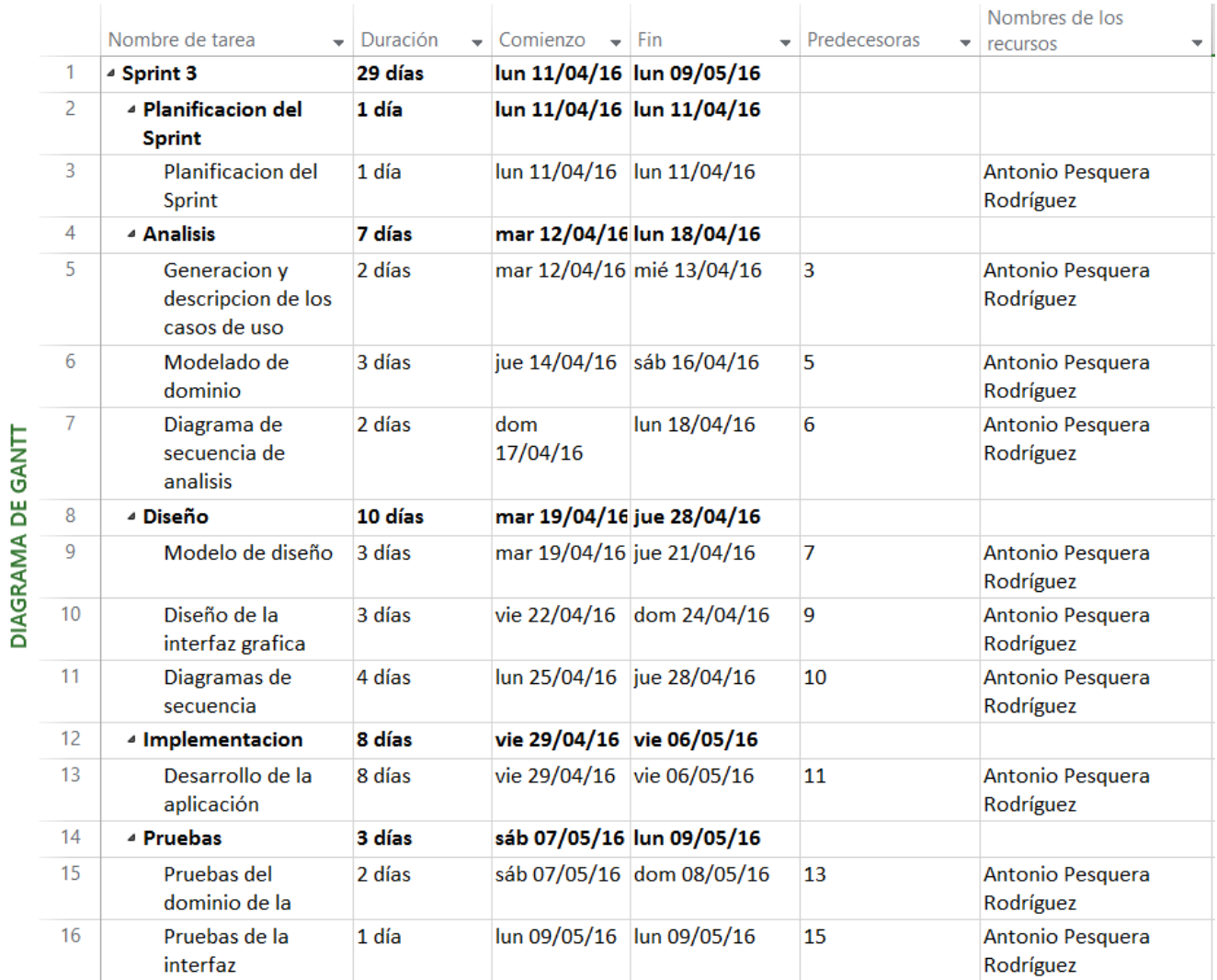

*Ilustración 6: Planificación del tercer sprint*

<span id="page-30-3"></span><span id="page-30-1"></span>Cuarto sprint.

<span id="page-30-2"></span>Requisitos a realizar. Sprint Backlog.

Realizar simulación

<span id="page-31-0"></span>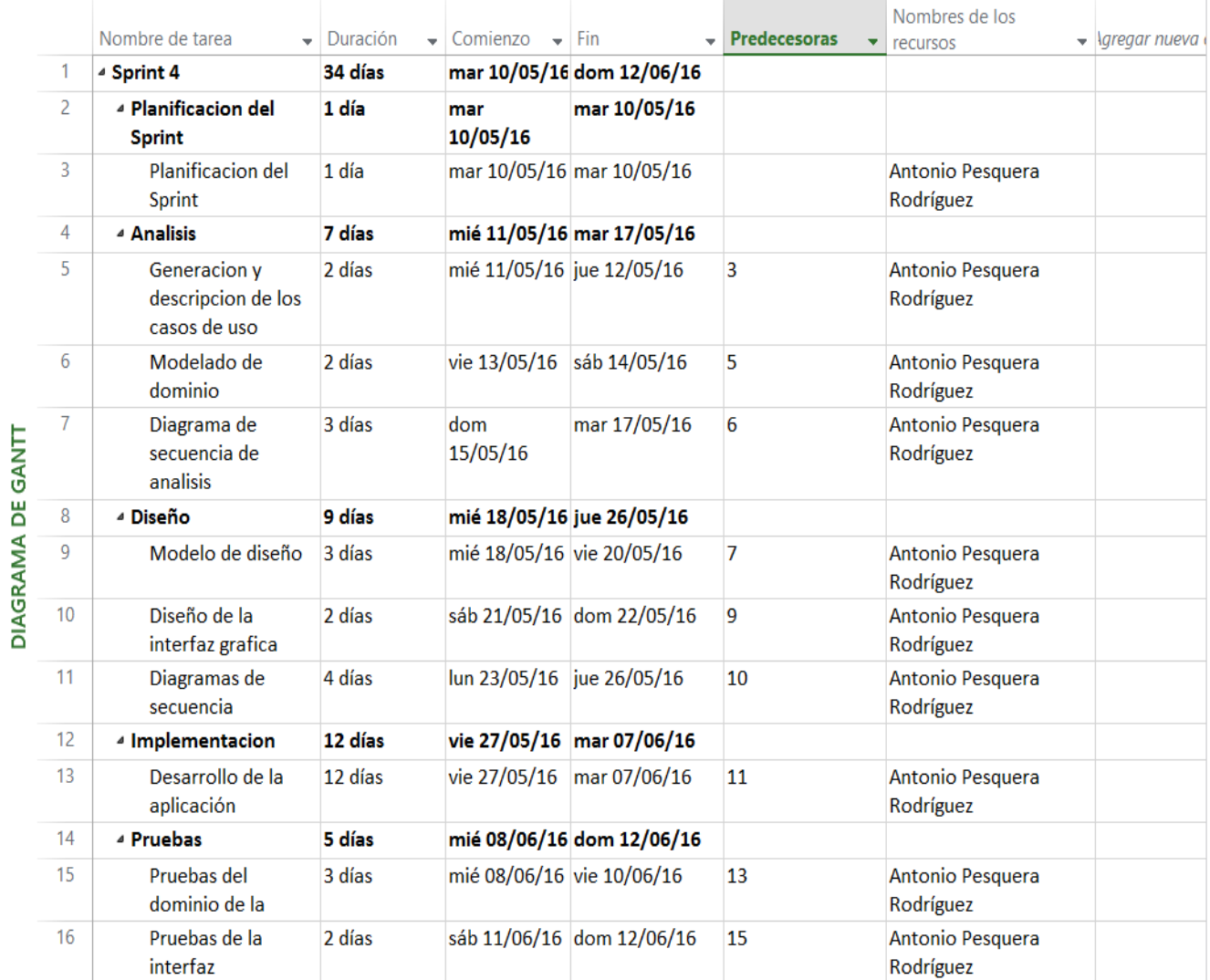

*Ilustración 7: Planificación del cuarto sprint*

<span id="page-31-3"></span><span id="page-31-1"></span>Quinto sprint.

<span id="page-31-2"></span>Requisitos a realizar. Sprint Backlog.

Generar informe final

<span id="page-32-0"></span>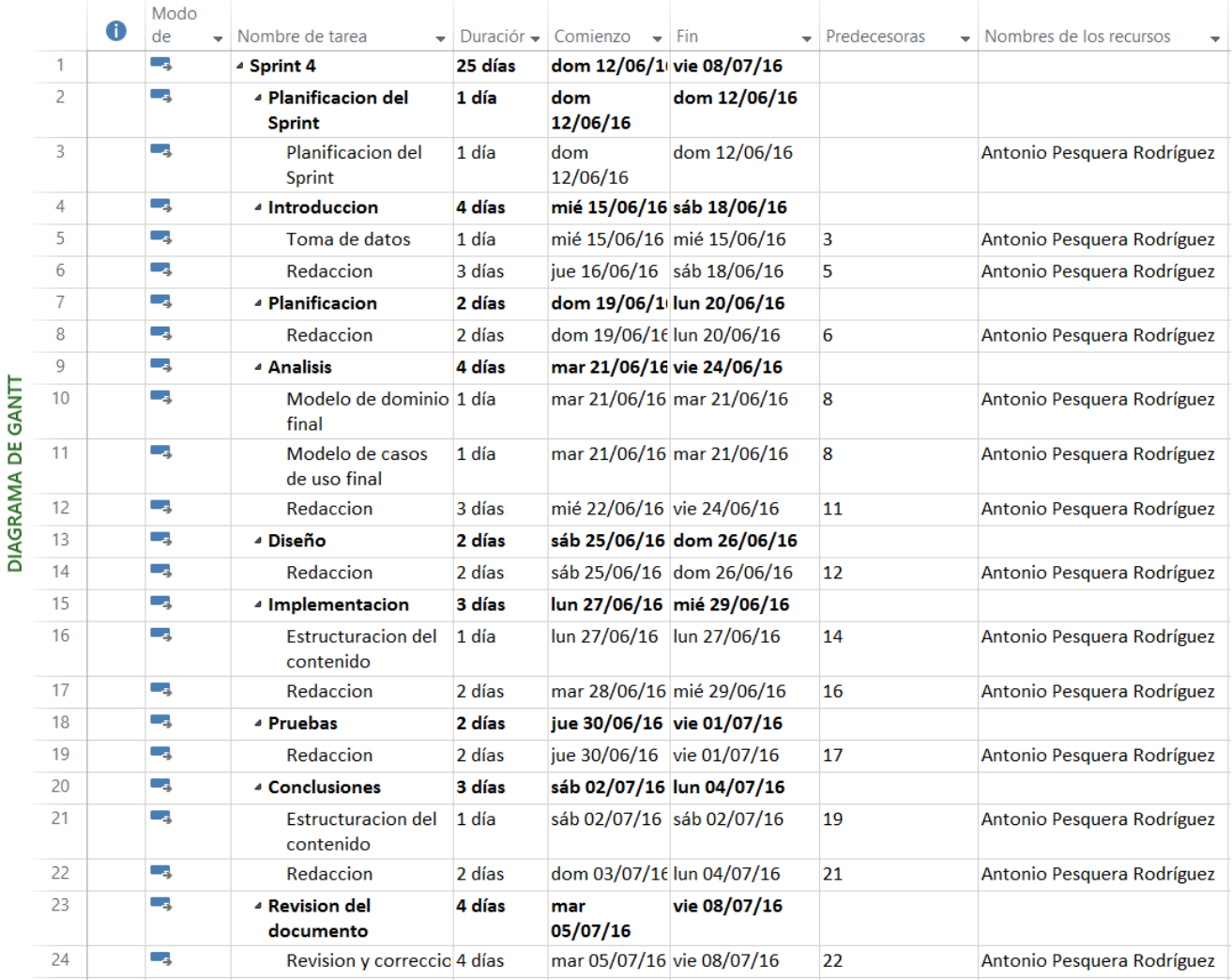

<span id="page-32-1"></span>*Ilustración 8: Planificación del quinto sprint*

# <span id="page-34-0"></span>Capítulo III: Análisis.

En este capítulo analizamos los objetivos que debe satisfacer la aplicación a construir, los requisitos de funcionalidad y los no funcionales que, pese a no describir funciones a realizar, si nos indican características de funcionamiento.

Posterior a esto, generaremos el modelo de dominio y mostraremos las interacciones de las clases de este modelo mediante los diagramas de secuencia.

<span id="page-35-0"></span>Objetivos del Proyecto.

Las tablas contenidas en esta sección (de la 15 a la 18 ambas incluidas) nos describen los objetivos del proyecto, esto es, todo lo que está pensado que la aplicación resultado de este trabajo debe satisfacer.

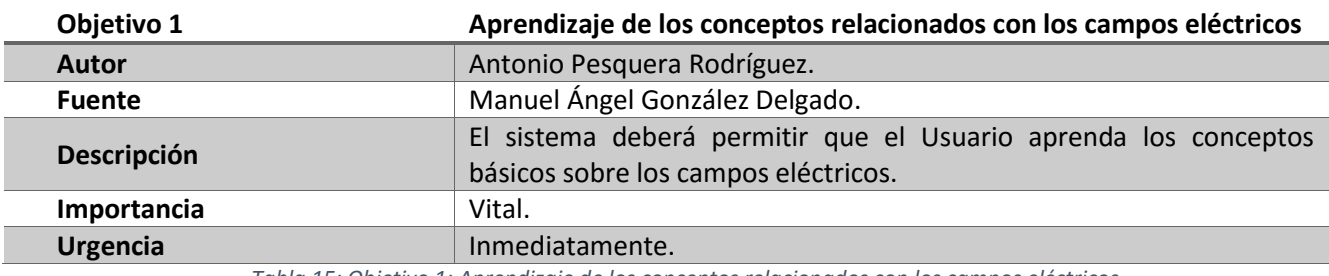

*Tabla 15: Objetivo 1: Aprendizaje de los conceptos relacionados con los campos eléctricos*

<span id="page-35-1"></span>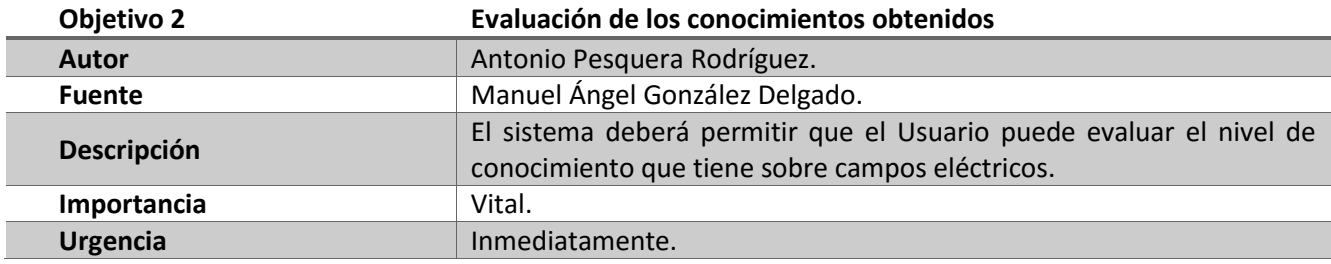

*Tabla 16: Objetivo 2 Evaluación de los conocimientos obtenidos*

<span id="page-35-2"></span>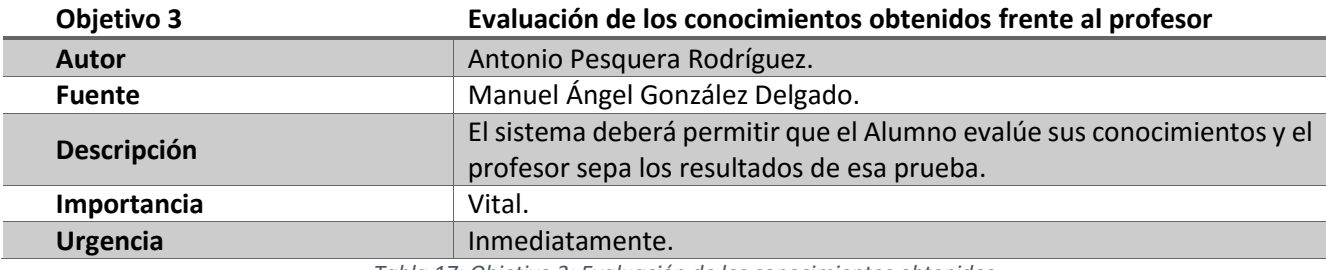

*Tabla 17: Objetivo 3: Evaluación de los conocimientos obtenidos*

<span id="page-35-4"></span><span id="page-35-3"></span>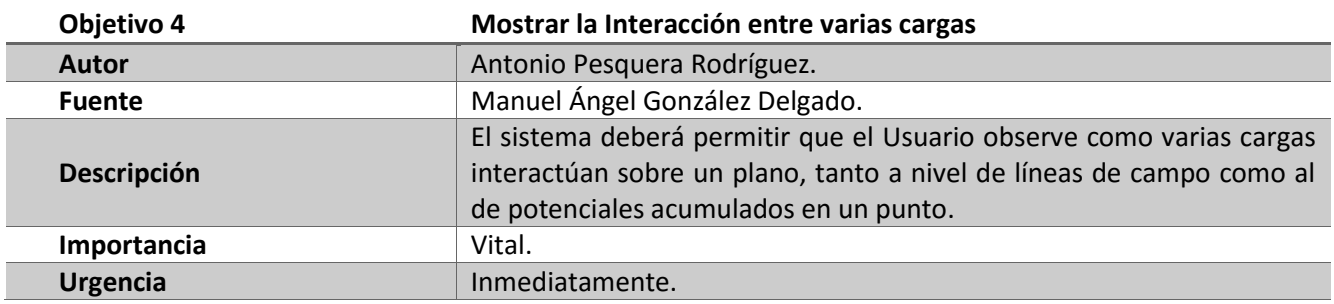

*Tabla 18: Objetivo 4: Interacción entre varias cargas*
# Definición de Actores.

La siguiente sección, describe los actores que interactuaran con la aplicación a construir. El alumno puede interactuar de igual manera que el usuario con el sistema con la diferencia de que al tener cuenta de correo de la Uva puede realizar cuestionarios de examen.

El profesor interactúa con el sistema de la misma manera que el alumno, la diferencia radica en que él podrá generar y publicar contenidos con la aplicación de escritorio.

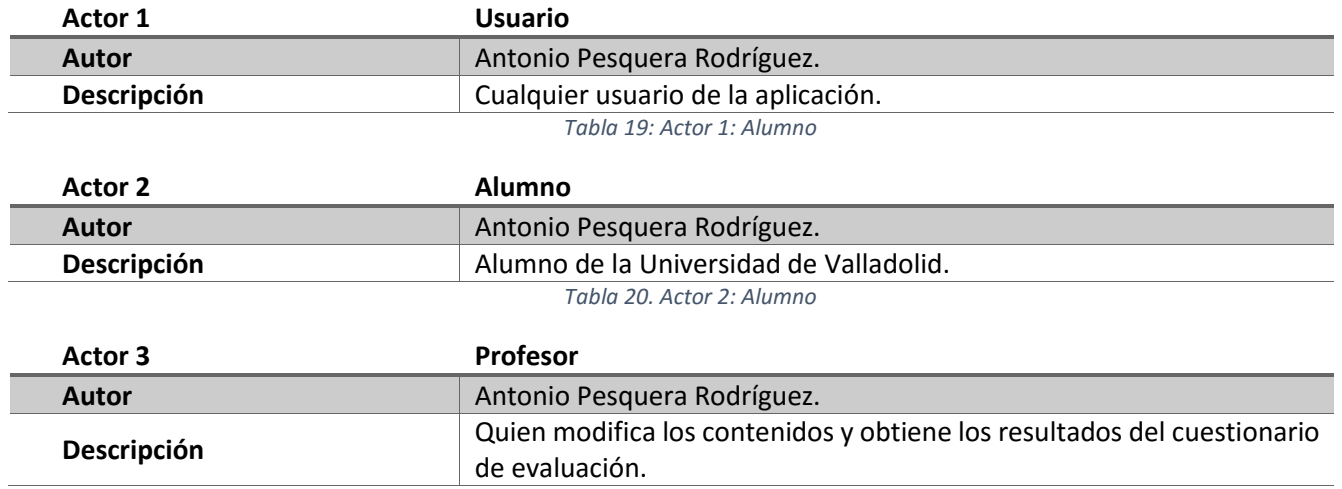

*Tabla 21: Actor 3: Profesor*

Requisitos.

Son funcionalidades que el sistema debe poseer para satisfacer los objetivos o restricciones sobre estas funcionalidades.

Requisitos funcionales.

Indican todas las funcionalidades que el sistema debe tener para poder satisfacer los objetivos para los que se ha construido. En las tablas de esta sección se describen los requisitos y se muestran las dependencias entre ellos.

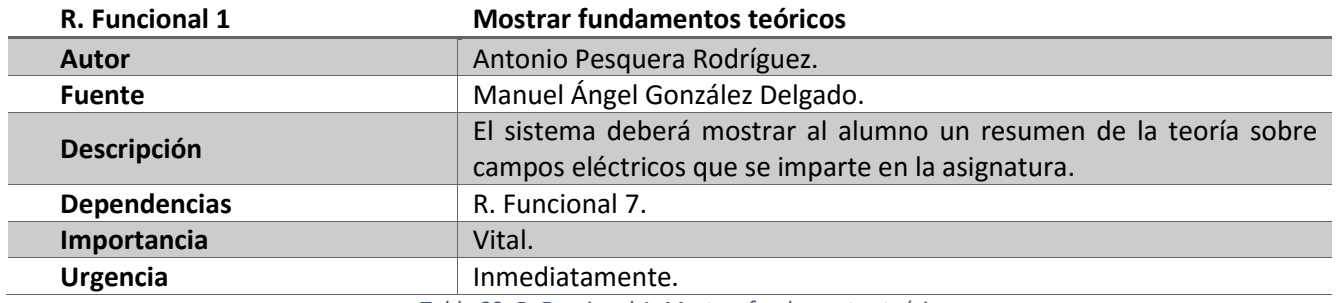

*Tabla 22: R. Funcional 1: Mostrar fundamentos teóricos*

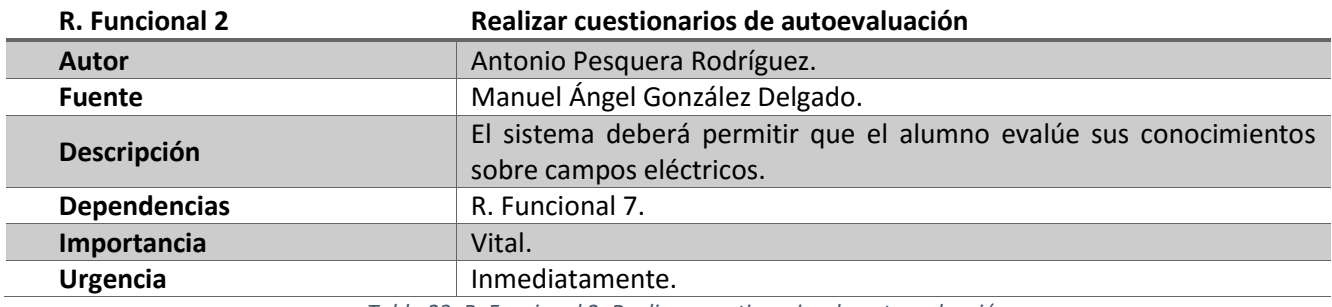

*Tabla 23: R. Funcional 2: Realizar cuestionarios de autoevaluación*

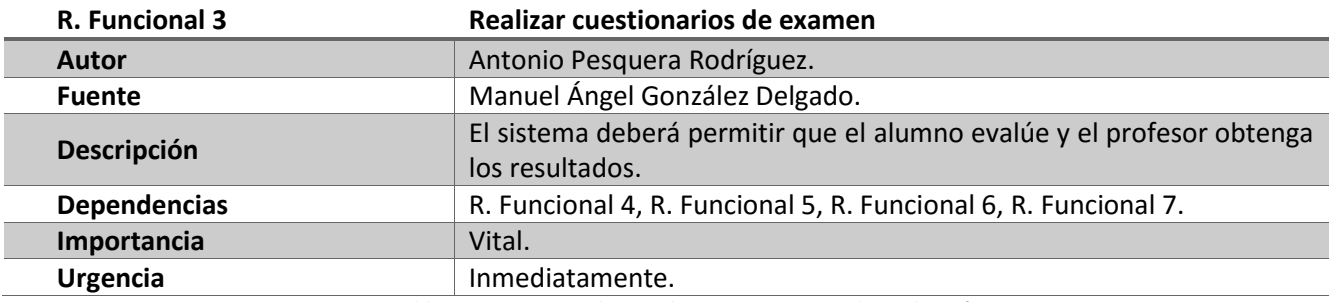

*Tabla 24: R. Funcional 3: Realizar cuestionarios de evaluación* 

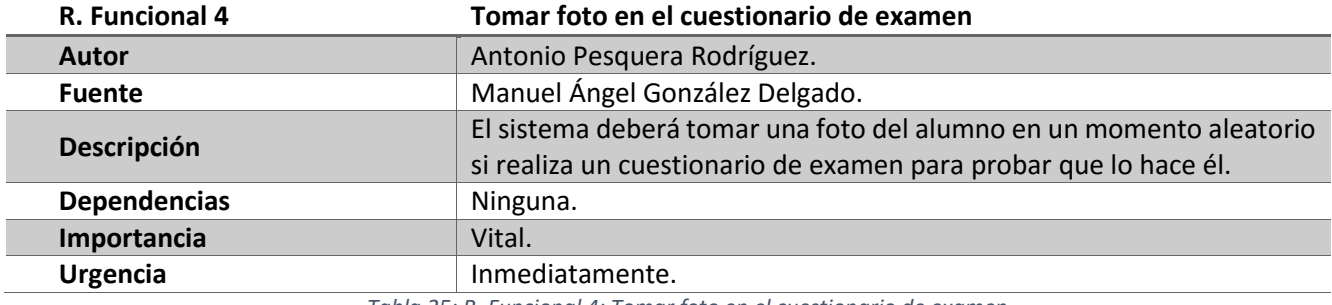

*Tabla 25: R. Funcional 4: Tomar foto en el cuestionario de examen*

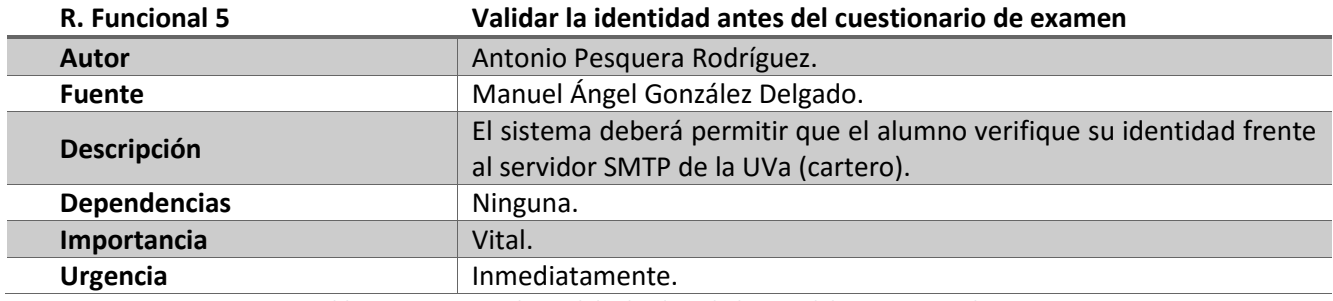

*Tabla 26: R. Funcional 5: Validar la identidad antes del cuestionario de examen*

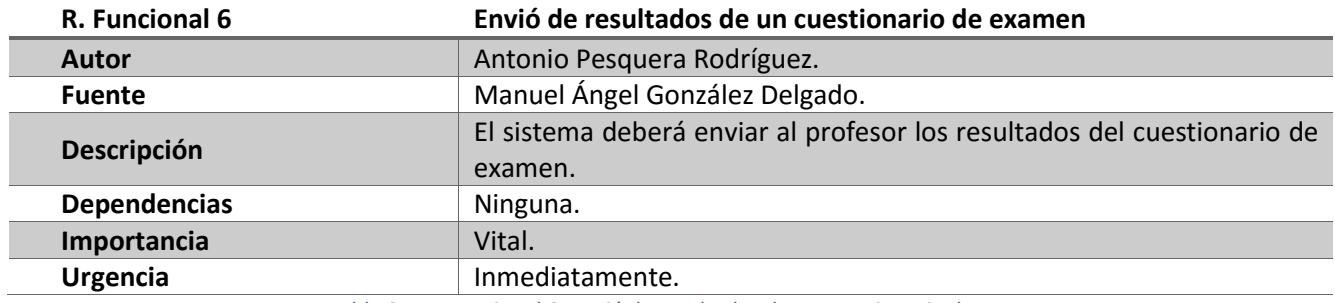

*Tabla 27: R. Funcional 6: Envió de resultados de un cuestionario de examen*

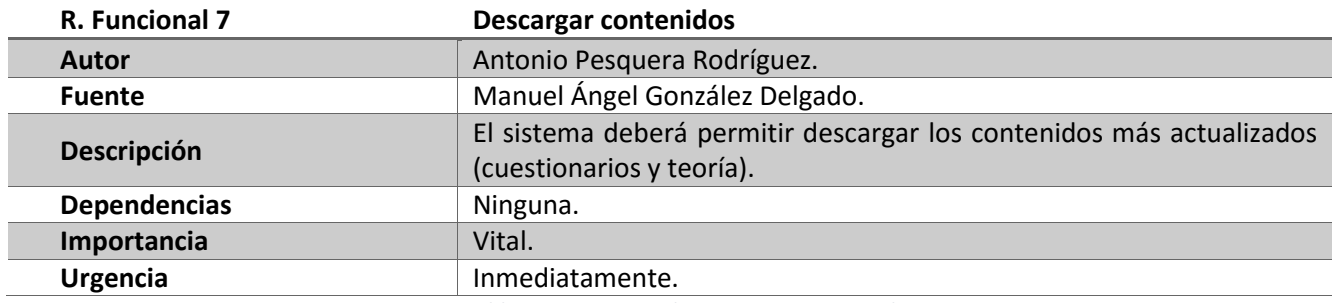

*Tabla 28: R. Funcional 7: Descargar contenidos*

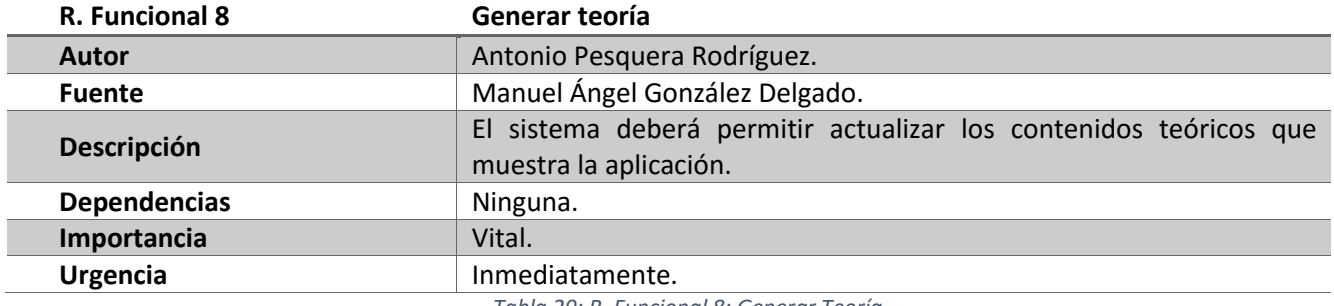

*Tabla 29: R. Funcional 8: Generar Teoría*

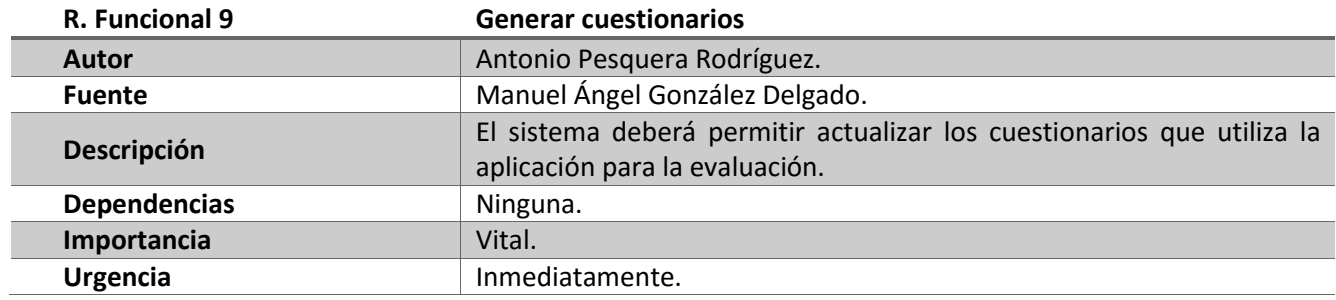

*Tabla 30: R. Funcional 9: Generar cuestionarios*

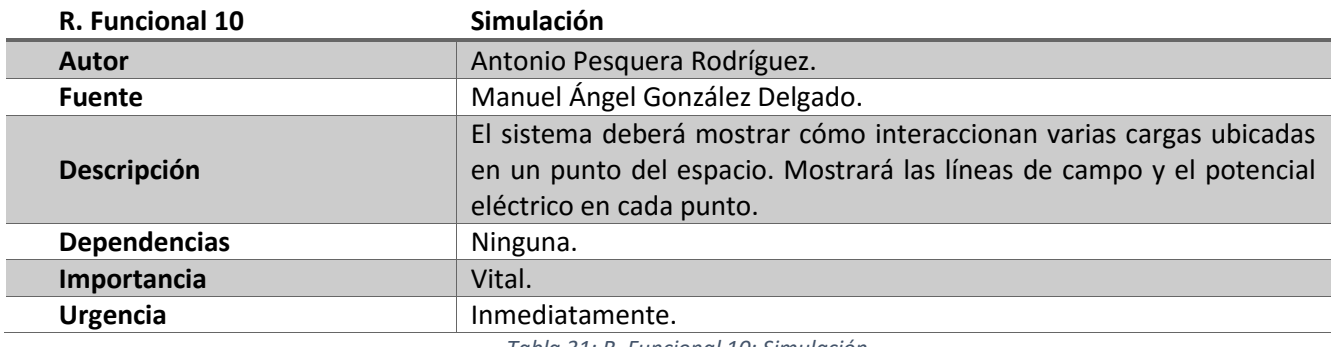

*Tabla 31: R. Funcional 10: Simulación*

Requisitos no funcionales.

Estos requisitos no describen funcionalidades que debemos incorporar al sistema. Lo que indican son restricciones sobre la funcionalidad del sistema a construir. Las tablas de esta sección describen los dos requisitos no funcionales que nos afectan: comunicarnos con el servidor de correo de la Uva y almacenar la teoría y los cuestionarios en Dropbox.

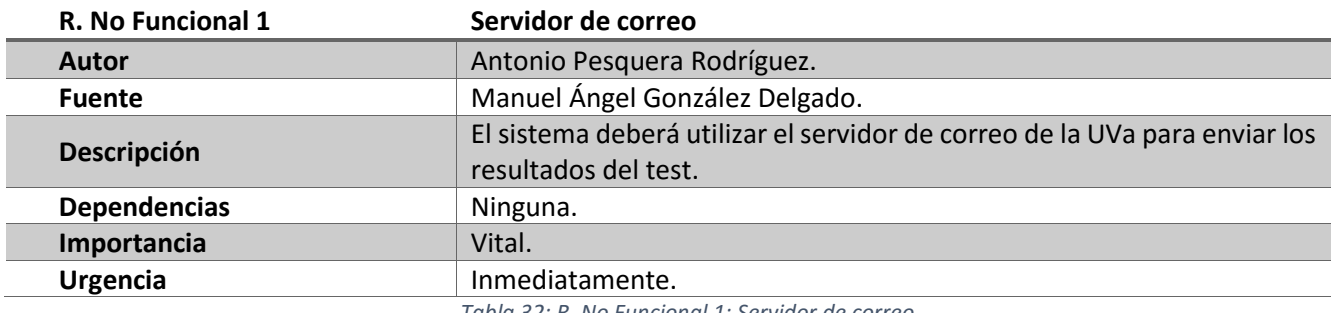

*Tabla 32: R. No Funcional 1: Servidor de correo*

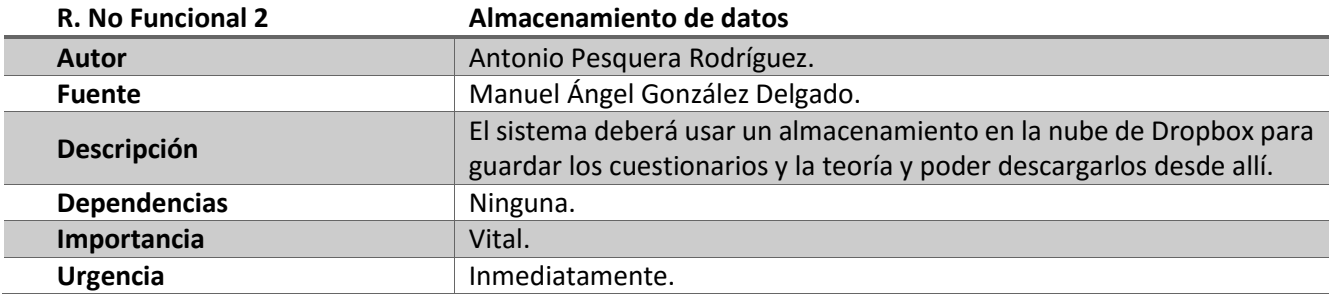

*Tabla 33: R. No Funcional 2: Almacenamiento de datos*

Casos de Uso.

A continuación, se enumeran y describen los casos de uso del sistema. En primer lugar, un diagrama de casos de uso muestra cuales son, cómo se relacionan, y que rol realiza la secuencia de pasos de los casos de uso enumerados. Posteriormente, se describe la secuencia de interacción de cada uno de ellos.

Diagrama de Casos de Uso.

Este diagrama muestra los casos de uso asociados a sus roles y las interacciones entre ellos. Como podemos ver, tenemos dos casos de uso que se relacionan con varios. El primero de ellos es "Realizar cuestionario de examen" que requiere siempre de la funcionalidad de otros (include) para satisfacer su requisito asociado. El otro caso es "Realizar simulación" que dependiendo de la secuencia de acciones depende de uno u otro caso de uso asociado (extends).

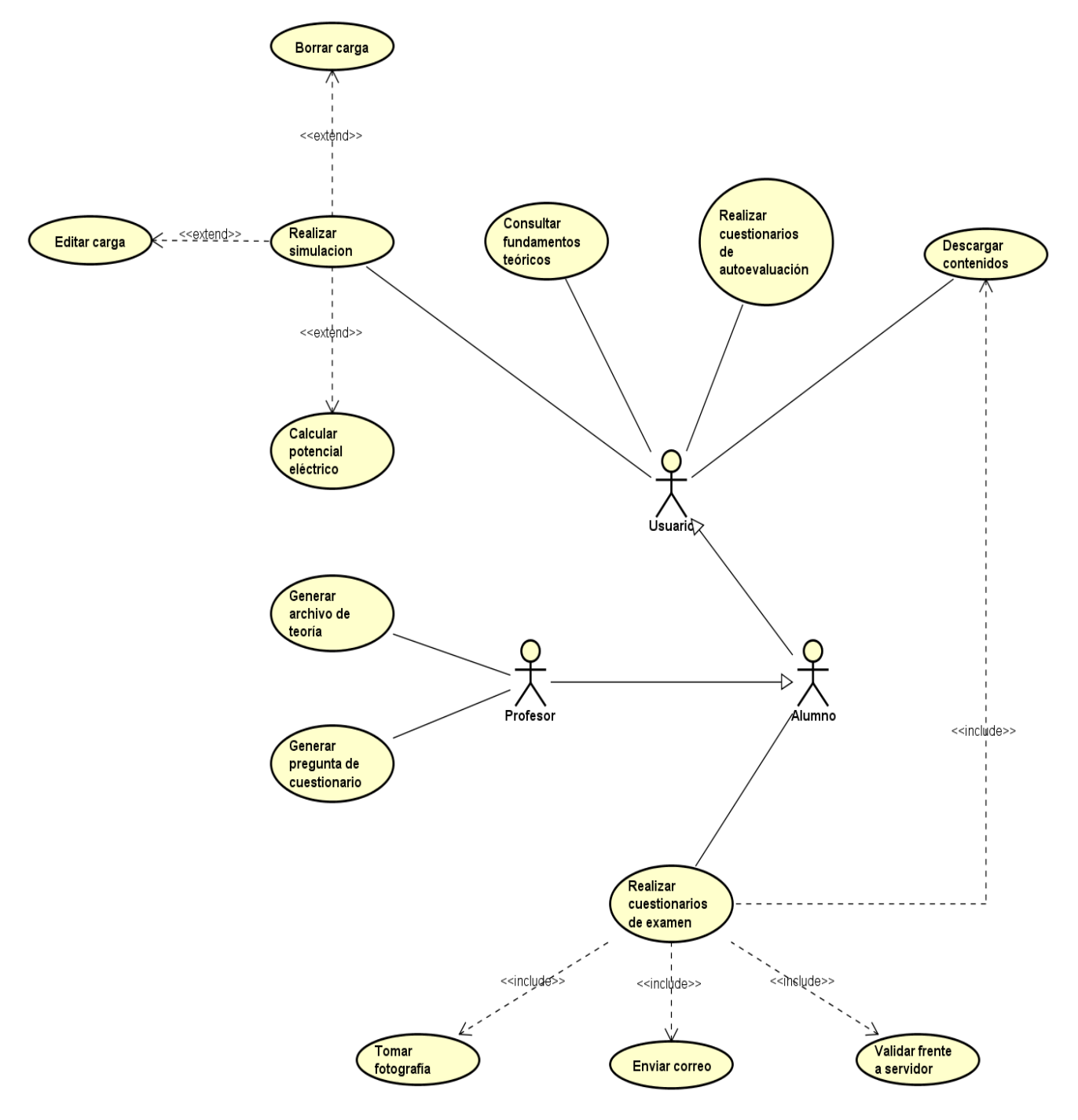

*Ilustración 9: Diagrama de casos de uso del análisis*

Descripción de los casos de uso.

Las tablas contenidas en esta sección (de la 34 a la 46 ambas incluidas) describen la secuencia de interacciones entre el sistema y el actor para realizar el caso de uso. A parte de la secuencia, se indican también precondiciones y postcondiciones y secuencias alternativas.

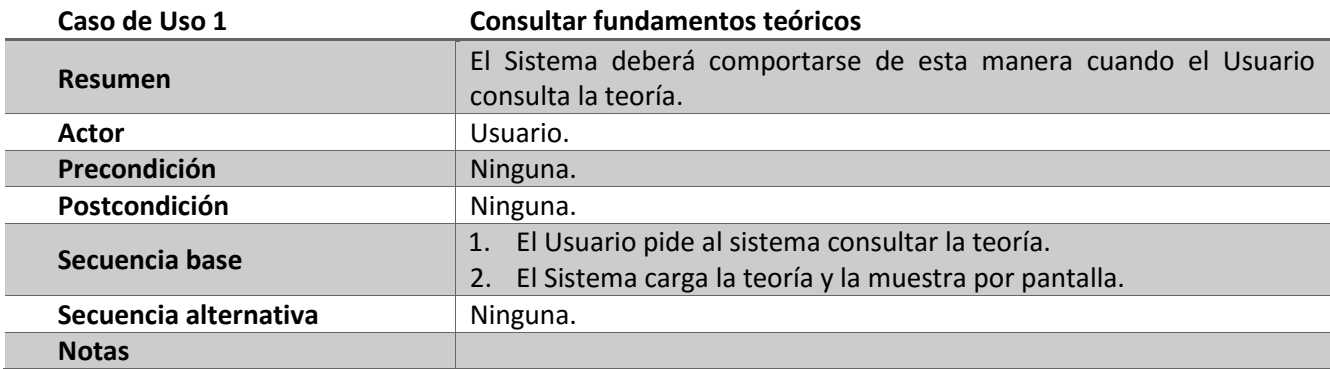

*Tabla 34: Caso de Uso 1: Consultar fundamentos teóricos*

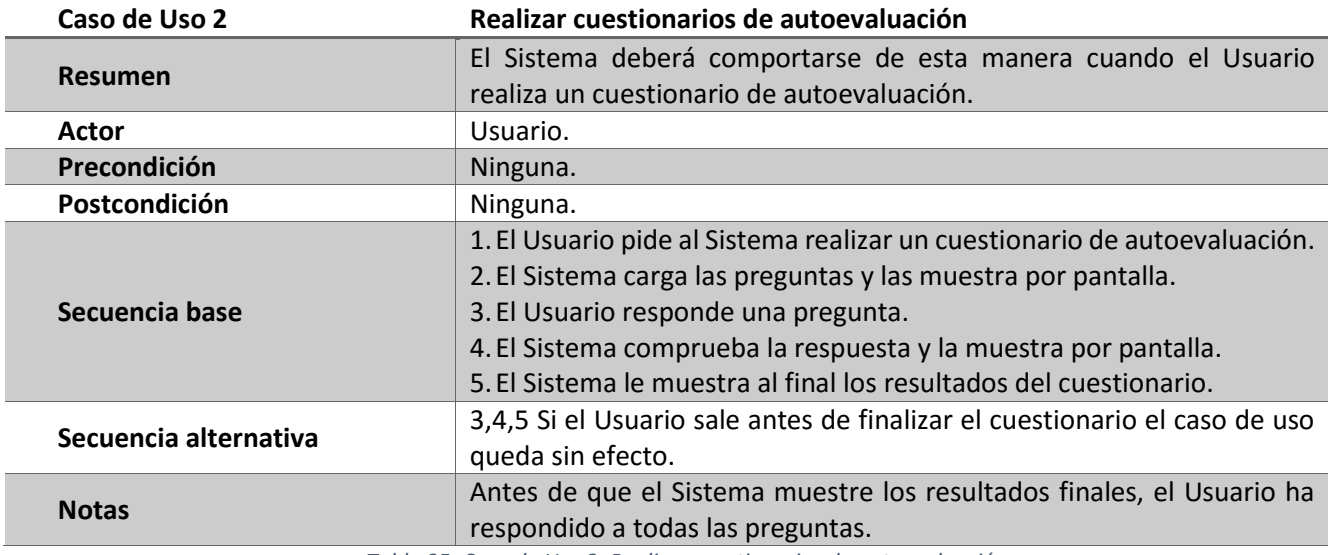

*Tabla 35: Caso de Uso 2: Realizar cuestionarios de autoevaluación*

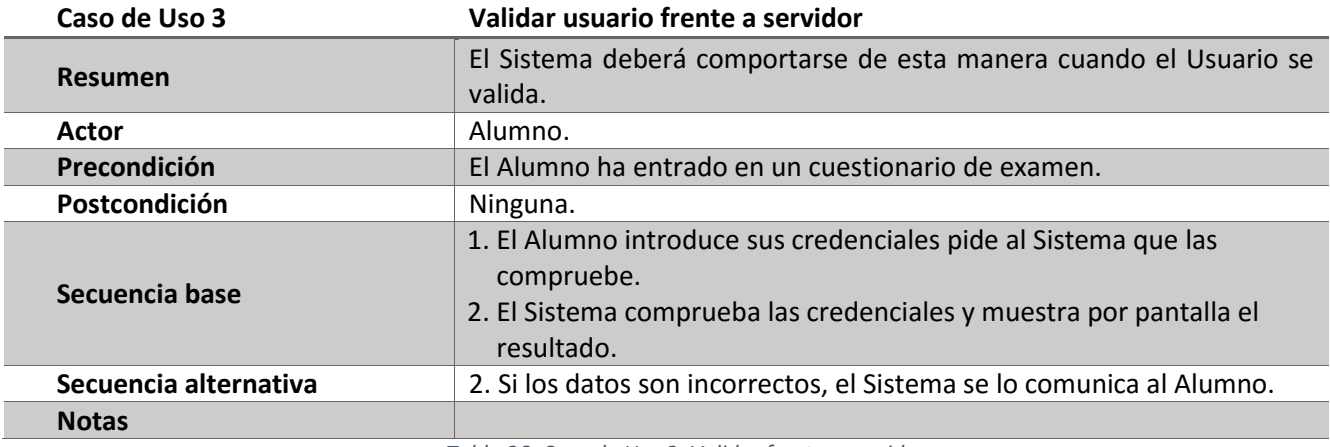

*Tabla 36: Caso de Uso 3: Validar frente a servidor*

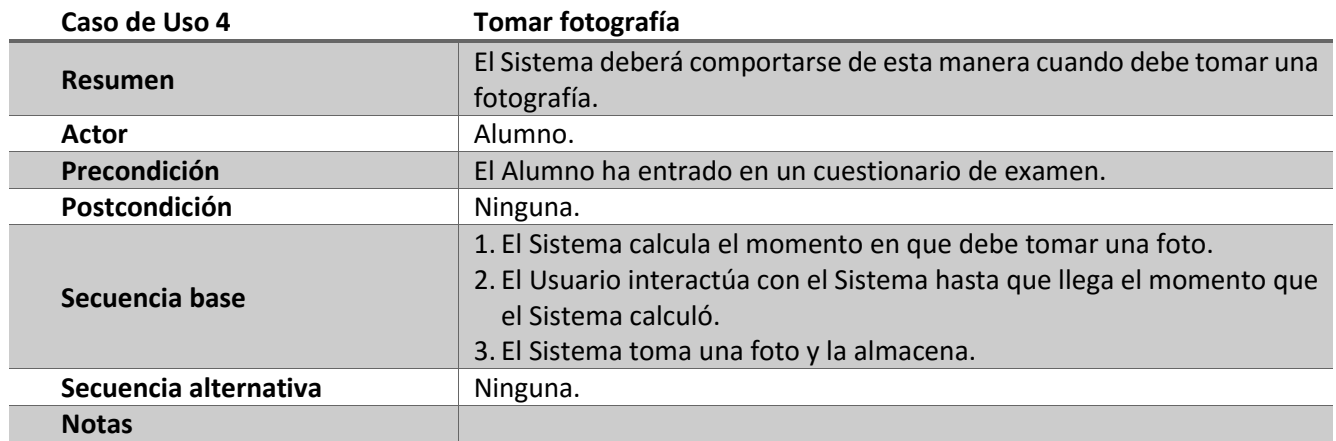

*Tabla 37: Caso de Uso 4: Tomar fotografía*

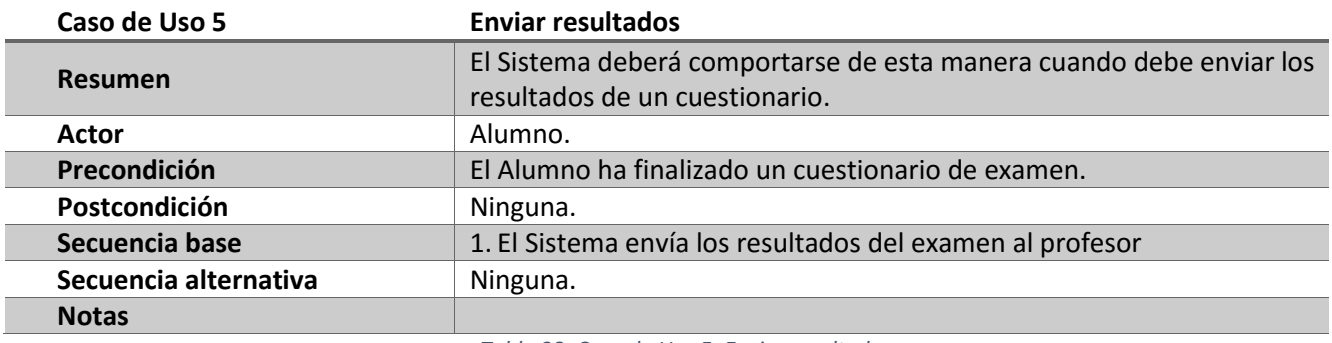

*Tabla 38: Caso de Uso 5: Enviar resultados*

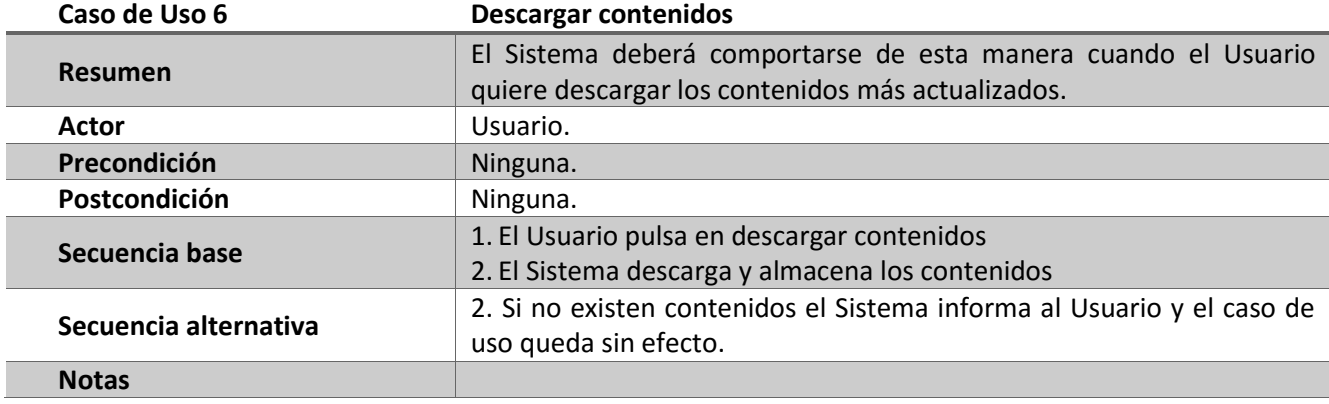

*Tabla 39: Caso de Uso 6: Descargar contenidos*

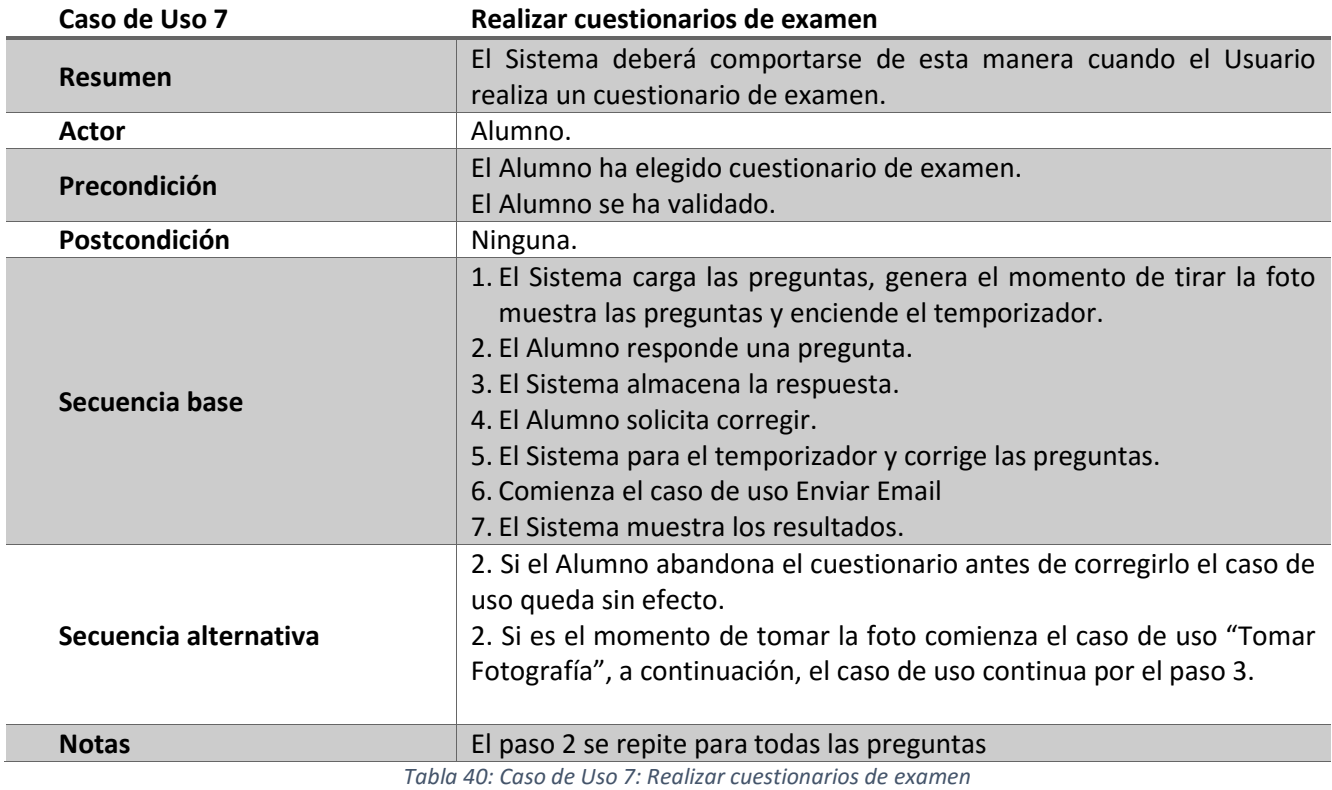

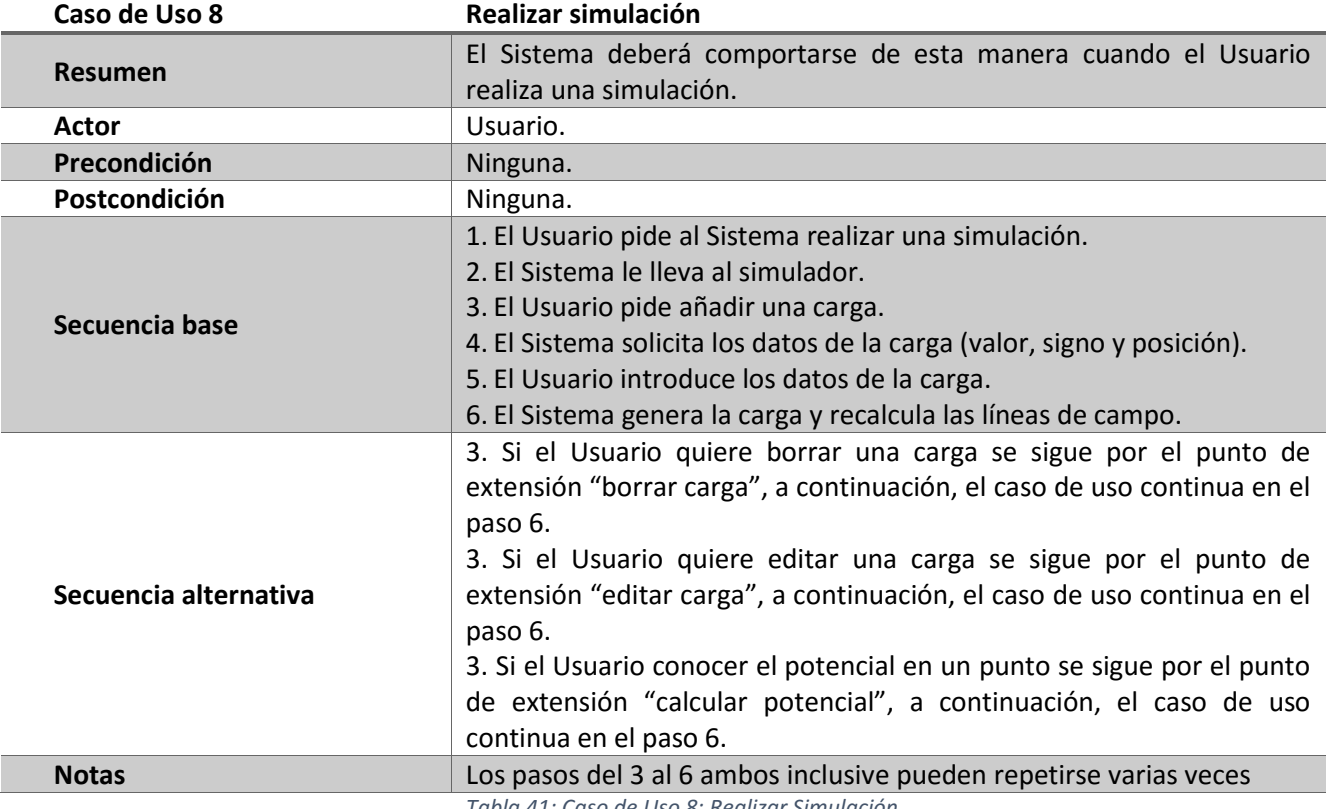

*Tabla 41: Caso de Uso 8: Realizar Simulación*

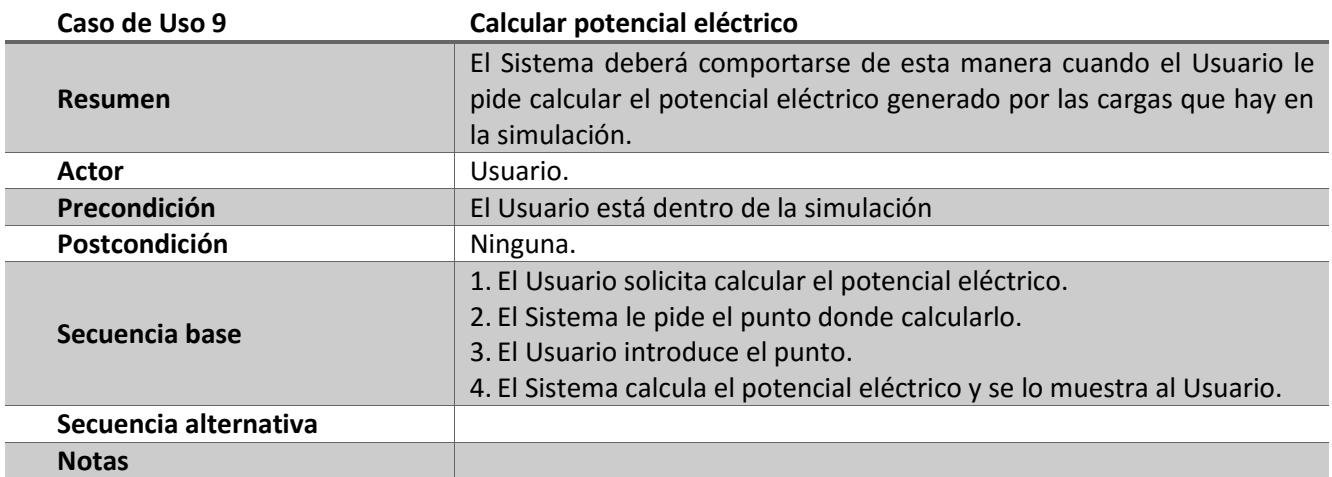

*Tabla 42: Caso de Uso 9: Calcular potencial eléctrico*

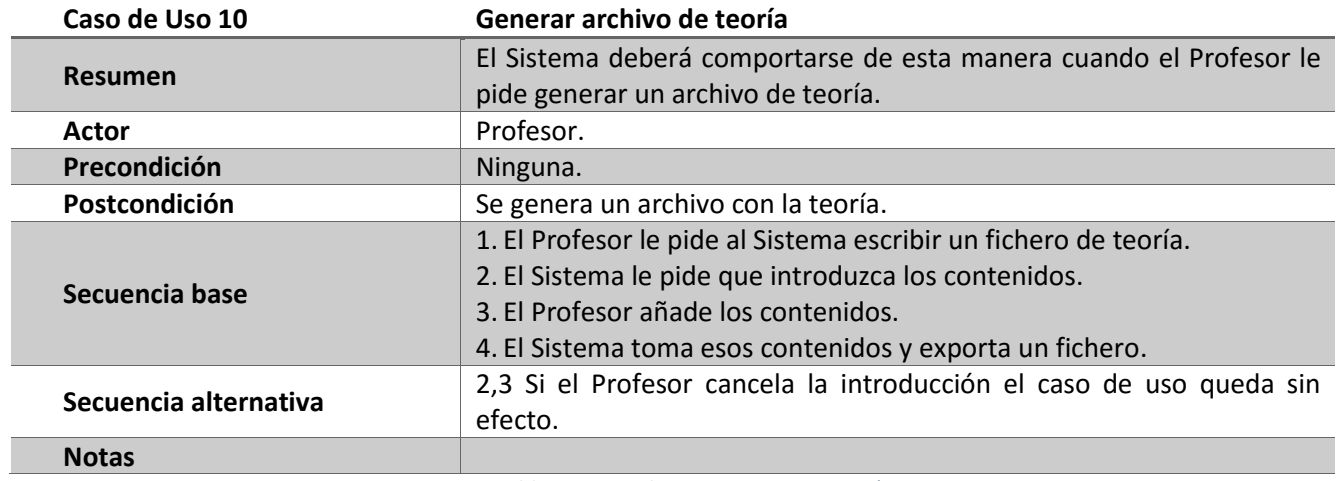

*Tabla 43: Caso de Uso 10: Generar teoría*

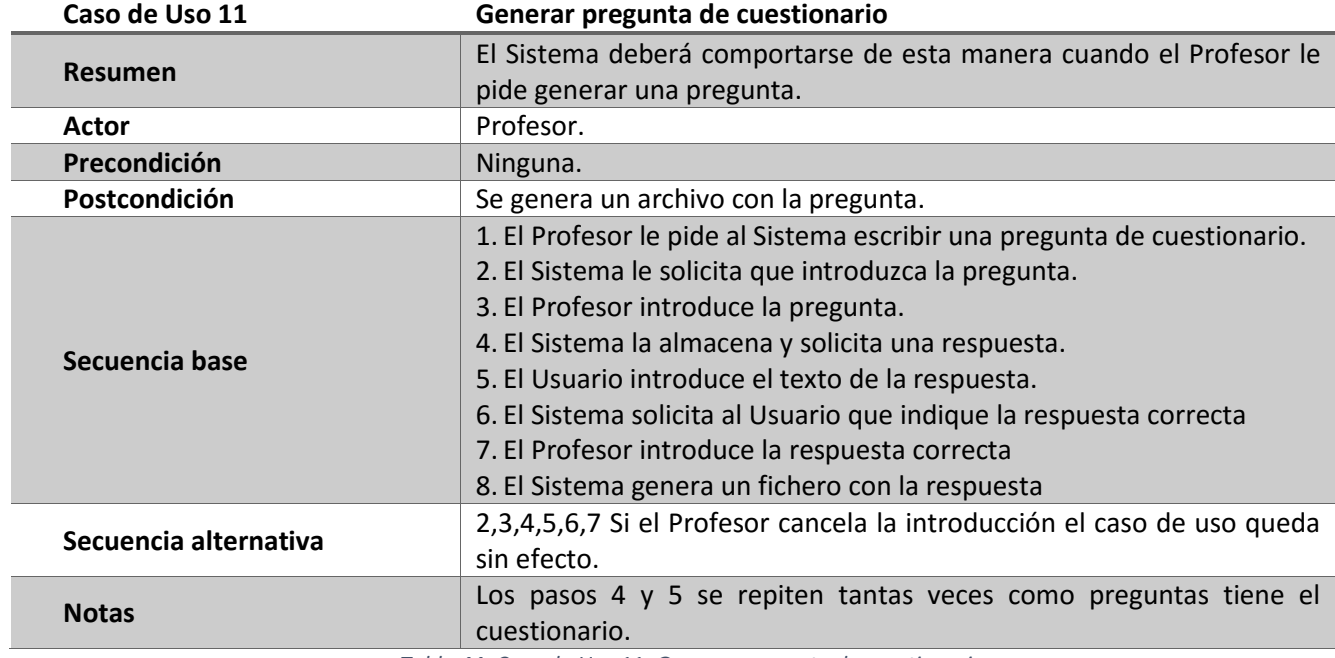

*Tabla 44: Caso de Uso 11: Generar pregunta de cuestionario*

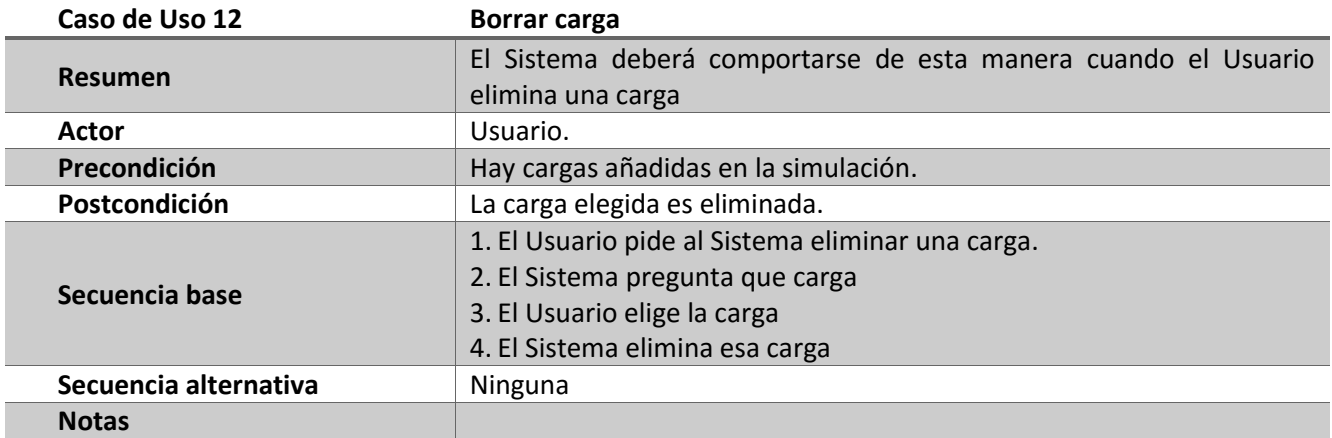

*Tabla 45: Caso de Uso 12: Borrar carga*

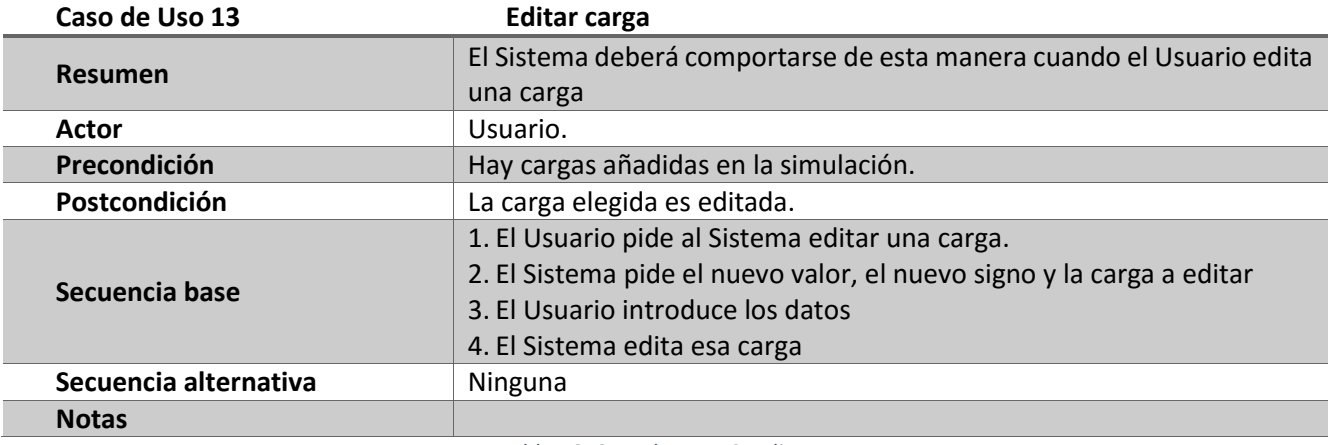

*Tabla 46: Caso de Uso 13: Editar carga*

# Modelo de dominio.

El modelo de dominio contiene las clases de obtenidas en el análisis, como estas clases están relacionadas, sus atributos y las funciones que deben poseer. En un rápido vistazo podemos ver que las clases involucradas en los requisitos relacionados con los cuestionarios, las clases relacionadas con la presentación de la teoría y las relacionadas con la simulación no tienen ninguna relación, lo que nos lleva a pensar la aplicación principal puede ser desarrollada como varios subsistemas independientes. Visto de otra forma, durante el avance del desarrollo del proyecto podemos tener ejecutables intermedios (lo que no refuerza la idea de usar metodologías ágiles de desarrollo).

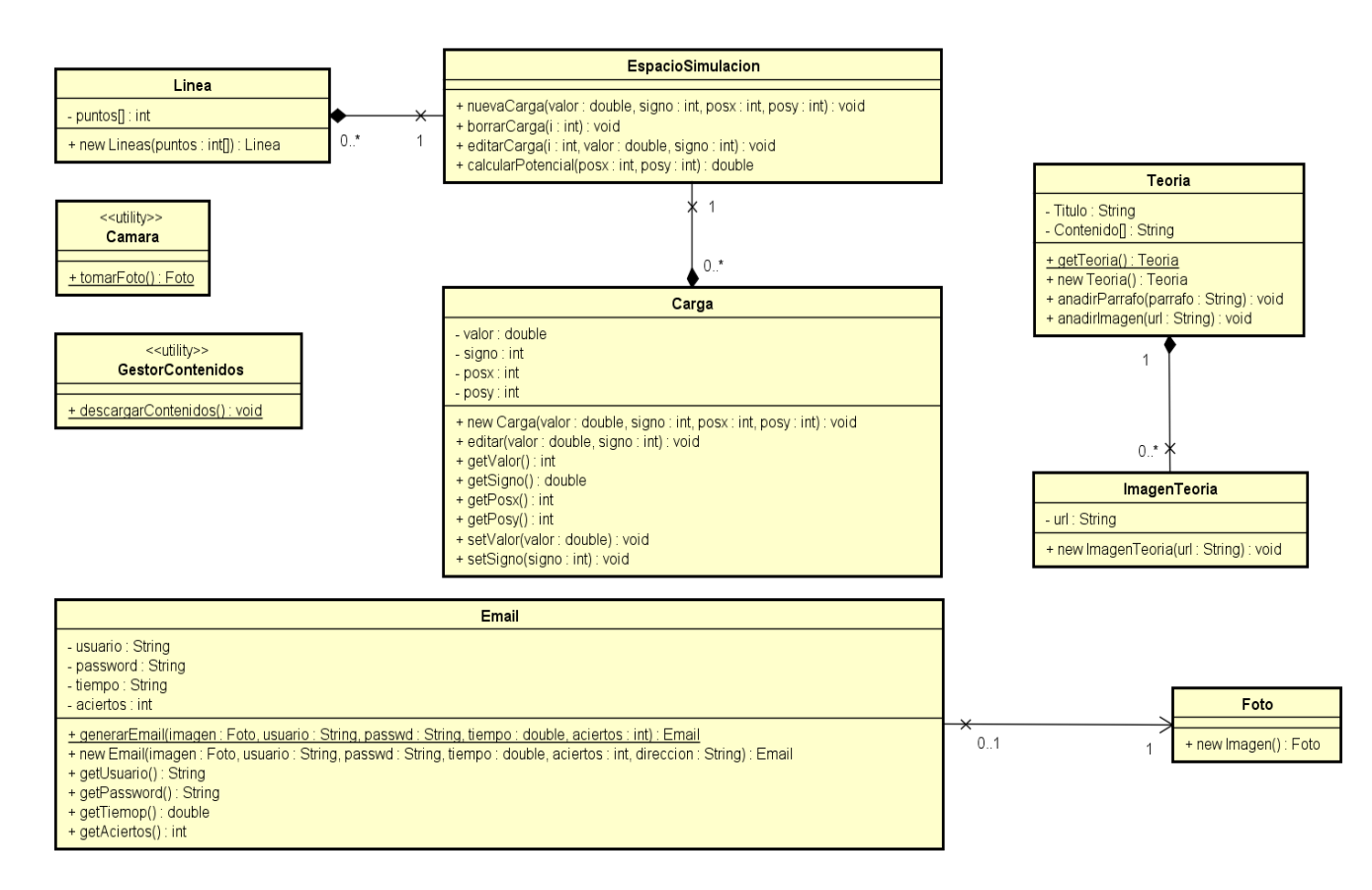

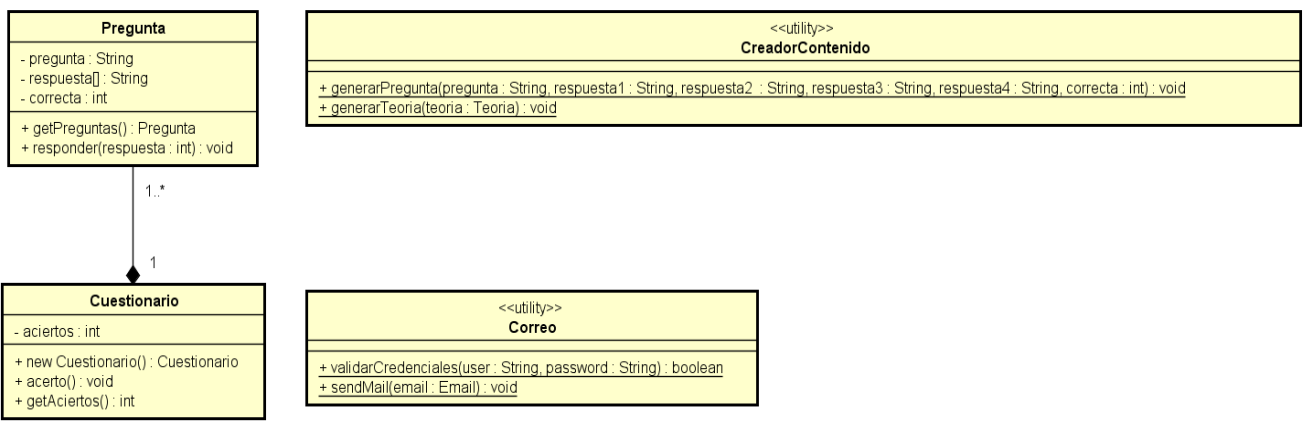

*Ilustración 10: Modelo de Dominio.*

Descripción del modelo de dominio.

- **Linea**: Representa una línea de campo eléctrico. Está formada por un vector de puntos.
- **EspacioSimulacion**: Lugar donde se ubican las cargas y donde se pintan las líneas de campo. Permite agregar, eliminar o editar las cargas que contiene. Es un agregado de elementos Carga y elementos Linea.
- **Carga**: Poseen un valor, un signo y una posición y funciones que permiten editar o conocer el valor de estos atributos.
- **Teoria**: Representa la teoría a mostrar. Contiene un conjunto de párrafos representado por un vector de "String" y puede que un conjunto de imágenes (clase ImagenTeoria).
- **ImagenTeoria**: Representa cada una de las imágenes que se muestran en la teoría. Contiene la dirección de la imagen que debe mostrar.
- **Camara**: Utilidad que nos permite tomar una fotografía.
- **Foto**: Representa la fotografía que es devuelta por la función de captura (tomarFoto) de la clase Camara. La clase Email contiene un elemento de este tipo.
- **Email**: Contiene el identificador de un usuario, su clave, el número de aciertos en un cuestionario de examen y el tiempo que necesito el usuario para resolver este cuestionario. La utilidad Correo envía objetos de este tipo.
- **Correo**: Utilidad que permite validar las credenciales de un usuario y enviar los correos con los resúmenes de los intentos al realizar cuestionarios de examen. Dicho de otro modo, interacciona con el servidor de correo.
- **GestorContenidos**: Utilidad encargada de descargar los archivos de teoría y los cuestionarios de la nube y colocarlos en el directorio correcto para poderlos mostrar.
- **CreadorContenido:** Utilidad que genera elementos de teoría o cuestionarios para mostrar en la aplicación.
- **Cuestionario**: Esta clase es un agregado de preguntas que además almacena el número de estas que se han respondido correctamente.
- **Pregunta**: Contienen una pregunta, varias respuestas y un valor que indica cuál de ellas es la correcta.

Diagramas de Secuencia.

Los diagramas de secuencia nos muestran como el actor interacciona con las clases del modelo de dominio y como estas interaccionan entre sí mediante paso de mensajes.

Consultar fundamentos teóricos.

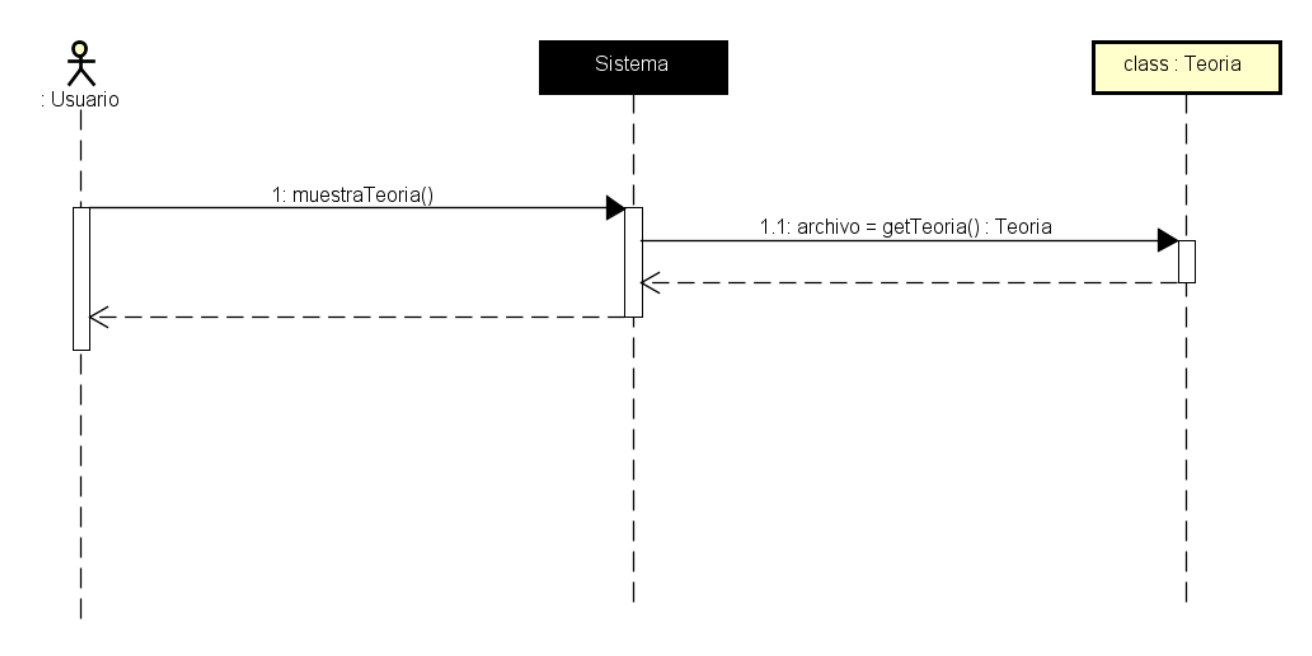

*Ilustración 11: Consultar fundamentos teóricos.*

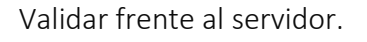

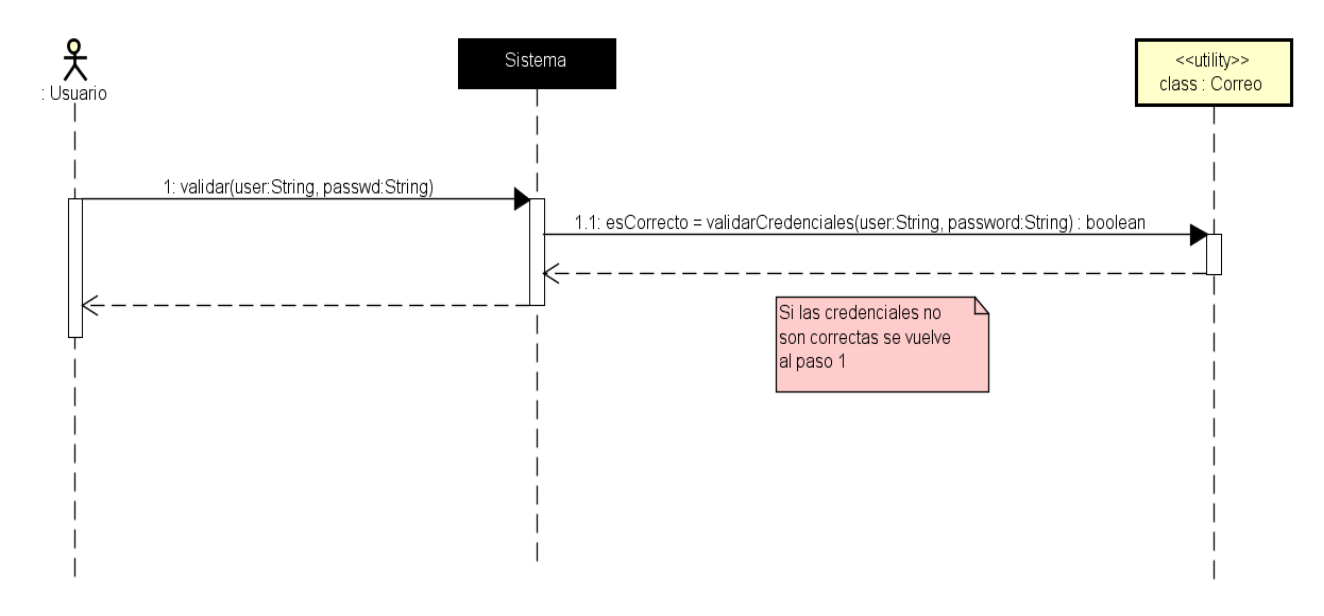

*Ilustración 12: Validar frente al servidor.*

Realizar cuestionario de autoevaluación.

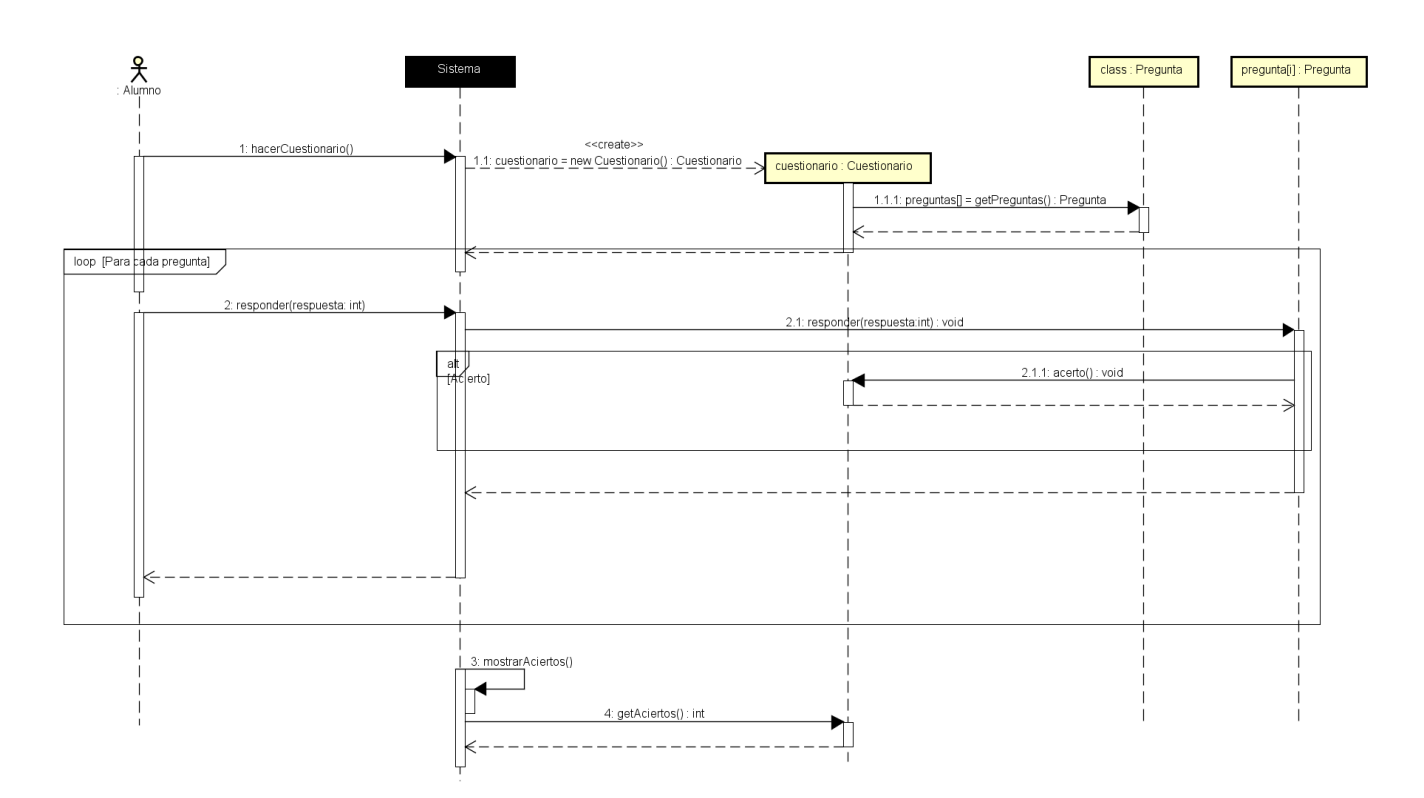

*Ilustración 13: Realizar cuestionario de autoevaluación.*

Tomar fotografía.

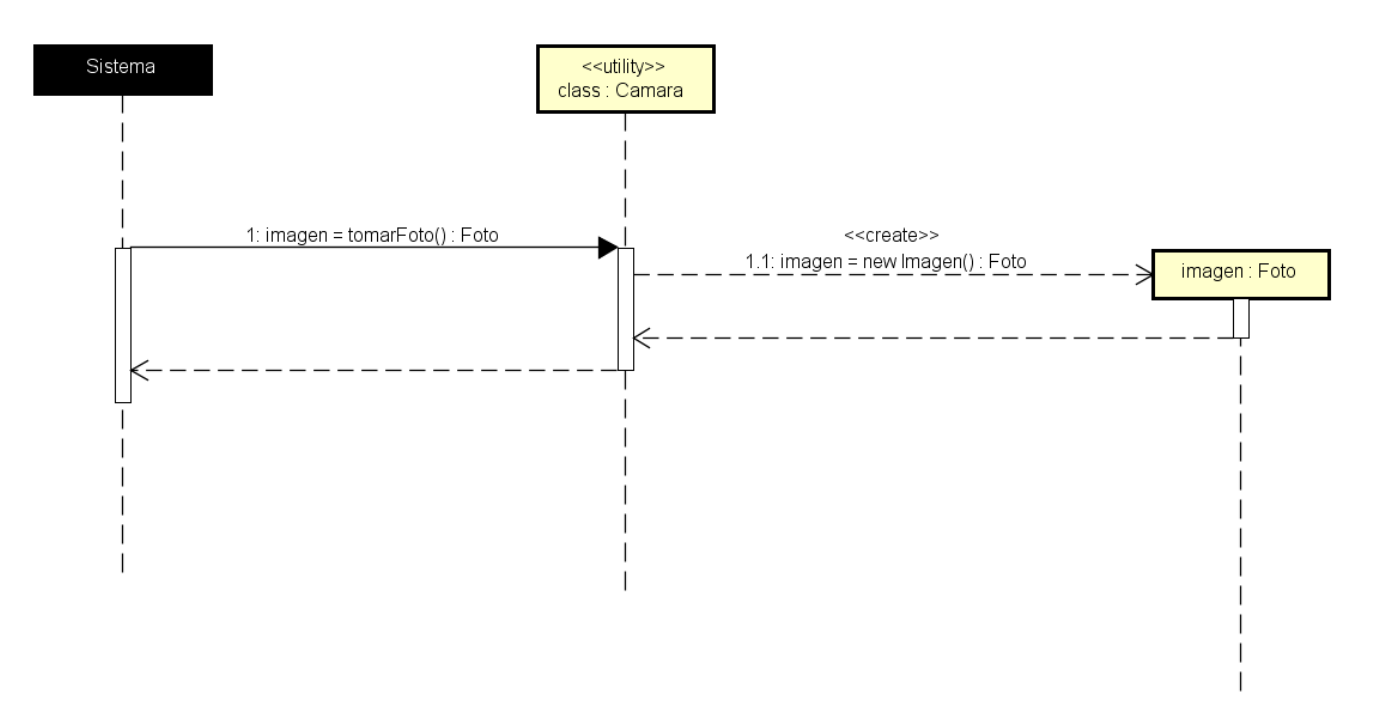

*Ilustración 14: Tomar fotografía.*

Enviar resultados.

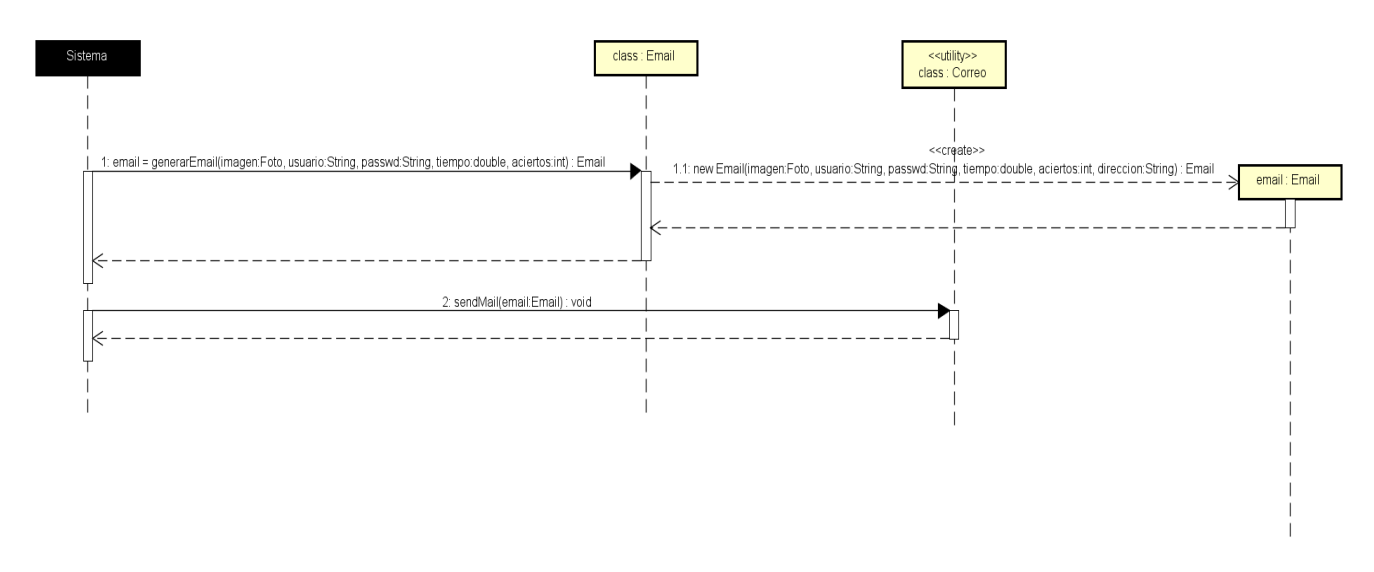

*Ilustración 15: Enviar resultados.*

Descargar contenidos.

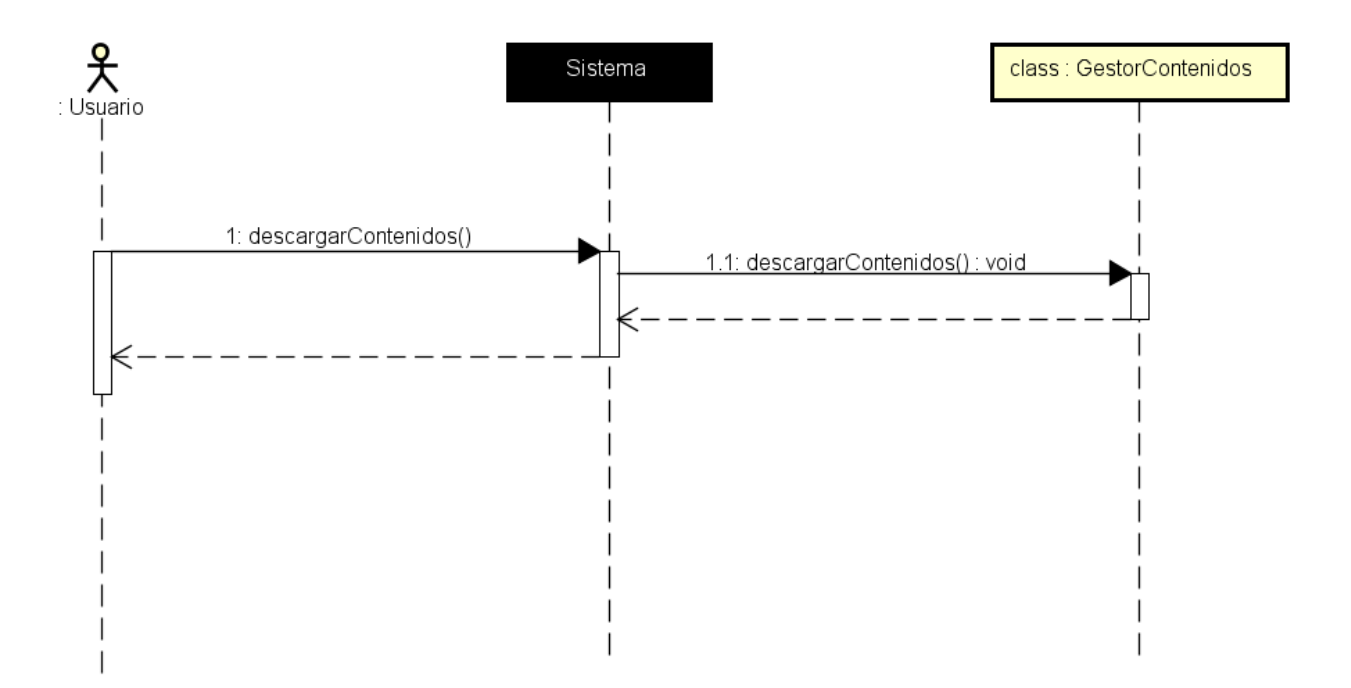

*Ilustración 16: Descargar contenidos.*

Realizar simulación.

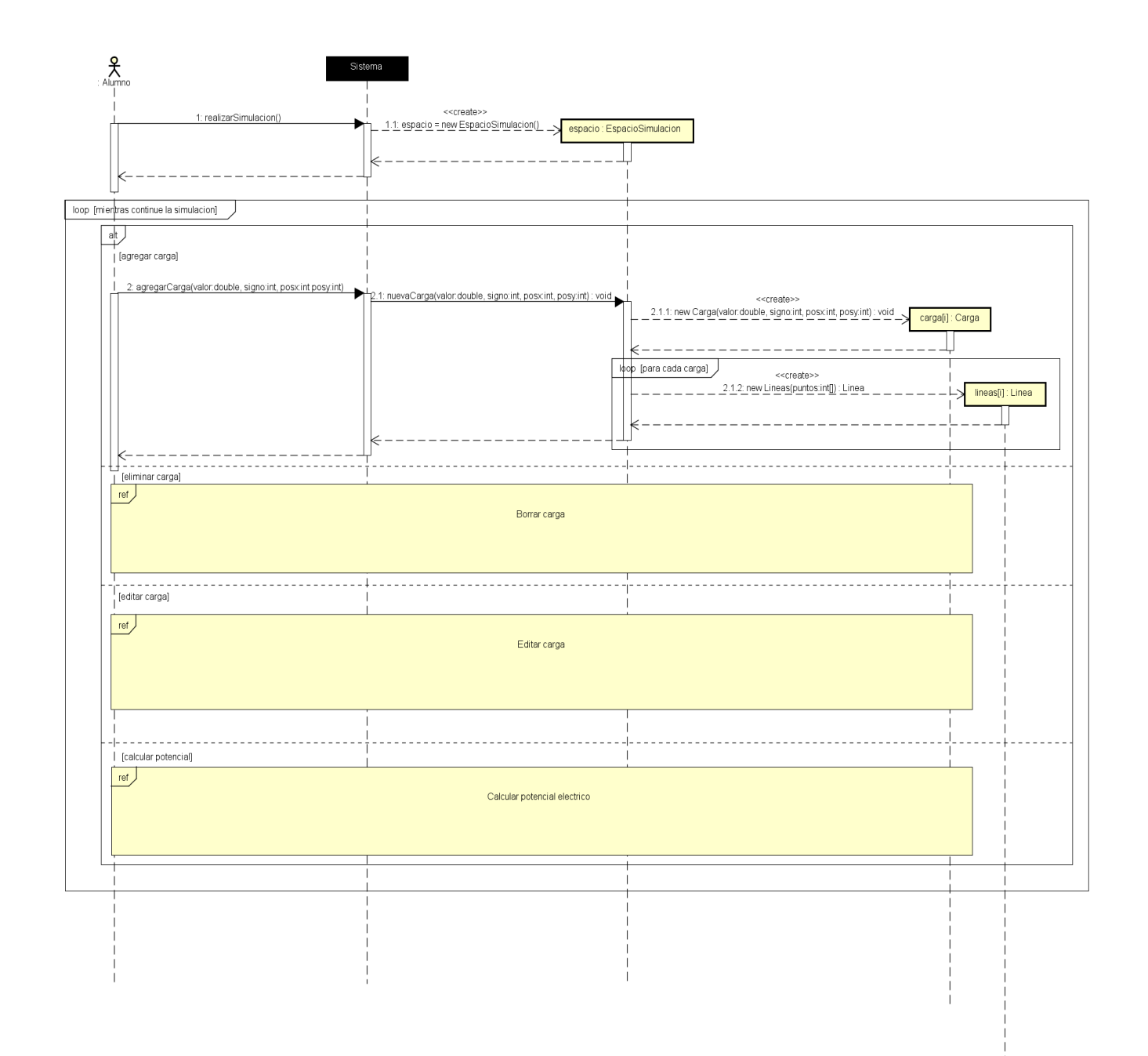

*Ilustración 17: Realizar simulación.*

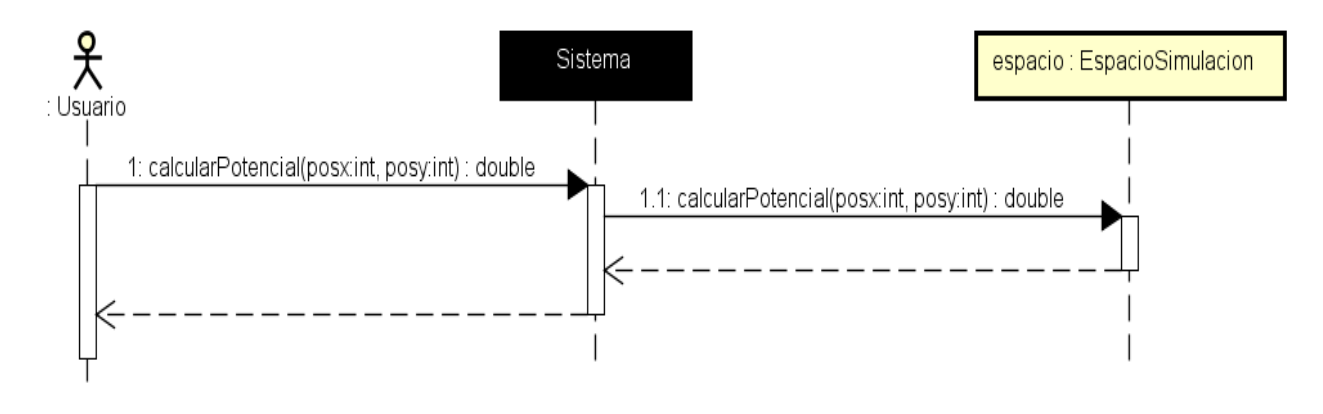

*Ilustración 18: Calcular potencial eléctrico.*

Editar carga.

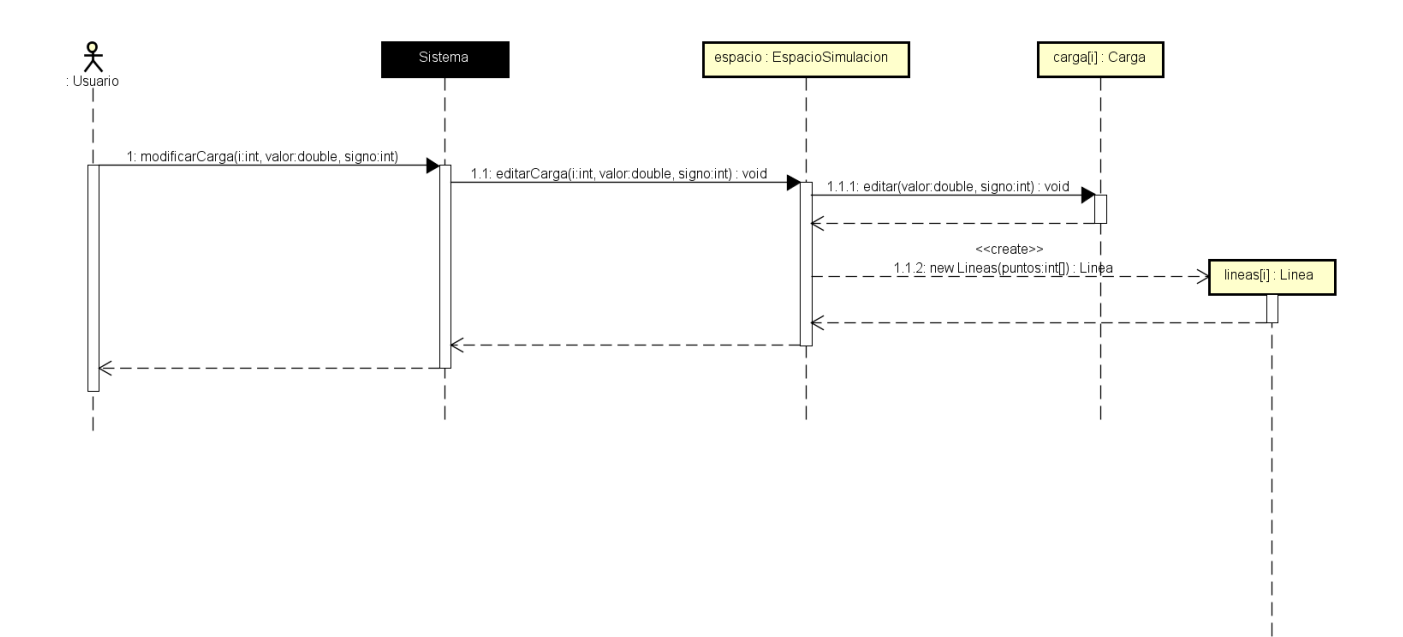

*Ilustración 19: Editar carga.*

Borrar carga.

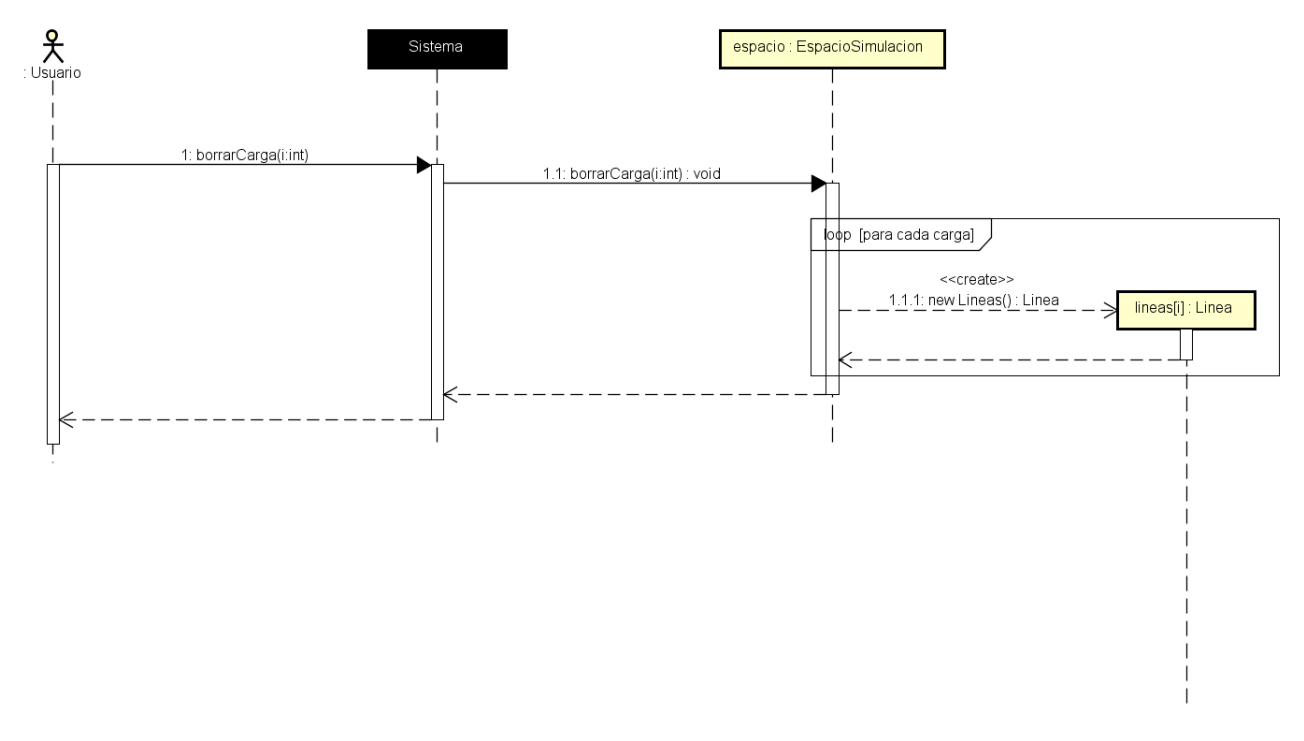

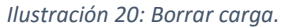

Generar pregunta de cuestionario.

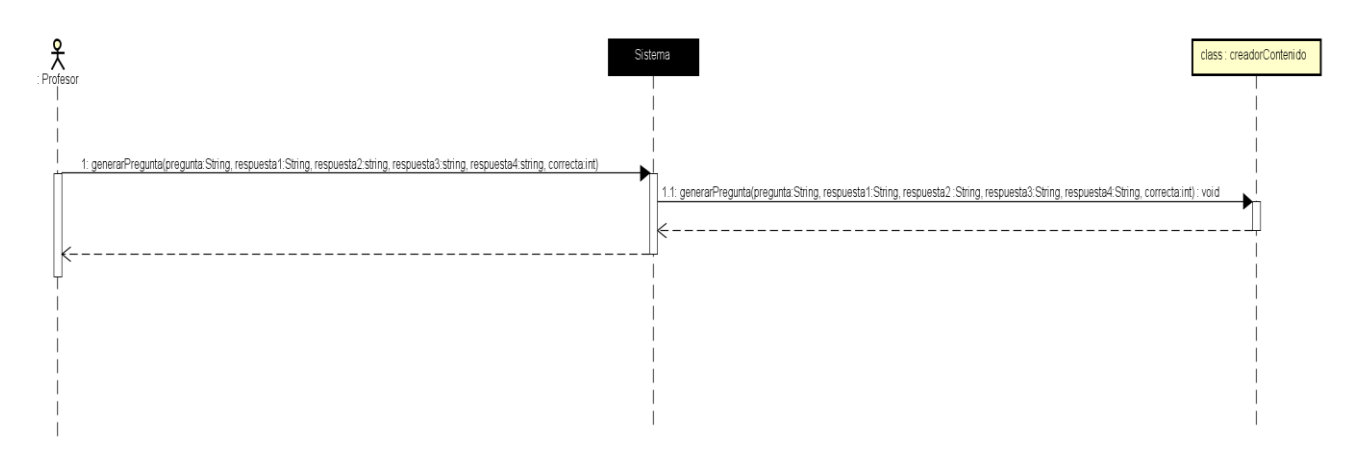

*Ilustración 21: Generar pregunta de cuestionario.*

Realizar cuestionario de examen.

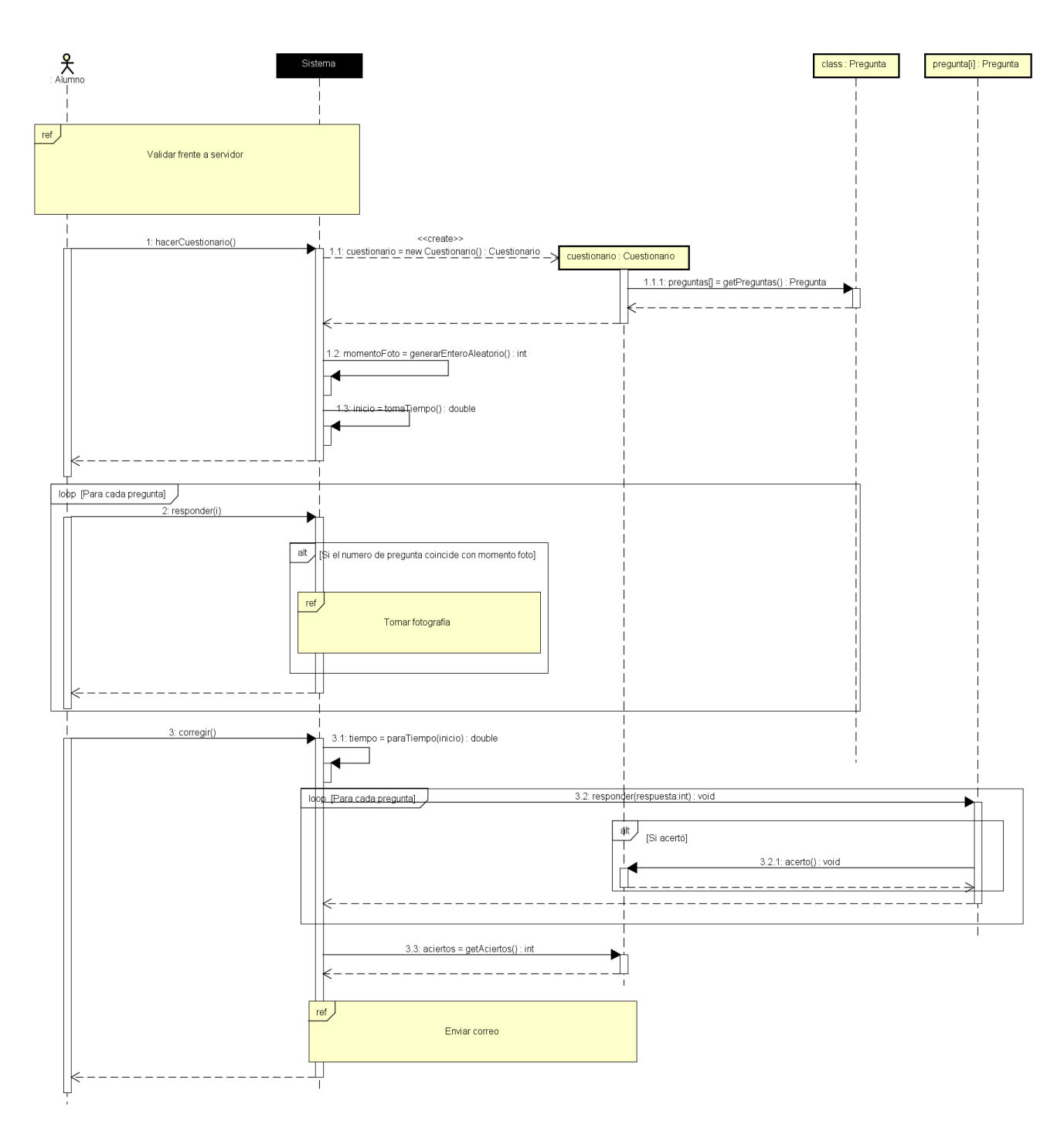

*Ilustración 22: Realizar cuestionario de examen.*

Generar archivo de teoría.

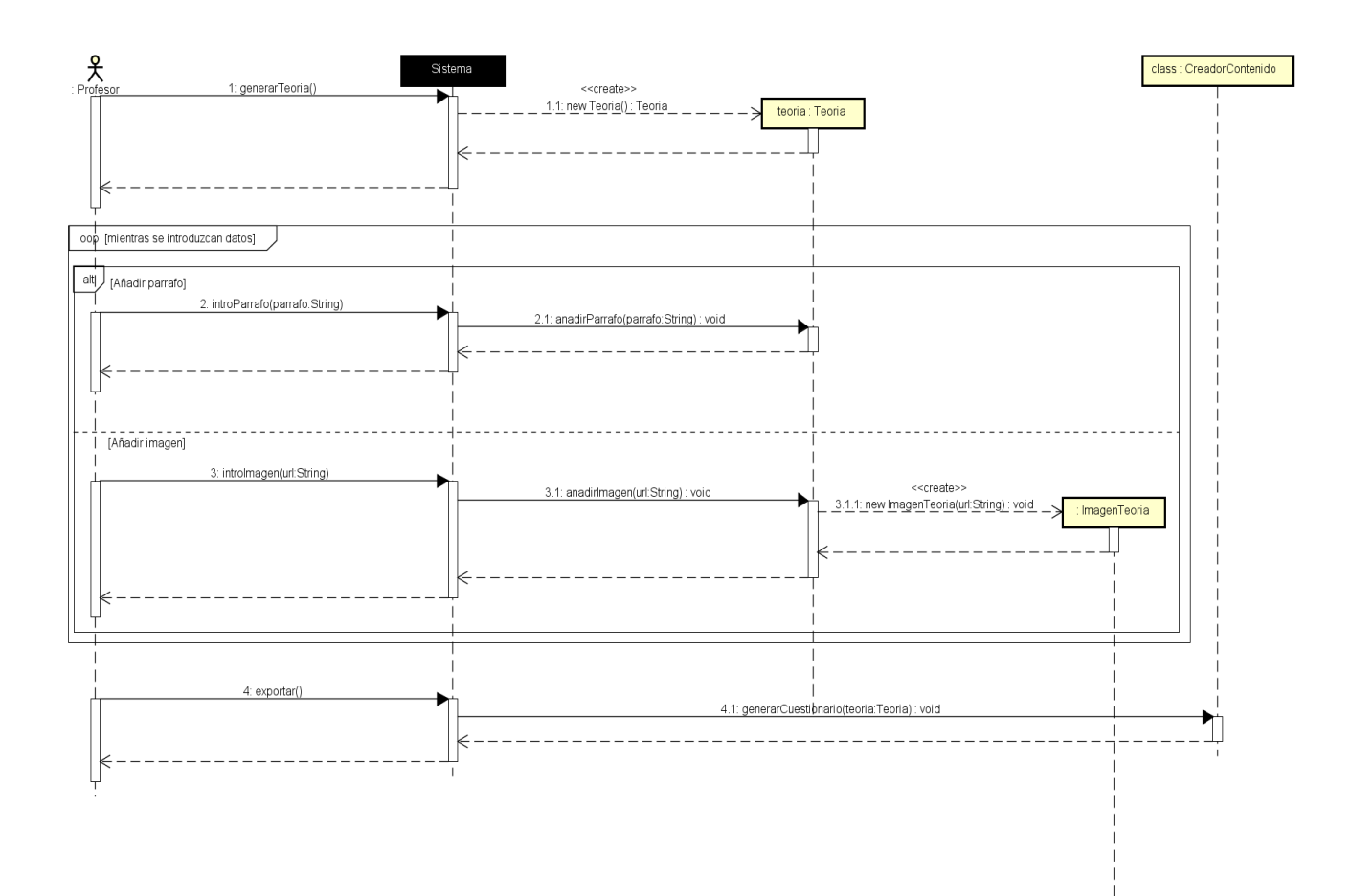

*Ilustración 23: Generar archivo de teoría.*

# Capítulo IV: Diseño.

En este capítulo veremos que clases de diseño están contenidas en cada caso de uso, como se relacionan para poder llevar a cabo la funcionalidad del caso de uso, la estructura de cada una de las clases de diseño y finalmente los diagramas de secuencia de cada caso de uso en diseño.

Estos diagramas de secuencia pueden visualizarse perfectamente en la versión digital de la memoria, por el contrario, en la versión en papel puede que esta visualización sea más costosa.

Modelos de diseño.

En los siguientes diagramas veremos cómo se relacionan las clases de diseño que componen cada una de las funcionalidades de la aplicación.

Consultar fundamentos teóricos.

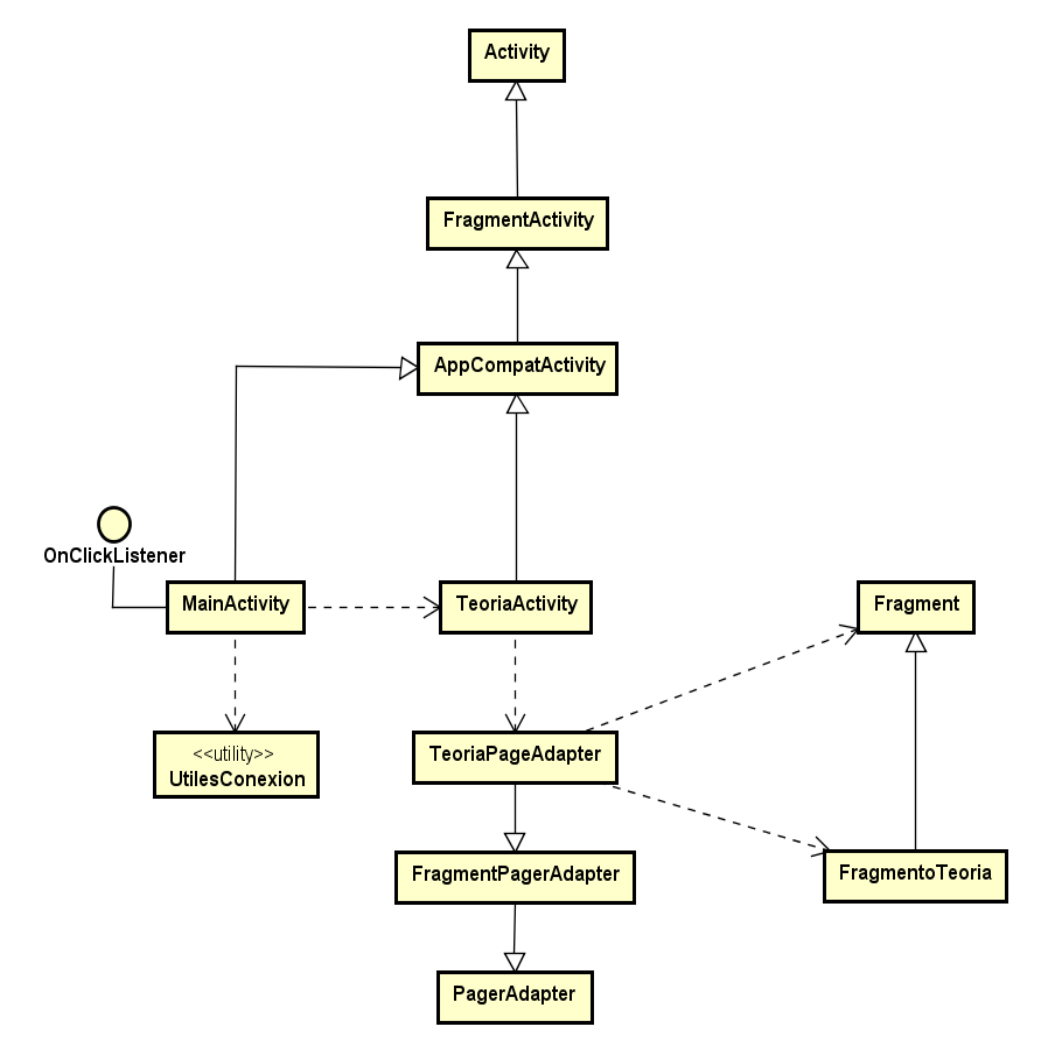

*Ilustración 24: Modelo de diseño del caso de uso "Consultar fundamentos teóricos"* 

La ilustración 24 muestra las clases de diseño implicadas en la presentación de los fundamentos teóricos. La actividad TeoriaActivity genera un TeoriaPagerAdapter que crea y referencia las páginas de teoría. Estas páginas son FragmentoTeoria.

Realizar simulación.

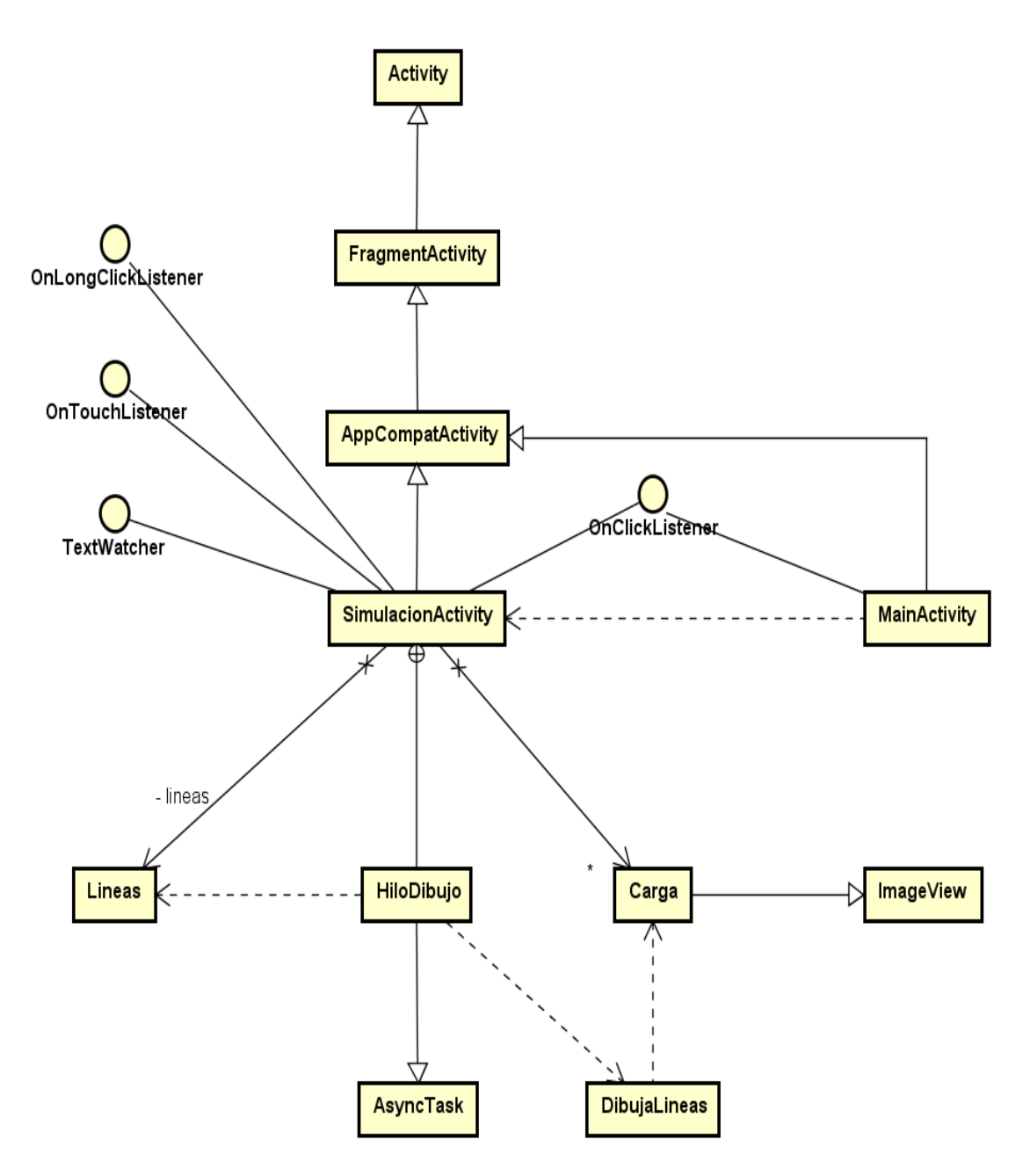

*Ilustración 25: Modelo de diseño del caso de uso "Realizar simulación"*

La ilustración 25 muestra las clases de diseño que intervienen en la simulación. La actividad SimulacionActivity es la encargada de procesar los eventos de usuario como la pulsación, la pulsación larga o la introducción de datos. Los objetos Carga son herederos de ImageView a los que se les extiende la funcionalidad añadiéndoles atributos para almacenar el valor y el signo.

El cálculo de los puntos que componen cada una de las líneas a dibujar lo realiza DibujaLineas. Esta clase genera una lista de vectores de puntos (un vector por cada línea) y se la pasa a Lineas que es quien dibuja. El cálculo y el dibujo se hacen en otro hilo (HiloDibujo) para evitar bloquear la interfaz mientras se realizan.

Realizar cuestionario de autoevaluación.

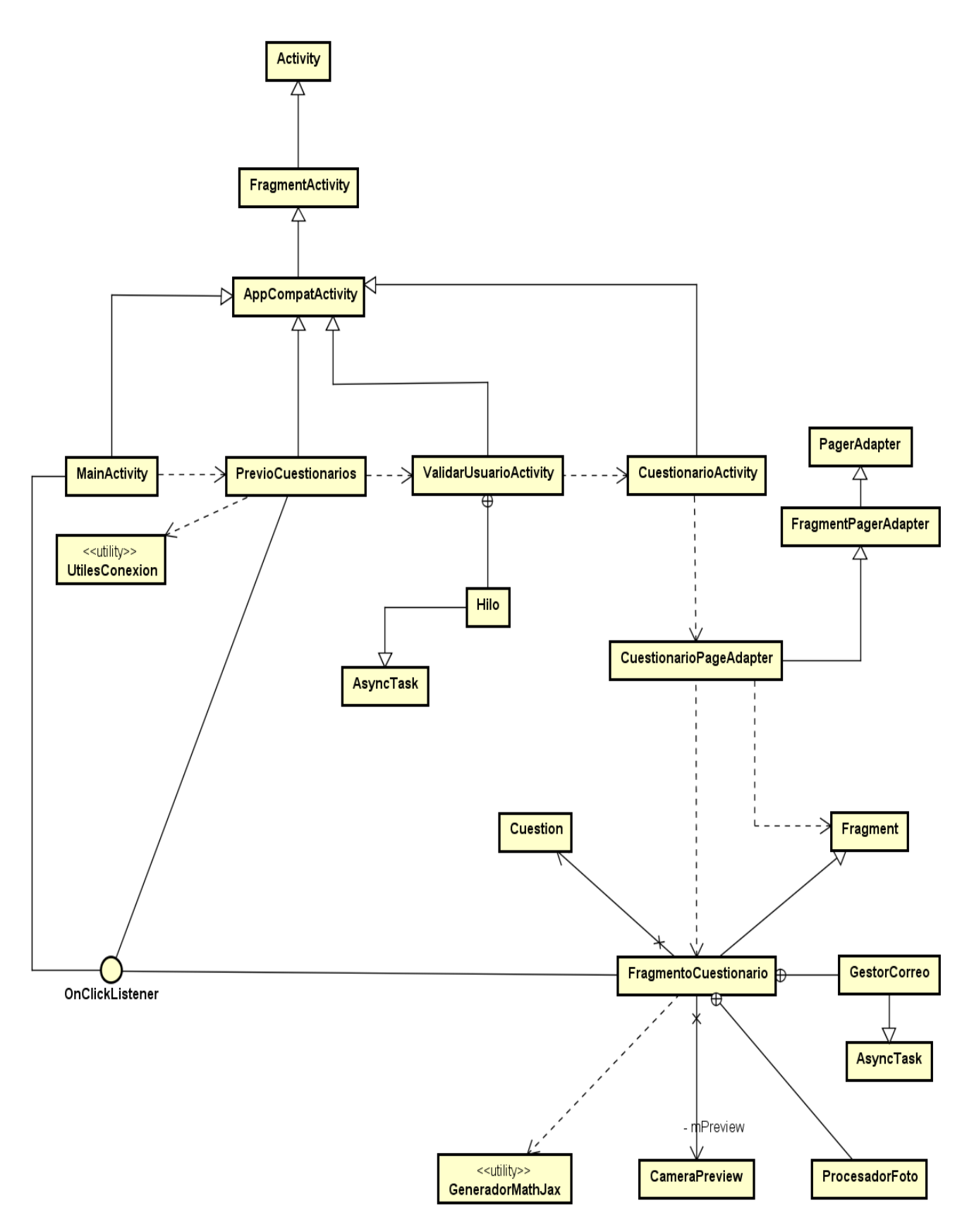

*Ilustración 26: Modelo de diseño de los casos de uso "Realizar cuestionarios de examen" y "Realizar cuestionarios de autoevaluación"*

La ilustración 26 muestra las clases de diseño del caso de uso "Realizar cuestionarios de examen". En este diagrama están contenidas clases para mostrar las preguntas y corregirlas (CuestionarioPageAdapter, FragmentoCuestionario y Cuestión), clases para tomar y procesar las fotografías (CameraPreview y ProcesadorFoto), la clase GestorCorreo para enviar los resultados, y ValidarUsuarioActivity para que el usuario valide su identidad entre otras.

El caso de uso "Realizar cuestionario de Autoevaluación" utiliza las mismas clases para realizar el cuestionario, pero no incluye clases para tomar fotografías o comunicarse con un servidor de correo.

Descargar contenidos.

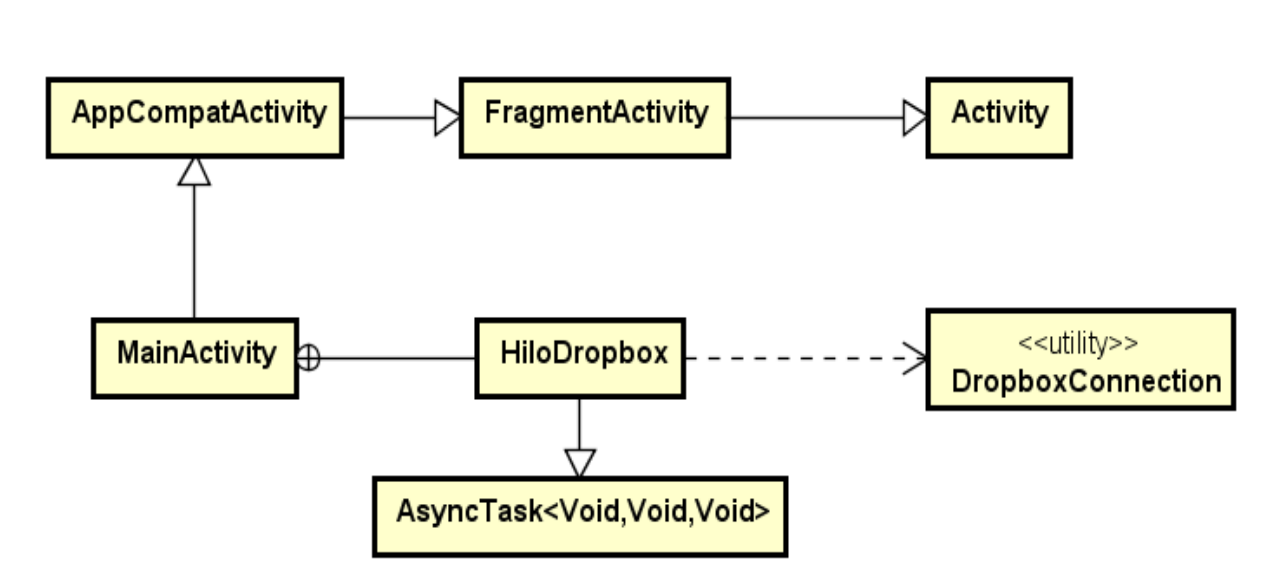

*Ilustración 27: Modelo de diseño del caso de uso "Descargar contenidos"*

La figura 27 muestra las clases encargas de borrar los contenidos actuales y descargar los nuevos. Dicho de otra forma, las clases que intervienen en el caso de uso "Descargar contenidos".

La utilidad DropboxConnection es la encargada de eliminar todos los contenidos anteriores que se encuentren en la ubicación de la teoría y en la de los cuestionarios. Esta clase también es la que descarga los contenidos del repositorio.

La clase HiloDropbox, que es quien llama al método de actualización de DropboxConnection, es un descendiente de AsynTask, en definitiva, un hilo. Como ya hemos dicho, todas las operaciones de red deben hacerse en un segundo hilo para no bloquear la interfaz.

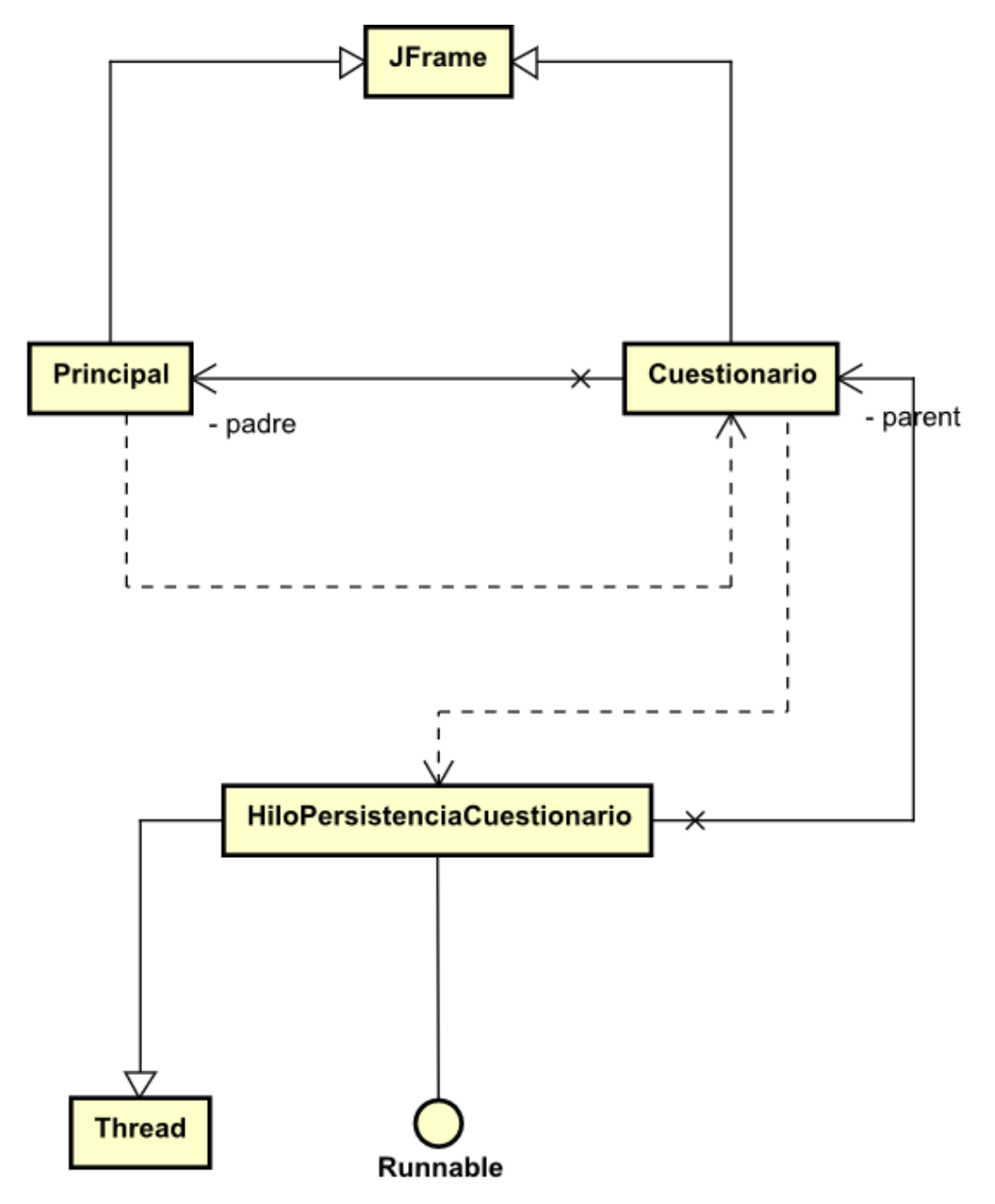

*Ilustración 28: Modelo de diseño del caso de uso "Generar cuestionario"*

La ilustración 28 nos muestra las clases de diseño implicadas en el caso de uso "Generar cuestionario" La clase Cuestionario (independiente de la clase Cuestionario de los casos de uso de realización de cuestionarios) soporta las operaciones de creación, edición y guardado de los cuestionarios. La clase HiloPersistenciaCuestionario resuelve la ubicación de guardado.

Generar archivo de teoría (Aplicación complementaria).

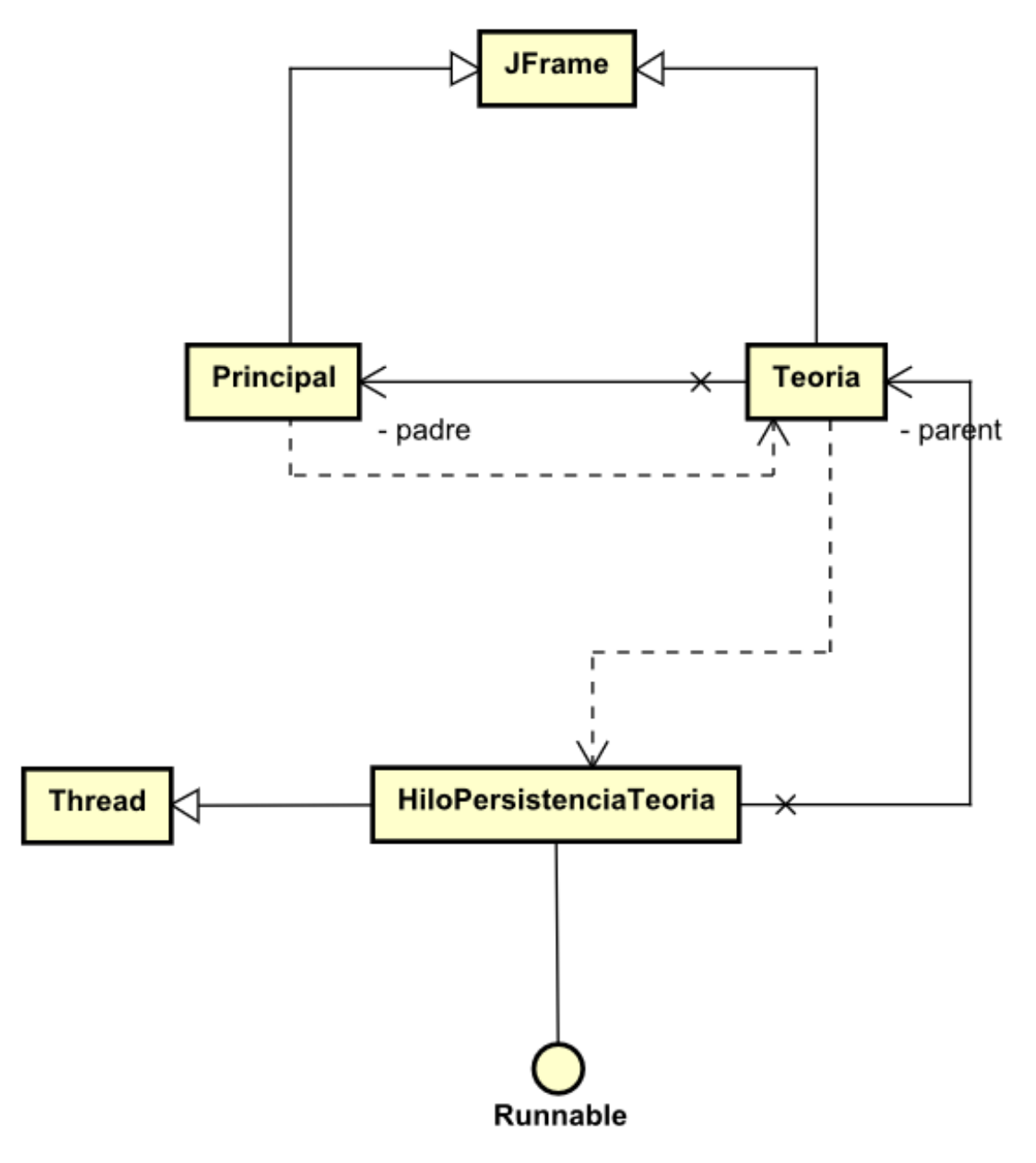

*Ilustración 29: Modelo de diseño del caso de uso "Generar archivo de teoría"*

De la misma manera que ocurre en el caso de uso anterior, la clase Teoria de la aplicación complementaria no es la misma que la del caso de uso "Mostrar fundamentos teóricos". Esta clase es la que soporta las operaciones de edición, creación y guardado de ficheros de teoría. La clase HiloPersistenciaTeoria es la encargada de resolver la ubicación de guardado.

Explicación de las clases de diseño.

En esta sección se muestran en profundidad las clases de diseño. En los siguientes diagramas veremos sus atributos y operaciones y una breve descripción de su estructura

#### MainActivity.

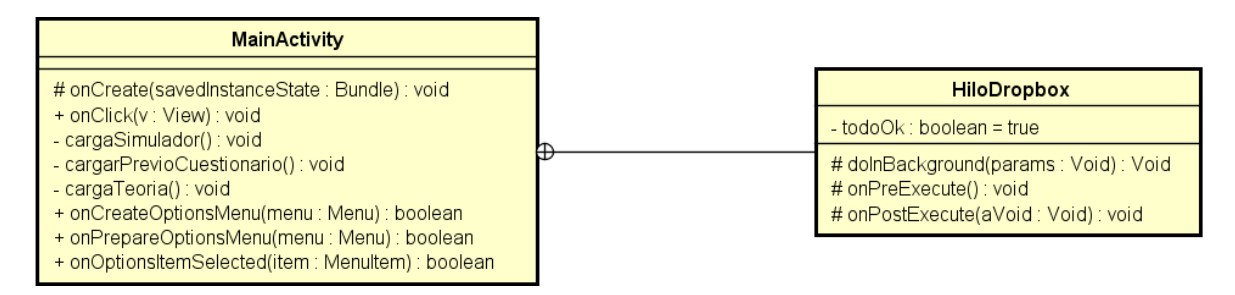

*Ilustración 30: Clase MainActivity*

La clase MainActivity desciende de AppCompatActivity e implementa View.OnClickListener. Es la actividad que se lanza al abrir la aplicación. Contiene los métodos necesarios para lanzar las actividades de cuestionarios, teoría y simulación y responder a las opciones del menú que contiene.

Contenida en MainActivity está la clase HiloDropbox, que es una clase descendiente de AsynTask. Esta clase permite generar un hilo secundario para realizar operaciones de red.

DropboxConnection.

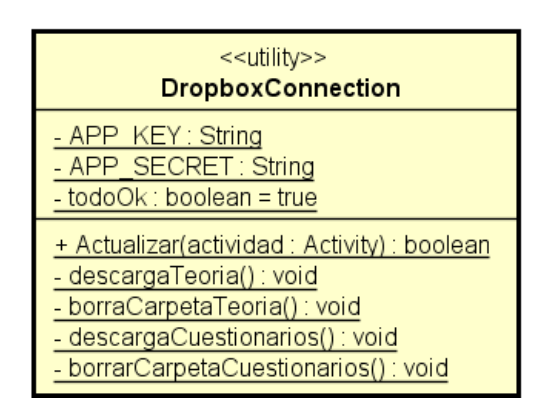

*Ilustración 31: Clase DropboxConnection*

La utilidad DropboxConnection es la encargada de realizar la actualización de contenidos, tanto páginas de teoría como preguntas de cuestionarios.

Esta clase primero borra los contenidos actuales y después realiza la descarga de contenidos y los coloca en sus respectivas carpetas. En caso de no existir la carpeta "teoría" o la carpeta "cuestionarios" las genera.

TeoriaActivity.

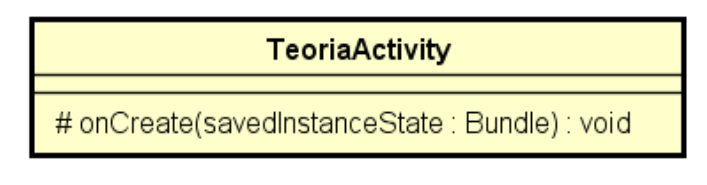

*Ilustración 32: Clase TeoriaActivity*

Clase que desciende de AppCompatActivity. Su función es la de crear el TeoriaPageAdapter (podemos pensar en el como el libro que contiene la teoría) indicándole las páginas que debe contener.

TeoriaPagerAdapter.

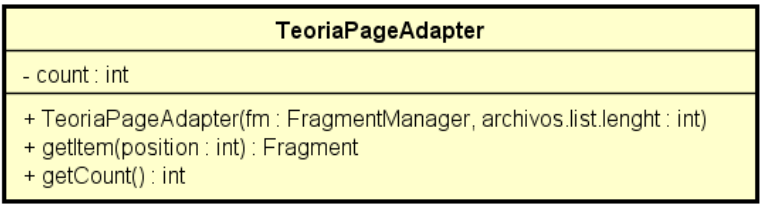

*Ilustración 33: TeoriaPageAdapter*

Clase de descendiente de FragmentPagerAdapter. Es quien genera cada uno de los FragmentoTeoria y quien soporta los desplazamientos entre las distintas páginas. La variable count indica el número de Fragmentos que referencia.

FragmentoTeoria.

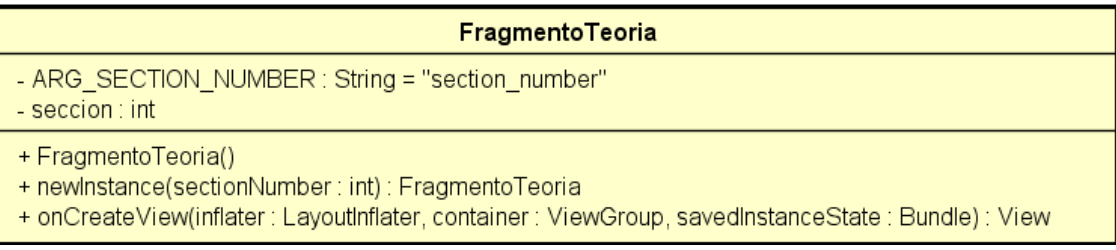

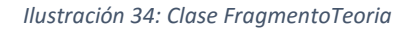

La clase FragmentoTeoria desciende de Fragment. Una instancia de esta clase corresponde con una página de teoría a mostrar. En la creación de su vista (onCreateView) accede a la memoria externa, toma la dirección de la página de teoría que le corresponde mostrar utilizando el atributo "sección" y se la pasa al WebView con el que se mostrará el contenido. El argumento ARG\_SECTION\_NUMBER permite almacenar el número de sección en el Bundle para que permanezca si se ejecuta un onDestroy (por ejemplo, al girar el dispositivo).

#### PrevioCuestionario.

#### **PrevioCuestionarios**

- # onCreate(savedInstanceState: Bundle): void
- + onClick(v: View): void
- cuestionarioExamen() : void
- cuestionarioAutoevaluacion(): void

*Ilustración 35: Clase PrevioCuestionario*

Clase que desciende AppCompatActivity e implementa View.OnClickListener. Su función es permitir elegir entre cuestionarios de examen o cuestionarios de autoevaluación. Antes de lanzar cualquier tipo de cuestionario comprueba que existan contenidos para mostrar.

UtilesConexion.

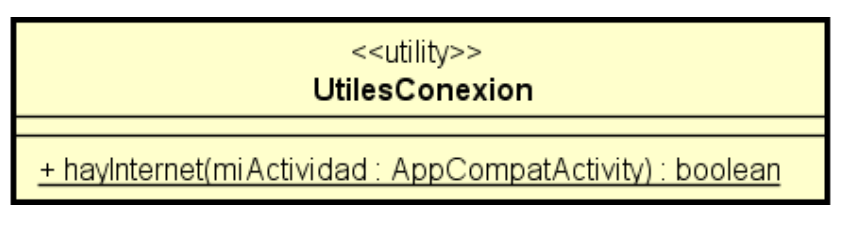

*Ilustración 36: Clase UtilesConexion* 

Clase utilidad que comprueba la disponibilidad de una conexión a internet. Comprueba tanto si hay Wifi como si se disponen de datos móviles.

ValidarUsuario.

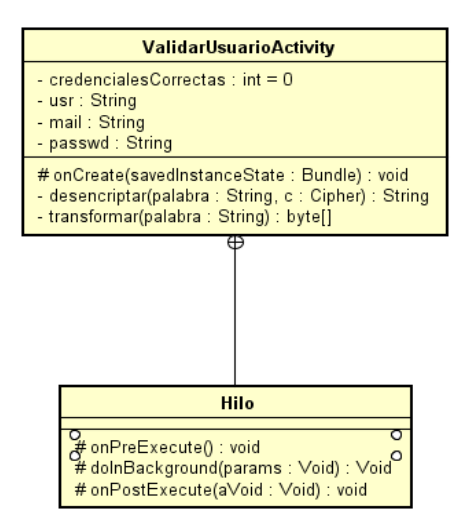

*Ilustración 37: Clases ValidarUsuarioActivity e Hilo*

Son las clases encargadas de comprobar que el usuario que realiza un cuestionario de examen es alumno de la Universidad de Valladolid.

La clase ValidarUsuarioActivity es la actividad que gestiona la interacción del usuario con la interfaz de usuario de la actividad. Una vez toma los datos se los pasa a la clase Hilo que es quien realiza la comprobación.

Hilo es una clase descendiente de AsyncTask que es quien se comunica con el servidor de correo. La razón de hacer esta comunicación mediante un hilo vuelve a ser la imposibilidad de realizar operaciones de red en el hilo principal. Si la comunicación es correcta y se selecciona la opción de almacenar claves, estas son encriptadas y almacenadas.

CuestionarioActivity.

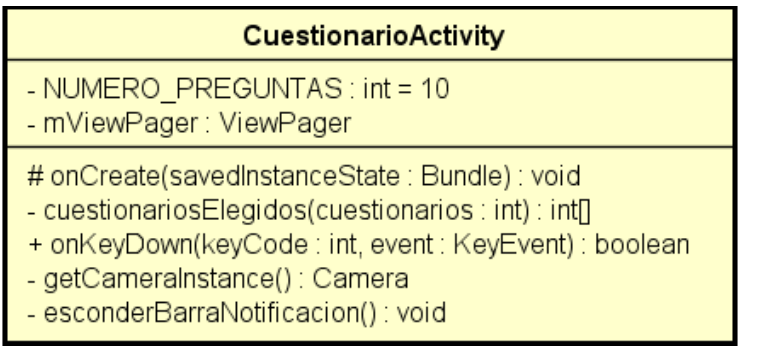

*Ilustración 38: Clase CuestionarioActivity*

Esta clase desciende de AppCompatActivity e implementa View.OnClickListener. Se encarga de crear un CuestionarioPagerAdapter e indicarle el identificador de cada una de las preguntas que debe mostrar, el tipo de comportamiento que tiene que tener (examen o autoevaluación), y en caso de ser un examen le da una instancia de la cámara. Además, esconde la barra de notificación para que no interfiera con el desarrollo del test.

CuestionarioPagerAdapter.

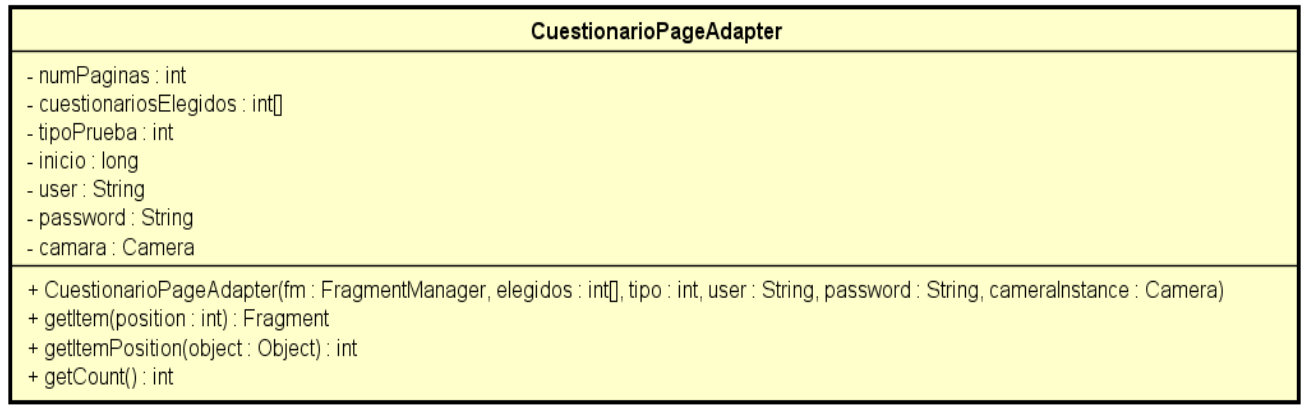

*Ilustración 39: Clase CuestionarioPageAdapter*

La clase CuestionarioPageAdapter desciende de FragmentPagerAdapter. Se encarga de crear cada una de las páginas (fragmentos) que contienen los cuestionarios. A cada una de las páginas que genera, les entrega el identificador de la pregunta que debe contener y la instancia de la cámara. En caso de ser un examen, a la última página se le pasan los datos de acceso para generar el correo, en vez de lo anterior. También calcula el momento en que comienza el cuestionario.

GestorCorreo.

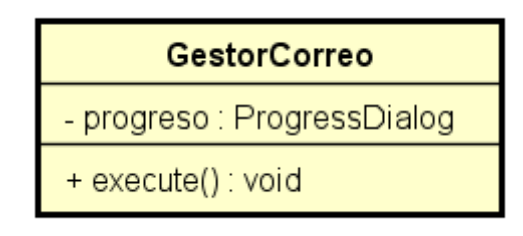

*Ilustración 40: Clase GestorCorreo*

Es una clase descendiente de AsyncTask, su función es la de enviar el correo electrónico con los resultados del examen al profesor. La razón de usar otro hilo es la misma que el caso de Hilo de ValidarUsuarioActivity, no realizar operaciones de red en el hilo principal.

ProcesadorFoto.

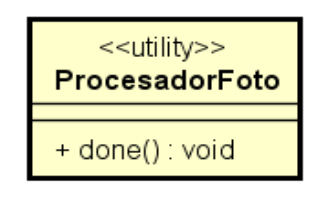

*Ilustración 41: Clase ProcesadorFoto*

Una vez se ha tomado la fotografía, esta clase utilidad es la responsable de generar el mapa de bits y realizar posteriormente la rotación.

#### FragmentoCuestionario.

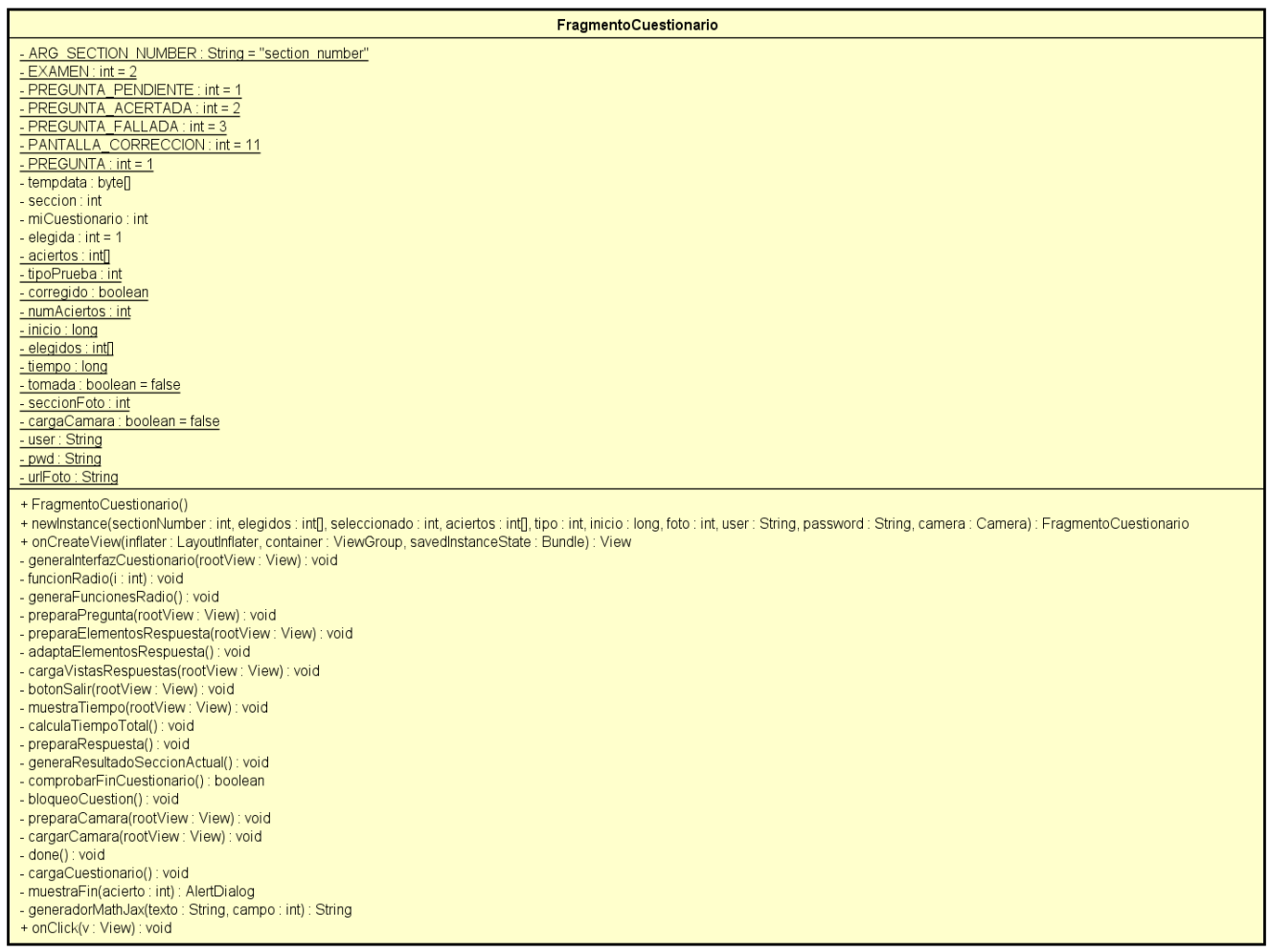

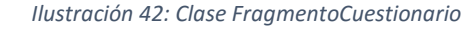

Esta clase es descendiente de Fragment e implementa View.OnClickListener. Si es una página que contiene una pregunta, recibirá la instancia de la cámara y el identificador del cuestionario que debe descargar del CuestionarioPagerAdapter que la crea, si es la página final de un examen, recibe los datos de contacto para generar el correo.

Cada una de la paginas que muestran una pregunta utilizan el identificador recibido para acceder a la memoria externa y tomar la información necesaria para generar un objeto Cuestión. Esta información contiene, las respuestas, la pregunta y la respuesta correcta.

En el momento de responder, la funcionRadio() calcula si la respuesta es correcta o no y modifica el campo correspondiente en el vector aciertos. Si estamos en una autoevaluación se mostrará el resultado y al responder las diez obtendremos un resumen del intento.

Si el cuestionario es de examen el comportamiento es algo distinto. Al responder, si el número de página (sección) corresponde con el de seccionFoto, la página llama a la cámara para que tome la fotografía y después corrige la pregunta, aunque no muestra el resultado. Una vez se responden todas, se va a la última página que tiene un botón de corrección. Este botón activa la función comprobarFinCuestionario que comprueba que todo este respondido y toma los datos del vector aciertos para mostrar los resultados. Una vez hecho esto, se muestra la foto, los resultados y se ejecuta el hilo GestorCorreo para que envié los resultados.

GeneradorMathJax.

# <<utility>> **GeneradorMathJax** ~ generadorMathJax(texto: String, campo: int, pregunta: int): String

*Ilustración 43: Clase GeneradorMathJax*

Clase utilidad cuya función es resolver el texto en TEX de un WebView. El valor "pregunta" le permite distinguir si debe generar texto para una pregunta o una respuesta. En caso de que la utilidad no encuentre texto para resolver (no hay texto en TEX encerrado entre "\$") la función simplemente retorna.

SimulacionActivity.

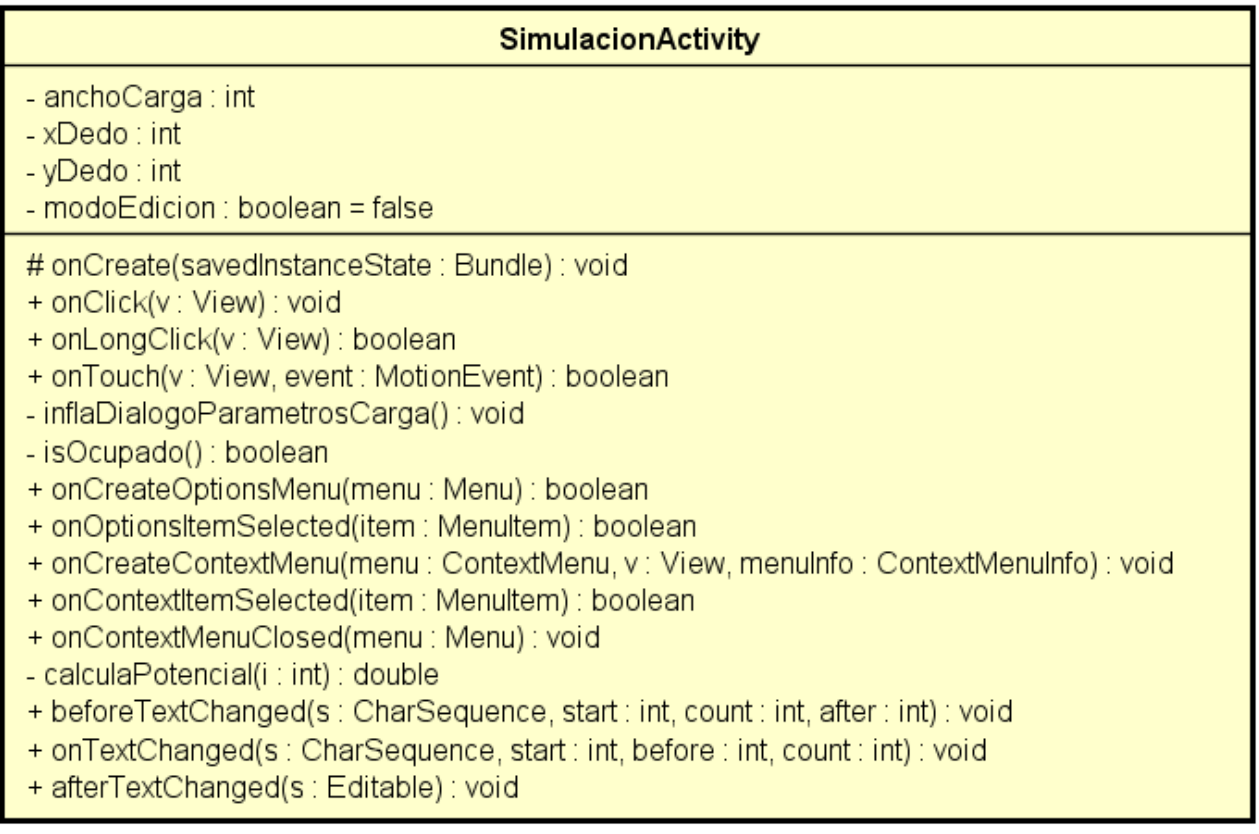

*Ilustración 44: Clase SimulacionActivity*

Esta clase desciende de AppCompatActivity e implementa View.OnClickListener, View.OnLongClickListener, View.OnTouchListener y TextWatcher. Se encarga de la simulación, es decir, crear, modificar y eliminar las cargas, llamar a la utilidad que dibuja líneas y calcular el potencial en un punto.

Cuando se pulsa sobre un punto de la pantalla, el método OnClick ofrece la posibilidad de calcular el potencial (función calculaPotencial) o añadir una carga (función inflaParametrosCarga), al hacer esto segundo, se llama a la utilidad DibujaLineas para que muestre las líneas de campo. Para evitar que una carga tome un valor incorrecto se implementa TextWatcher que añade eventos que se ejecutan antes de introducir el texto, en el momento de hacerlo y en el instante posterior, lo que nos permite controlar la introducción.

Si se deja una carga pulsada, el método OnLongClickListener hace que se muestre un menú que permite elegir entre editar la carga, borrarla o conocer sus parámetros. Para realizar esto y lo descrito en el párrafo anterior, es necesario conocer que parte de la pantalla se ha pulsado, de ahí la necesidad de implementar OnTouchListener.

Carga.

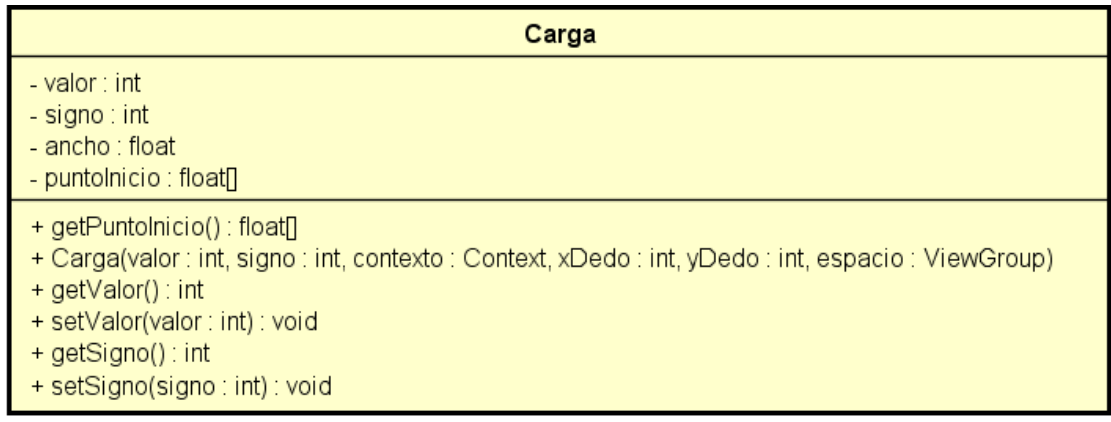

*Ilustración 45: Clase Carga*

Esta clase desciende de ImageView (elemento de interfaz gráfica) define las cargas de la simulación. Los objetos cargas almacenan el valor de la carga como un entero positivo y el signo como un entero que puede ser -1 o 1 lo que facilita operar. La lista puntoInicio almacena los puntos en los que deben comenzarse a dibujar las líneas de campo.

HiloDibujo

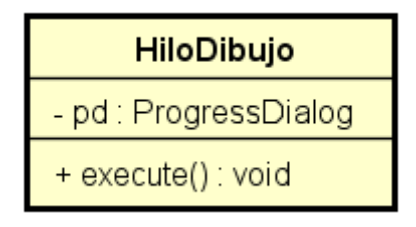

*Ilustración 46: Clase HiloDibujo*

La clase HiloDibujo, descendiente de AsyncTask, es la responsable de llamar a las utilidades que dibujan las líneas de campo. El cálculo de las líneas de campo puede requerir algunos segundos hasta completarse. Durante este tiempo no podemos tener bloqueada la pantalla, por lo que recurrimos a un segundo hilo y mostramos un dialogo de carga.

### DibujaLineas.

| < <utility>&gt;<br/><b>DibujaLineas</b></utility>                                                                                                    |
|----------------------------------------------------------------------------------------------------|
| $-D$ : float = (float)5<br>- inicio : float <sub>II</sub><br>- puntos : ArrayList <float></float>                                                                                                    |
| ~ dibuiar(cargas : ArrayList <carga>, lineas : Lineas, ancho : int) : void<br/>- calculaOrigenes(g: Carga): int<br/>- calculaDeltaY(campoTotalX : double, campoTotalY : double) : float<br/>- calculaDeltaX(campoTotalX: double, campoTotalY: double): float<br/>- sumaCampoY(q : Carga, campo : float, angulo : float, inicio : float[], ancho : int) : float<br/>- sumaCampoX(q : Carga, campo : float, angulo : float, inicio : float[], ancho : int) : double<br/>- calculaCampo(carga : Carga, inicio : float[], ancho : int) : float<br/>- calculaAngulo(carga : Carga, inicio : float[], ancho : int) : float</carga> |

*Ilustración 47: Clase DibujaLineas*

Esta clase utilidad es la encargada de calcular los puntos que componen cada una de las líneas de campo que deben mostrarse en la simulación. Cuando el método dibujar es invocado, se almacena en inicio los puntos de inicio de la carga de la que se saldrán las líneas, posteriormente, se calculan las coordenadas del punto siguiente en función de los anteriores, el algoritmo lo explicare en detalle en el capítulo "Implementación". El valor constante D define la distancia entre un punto y el anterior.

Líneas.

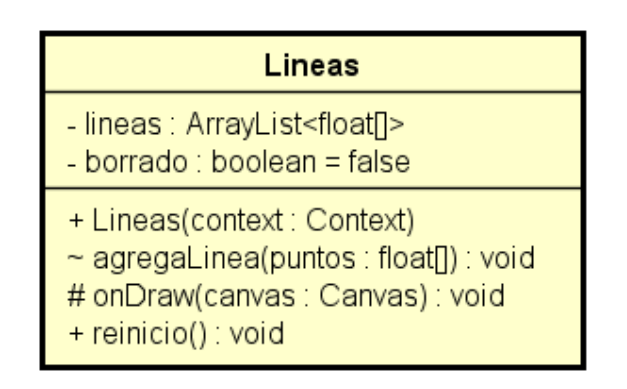

*Ilustración 48: Clase Lineas*

Esta clase es la encargada de realizar la creación y el borrado de las líneas de campo, no la representación de la línea en sí. El atributo lineas contiene vectores de puntos que componen cada línea de campo, un vector por línea. Cada vez que se ejecuta agregaLinea, se invalida la vista, lo que hace esta se recargue, en esta recarga, el canvas dibuja las líneas.
Cuestionario (Aplicación complementaria).

| <b>Cuestionario</b>                                                                                                    |
|----------------------------------------------------------------------------------------------------|
| - ruta: String = null                                                                                                    |
| + Cuestionario()<br>+ Cuestionario(aThis: Principal)<br>- initComponents(): void<br>- jMenultem3ActionPerformed(evt: ActionEvent): void<br>- jMenultem4ActionPerformed(evt : ActionEvent) : void<br>- jMenultem2ActionPerformed(evt : ActionEvent) : void<br>- jMenultem1ActionPerformed(evt : ActionEvent) : void<br>- jMenultem7ActionPerformed(evt : ActionEvent) : void<br>- jMenultem6ActionPerformed(evt : ActionEvent) : void<br>- jMenultem5ActionPerformed(evt : ActionEvent) : void<br>- jButton1ActionPerformed(evt : ActionEvent) : void<br>- jButton2ActionPerformed(evt : ActionEvent) : void<br>- jButton3ActionPerformed(evt : ActionEvent) : void<br>- jButton4ActionPerformed(evt : ActionEvent) : void<br>- jButton5ActionPerformed(evt : ActionEvent) : void<br>- guardar(file : File) : void<br>- compruebaVacios(): boolean<br>- comprobacion(text: String): boolean<br>- abrir(file : File) : boolean<br>- previsualizacion(text : String) : void |
|                                                                                                    |

*Ilustración 49: Clase Cuestionario (Aplicación complementaria)*

Clase que hereda de JFrame. Esta clase contiene todas las funciones necesarias para poder crear y editar un cuestionario. Para crear un cuestionario, escribiremos en la interfaz la pregunta, las respuestas y el número de respuestas correctas. En el momento de guardar los cambios genera un fichero.

HiloPersistenciaCuestionario (Aplicación complementaria).

# HiloPersistenciaCuestionario

~ HiloPersistenciaCuestionario(jFileChooser1 : JFileChooser, aThis : Cuestionario)

- + start() : void
- $\sim$  getFile() : File

*Ilustración 50: HiloPersistenciaCuestionario (Aplicación complementaria)*

Este hilo permite obtener la ruta del archivo seleccionado o del archivo a guardar que se ha indicado mediante un jFileChooser.

| <b>Teoria</b>                                                                                                    |
|----------------------------------------------------------------------------------------------------|
| - ruta : String = null                                                                                                    |
| + Teoria(parent : Principal)<br>- initComponents() : void<br>- jMenultem7ActionPerformed(evt : ActionEvent) : void<br>- jMenultem6ActionPerformed(evt : ActionEvent) : void<br>- abrir(file : File) : boolean<br>- jMenultem1ActionPerformed(evt : ActionEvent) : void<br>- jMenultem2ActionPerformed(evt : ActionEvent) : void<br>- jMenultem3ActionPerformed(evt : ActionEvent) : void<br>- jMenultem5ActionPerformed(evt : ActionEvent) : void<br>- jButton1ActionPerformed(evt : ActionEvent) : void<br>- jButton2ActionPerformed(evt : ActionEvent) : void<br>- jButton3ActionPerformed(evt : ActionEvent) : void<br>- jButton4ActionPerformed(evt : ActionEvent) : void<br>- jComboBox1ActionPerformed(evt : ActionEvent) : void<br>- jButton5ActionPerformed(evt : ActionEvent) : void<br>- compruebaVacios(): boolean<br>- comprobacion(text: String): boolean<br>- guardar(file : File) : void<br>- previsualizar(): void<br>+ escribeTeoria() : void<br>+ copiaAdjuntos(parent : File) : void<br>+ eliminaNoDependientes(carpeta : File) : void |

*Ilustración 51: Clase Teoria (Aplicación complementaria)*

Clase que hereda de JFrame. Esta clase contiene todas las funciones necesarias para poder crear y editar una página de teoría. Para crear una página de teoría, agregaremos todas las dependencias, escribiremos las pagina de teoría en HTML y lo exportaremos. En el momento de exportar, se ejecutan la función copiaAdjuntos para que almacene las dependencias en el directorio de la página de teoría y la función eliminaNoDependencias que elimina del directorio de la página todo lo que no sea una dependencia.

HiloPersistenciaTeoria (Aplicación complementaria).

| <b>HiloPersistenciaTeoria</b>                                                                                         |
|----------------------------------------------------------------------------------------------------|
| ~ HiloPersistenciaTeoria(jFileChooser1 : JFileChooser, aThis : Teoria)<br>+ start() : void<br>$\sim$ getFile() : File |

*Ilustración 52: HiloPersistenciaTeoria (Aplicación complementaria)*

Este hilo permite obtener la ruta del archivo seleccionado o del archivo a guardar que se ha indicado mediante un jFileChooser.

Diagramas de secuencia.

En esta sección se muestra como interaccionan las clases de diseño entre ellas para realizar las funciones requeridas a la aplicación. Además de esto, se muestran también las relaciones con los objetos del Framework Android y con las clases contenidas en el JDK de Java.

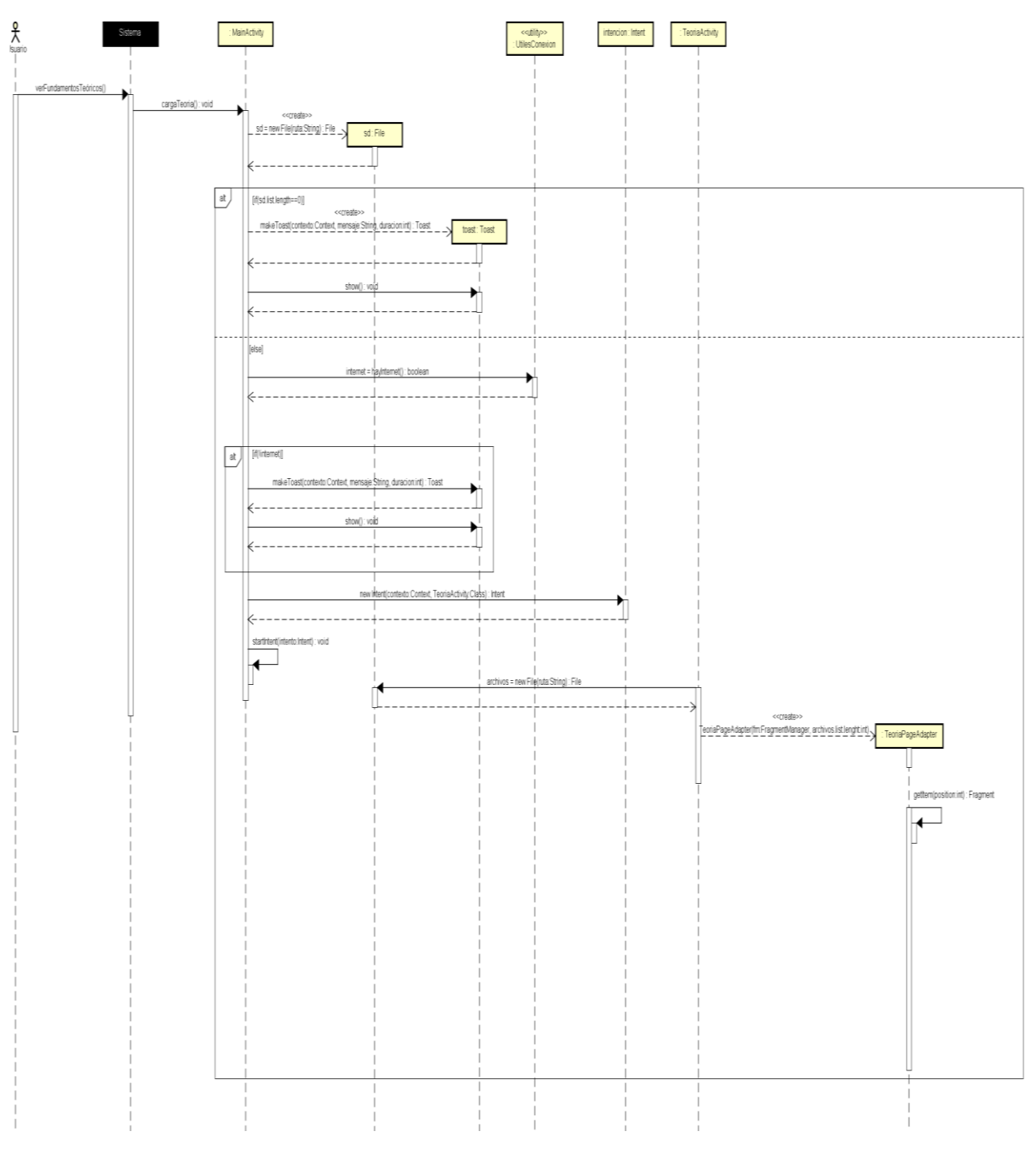

Consultar fundamentos teóricos.

*Ilustración 53: Diagrama de Secuencia: Consultar fundamentos teóricos I*

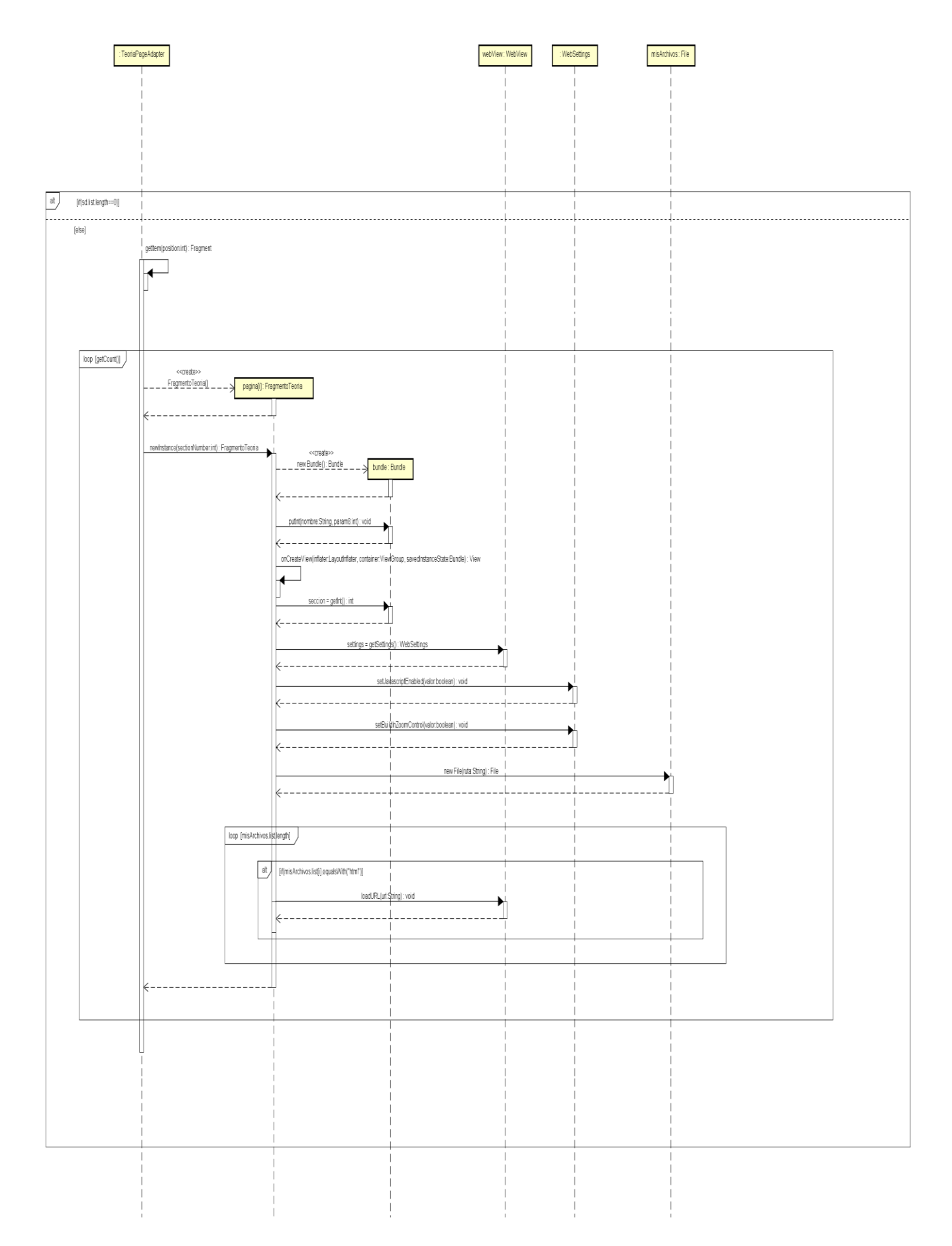

*Ilustración 54: Diagrama de Secuencia: Consultar fundamentos teóricos II*

Realizar cuestionario de autoevaluación.

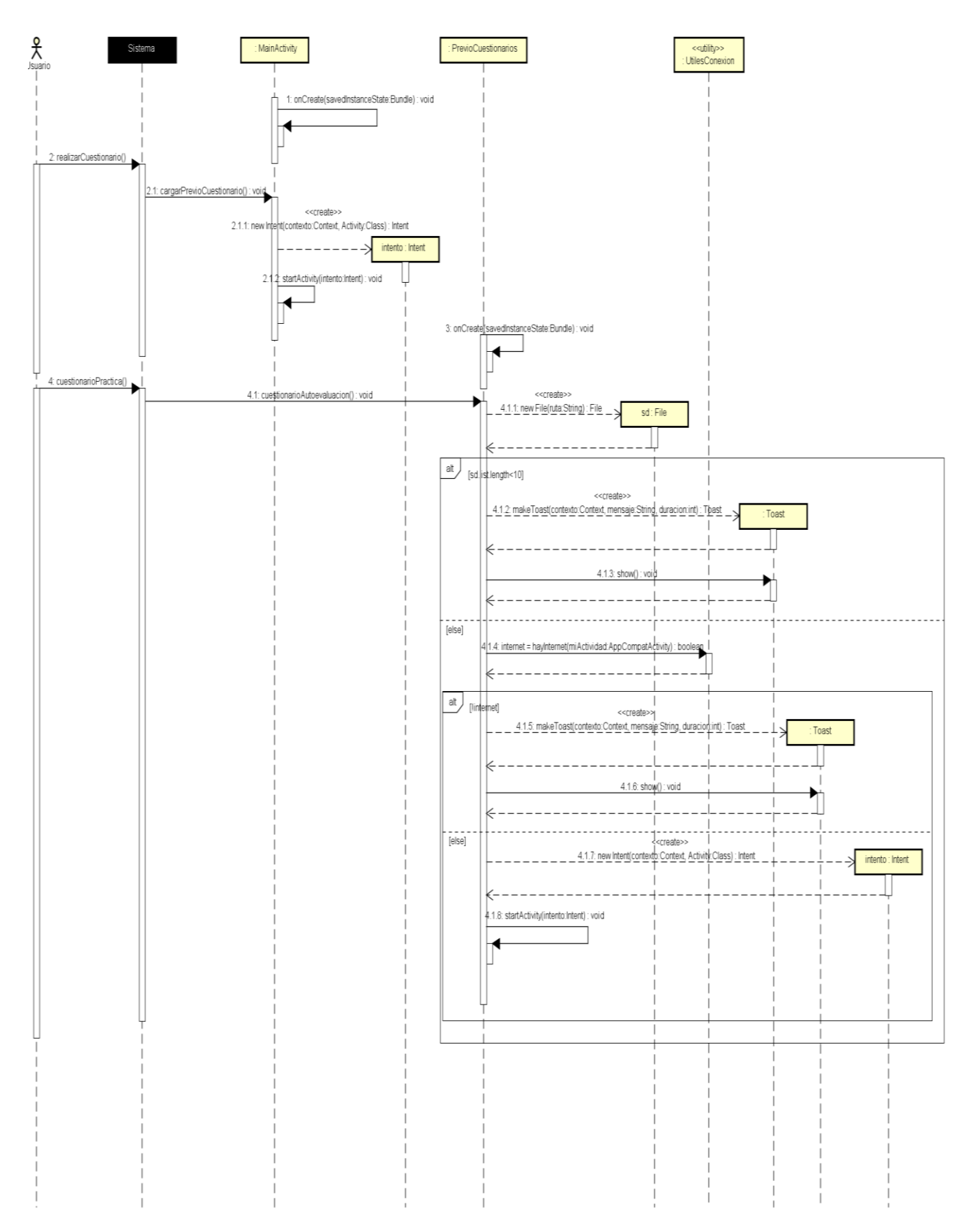

*Ilustración 55: Diagrama de secuencia: Realizar cuestionario de autoevaluación I*

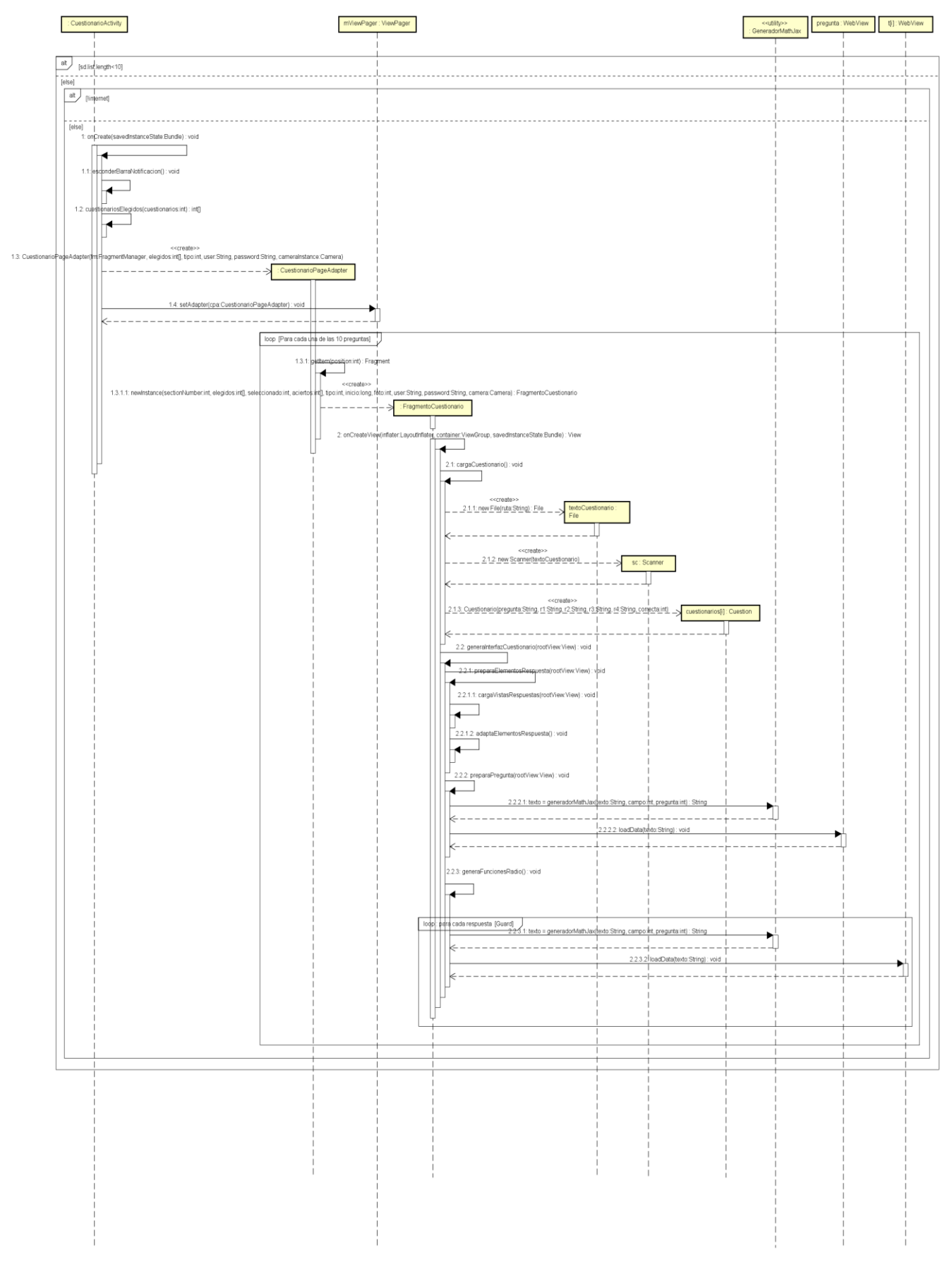

*Ilustración 56: Diagrama de secuencia: Realizar cuestionario de autoevaluación II*

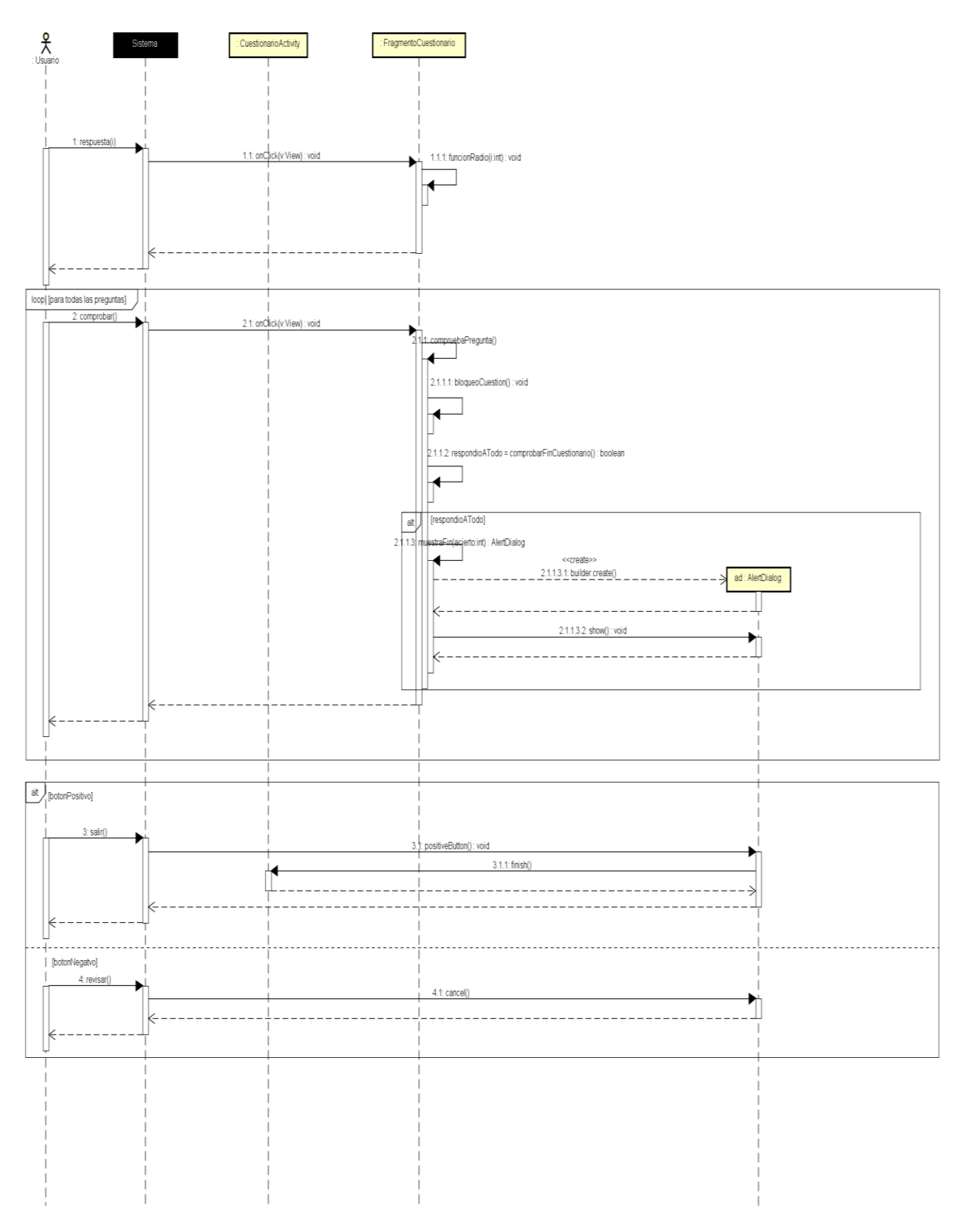

*Ilustración 57: Diagrama de secuencia: Realizar cuestionario de autoevaluación III*

Realizar simulación.

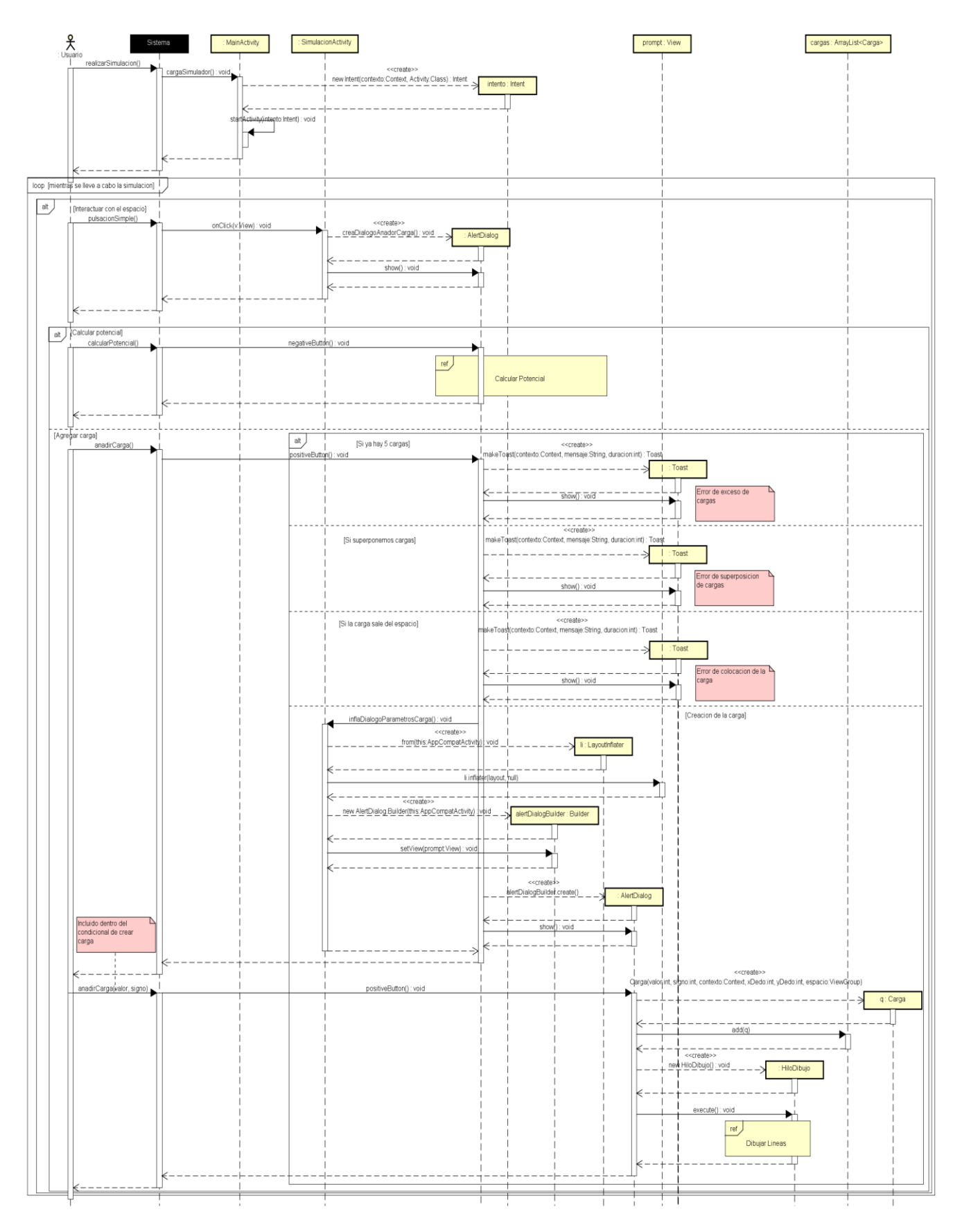

*Ilustración 58: Diagrama de secuencia: Realizar simulación*

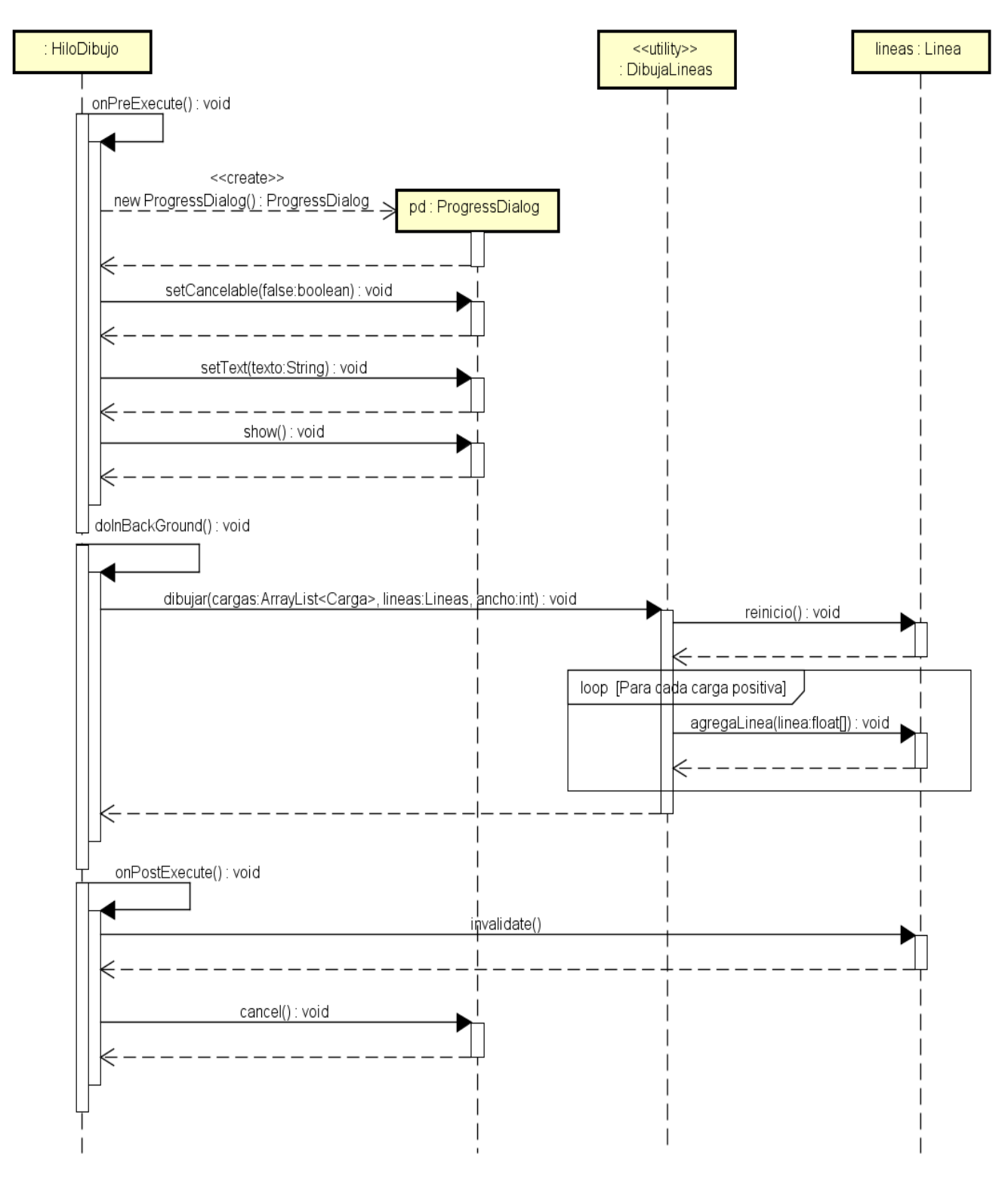

*Ilustración 59: Diagrama de secuencia: Dibuja Líneas*

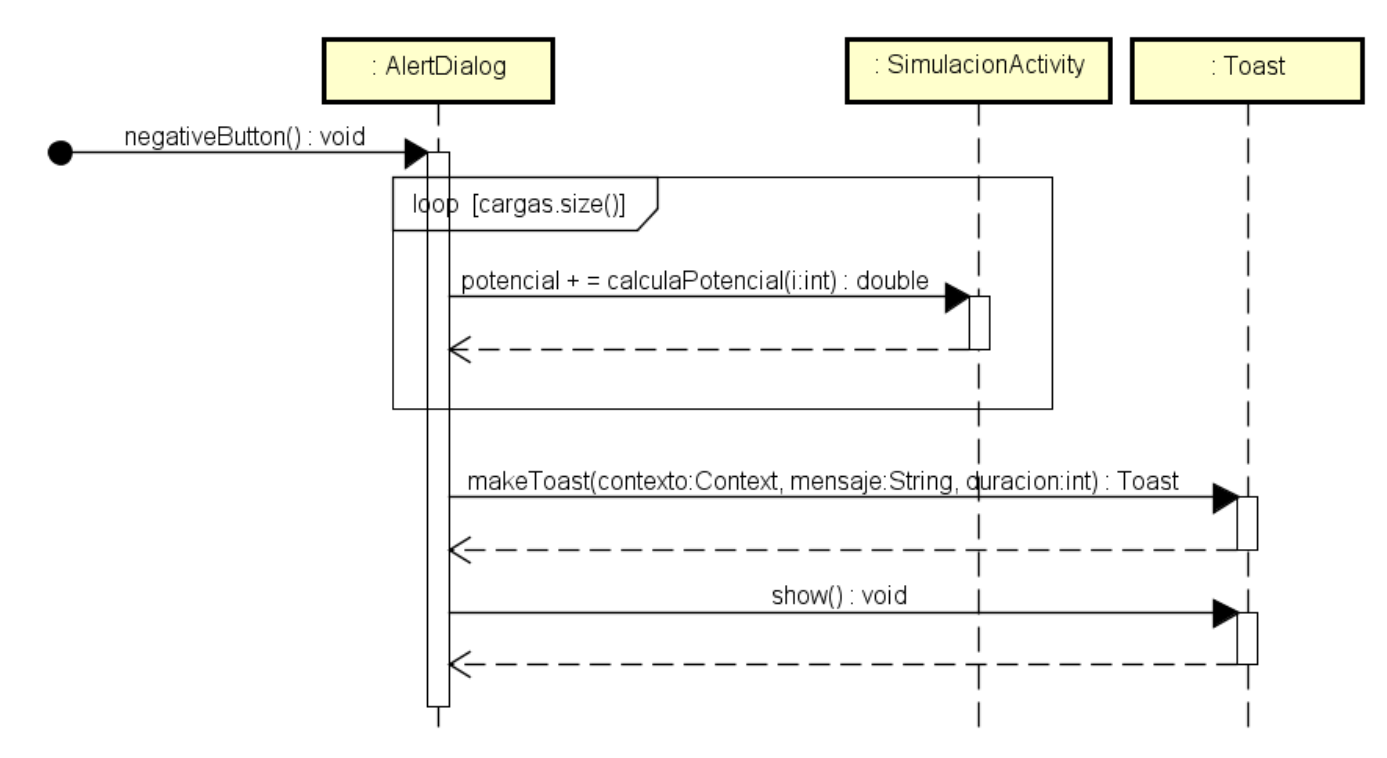

*Ilustración 60: Diagrama de Secuencia: Calcular potencial*

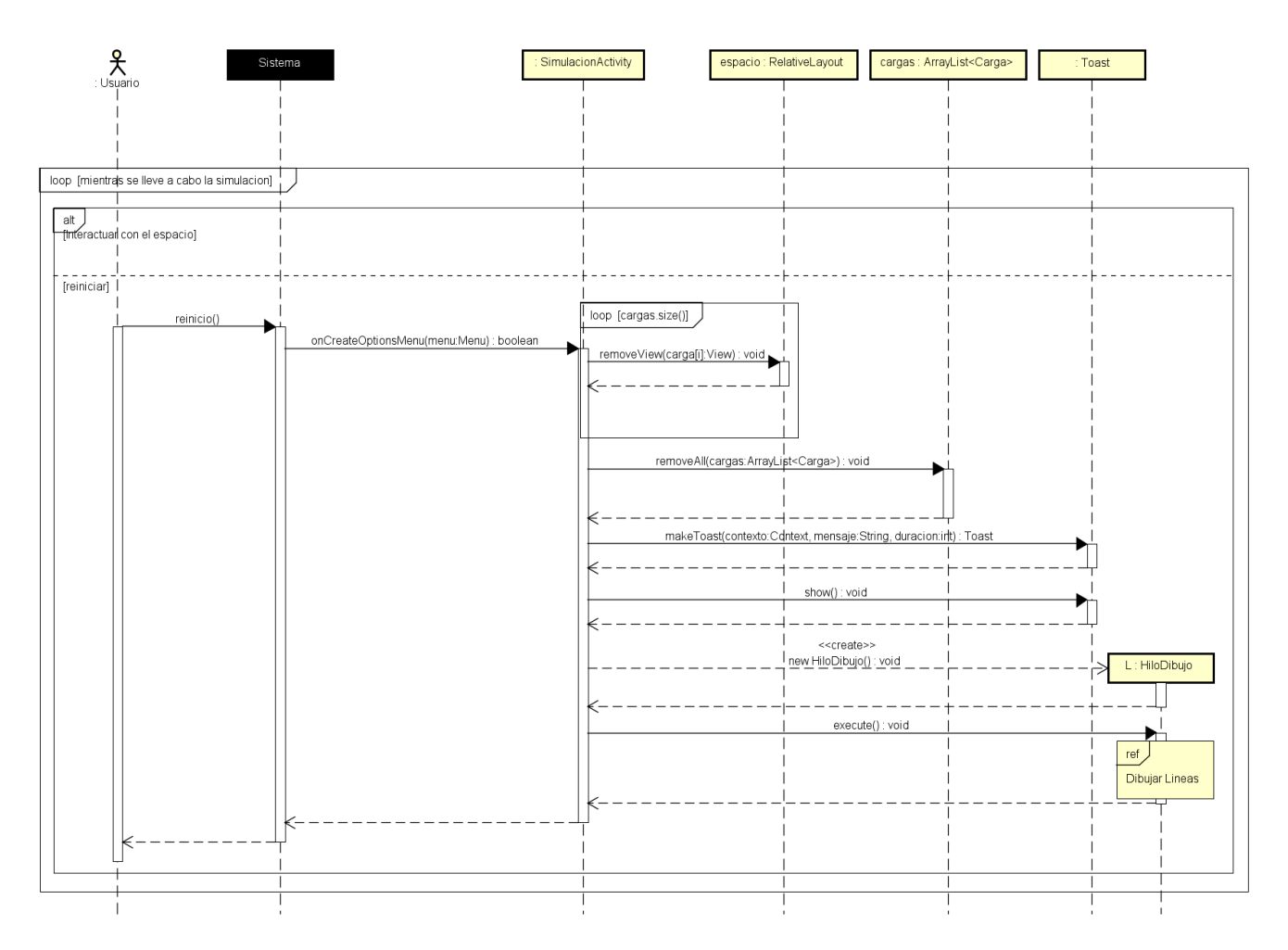

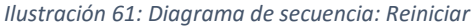

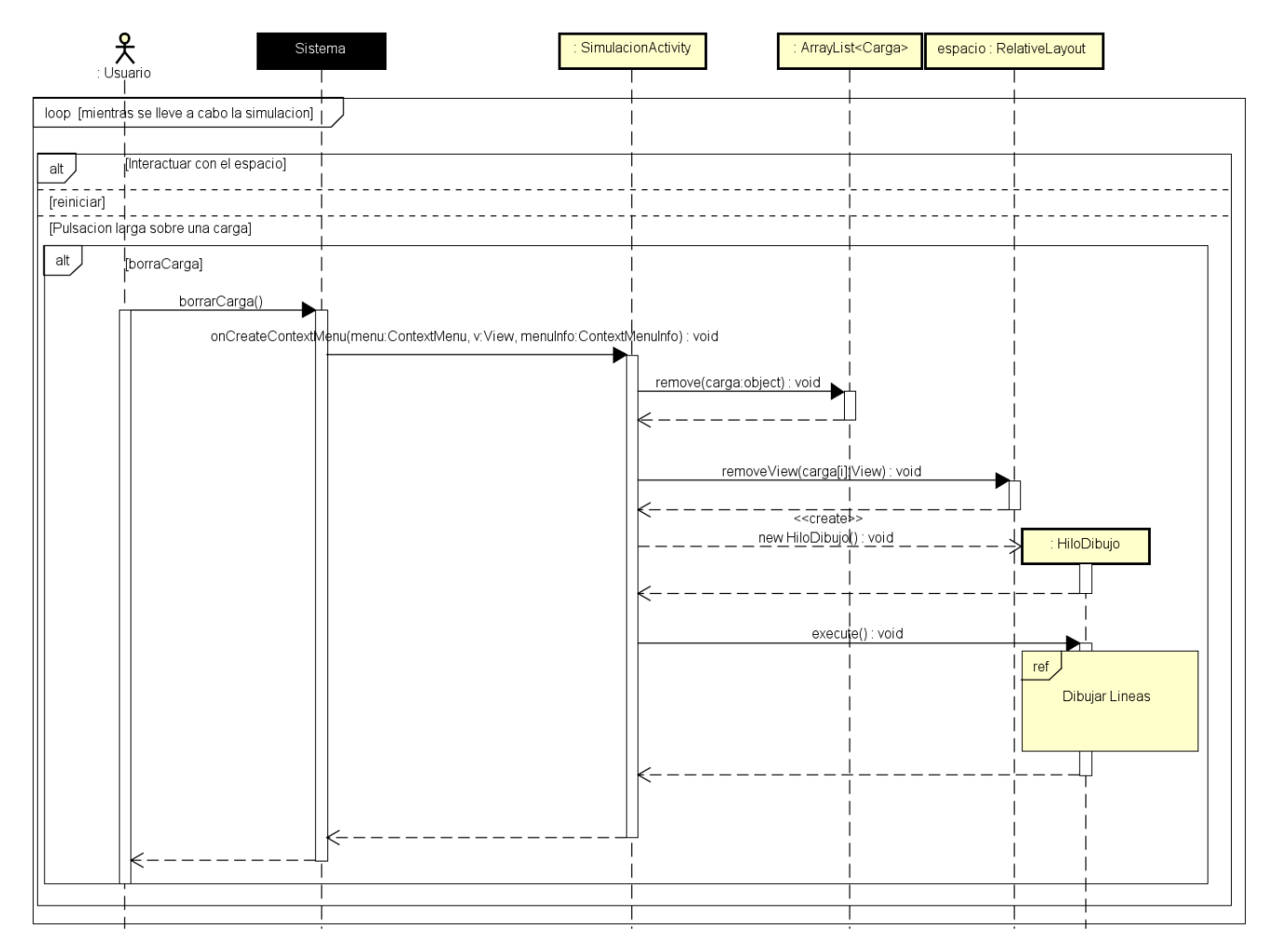

*Ilustración 62: Borrar carga*

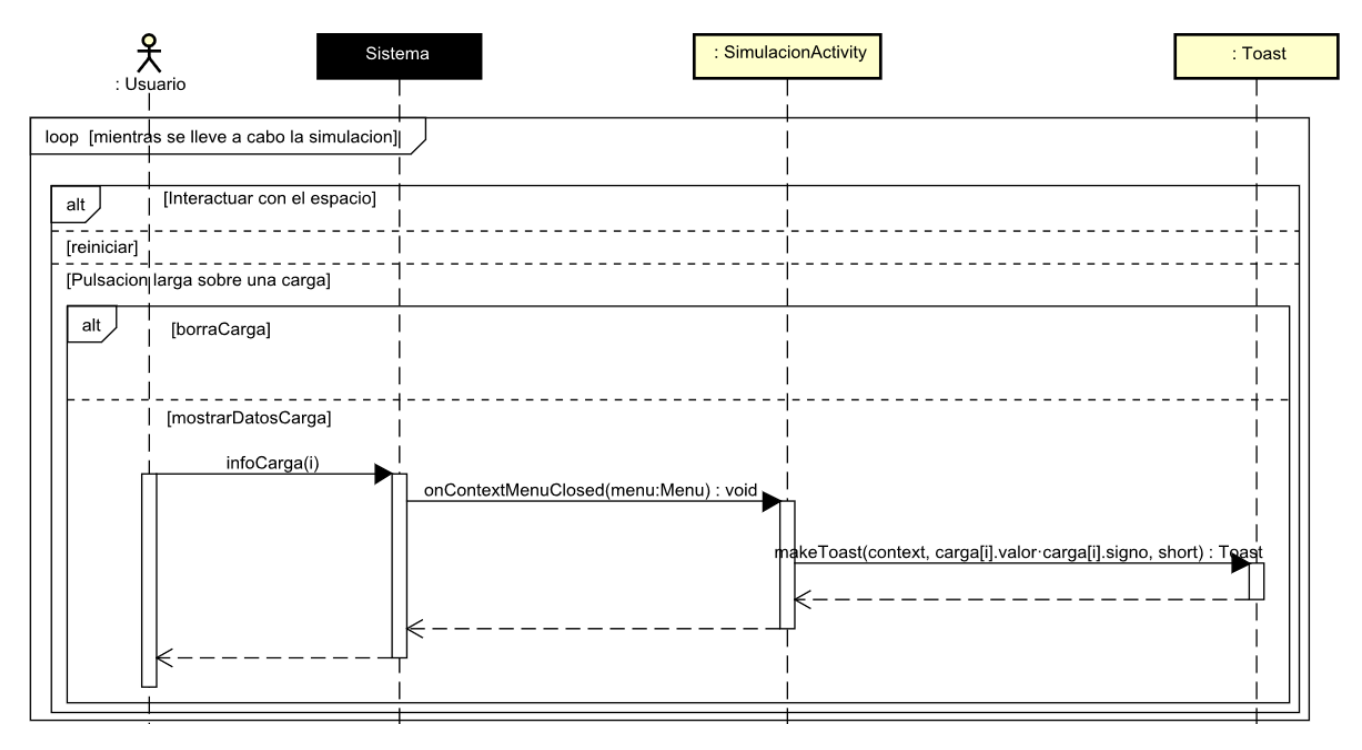

*Ilustración 63: Diagrama de Secuencia: Mostrar datos de una carga*

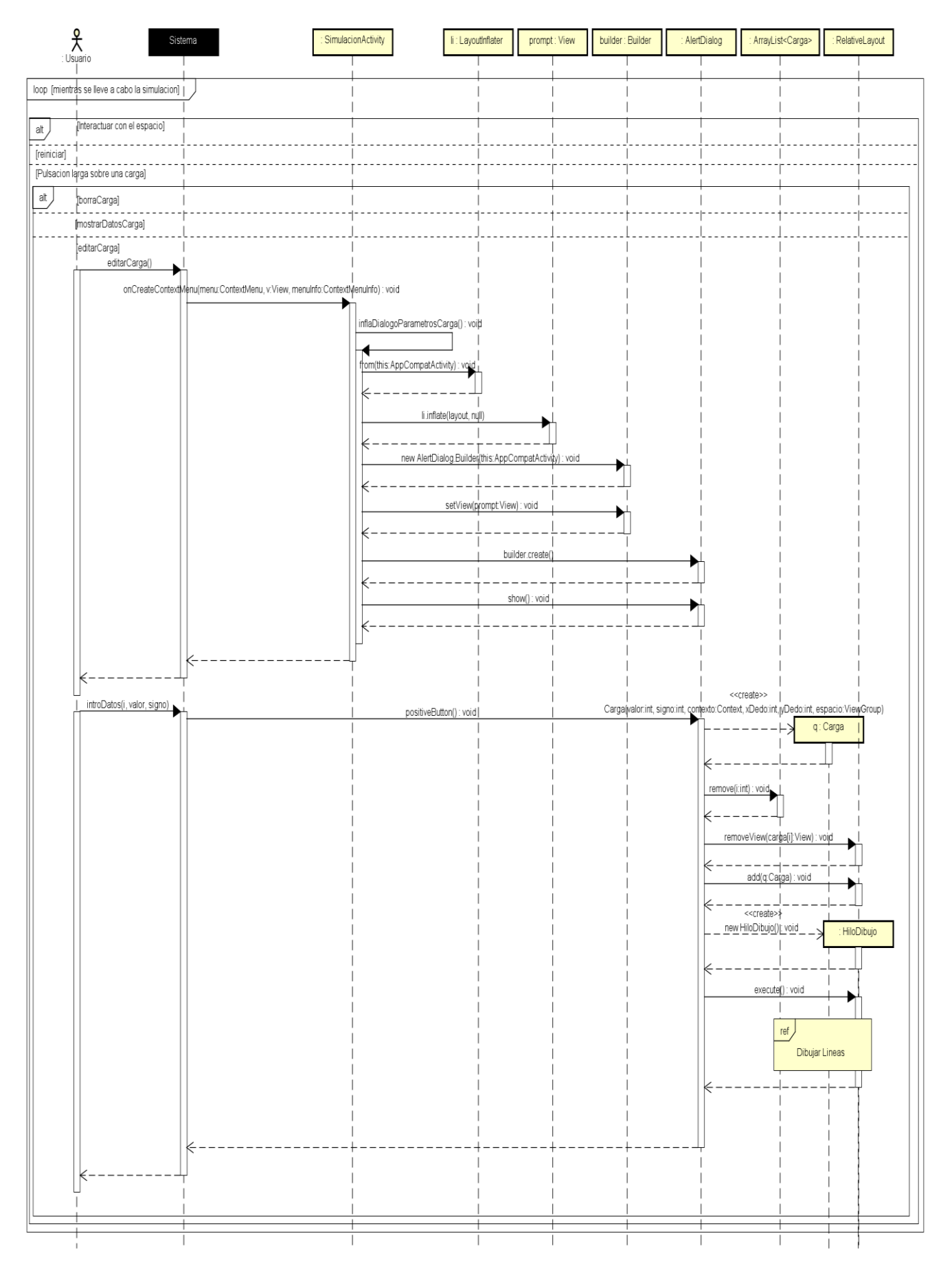

*Ilustración 64: Diagrama de Secuencia: Editar Carga*

Generar cuestionario.

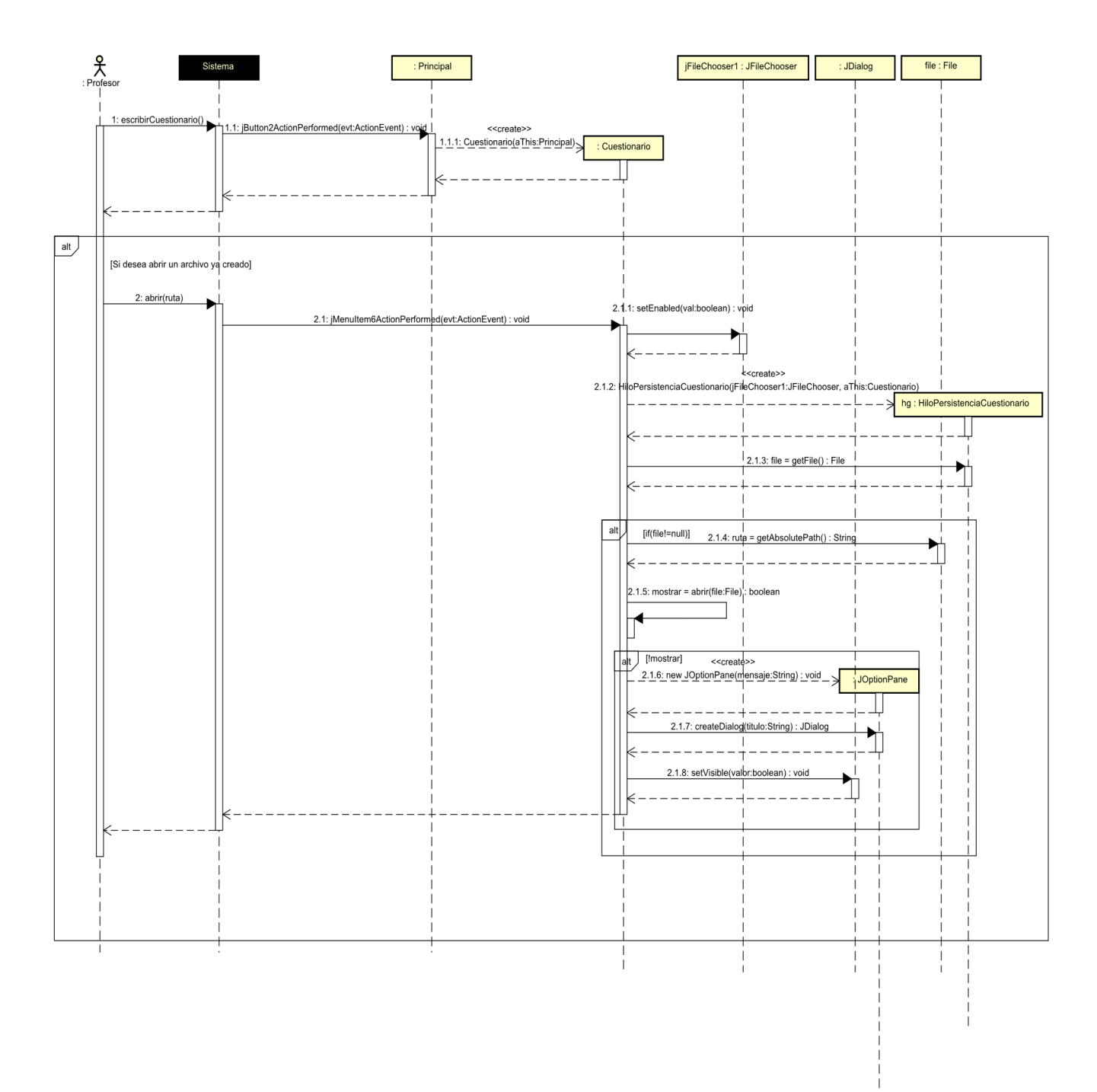

*Ilustración 65: Diagrama de secuencia: Generar cuestionario I*

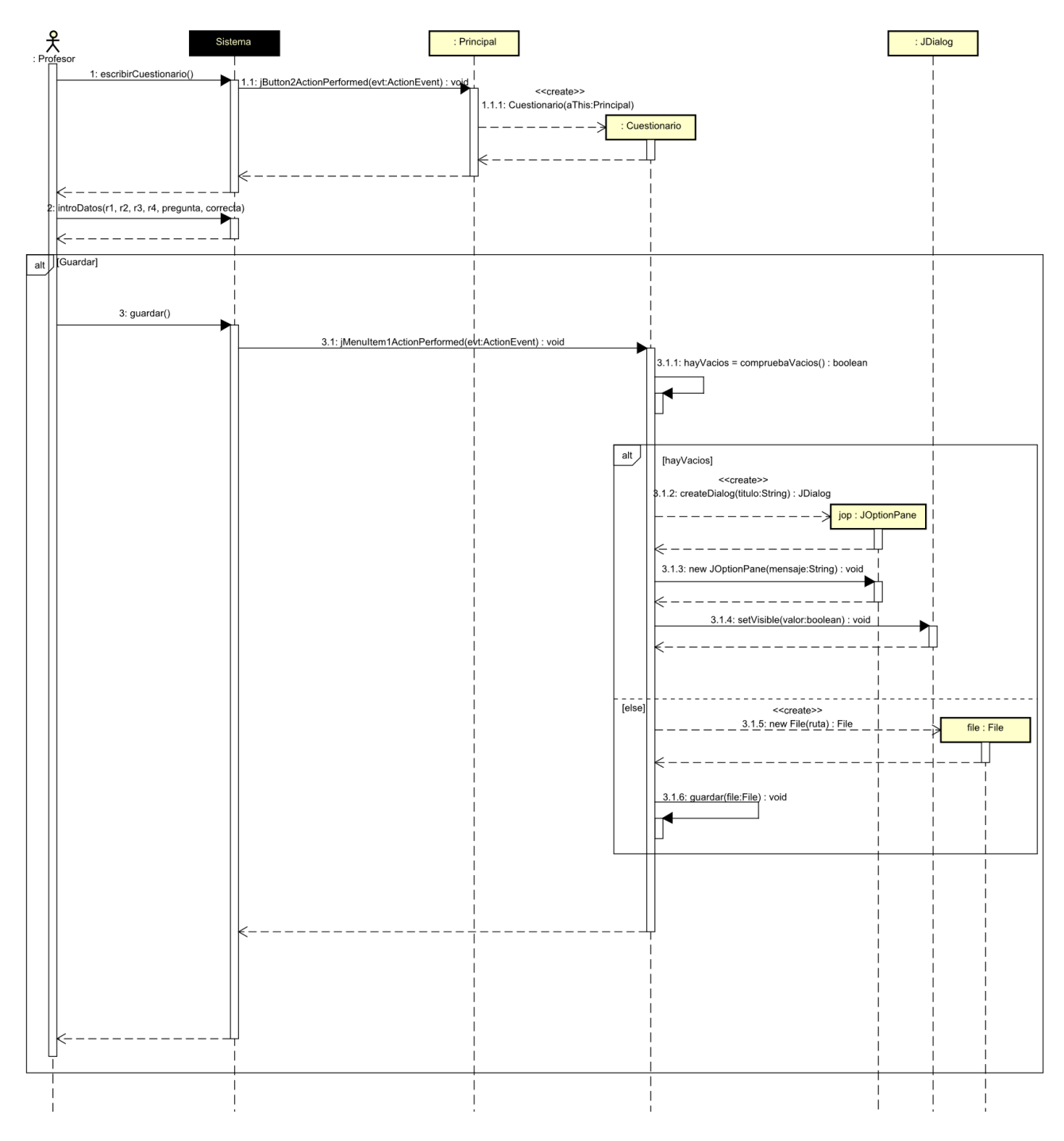

*Ilustración 66: Diagrama de secuencia: Generar cuestionario II*

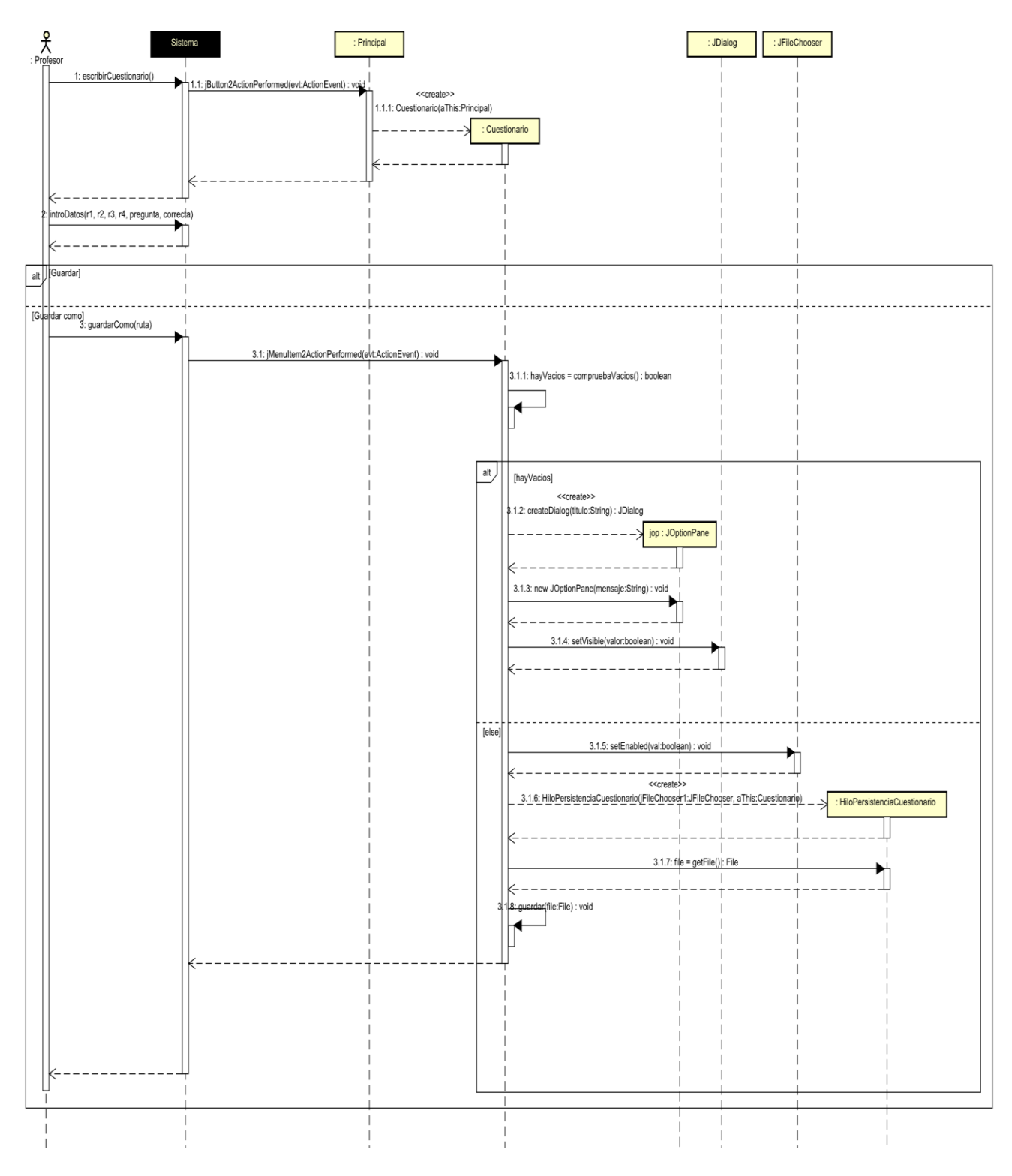

*Ilustración 67: Diagrama de secuencia: Generar cuestionario III*

Generar archivo de teoría.

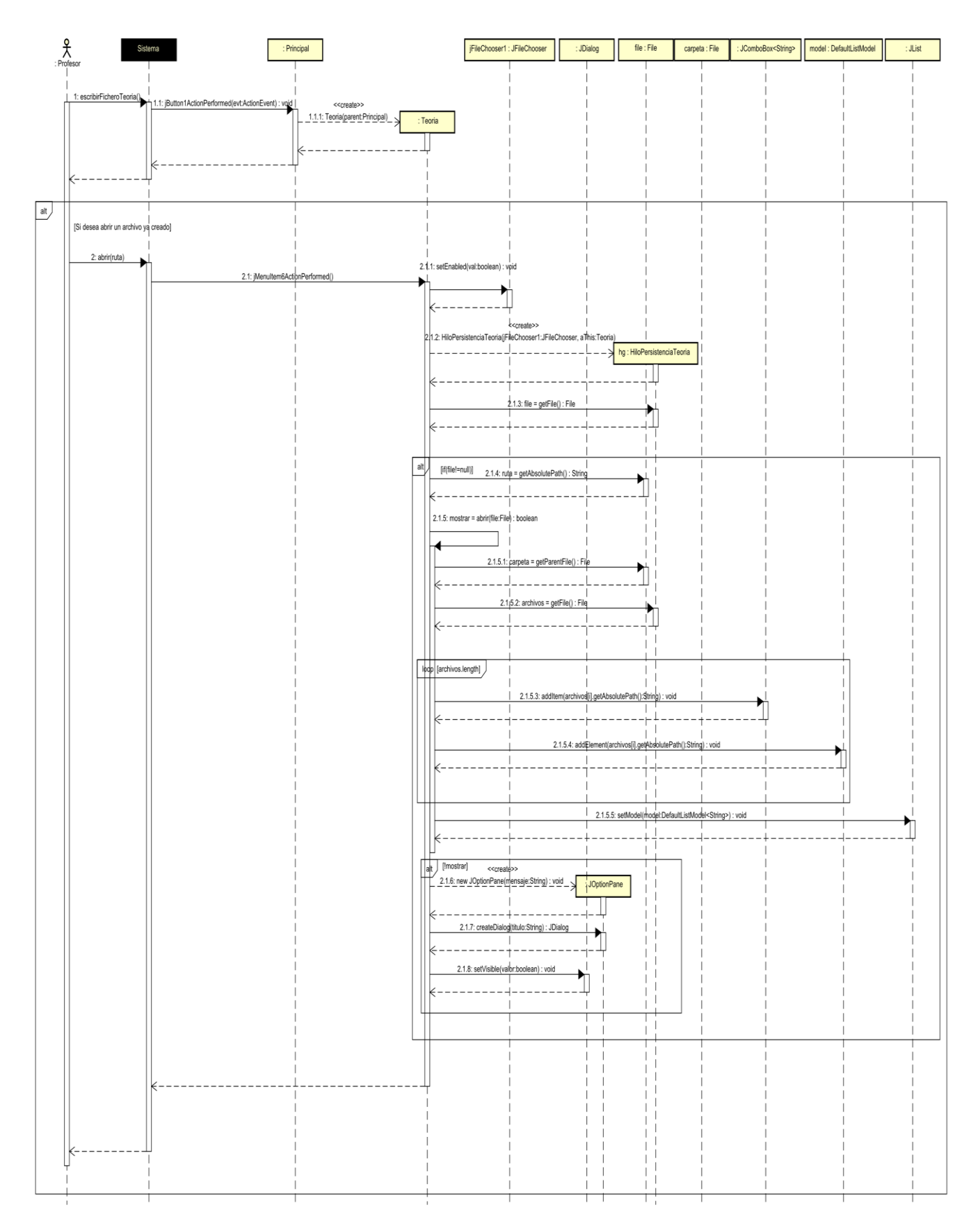

*Ilustración 68: Diagrama de secuencia: Generar archivo de teoría I*

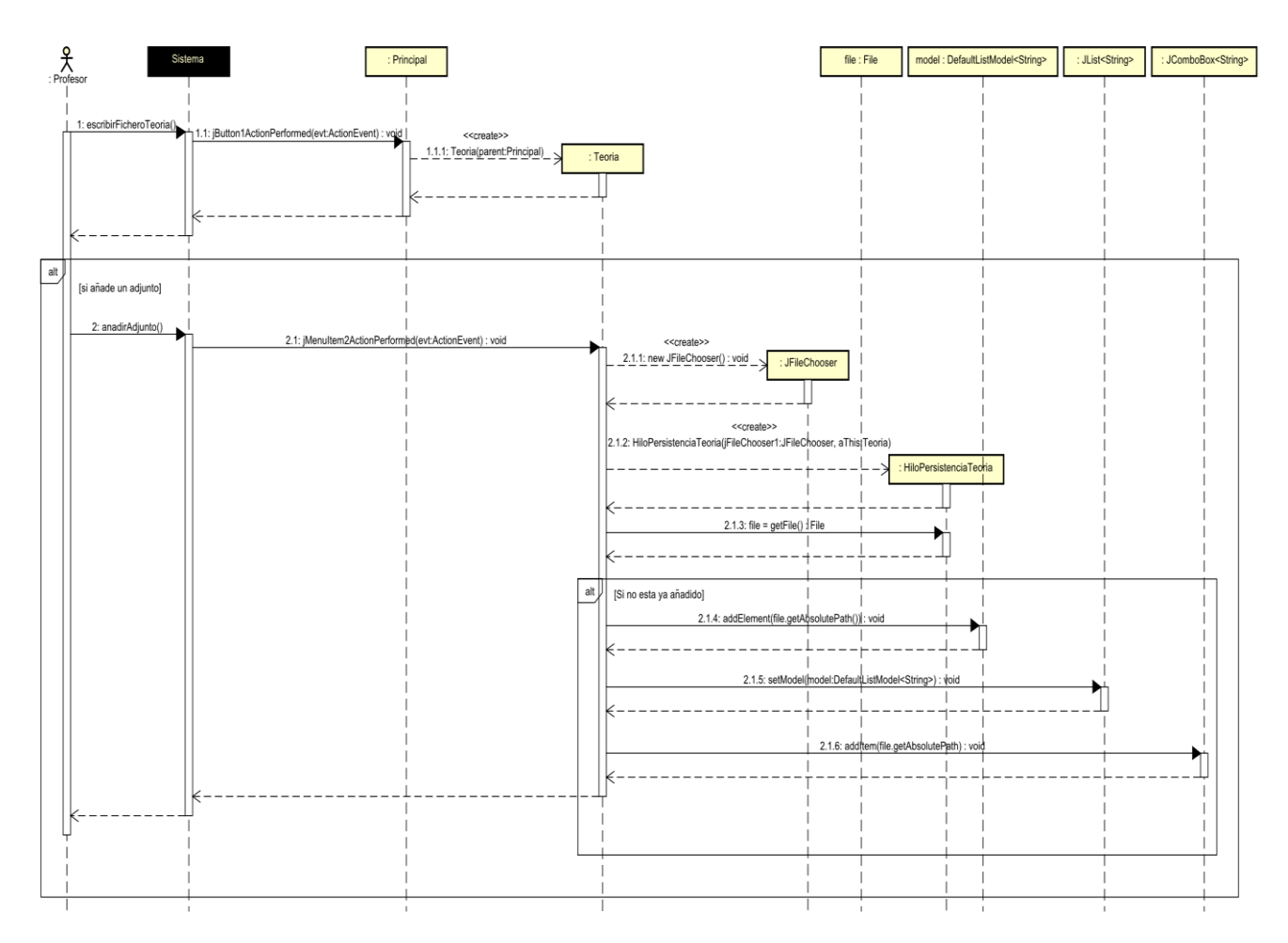

*Ilustración 69: Diagrama de secuencia: Generar archivo de teoría II*

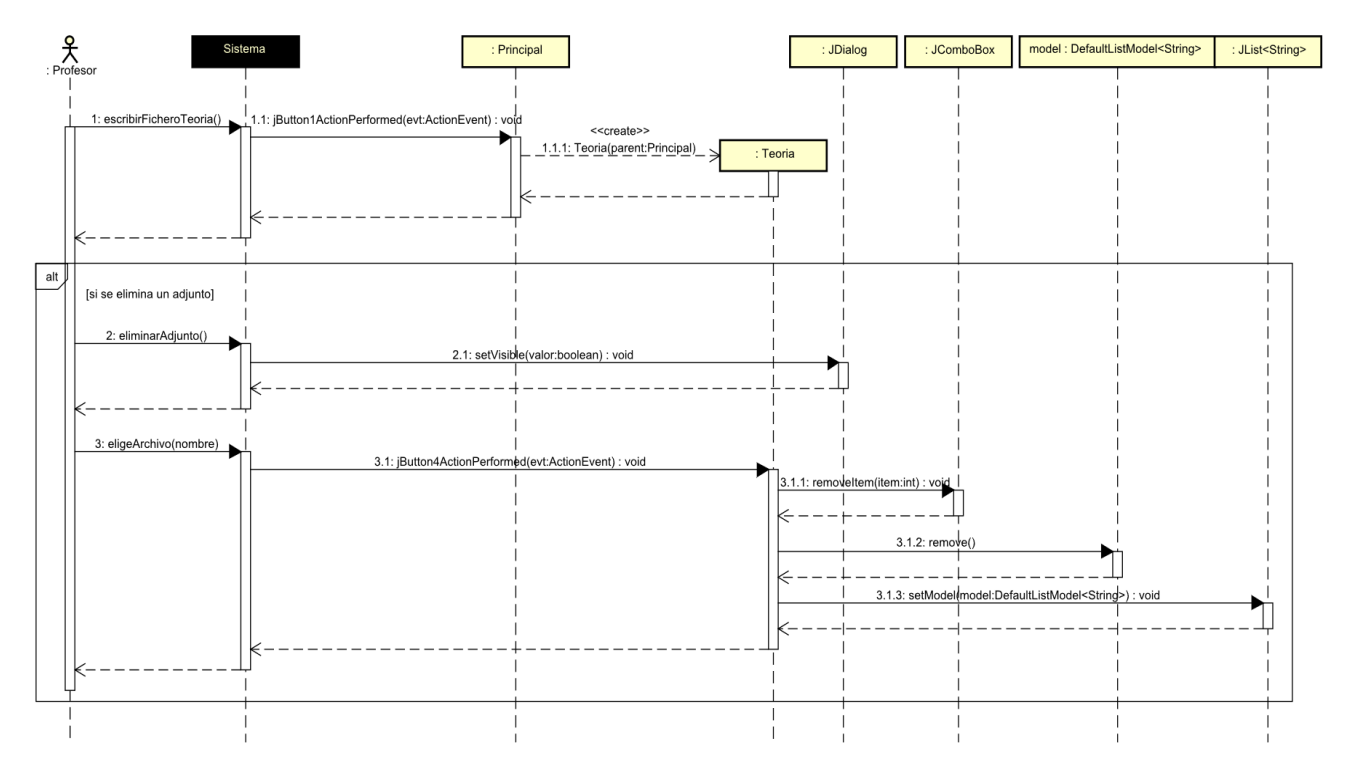

*Ilustración 70: Diagrama de secuencia: Generar archivo de teoría III*

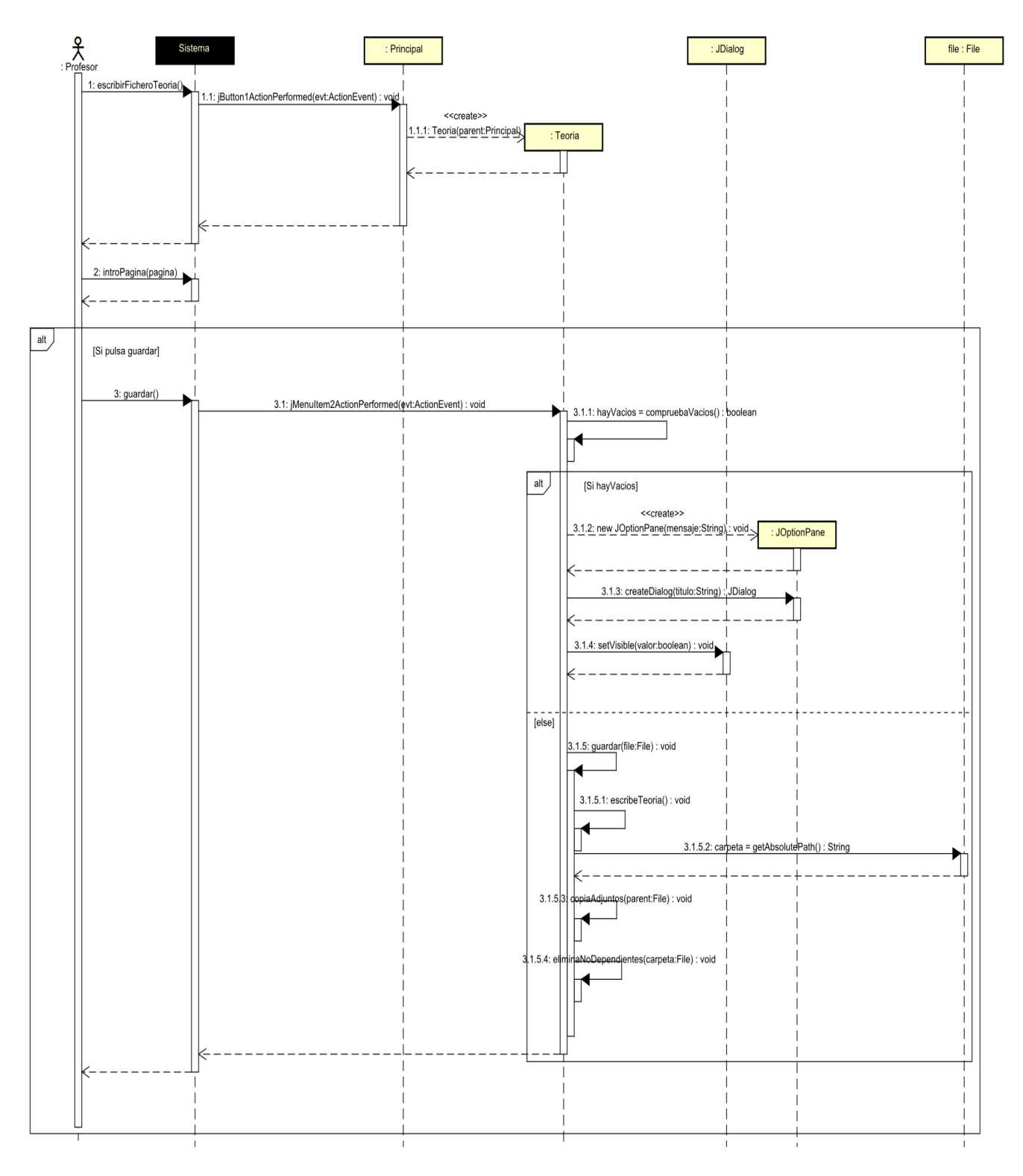

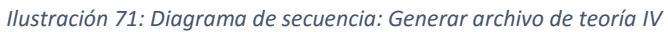

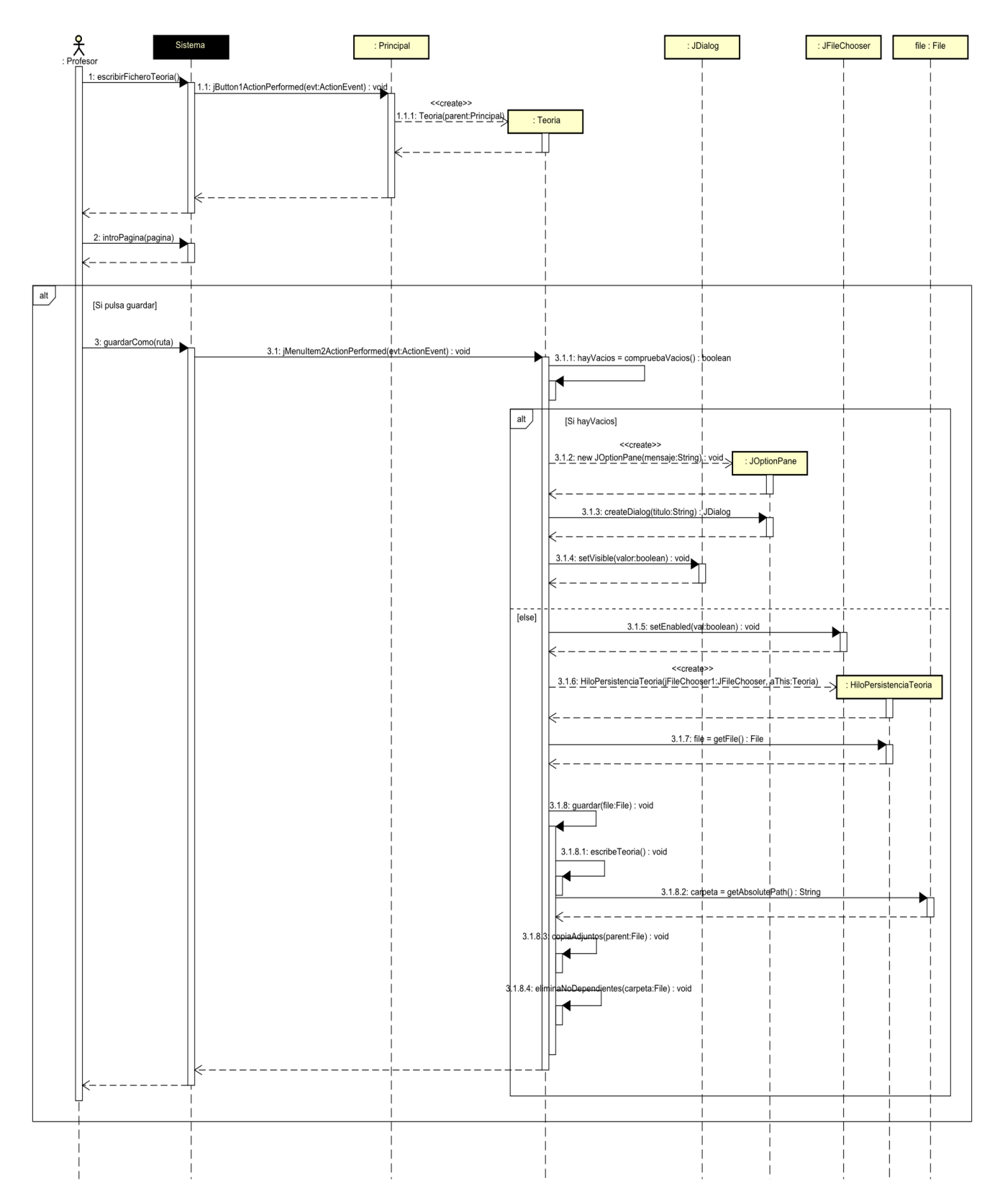

*Ilustración 72: Diagrama de secuencia: Generar archivo de teoría V*

Realizar cuestionario de examen.

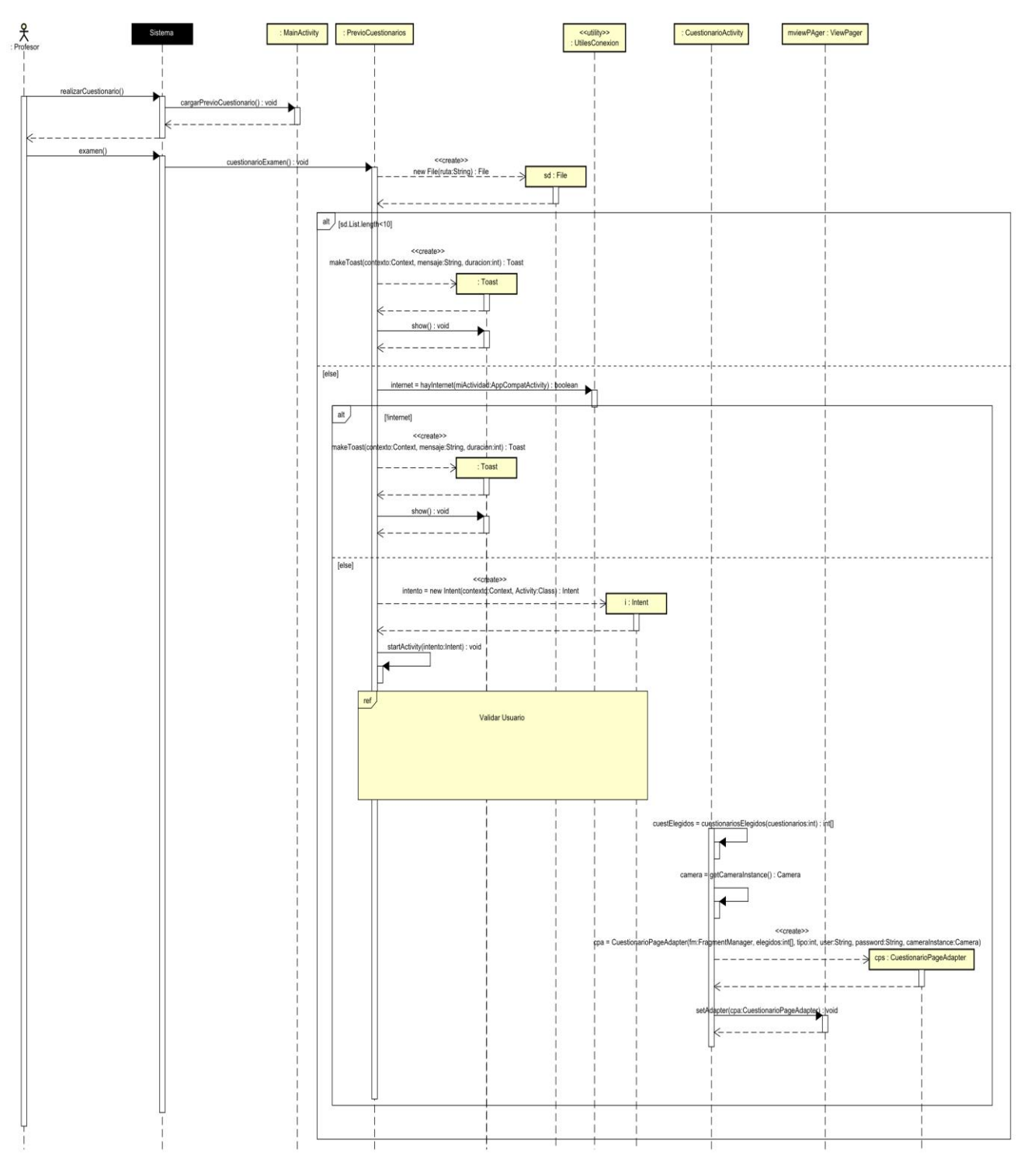

*Ilustración 73: Diagrama de secuencia: Realizar cuestionario de examen I*

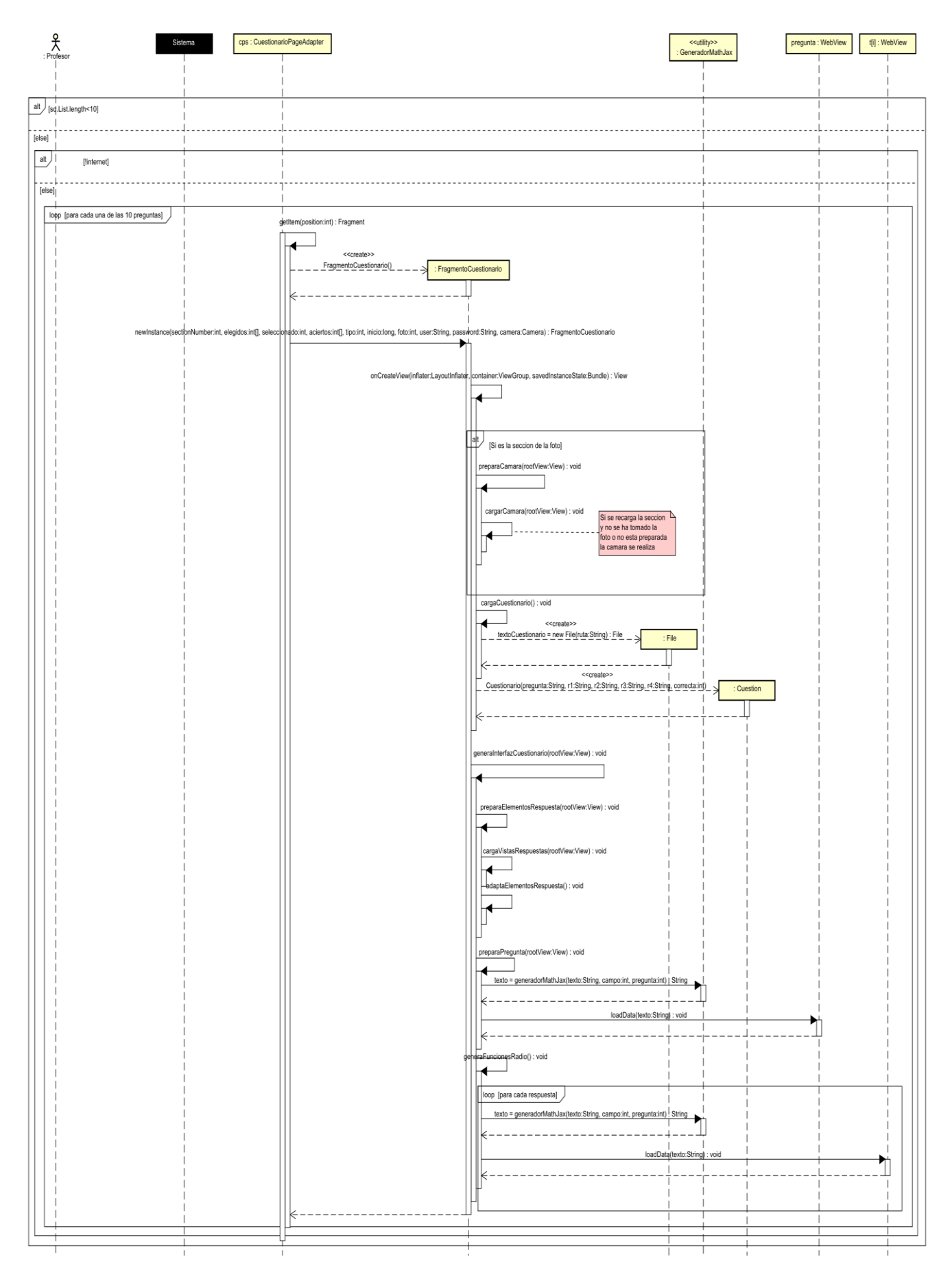

*Ilustración 74: Diagrama de secuencia: Realizar cuestionario de examen II*

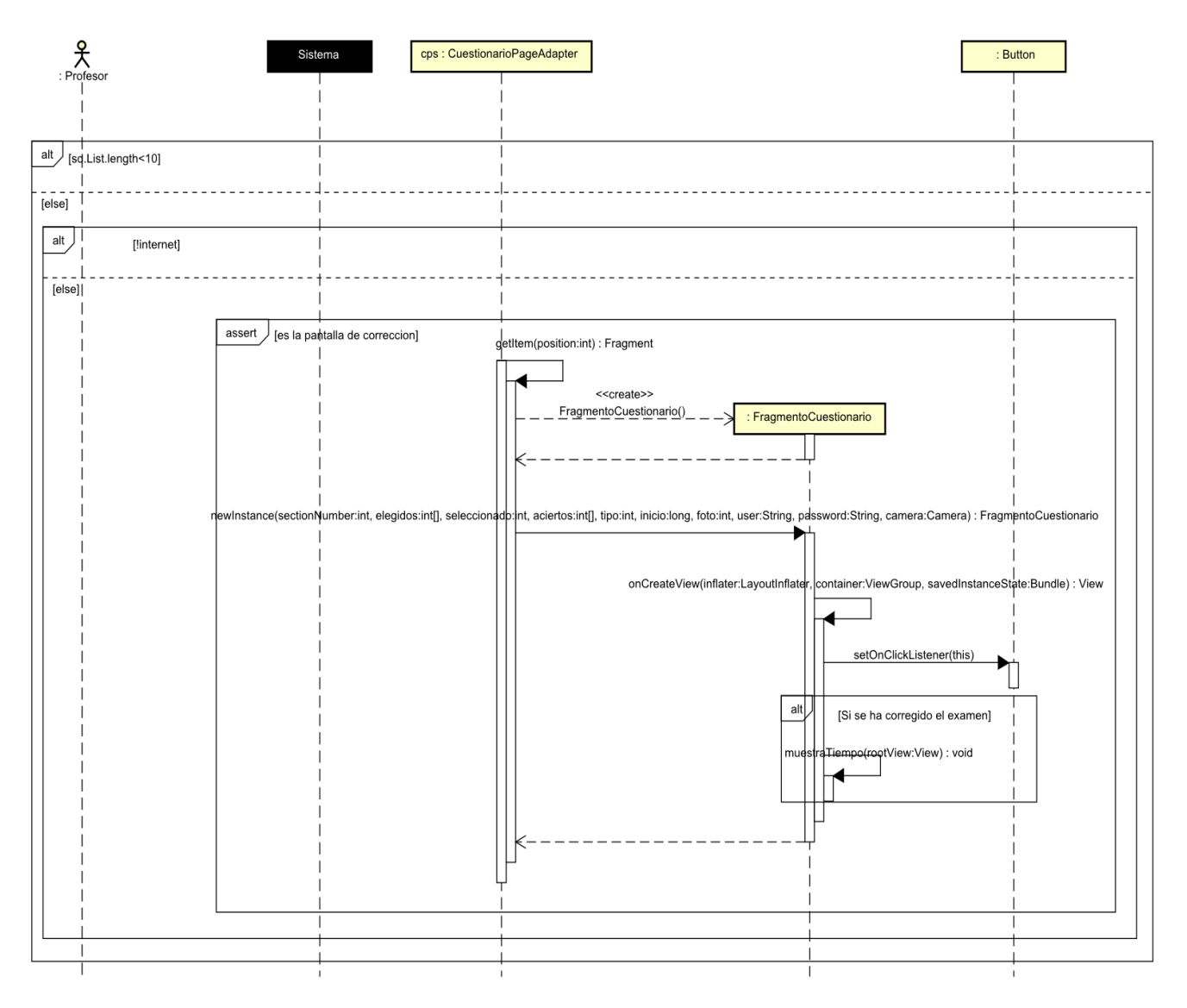

*Ilustración 75: Diagrama de secuencia: Realizar cuestionario de examen III*

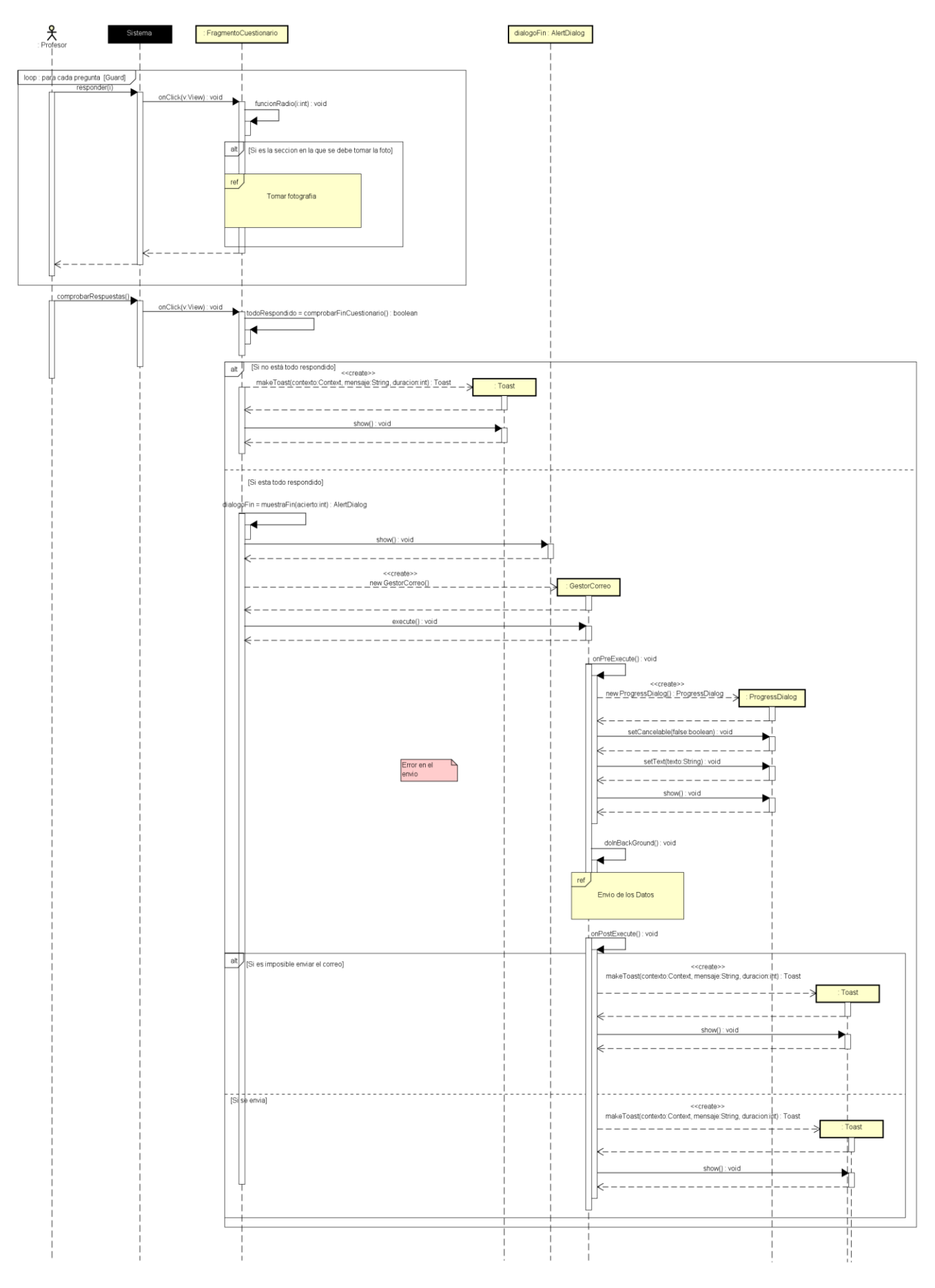

*Ilustración 76: Diagrama de secuencia: Realizar cuestionario de examen IV*

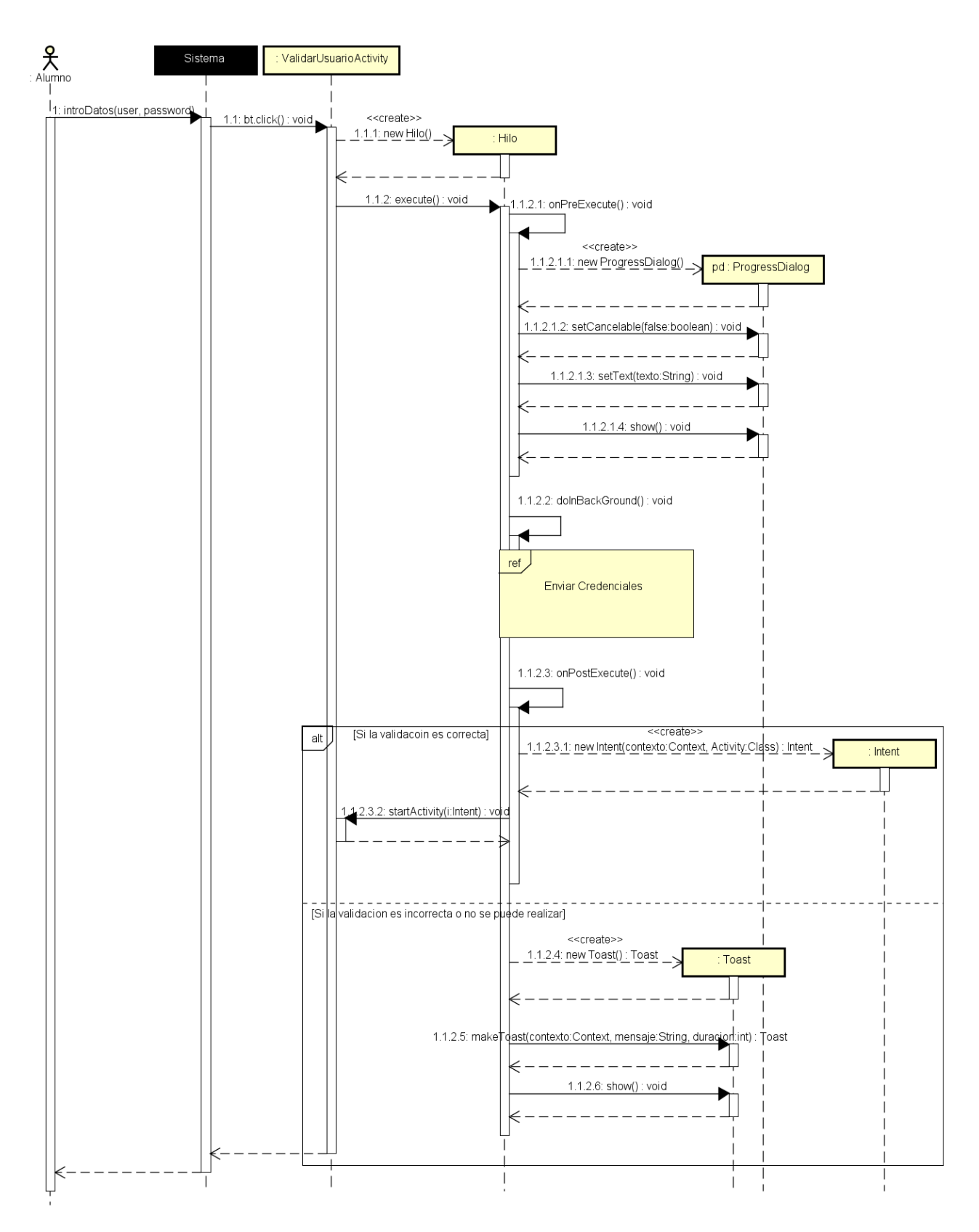

*Ilustración 77: Diagrama de secuencia: Validar usuario*

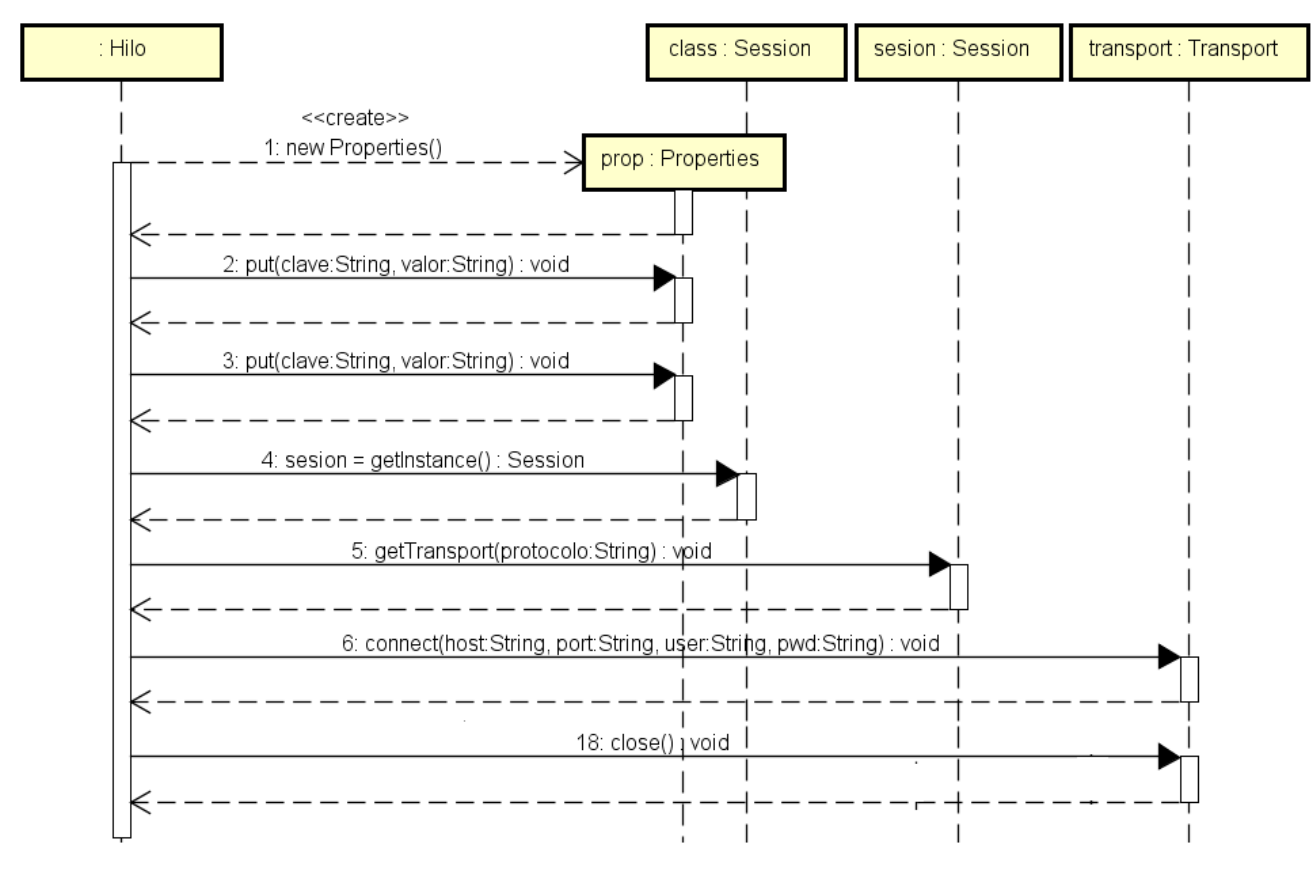

*Ilustración 78: Diagrama de secuencia: Enviar credenciales*

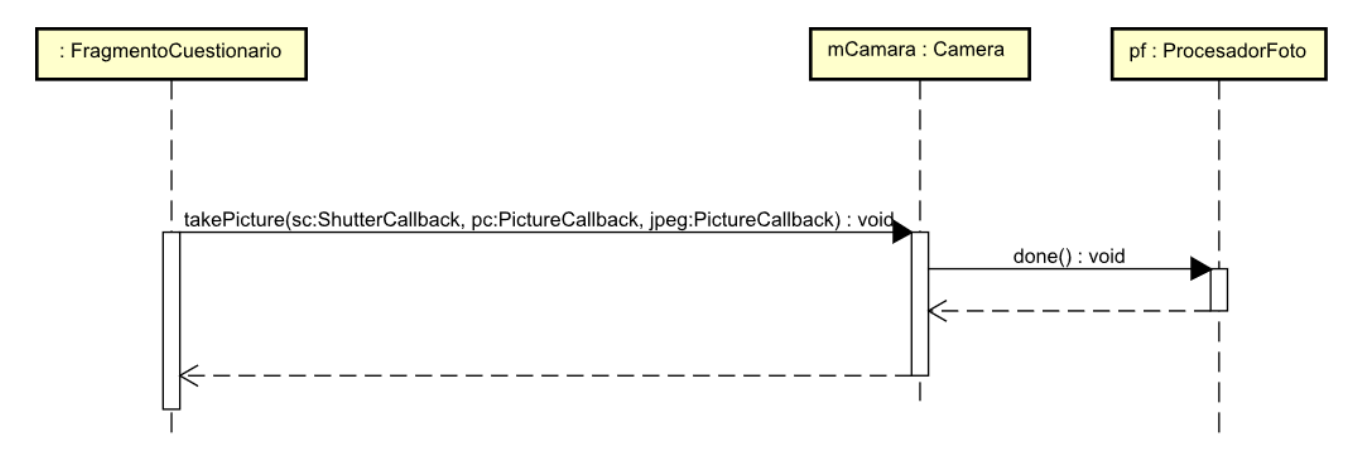

*Ilustración 79: Diagrama de secuencia: Tomar fotografía*

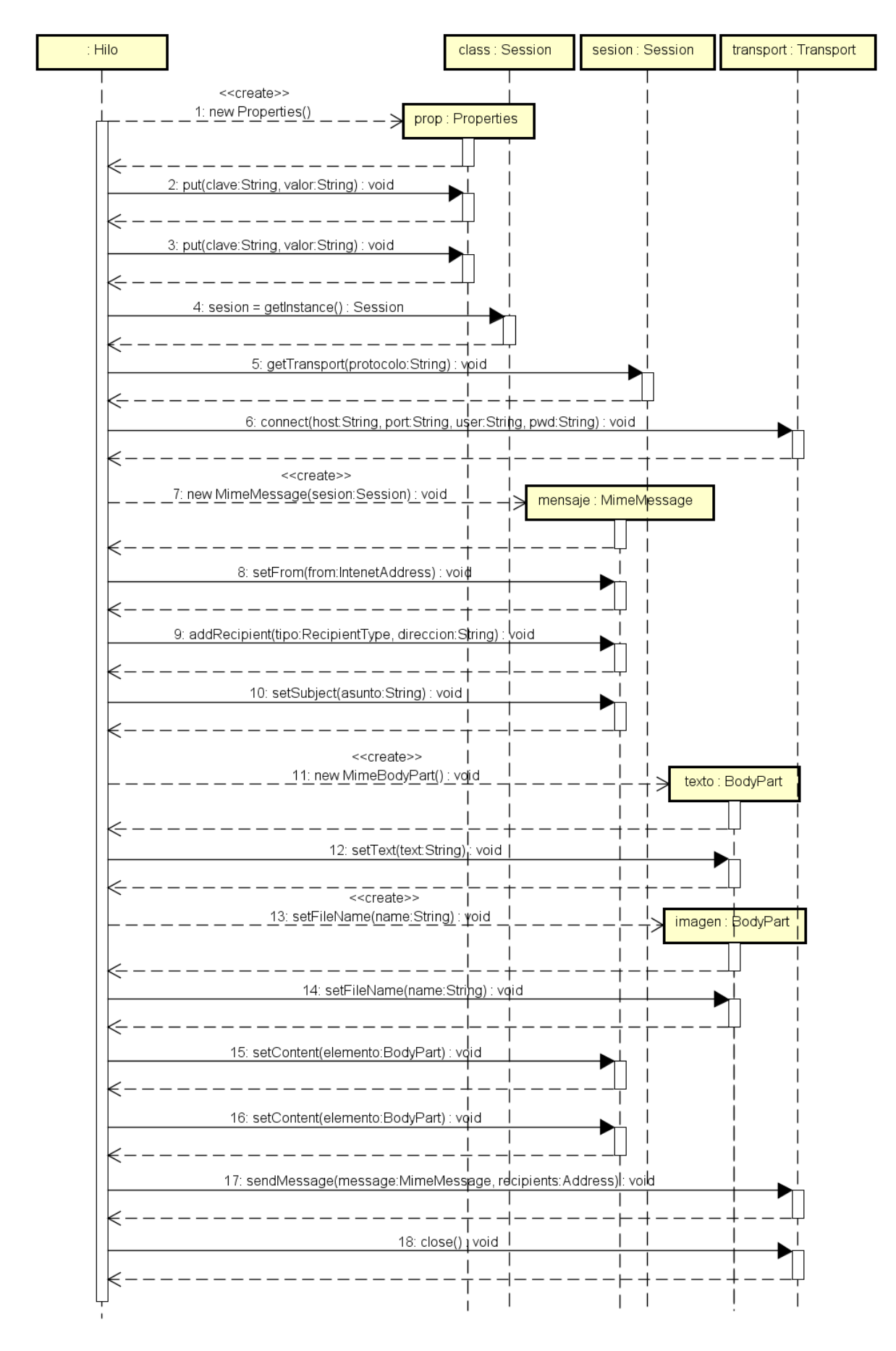

*Ilustración 80: Envió de los Datos*

Descargar contenidos.

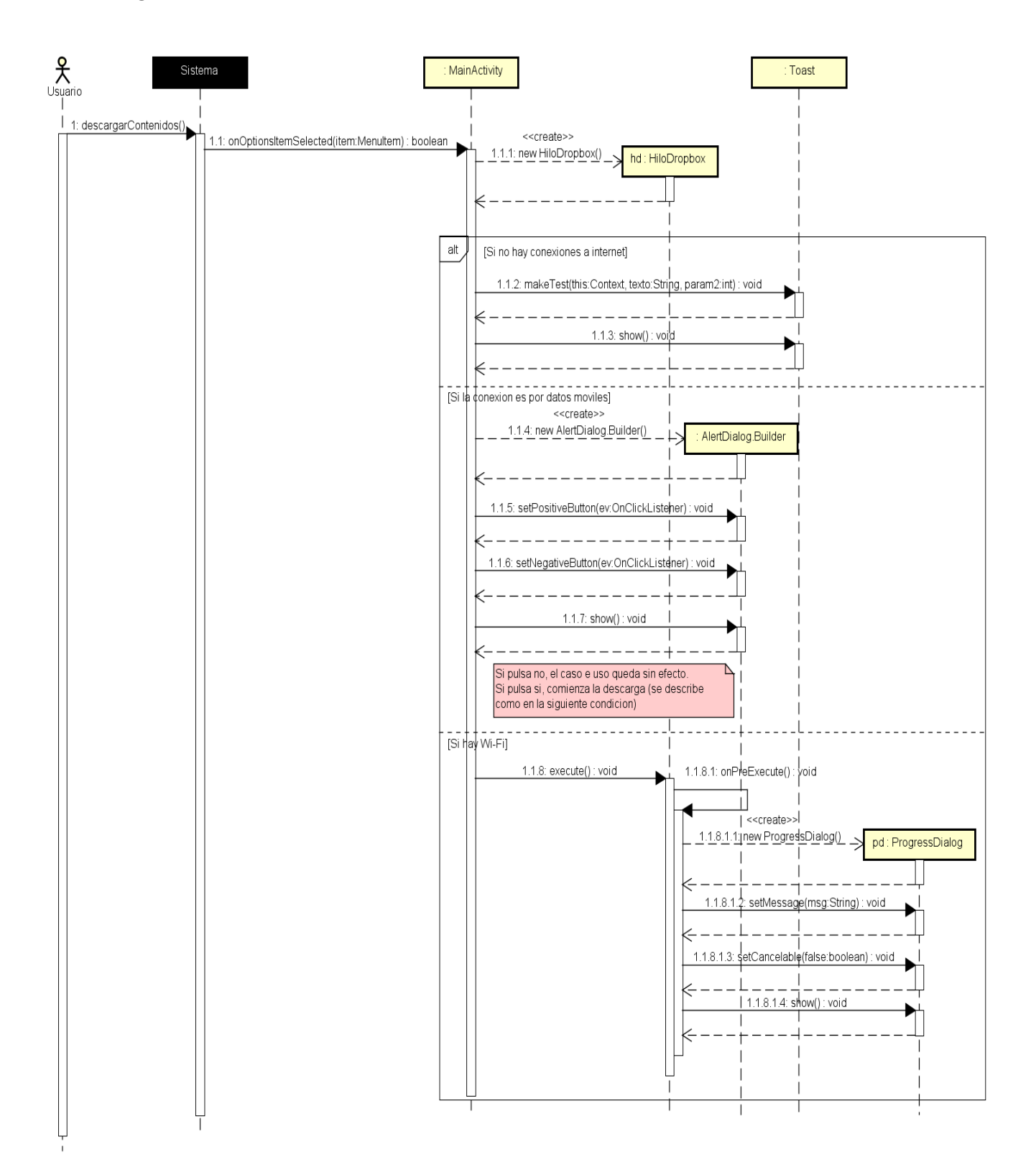

*Ilustración 81: Descargar contenidos I*

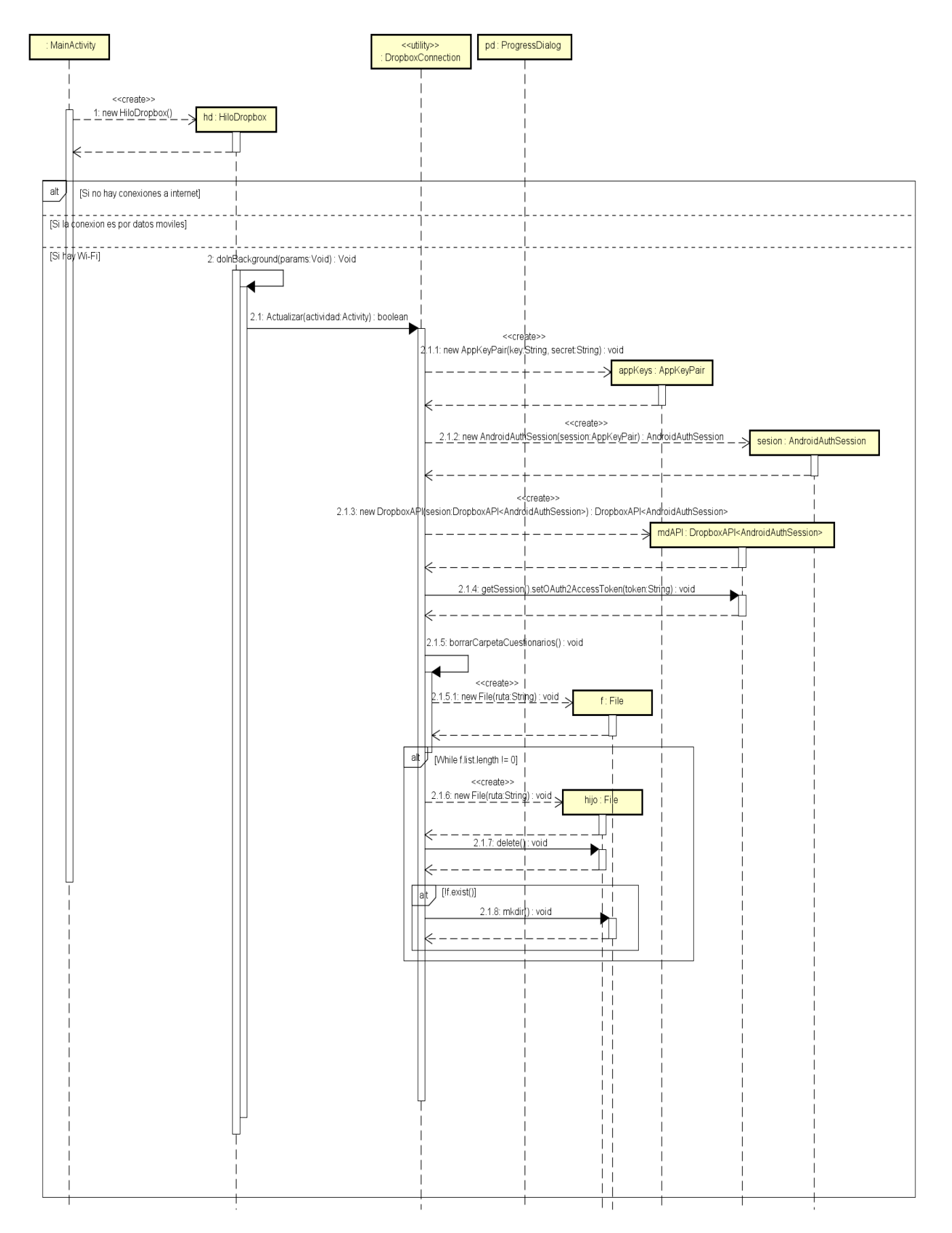

*Ilustración 82: Descargar contenidos II*

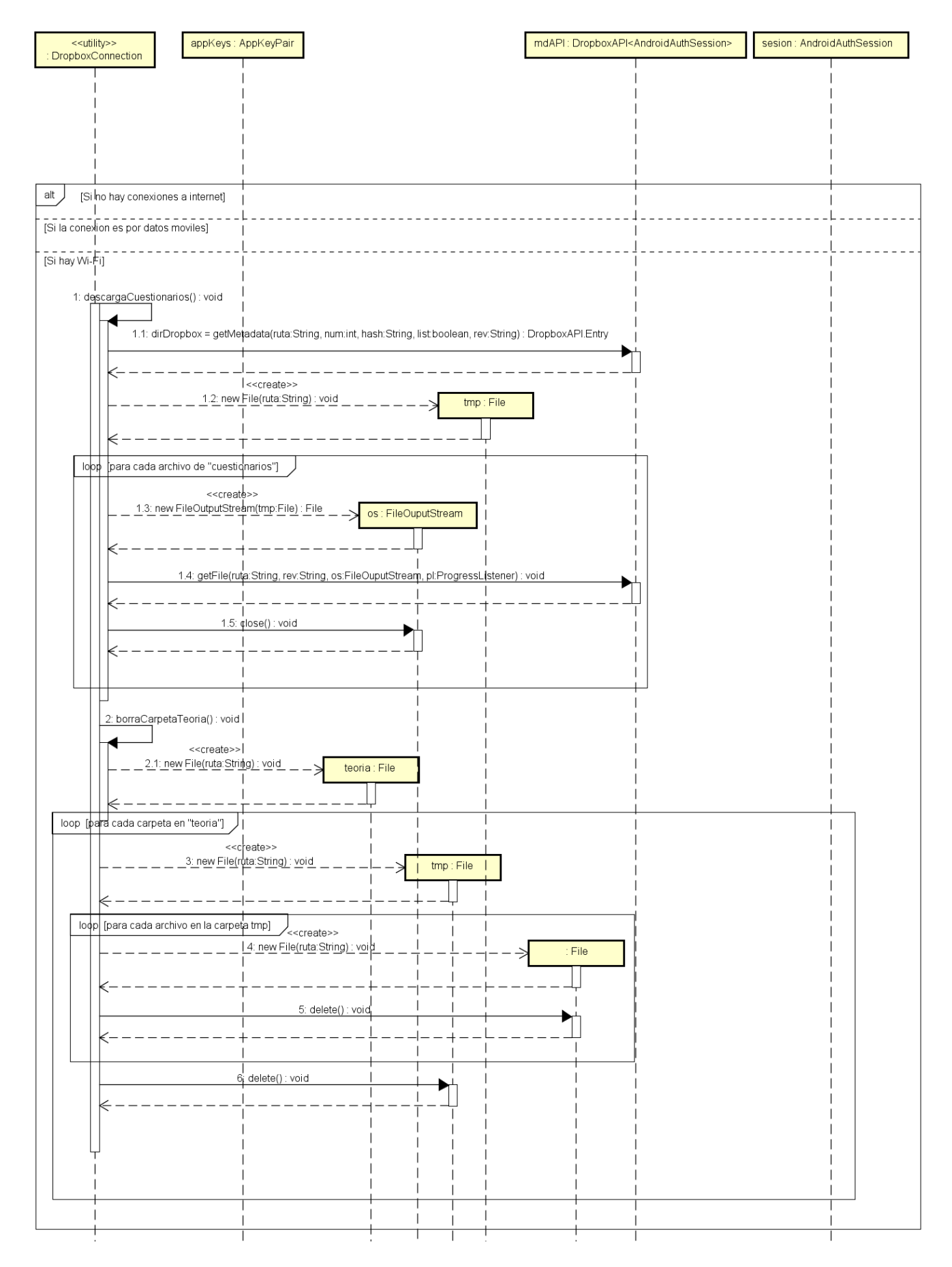

*Ilustración 83: Descargar contenidos III*

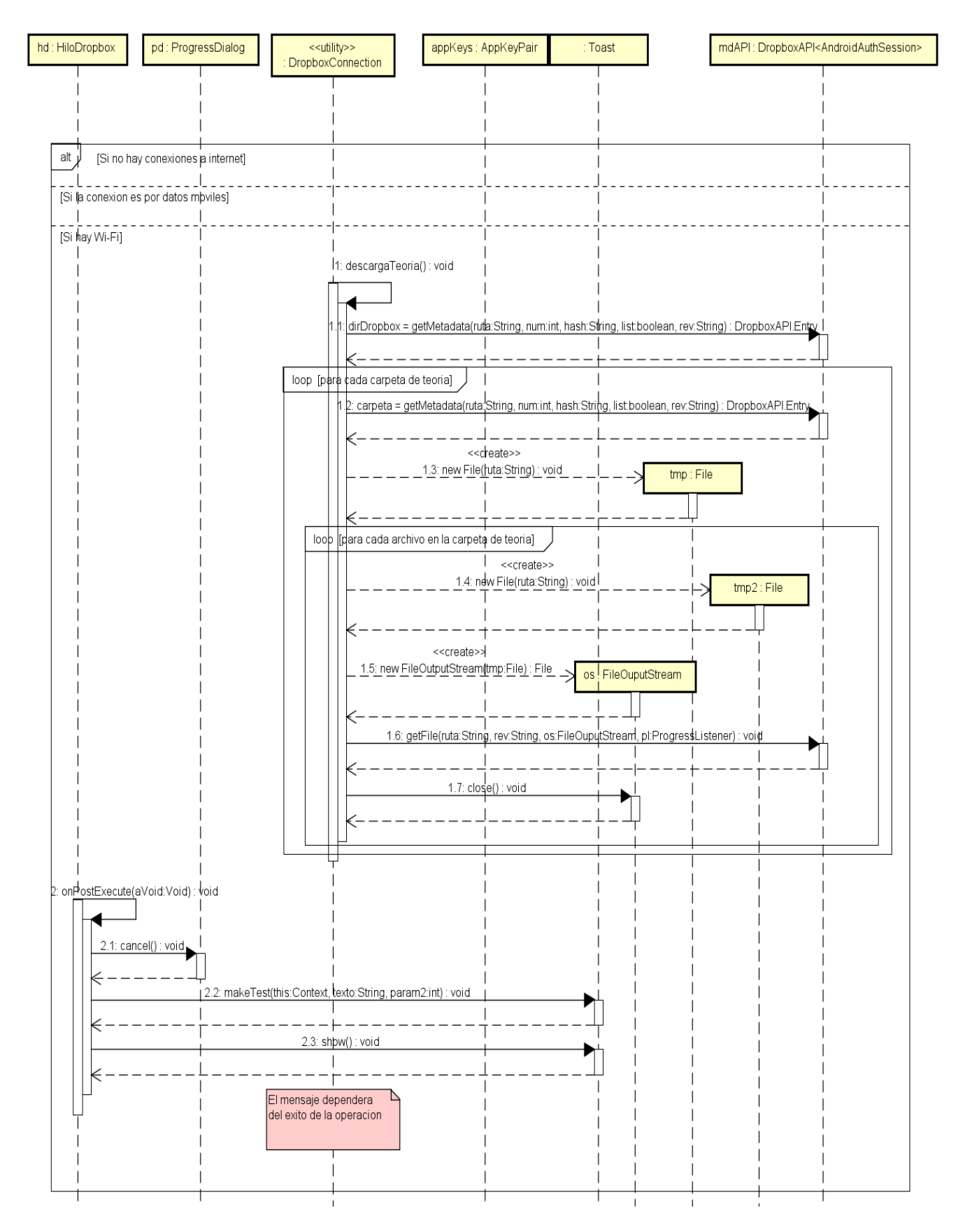

*Ilustración 84: Descargar contenidos IV*

Capítulo V: Implementación.

En esta sección se explican cómo han sido implementadas todas las funcionalidades de la aplicación principal y de la aplicación complementaria.

# Mostrar la teoría.

Cuando se solicita a la aplicación mostrar los fundamentos teóricos, la actividad principal comprueba que existan contenidos para mostrar, si no existen, informa mediante un Toast de que no hay contenidos que mostrar. Si por el contrario si hay contenido que mostrar, previamente a lanzar TeoriaActivity comprueba que haya conexión a internet. Independientemente de si hay o no conexión se lanza TeoriaActivity pero en el caso negativo informa de la conveniencia de conectarse a la red (MathJax lo necesita para resolver TEX).

Una vez se lanza la actividad TeoriaActivity, esta crea un objeto TeoriaPagerAdapter. Este objeto genera un FragmentoTeoria (descendiente de Fragment), por cada página de teoría a mostrar y soportará los desplazamientos entre las páginas.

Cada FragmentoTeoria contiene un WebView, que es la vista que muestra el contenido, al que indica la ruta de la página web a mostrar (las paginas se almacenan en el teléfono). La idea de mostrar cada página de teoría como una página web se debe a la facilidad de mostrar imágenes, texto y otros contenidos multimedia con HTML, a la resolución de fórmulas con MathJax y a la funcionalidad que incluye WebView, que nos permite ampliar, compartir el contenido o buscar en internet un texto resaltado.

#### MathJax.

MathJax es una utilidad Javascript que permite mostrar formulas y otro contenido matemático escrito en la notación de TEX. Incluyendo un pequeño script en una página web, MathJax evaluará y mostrará todo el contenido encerrado entre '\$' o '\$\$' si lo que queremos es enfatizar ese contenido.

La implementación utilizada resuelve vía internet el contenido indicado, por lo tanto, es recomendable acceder con una conexión a internet a esta funcionalidad, de lo contrario, el contenido matemático no se resolverá.

Si quiere conocer más sobre esta utilidad, en la bibliografía podrá encontrar un enlace a la página web de los autores [41].

### Cuestionarios.

Cuando accedemos a los cuestionarios, se lanza una actividad que nos permite elegir entre realizar un cuestionario de examen o uno de autoevaluación. Una vez hemos elegido el tipo de cuestionario, la actividad de selección previa comprueba que haya preguntas en memoria y que haya conexión a internet. Si es un cuestionario de examen no permite acceder si no existe conexión, pues no se puede validar la identidad del alumno, si es uno de autoevaluación si permite acceder, pero insiste en la necesidad de tener una conexión para poder utilizar la resolución de fórmulas de MathJax.

Una vez hemos elegido un tipo de cuestionario se ejecuta un Intent que lanza la actividad CuestionarioActivity en caso de que sea una autoevaluación o la actividad ValidarUsuarioActivity para comprobar las credenciales de usuario en caso de examen. En ese Intent se almacena el tipo de cuestionario a realizar para informar a CuestionarioActivity del comportamiento que debe tener (En caso de exámenes se llamara a esta actividad cuando se validen los usuarios).

Si hemos elegido examen deberemos introducir nuestras credenciales proporcionadas UVa para acceder al test (identificador, email y contraseña). Un hilo comprobara frente a Cartero la veracidad de esos datos, si son incorrectos o no es posible resolverlos, nos informara mediante un Toast, si son correctos nos dejara acceder al examen. Los datos de acceso pueden almacenarse en la aplicación para evitar introducirlos varias veces, estos datos se encriptan mediante AES, un algoritmo de encriptación simétrico. Puede encontrar una pequeña referencia a AES en la bibliografía [42].

Una vez se ha iniciado la actividad CuestionarioActivity, el CuestionarioPagerAdapter genera diez números aleatorios distintos entre 0 y el número de preguntas almacenadas en memoria (siempre 10 o más) para elegir las preguntas que se incluyen en el cuestionario. Después genera los FragmetoCuestionario que muestran las preguntas.

Cada FragmentoCuestionario accederá a un fichero de pregunta utilizando la ruta que le otorga el CuestionarioPagerAdapter y la muestra por pantalla. Para desplazarnos por las preguntas deslizaremos nuestro dedo hacia la derecha o hacia la izquierda si queremos retroceder o avanzar respectivamente.

Si prestamos atención a la vista de una pregunta, veremos que los elementos autoexcluyentes de respuesta no son RadioButton sino CheckBox, la razón de esto es que el texto que acompaña a un RadioButton solo puede ser texto plano. Junto a cada Checkbox tenemos una página web con la posible respuesta, esta decisión nos permite poder emplear contenido matemático en la respuesta utilizando MathJax. La pregunta también es una página web. Para evitar que en un examen un alumno utilice las características de un WebView (como por ejemplo buscar en internet un texto remarcado) se ha bloqueado en LongClick en este tipo de prueba.

Una vez que pulsamos un elemento de respuesta este es marcado y es imposible desmarcarlo, salvo seleccionando otro. En un cuestionario de autoevaluación podemos corregir al momento pulsando el botón "comprobar" en la parte de abajo de la pantalla, si lo pulsamos sin haber respondido, un Toast nos avisa de que debemos responder. Cuando hemos respondido y corregido todas las preguntas, un Dialog nos muestra el resultado y nos permite ofrece revisar el cuestionario o salir.

En un cuestionario de examen es algo distinto. En primer lugar, no hay botón responder en cada pregunta, solo hay uno en la última página y requiere haber respondido todas las preguntas, en segundo lugar, al responder una pregunta, si el número de página coincide con un numero indicado por el CuestionarioPagerAdapter que contiene las preguntas, el sistema tomará una fotografía para verificar que es el alumno que introdujo sus datos de acceso quien realiza el examen y en tercer lugar, al pulsar el botón "comprobar", antes de mostrar los resultados se envía un correo al profesor con el número de aciertos, el tiempo que se ha tardado en realizar el examen y la fotografía.

# Simulación.

En la simulación, lo primero que se puede apreciar simplemente girando nuestro dispositivo, es que la pantalla no rota. La razón de esto es muy sencilla, para calcular las líneas de campo y el potencial, es necesario conocer la posición de las cargas y esta posición no es la misma con el teléfono vertical y con el teléfono horizontal.

En cuanto a la representación de los elementos, representaremos las cargas en la interfaz mediante elementos Carga que son descendientes de ImageView. Estos elementos Carga se dispondrán sobre un RelativeLayout al igual que las líneas de campo y tendrán un diámetro de una sexta vez el ancho de la pantalla, la razón de esto es evitar cargas muy pequeñas en pantallas grandes o cargas muy grandes en pantallas pequeñas.

Para pintar las líneas de campo en el RelativeLayout utilizamos el objeto Canvas, al que le indicamos los puntos que debe pintar mediante una lista de vectores de números flotantes de simple precisión. Cada vector contiene los puntos que forman una línea (el elemento 0 es la coordenada X del primer punto, el 1 es la coordenada Y, el 2 la coordenada X del segundo punto y el 3 la Y y así sucesivamente). Cuando el usuario introduce una carga, la utilidad DibujaLineas genera un vector para cada una de las líneas con los puntos que la forman y se los pasa a la utilidad Lineas que es quien dibuja.

El cálculo de las líneas de campo se realiza mediante un algoritmo publicado en 1985 en "The Institute of Physics". Este algoritmo toma el último punto que ha calculado (en el caso de ser el primer punto, el origen es el uno de los puntos del vector puntosInicio de la carga), calcula la dirección del campo en ese punto y después calcula un segmento de un tamaño dado que comienza en el punto origen y tiene la dirección de ese vector de dirección.

A continuación, se expone el algoritmo de cálculo de líneas en más profundidad.

Algoritmo de cálculo de líneas de campo.

Como hemos dicho antes, este algoritmo utiliza el punto anterior para calcular el siguiente. Para asegurarnos que las líneas de campo no se pisan, no tomaremos el centro de la carga como inicio sino varios puntos de su superficie, uno por cada línea. El número de puntos de inicio (líneas) por cada carga depende del valor de la carga. Para cargas positivas de hasta 12,5 culombios son 4 puntos, de 12,5 a 25 son 8, de 25 a 37,5 son 12 y de 37,5 culombios a 50 son 16 puntos, de cargas negativas no salen líneas. En cuanto al tamaño del segmento dibujado en cada iteración son 5 pixeles independientes de la densidad (en adelante D).

Una vez tenemos estos datos el algoritmo nos permite saber cuánto debemos incrementar (decrementar) los puntos actuales para alcanzar el punto siguiente. Esos incrementos se calculan del siguiente modo:

$$
\Delta x = \frac{D \cdot E_x}{\sqrt{E_x^2 + E_y^2}}
$$

$$
\Delta y = \frac{D \cdot E_y}{\sqrt{E_x^2 + E_y^2}}
$$

donde  $E_x$  y  $E_y$  son la componente X e Y del campo total.

Repetiremos este cálculo 3000 veces por cada línea. Por lo tanto, si una línea de campo es totalmente recta tendrá una longitud de 15000 pixeles independientes de la densidad. Obviamente, rara vez será necesario realizar 3000 iteraciones por lo que hay que deducir un criterio de parada. El criterio de parada utilizado lo deduje realizando pruebas con el depurador de Android Studio y se trata de lo siguiente.

Cuando la línea de campo llega a una posición muy cercana al centro de una carga de negativa, los puntos calculados posteriormente se repiten cada dos iteraciones, es decir, los puntos calculados se mueven entre dos separados una distancia D. Si esta explicación no le resulta clara, pondré un ejemplo:

Si la línea sale de la carga positiva y llega a una posición cercana (muy cercana) al centro de la negativa en 2000 iteraciones, las 1000 siguientes se moverán entre dos valores separados una distancia D fija, es decir, si suponemos que la primera posición que se va a repetir es x, la iteración 2000 devolverá x, la 2001 devolverá x + D, la 2002 devolverá X, la 2003 devolverá x+D y así sucesivamente.

El criterio se basa en comprobar si se da esta situación.

Generación de contenidos teóricos y de evaluación.

Para generar los contenidos teóricos y de evaluación se ha decidido implementar una herramienta que facilite estas tareas. Esta herramienta no solo permite crear contenidos sino también editarlos y previsualizarlos mediante el navegador predeterminado del sistema. El desarrollo de esta herramienta ha sido en java con el objetivo de ser utilizable en la mayoría de los sistemas operativos.

Para generar un cuestionario, introduciremos la pregunta, las respuestas y el número de la respuesta correcta. El archivo resultante será un fichero de tipo test (\*.test) con una estructura definida. La primera línea será un número mágico para evitar cargar a la aplicación archivos indebidos, la segunda es la pregunta, las 4 siguientes las respuestas y la ultima el número de la respuesta correcta.

En el caso de los ficheros de teoría, la estructura será la siguiente. La primera línea del fichero de tipo teoría generado (\*.teoria) volverá a ser un número mágico para evitar que se abran ficheros indebidos con la aplicación. El resto de las líneas serán una página HTML (solo el body) que, en caso de enlazar con los ficheros adjuntos, lo hará mediante rutas relativas.

Tanto en el caso de ficheros de teoría como en el de cuestionarios es importante como guardarlos en el repositorio. En la raíz del repositorio, debemos colocar dos carpetas: "cuestionarios" y "teoria". Dentro de la primera, guardaremos los archivos de cuestionarios (.test) y dentro de la segunda, los directorios que contienen las cada una de las páginas de teoría y sus adjuntos. Esto es necesario para el correcto funcionamiento de la aplicación.

Conexión con el repositorio.

Para actualizar los datos archivos de teoría y cuestionarios utilizaremos las clases DropboxConnection e HiloDropbox que nos permiten comunicarnos con el repositorio.

La clase HiloDropbox, descendiente de AsyncTask, nos permite generar un hilo secundario para realizar la actualización, pues recordemos que no está permitido realizar operaciones de red en el hilo principal. Además de esto, ese hilo también se encarga de mostrar un ProgressDialog que se mantiene durante toda la actualización.

Para realizar la actualización, el hilo llama a al método actualizar de DropboxConnection. Este método, primero elimina los cuestionarios que actualmente están en el teléfono y después realiza la descarga de cuestionarios. Una vez ha finalizado realiza el mismo procedimiento con los archivos de teoría.

Dropbox.

Para utilizar Dropbox como repositorio, lo primero que se requiere es dar de alta la aplicación en la Consola de Aplicaciones de Dropbox, para ello indicamos el nombre de la aplicación, si utilizara toda la cuenta o una carpeta (Campos Eléctricos solo puede acceder a una carpeta) y si utilizaremos o no el API empresarial. Como resultado de este registro obtendremos dos valores, el secreto y la llave, estos valores son necesarios para poder conectarnos al repositorio.

Una vez finalizado este proceso, descargamos es SDK Java de Dropbox y lo agregamos a nuestro proyecto (Esta aplicación utiliza el SDK 1.6.3). De este SDK destacamos las clases AndroidAuthSession, y DropboxAPI que son las que nos permiten conectarnos y los métodos metadata y getFile que nos permiten conocer el contenido de una carpeta y descargar un archivo respectivamente.

## Otras consideraciones.

El estilo que se ha aplicado a toda la aplicación es de elaboración propia. En este diseño, se ha utilizado como estilo base "Theme.AppCompat.Light.DarkActionBar" y sobre él se han realizado diversas modificaciones. Para el estilo de los botones el estilo base utilizado ha sido "android:Widget.Holo.Button.Inset" sobre el que también se han modificado atributos. En res/values/styles.xml esta toda la definición de los estilos.

La aplicación está escrita en inglés como idioma principal y también tiene versión en castellano que es la que se muestra si tenemos el terminal móvil configurado en español. En cuanto a los contenidos de teoría y examen mostrados, el idioma de estos será el que decida la persona que los genere.

A parte de las clases contenidas en Android Studio y las clases de diseño, se han tenido que utilizar otras contenidas en las siguientes librerías para poder realizar todas las funciones requeridas:

- activation.jar (Para conexión con SMTP)
- aditional.jar (Para conexión con SMTP)
- mail.jar (Para conexión con SMTP)
- dropbox-android-sdk-1.6.3.jar (Para conexión con Dropbox)
- json\_simple-1.1.jar (Para conexión con Dropbox)
# Capítulo VI: Pruebas.

En esta sección se muestran todas las pruebas que se han realizado en los diferentes sprint realizados en el proyecto. Cada tabla muestra la descripción de la prueba, la salida obtenida y la esperada.

Pruebas del dominio de la aplicación.

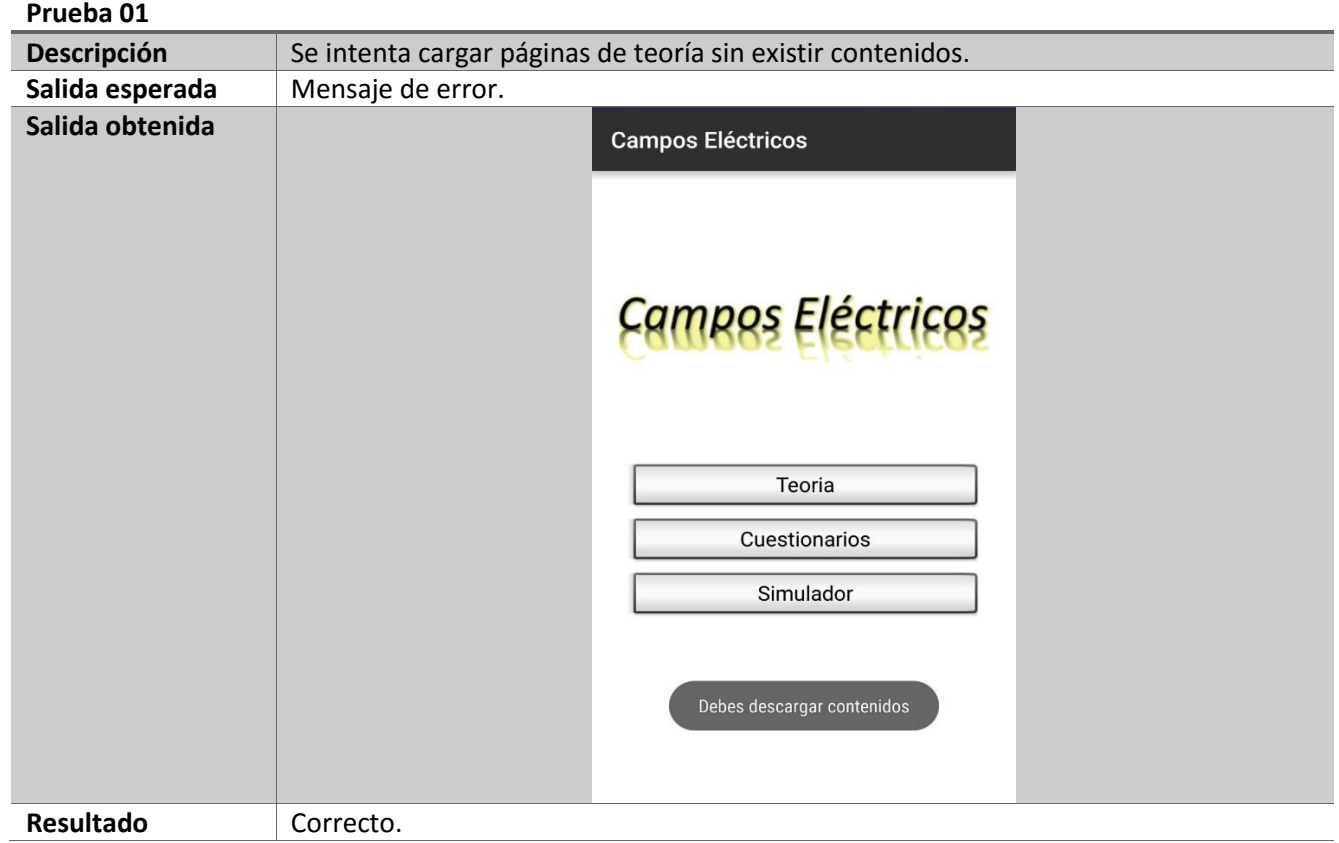

*Tabla 47: Prueba del dominio de la aplicación 1*

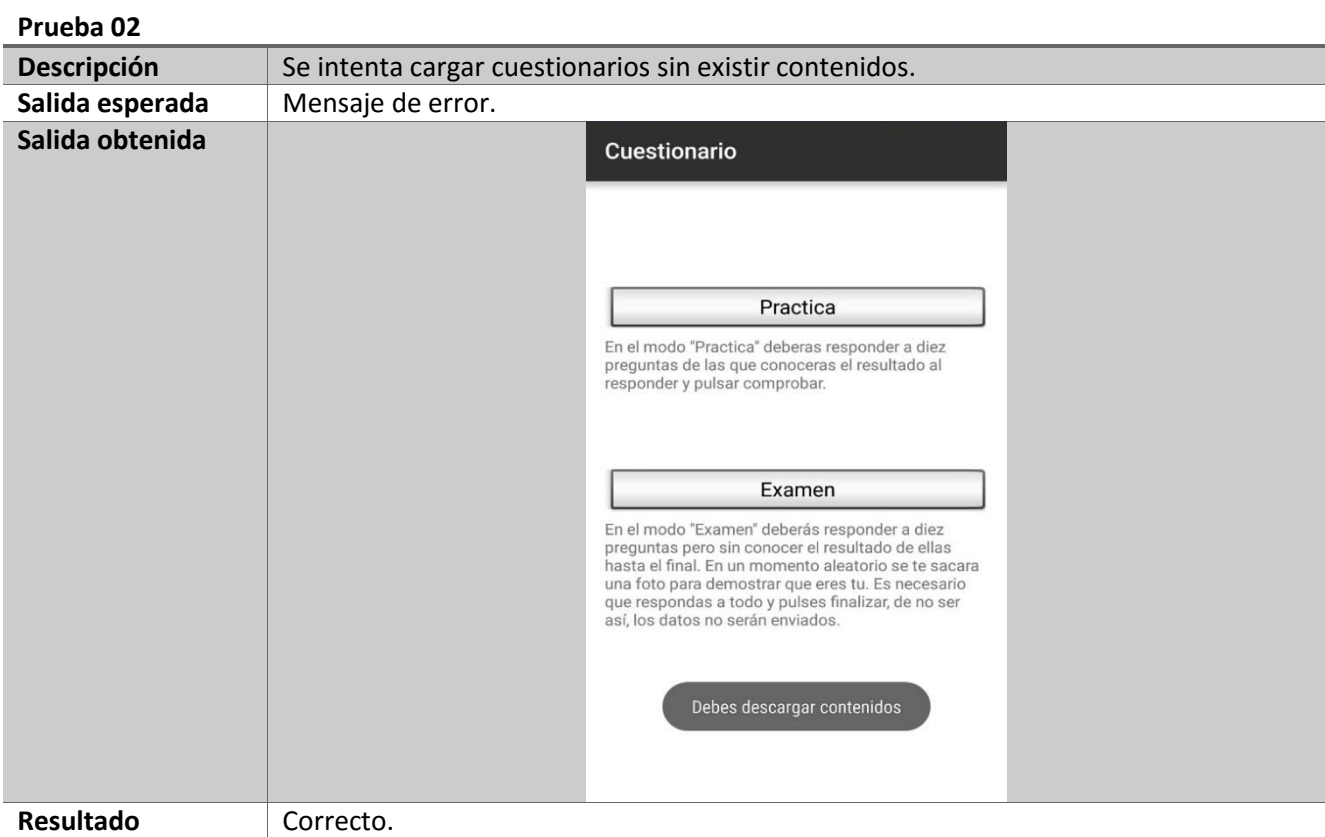

*Tabla 48: Prueba del dominio de la aplicación 2*

| Prueba 03       |                                                                                 |  |
|-----------------|---------------------------------------------------------------------------------|--|
| Descripción     | Se intenta cargar páginas de teoría sin conexión a internet.                    |  |
| Salida esperada | Aviso.                                                                          |  |
| Salida obtenida | 17% £23:44<br>$\mathbb{R}$ as                                                   |  |
|                 | Teoría                                                                          |  |
|                 |                                                                                 |  |
|                 | Ley de Coulomb                                                                  |  |
|                 |                                                                                 |  |
|                 | $\vec{F}_{1\bar{2}}\kappa \frac{\frac{q_1q_2}{r_{12}^2}}{\vec{w}_r}$            |  |
|                 | $[q] = C(S.I.)$                                                                 |  |
|                 | $\frac{1}{\mathsf{k}=\frac{4\pi\epsilon_0}{\mathsf{K}}}\label{eq:K}$            |  |
|                 |                                                                                 |  |
|                 | $\epsilon$ = 8,85 · 10 <sup>-12</sup> $\mathcal{C}^2 N^{-1} m^{-2}$             |  |
|                 | $\epsilon_0$ es la permitividad eléctrica del vacío.                            |  |
|                 | <b>Campo Électrico</b>                                                          |  |
|                 | Los problemas de interpretación de las<br>fuerzas a distancia hacen aparecer el |  |
|                 | concepto de campo.                                                              |  |
|                 | Se recomienda una conexion a internet<br>para entrar aqui                       |  |
|                 | · Una carga q'altera' el espacio que la                                         |  |
|                 | rodea.<br>Processing math: 100%   ima q' 'nota' esa                             |  |
| Resultado       | Correcto.                                                                       |  |

*Tabla 49: Prueba del dominio de la aplicación 3*

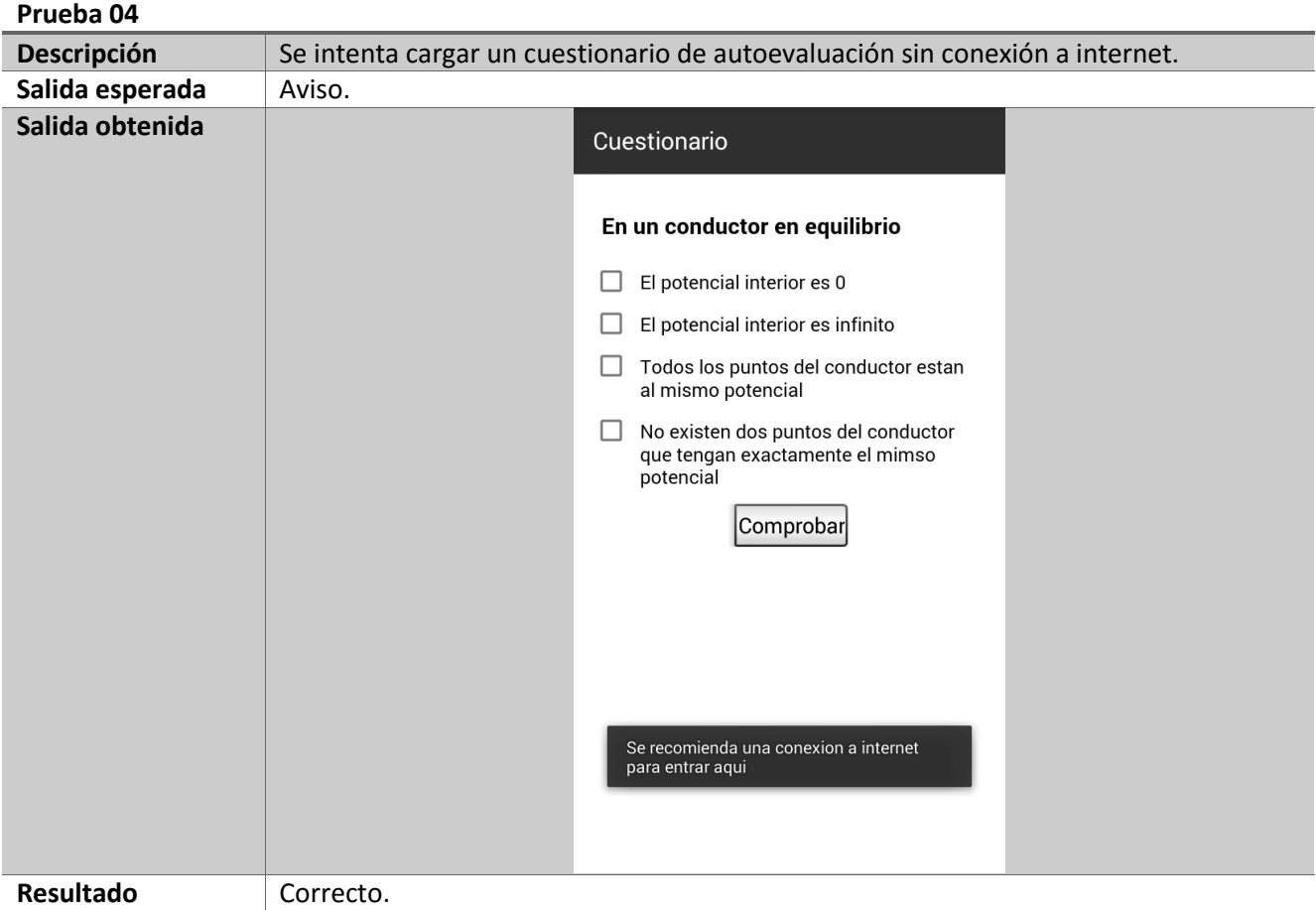

#### *Tabla 50: Prueba del dominio de la aplicación 4*

| Prueba 05       |                                                                                                    |  |  |
|-----------------|----------------------------------------------------------------------------------------------------|--|--|
| Descripción     | Se intenta cargar un cuestionario de examen sin conexión a internet.                                                                                                    |  |  |
| Salida esperada | Error.                                                                                                    |  |  |
| Salida obtenida | Cuestionario                                                                                                    |  |  |
|                 | Practica<br>En el modo "Practica" deberas responder a diez<br>preguntas de las que conoceras el resultado al<br>responder y pulsar comprobar.                                                                                                    |  |  |
|                 | Examen<br>En el modo "Examen" deberás responder a diez<br>preguntas pero sin conocer el resultado de ellas<br>hasta el final. En un momento aleatorio se te sacara<br>una foto para demostrar que eres tu. Es necesario<br>que respondas a todo y pulses finalizar, de no ser<br>así, los datos no serán enviados.<br>Se necesita una conexión a internet para |  |  |
| Resultado       | entrar aquí<br>Correcto.                                                                                                    |  |  |

*Tabla 51: Prueba del dominio de la aplicación 5*

| Prueba 06       |                                                                                                    |  |  |
|-----------------|----------------------------------------------------------------------------------------------------|--|--|
| Descripción     | Se intenta corregir una pregunta sin responderla.                                                                                      |  |  |
| Salida esperada | Error.                                                                                                    |  |  |
| Salida obtenida | Cuestionario                                                                                                    |  |  |
|                 | El potencial eléctrico                                                                                                    |  |  |
|                 | Se define como la suma de las cargas<br>П<br>encerradas por una superficie entre el<br>valor de la permitividad electrica del<br>medio |  |  |
|                 | Representa el trabajo que realiza el<br>ш<br>campo eléctrico para llevar una carga<br>de un punto a otro.                              |  |  |
|                 | Es meramente una forma de calcular el<br>flujo que atraviesa una esfera que<br>contiene carga.                                         |  |  |
|                 | El potencial en el origen de potenciales<br>$\mathsf{L}$<br>debe ser el maximo.                                                        |  |  |
|                 | Comprobar                                                                                                    |  |  |
|                 |                                                                                                    |  |  |
|                 | Responda la pregunta                                                                                                    |  |  |
|                 |                                                                                                    |  |  |
| Resultado       | Correcto.                                                                                                    |  |  |

*Tabla 52: Prueba del dominio de la aplicación 6*

#### **Prueba 07**

| <b>Descripción</b> | Se intenta abandonar un cuestionario sin resolverlo                                                                                                    |
|--------------------|----------------------------------------------------------------------------------------------------|
| Salida esperada    | Aviso.                                                                                                    |
| Salida obtenida    | Cuestionario<br>El potencial eléctrico<br>Se define como la suma de las cargas<br>a se<br>encerradas por una superficie entre el<br>valor de la permitividad electrica del<br>medio<br><b>Salir</b><br>¿Seguro que quieres salir?<br>Perderas todo el progreso en el<br>cuestionario<br>Salir<br>Continuar<br>Comprobar |
| Resultado          | Correcto.                                                                                                    |

*Tabla 53: Prueba del dominio de la aplicación 7*

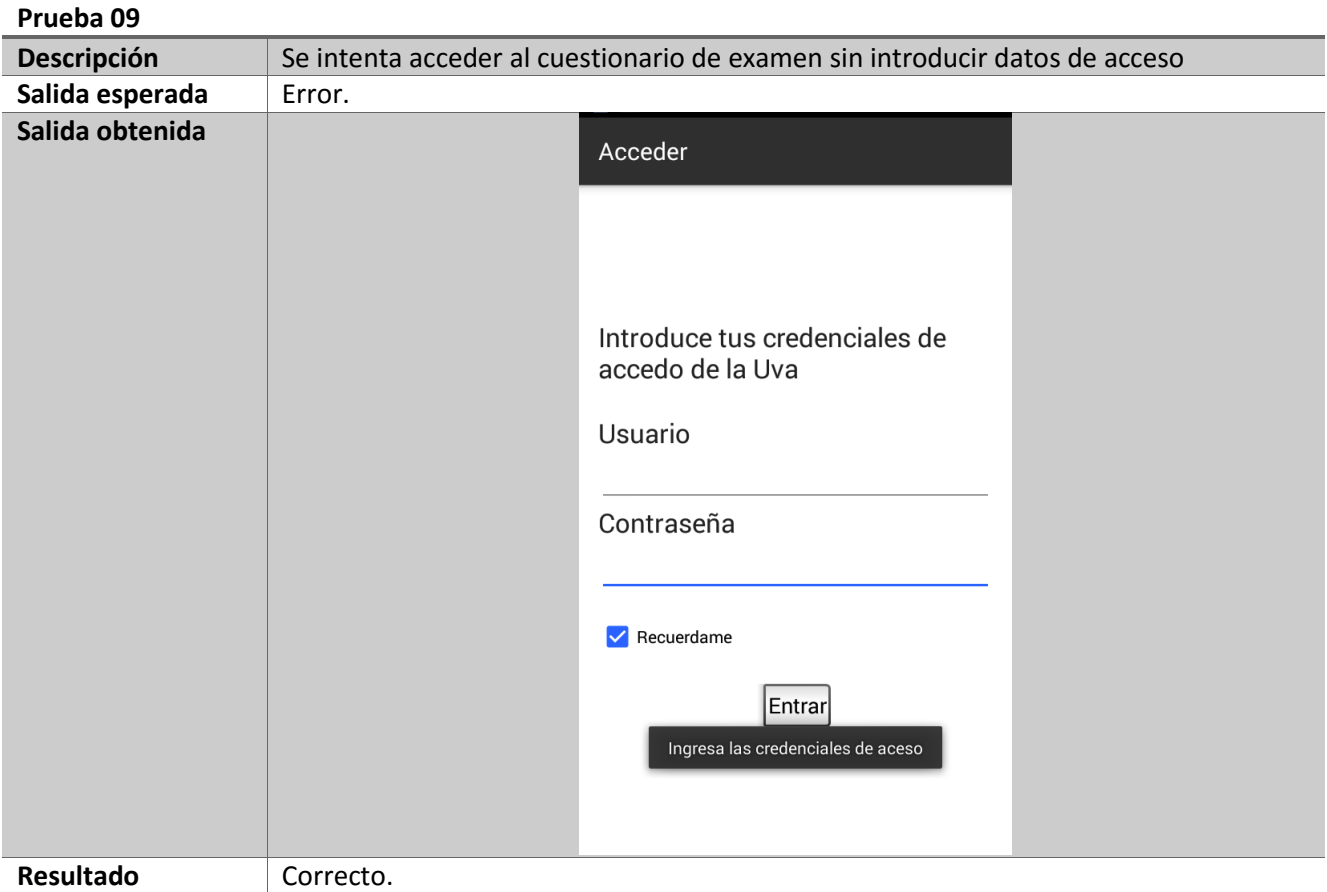

*Tabla 54: Prueba del dominio de la aplicación 9*

# **Prueba 10**

| Descripción     | Es imposible realizar la validación de los datos. |                                                   |  |
|-----------------|---------------------------------------------------|---------------------------------------------------|--|
| Salida esperada | Error.                                            |                                                   |  |
| Salida obtenida |                                                   | Acceder                                           |  |
|                 |                                                   |                                                   |  |
|                 |                                                   | Introduce tus credenciales de<br>accedo de la Uva |  |
|                 |                                                   | Usuario                                           |  |
|                 |                                                   | user                                              |  |
|                 |                                                   | Contraseña                                        |  |
|                 |                                                   |                                                   |  |
|                 |                                                   | Recuerdame<br>◡                                   |  |
|                 |                                                   | Entrar<br>Algo fue mal. Error inesperado          |  |
| Resultado       | Correcto.                                         |                                                   |  |

*Tabla 55: Prueba del dominio de la aplicación 10*

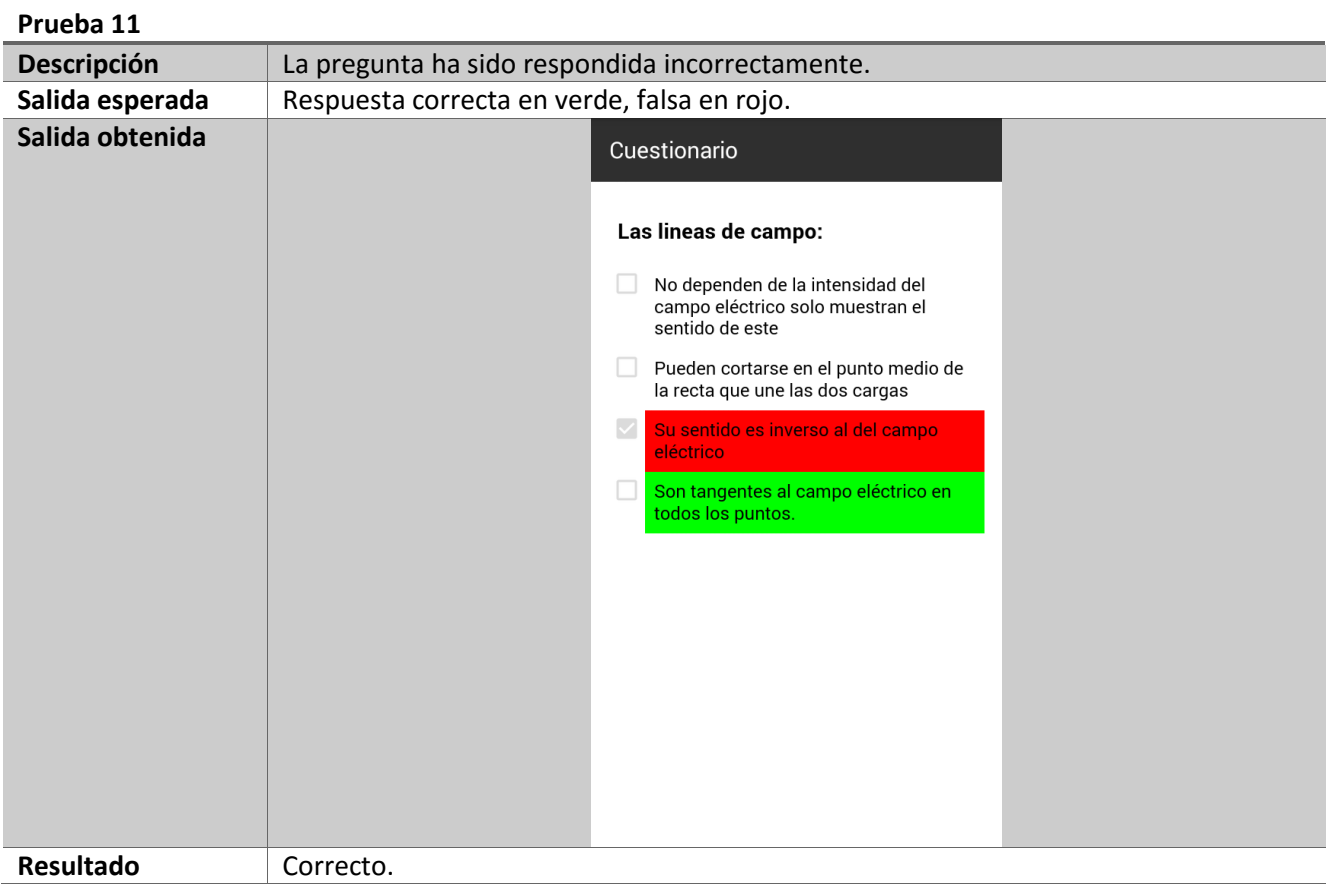

*Tabla 56: Prueba del dominio de la aplicación 11*

#### **Prueba 12**

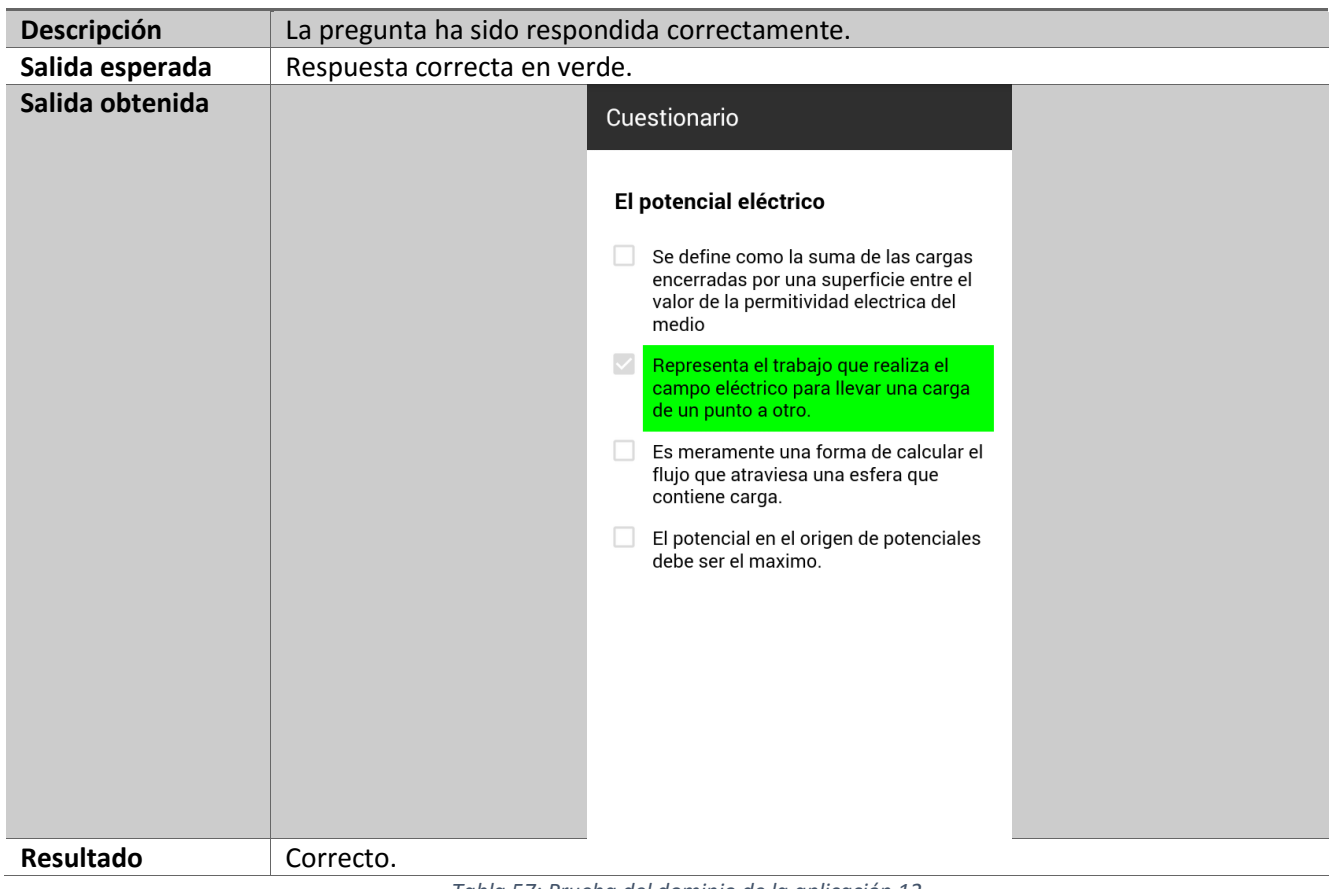

*Tabla 57: Prueba del dominio de la aplicación 12*

| Prueba 13       |                                                                                                    |  |  |
|-----------------|----------------------------------------------------------------------------------------------------|--|--|
| Descripción     | El cuestionario de autoevaluación ha sido respondido.                                                                                                    |  |  |
| Salida esperada | Dialogo con el resumen del intento                                                                                                    |  |  |
| Salida obtenida | Cuestionario<br>La capacidad de un conductor<br>No depende de las cargas<br>No depende del potencial<br>Se mide el Newtons<br>Has resuelto el cuestionario<br>Aciertos: 10<br>Fallos: 0<br><b>IR A INICIO</b><br><b>VER RESULTADOS</b> |  |  |
| Resultado       | Correcto.                                                                                                    |  |  |

*Tabla 58: Prueba del dominio de la aplicación 13*

#### **Prueba 14**

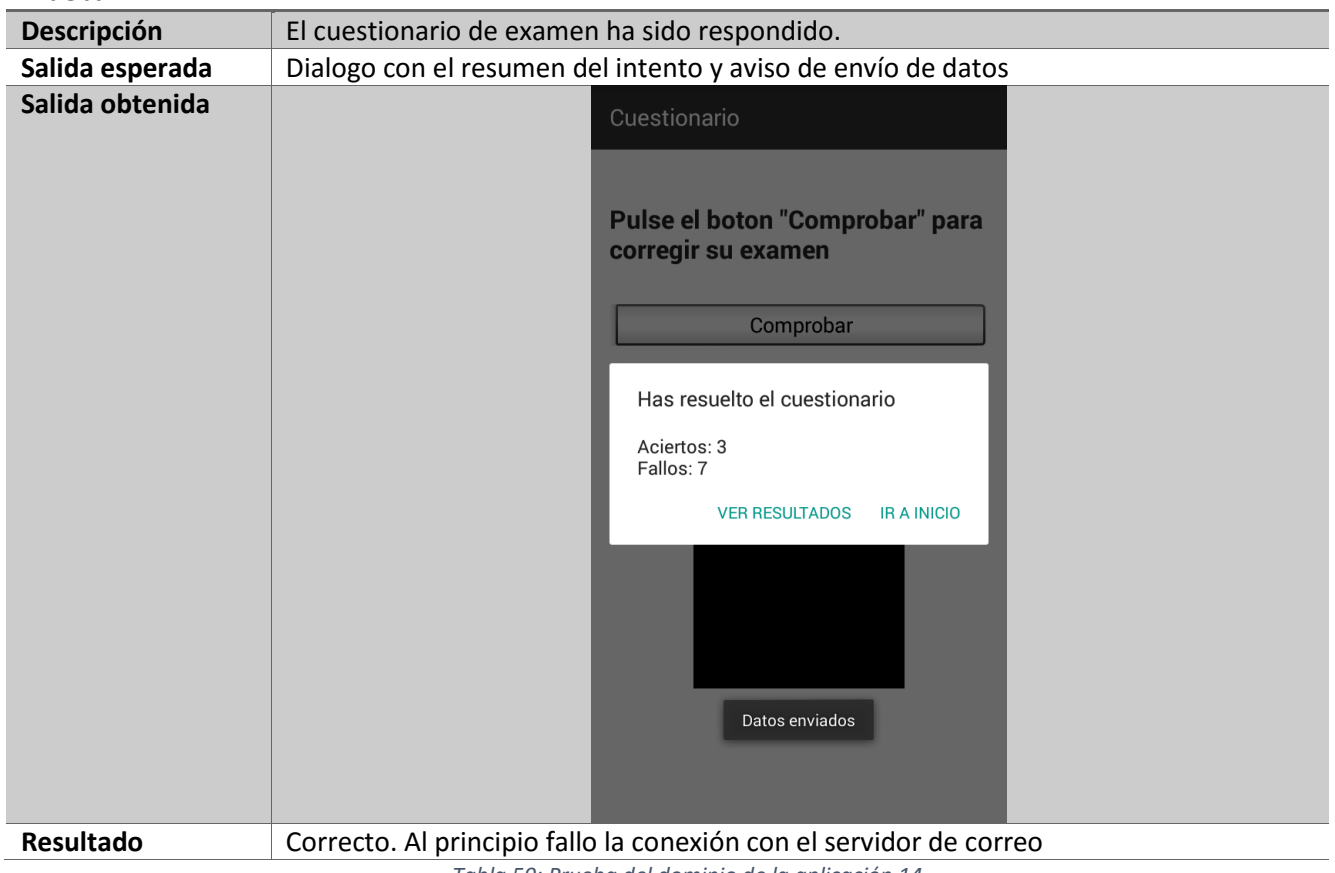

*Tabla 59: Prueba del dominio de la aplicación 14*

| Prueba 16       |                                                                                                    |  |  |
|-----------------|----------------------------------------------------------------------------------------------------|--|--|
| Descripción     | El cuestionario de examen ha sido respondido, pero no se puede enviar los datos.                                                                                                    |  |  |
| Salida esperada | Dialogo con el resumen del intento y aviso de error                                                                                                    |  |  |
| Salida obtenida | Cuestionario<br>Pulse el boton "Comprobar" para<br>corregir su examen<br>Comprobar<br>Has resuelto el cuestionario<br>Aciertos: 5<br>Fallos: 5<br><b>IRA INICIO</b><br><b>VER RESULTADOS</b> |  |  |
|                 | Algo fue mal. No se pudieron enviar los<br>datos                                                                                                    |  |  |
| Resultado       | Correcto.                                                                                                    |  |  |

*Tabla 60: Prueba del dominio de la aplicación 16*

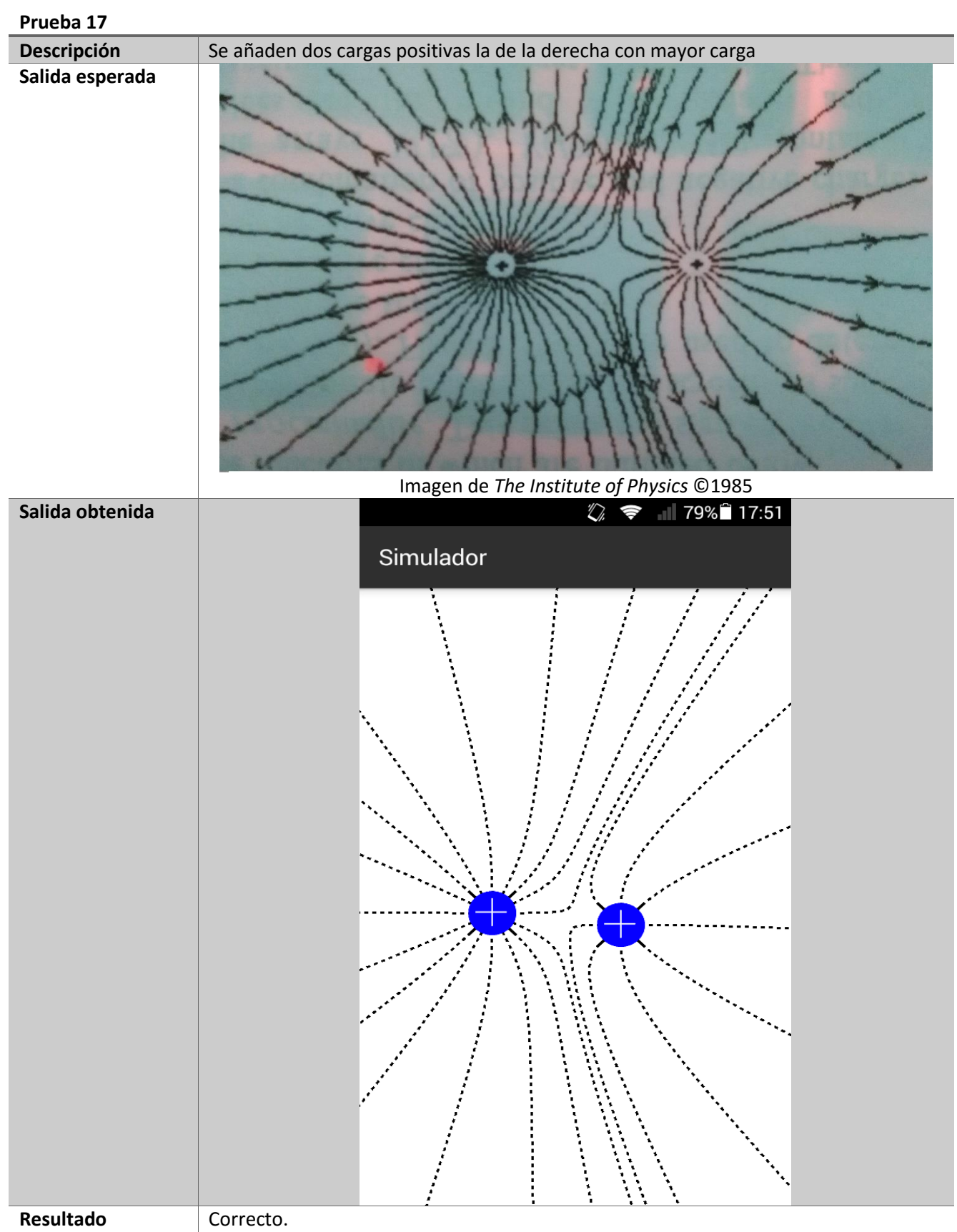

*Tabla 61: Prueba del dominio de la aplicación 17*

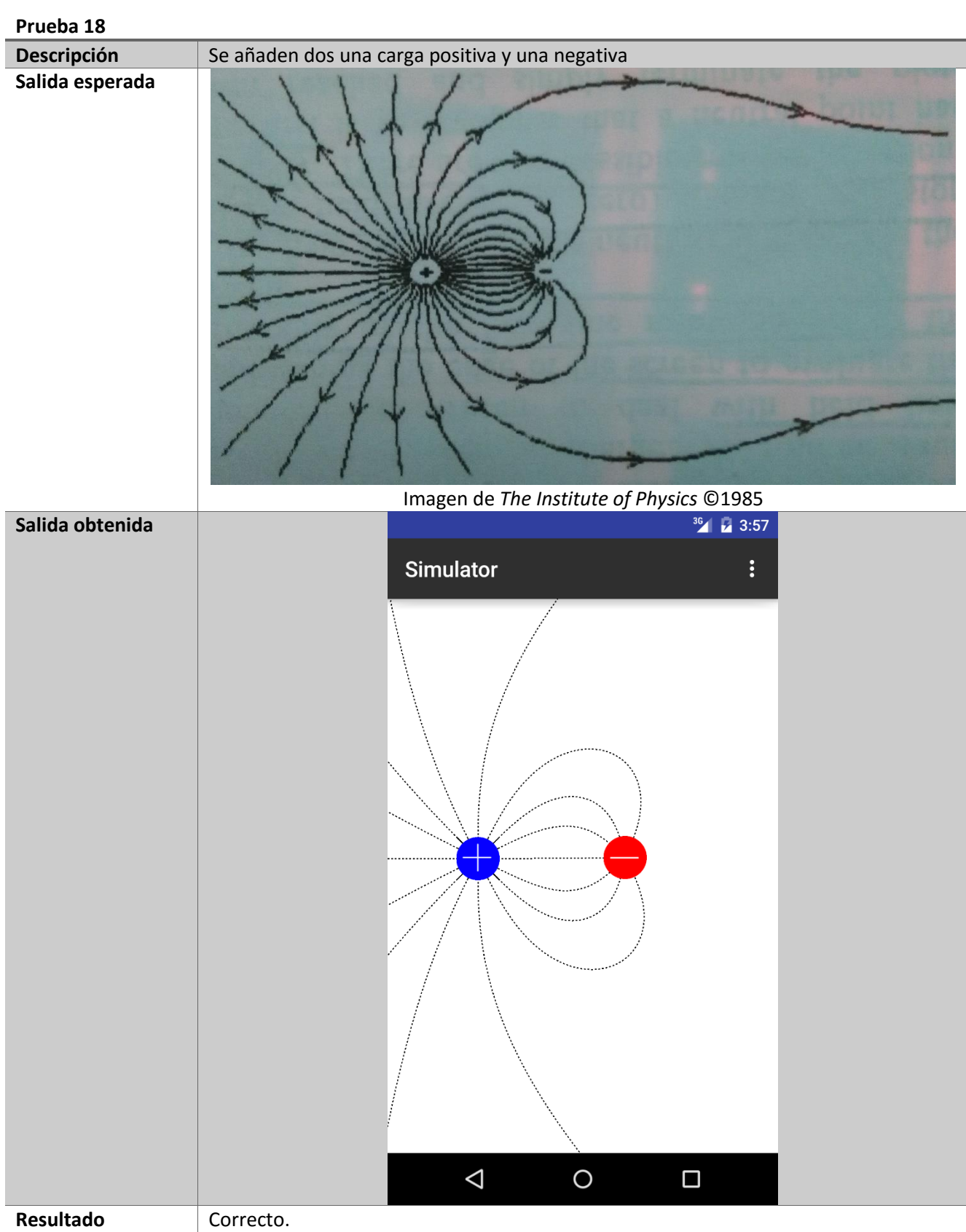

*Tabla 62: Prueba del dominio de la aplicación 18*

| Prueba 19       |                                              |  |  |
|-----------------|----------------------------------------------|--|--|
| Descripción     | Calcular potencial en un entorno sin cargas. |  |  |
| Salida esperada | 0,00V                                        |  |  |
| Salida obtenida | $36$ 2 4:19                                  |  |  |
|                 | Simulator<br>$\vdots$                        |  |  |
|                 |                                              |  |  |
|                 |                                              |  |  |
|                 |                                              |  |  |
|                 |                                              |  |  |
|                 |                                              |  |  |
|                 |                                              |  |  |
|                 |                                              |  |  |
|                 |                                              |  |  |
|                 |                                              |  |  |
|                 |                                              |  |  |
|                 |                                              |  |  |
|                 |                                              |  |  |
|                 |                                              |  |  |
|                 | Potential here is 0.00 V                     |  |  |
|                 |                                              |  |  |
|                 |                                              |  |  |
|                 | $\triangle$<br>$\bigcirc$<br>$\Box$          |  |  |
| Resultado       | Correcto.                                    |  |  |

*Tabla 63: Prueba del dominio de la aplicación 19*

# **Prueba 20**

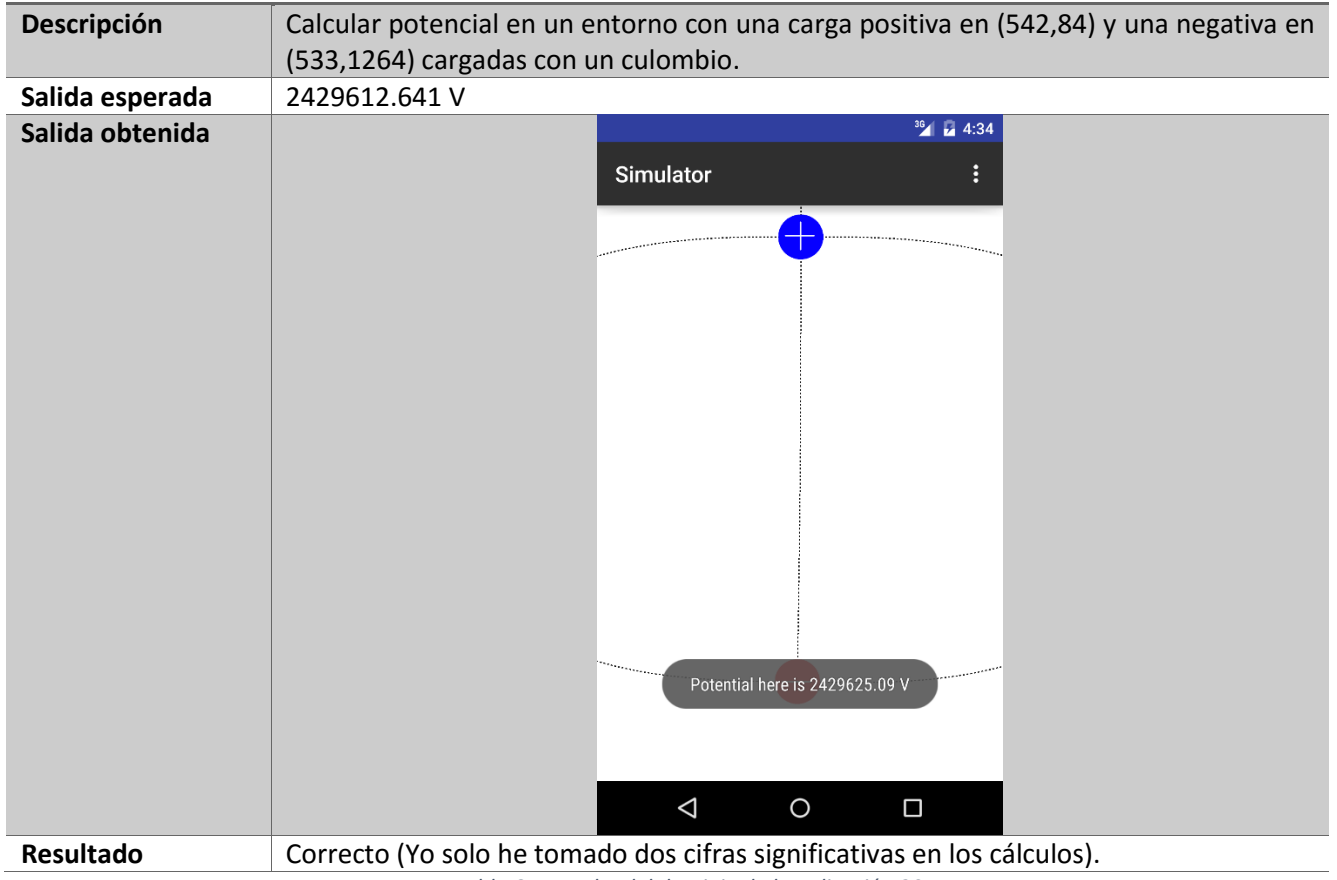

*Tabla 64: Prueba del dominio de la aplicación 20*

Pruebas de la interfaz gráfica.

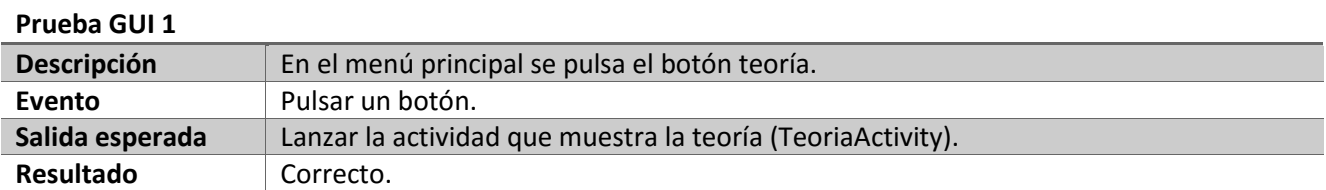

*Tabla 65: Prueba GUI 1*

# **Prueba GUI 2**

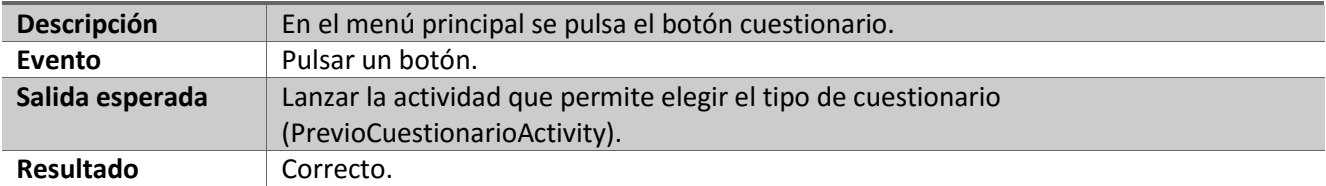

*Tabla 66: Prueba GUI 2*

# **Prueba GUI 3**

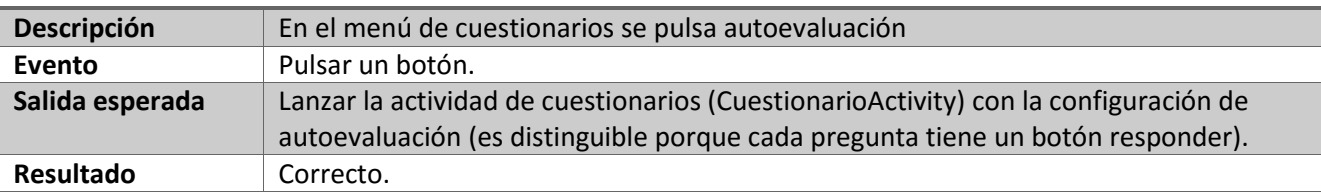

*Tabla 67: Prueba GUI 3*

### **Prueba GUI 4**

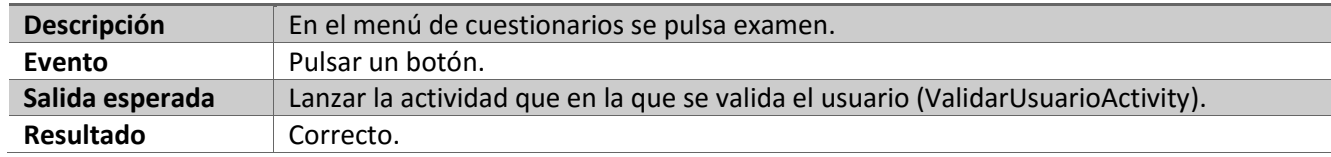

*Tabla 68: Prueba GUI 4*

#### **Prueba GUI 5**

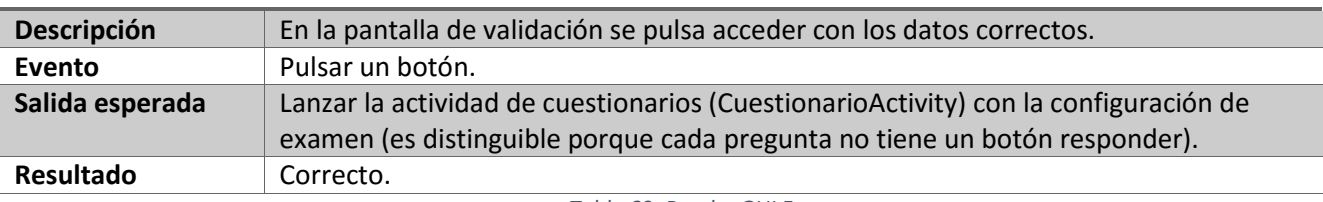

*Tabla 69: Prueba GUI 5*

#### **Prueba GUI 6**

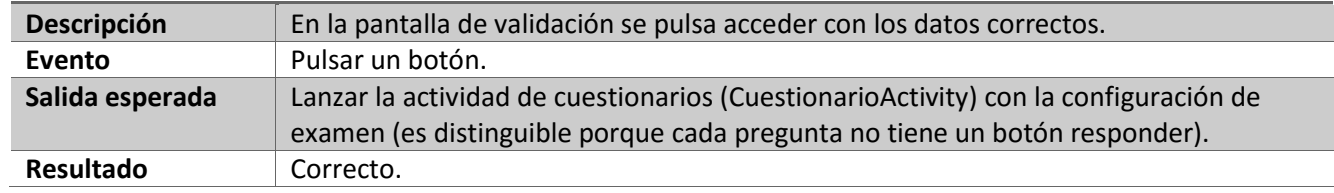

*Tabla 70: Prueba GUI 6*

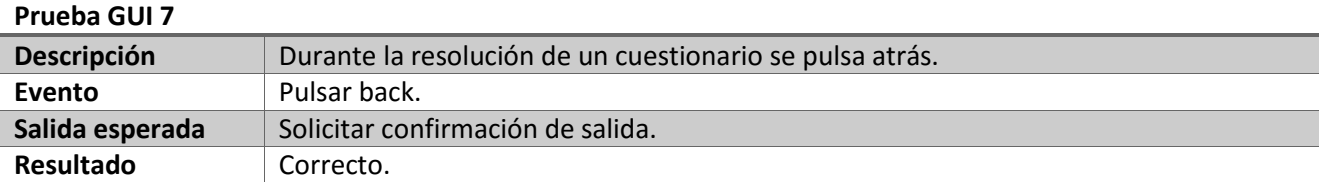

*Tabla 71: Prueba GUI 7*

#### **Prueba GUI 8**

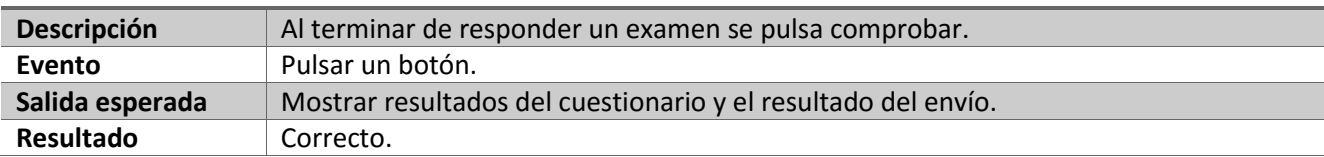

*Tabla 72: Prueba GUI 8*

## **Prueba GUI 9**

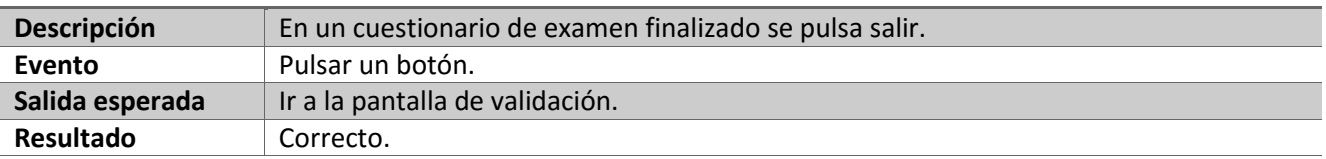

*Tabla 73 Prueba GUI 9*

# **Prueba GUI 10**

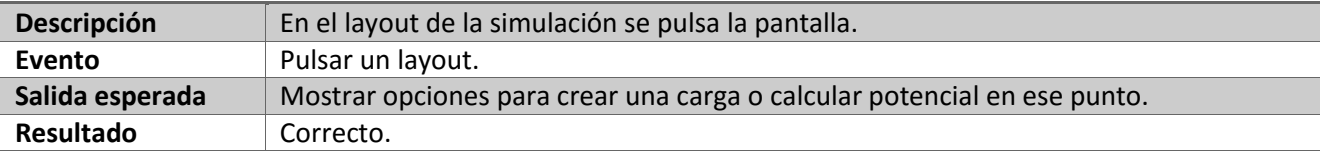

*Tabla 74: Prueba GUI 10*

#### **Prueba GUI 11**

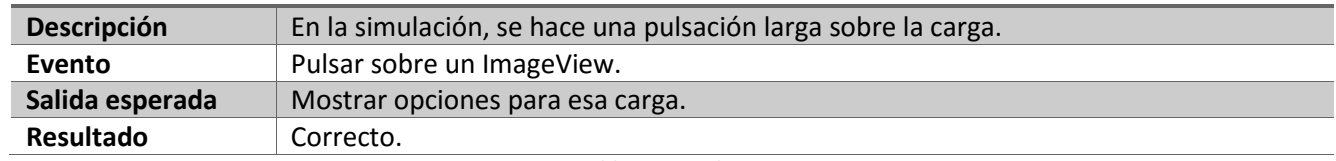

*Tabla 75: Prueba GUI 11*

# **Prueba GUI 12**

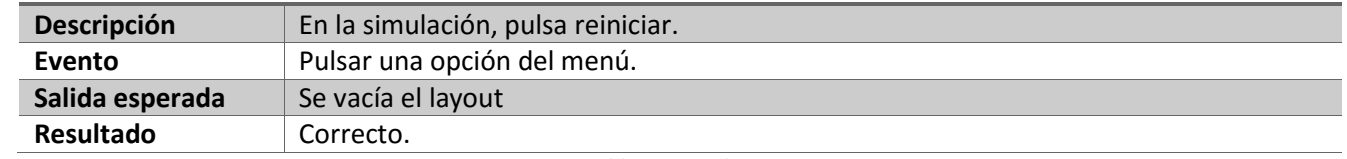

*Tabla 76: Prueba GUI 12*

# Capítulo VII: Conclusiones.

#### Conclusiones.

Una vez finalizado el desarrollo del proyecto, puedo afirmar que estoy muy satisfecho con el resultado del mismo, pues cumple con todos los requisitos que se han indicado y además ha sido desarrollado en el periodo de un cuatrimestre lectivo.

Este proyecto me ha servido para ampliar mis conocimientos sobre tecnologías que ya conocía como Java o Android y descubrir otras nuevas como el API de Dropbox, MathJax o AES, tecnologías que en el caso del API de Dropbox o AES nunca había empleado y en el caso de MathJax directamente lo desconocía.

Para poder adquirir estos conocimientos a la velocidad suficiente para realizar este proyecto, cabe destacar la importancia de lo aprendido durante el estudio del Grado en Ingeniería Informática, pues ha servido como una base sólida sobre la que asentar todo esto aprendizaje.

Pero no solo a nivel de desarrollo ha sido importante la formación de estos últimos cinco años. Los conocimientos sobre ingeniería de software y planificación de proyectos son fundamentales para reducir la incertidumbre que genera un problema nuevo, pues sabemos que lanzarse a programar sin haber analizado el problema y planificado las acciones a realizar, nos va a llevar seguramente al fracaso.

Precisamente en la planificación considero que ha estado el mayor desafío para mí. Pese a tener que usar tecnologías para mí nuevas como MathJax, el API de Dropbox o la encriptación usando AES, esto solo me requirió tener que extender mis conocimientos en el lenguaje Java, conocido por mi desde hace bastante tiempo. Por el contrario, yo nunca había empleado una metodología ágil como proceso de desarrollo de desarrollo de software, pero la idoneidad de este proyecto para aplicar un proceso así me hizo tomar esta decisión. Tener disponible al cliente (tutor), unos requisitos que pudieran cambiar y una aplicación que permitiera generar ejecutables intermedios, son los principios del desarrollo ágil y de ahí mi decisión.

Las decisiones tomadas, las tecnologías aprendidas, la experiencia adquirida y los resultados obtenidos son los motivos de la satisfacción con el proyecto que indicaba en el primer párrafo. Este proyecto me parece que ha sido la forma idónea de poner un punto (desde luego no un punto y final) a mi formación académica.

# Mejoras futuras.

Como dije en la sección anterior, el resultado de este proyecto satisface todos los requisitos que se habían descrito inicialmente. Pese a eso, debo reconocer que hay dos cosas que me hubieran gustado poder realizar, estas cosas son la generación de este software para las otras principales plataformas móviles y la paralelización del algoritmo de cálculos de líneas.

#### Generación del software multiplataforma.

Este software ha sido construido para Android utilizando la herramienta de desarrollo Android Studio. Una mejora futura sería construir esta aplicación para las principales plataformas móviles. Para ello, podemos utilizar herramientas de desarrollo pensadas para cada plataforma y realizar desarrollos independientes o utilizar alguna plataforma que, una vez generado el código en un lenguaje especifico permita obtener versiones para distintos sistemas operativos.

Una de las principales trabas que puede encontrarse al hacer esto, es que solo el análisis es reutilizable en esta nueva construcción, pues el diseño y la implementación dependen en gran medida de la tecnología a utilizar, lo que implica tener que repetirlos.

Paralelizar el algoritmo de cálculo de líneas de campo.

Como dijimos en la implementación, el algoritmo de cálculo de líneas se basa en tomar una circunferencia de un radio concreto tomando como centro un punto dado (el anterior al que se va a calcular) y calcular el vector de campo eléctrico para saber qué punto de esta circunferencia es el siguiente.

Dicho de otra forma, para calcular una línea de campo necesitamos conocer el valor y la posición de cada carga, no existe ninguna dependencia entre la línea a calcular y las calculadas anteriormente. Estos valores se mantienen inmutables durante el cálculo de todas las líneas, por lo tanto, podríamos calcular las líneas en distintos procesadores y al acabar el cálculo, el hilo principal pintaría dichas líneas (En Android solo el hilo principal puede usar canvas).

# Capítulo VIII: Bibliografía.

Bibliografía sobre planificación de proyectos.

[1] Henrik Kniberg. Scrum y XP desde las trincheras. Cómo hacemos Scrum. 2007 C4Media Inc

[2] https://proyectosagiles.org/

[3] Gobierno de España. Inteco. Curso de Desarrollo Ágil. Junio del 2009.

Bibliografía sobre la aplicación complementaria.

[4] http://stackoverflow.com/questions/9119481/how-to-present-a-simple-alert-message-in-java. Fecha de la última consulta: 10/02/2016

[5] http://webdiis.unizar.es/~ezpeleta/lib/exe/fetch.php?media=misdatos:pc:introjava.pdf. Fecha de la última consulta: 10/02/2016

[6] http://stackoverflow.com/questions/15880844/how-to-limit-jspinner. Fecha de la última consulta: 10/02/2016

[7] http://www.iteramos.com/pregunta/1928/estandar-de-manera-concisa-para-copiar-un-archivo-en-java. Fecha de la última consulta: 13/03/2016

[8] http://lineadecodigo.com/java/conocer-el-sistema-operativo-con-java. Fecha de la última consulta: 19/03/2016

[9] http://stackoverflow.com/questions/16214480/adding-elements-to-a-jlist. Fecha de la última consulta: 19/03/2016

[10] http://stackoverflow.com/questions/5212983/jlist-add-remove-item. Fecha de la última consulta: 22/03/2016

[11] http://www.javacode.tech/2014/07/uso-basico-de-elementos-swing-con\_17.html. Fecha de la última consulta: 22/03/2016

Bibliografía sobre Android.

[12] http://www.iteramos.com/pregunta/23004/de-android-webview-y-loaddata. Fecha de la última consulta: 15/03/2016

[13] http://stackoverflow.com/questions/3687065/textview-settextsize-behaves-abnormally-how-to-set-textsize-of-textview-dynam. Fecha de la última consulta: 15/03/2016

[14] http://developer.android.com/intl/es/guide/topics/ui/notifiers/toasts.html. Fecha de la última consulta: 15/03/2016

[15] http://www.forosdelweb.com/f45/rellenar-array-con-numeros-aleatorios-sin-repetir-498606. Fecha de la última consulta: 16/03/2016

[16] http://lineadecodigo.com/java/numero-aleatorio-en-java. Fecha de la última consulta: 16/04/2016

[17] http://developer.android.com/intl/es/guide/topics/ui/controls/radiobutton.html. Fecha de la última consulta: 16/02/2016

[18] http://www.sgoliver.net/blog/notificaciones-en-android-iii-dialogos. Fecha de la última consulta: 16/03/2016

[19] http://stackoverflow.com/questions/3060837/validate-smtp-server-credentials-using-java-withoutactually-sending-mail. Fecha de la última consulta: 18/03/2016

[20] http://stackoverflow.com/questions/3961589/android-webview-and-loaddata. Fecha de la última consulta: 20/3/2016

[21] http://stackoverflow.com/questions/5474089/how-to-check-currently-internet-connection-is-availableor-not-in-android. Fecha de la última consulta: 22/05/2016

[22] http://stackoverflow.com/questions/14398778/android-front-camera-api. Fecha de la última consulta: 24/03/2016

[23] http://androideity.com/2011/10/08/hello-camera. Fecha de la última consulta: 24/03/2016

[24] https://developer.android.com/training/basics/data-storage/sharedpreferences.html#ReadSharedPreference. Fecha de la última consulta: 24/05/2016

[25] http://www.chuidiang.com/java/herramientas/javamail/enviar-adjuntos-javamail.php. Fecha de la última consulta: 25/05/2016

[26] http://stackoverflow.com/questions/7263291/viewpager-pageradapter-not-updating-the-view. Fecha de la última consulta: 29/03/2016

[27] http://www.iteramos.com/pregunta/4074/como-ocultar-la-barra-de-titulo-para-una-actividad-en-xmlcon-tema-personalizado-existente. Fecha de la última consulta: 1/04/2016

[28] http://stackoverflow.com/questions/16848058/oncontextmenuclosed-not-implemented-in-fragment. Fecha de la última consulta: 3/04/2016

[29] http://www.comocreartuweb.com/curso-de-html/curso-html-introducion/tipo-de-codificacion.html. Fecha de la última consulta: 4/04/2016

[30] http://stackoverflow.com/questions/9606046/android-rotate-picture-before-saving?lq=1. Fecha de la última consulta: 4/04/2016

[31] http://www.iteramos.com/pregunta/12434/mostrar-imagen-vista-desde-la-ruta-del-archivo-en-android. Fecha de la última consulta: 19/04/2016

[32] http://dropbox.github.io/dropbox-sdk-java/api-docs/v1.7.x. Fecha de la última consulta: 20/04/2016

[33] https://www.dropbox.com/developers-v1/sync/sdks/android. Fecha de la última consulta: 29/04/2016

[35] http://stackoverflow.com/questions/28942377/how-to-use-the-dropbox-android-core-api-on-androidstudio, Fecha de la última consulta: 2/05/2016

[36] https://www.dropbox.com/developers/documentation/java#tutorial. Fecha de la última consulta: 2/05/2016

[37] http://javapapers.com/java/dropbox-java-api-tutorial. Fecha de la última consulta: 3/05/2016

[38] http://stackoverflow.com/questions/15171654/set-imageview-width-and-height-programmatically-on-awidget. Fecha de la última consulta: 27/05/2016

[39] http://www.sgoliver.net/blog/menus-en-android-ii-menus-contextuales. Fecha de la última consulta: 29/05/2016

[40] http://stackoverflow.com/questions/4784336/two-decimal-places-using-printf. Fecha de la última consulta: 29/05/2016

- [41] https://www.mathjax.org/. Fecha de la última consulta: 07/07/2016
- [42] https://es.wikipedia.org/wiki/Advanced\_Encryption\_Standard. Fecha de la última consulta: 07/07/2016
- [42] Tomás Gironés, Jesús. El gran libro de Android. 2016. Macrocombo
- [43] Tomás Gironés, Jesús. El gran libro de Android. 2014. Macrocombo
- [44] Tomás Gironés, Jesús. El gran libro de Android Avanzado. 2014. Macrocombo

Bibliografía sobre Ingeniería del software.

[45] Larman, Craig. UML y patrones: introducción al análisis y diseño orientado a objetos y al proceso unificado. 2006. Prentice-Hall

[46] Sommerville, Ian. Ingeniería del software. 2006. Pearson

[47] http://ocw.usal.es/ensenanzas-tecnicas/ingenieria-del-software/contenidos/Tema5- Principiosdeldisenodelsoftware-1pp.pdf Fecha de la última consulta: 25/05/2016

Bibliografía sobre Física

- [48] Tipler, Paul Allen. Física para la ciencia y la tecnología 5º Edición. 2004. Reverte
- [49] González Delgado, Manuel Ángel. Tema 1, Campo eléctrico en el vacío. Universidad de Valladolid

[50] González Delgado, Manuel Ángel. Tema 2, Campo eléctrico en la materia. Universidad de Valladolid

# Anexo I: Manuales

# Manual de instalación.

Antes de proceder a la instalación de la aplicación, debemos tener en cuenta que esta no se va a realizar desde una tienda, por ejemplo, Google Play (al menos de momento) y por lo tanto debemos indicar a nuestro dispositivo que debe instalar aplicaciones de "orígenes desconocidos". Para ello vaya a Menú  $\rightarrow$  Ajustes  $\rightarrow$ Seguridad y active la pestaña "orígenes desconocidos". El resultado debe ser algo así:

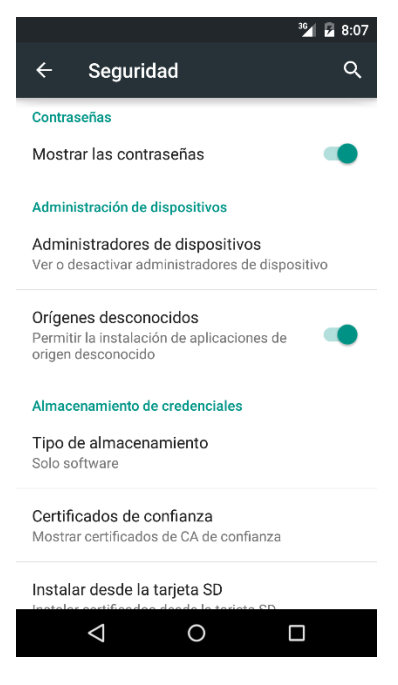

*Ilustración 85: Habilitar orígenes desconocidos*

Una vez hecho esto, vaya a la ubicación donde guardo CamposElectricos.apk y pulse sobre ella. El teléfono le ofrecerá un instalador, donde lo primero que se muestran son los permisos que se deben conceder a la aplicación para ser instalada. Si está de acuerdo con la solicitud de permisos pulse instalar. Su pantalla será similar a esta:

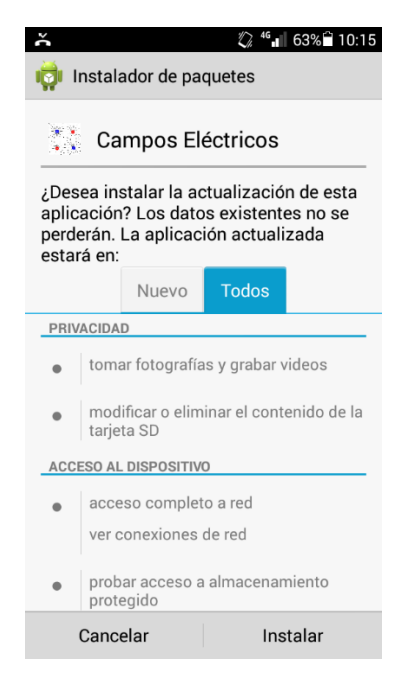

*Ilustración 86: Pantalla del instalador*

Si decide pulsar instalar, comenzará el proceso de instalación, espere unos segundos mientras el teléfono instala la aplicación. Su pantalla mostrara lo siguiente:

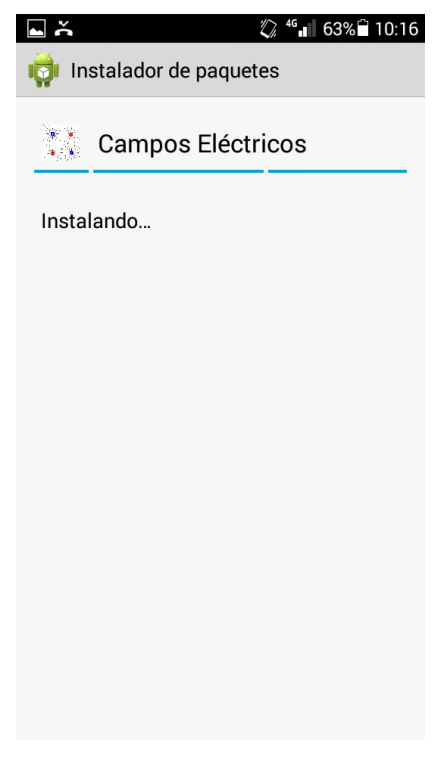

*Ilustración 87: Pantalla durante la instalación*

Cuando la aplicación este instalada en su dispositivo, se le mostrara una pantalla donde puede salir del asistente de instalación o abrir la aplicación directamente con un mensaje que le informe de que la instalación se ha completado. Será algo así:

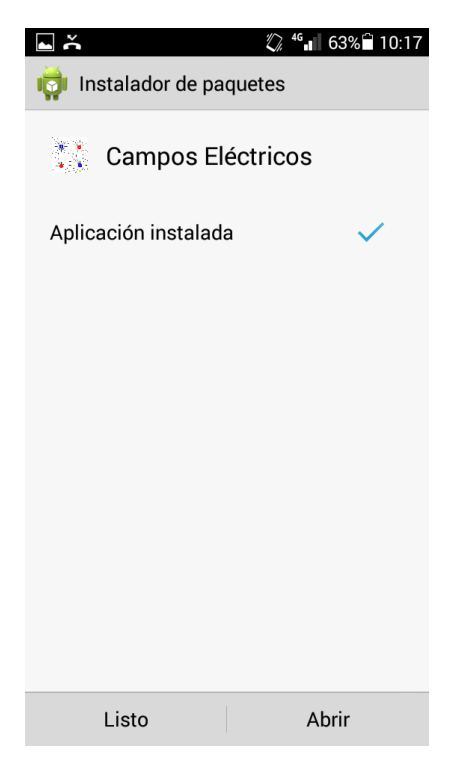

*Ilustración 88: Pantalla de fin de instalación*

Manual de usuario. Campos Eléctricos.

Al abrir la aplicación, lo primero que vemos es el menú principal. Este menú nos permite acceder a la teoría, realizar los cuestionarios o utilizar la simulación. Aparte de esto, en esta pantalla también podemos actualizar los contenidos o consultar los datos de la aplicación. Para ello hay que pulsar sobre los tres puntitos (o botón menú, depende del teléfono) y seleccionar una de estas opciones. La pantalla principal se distribuye de esta forma:

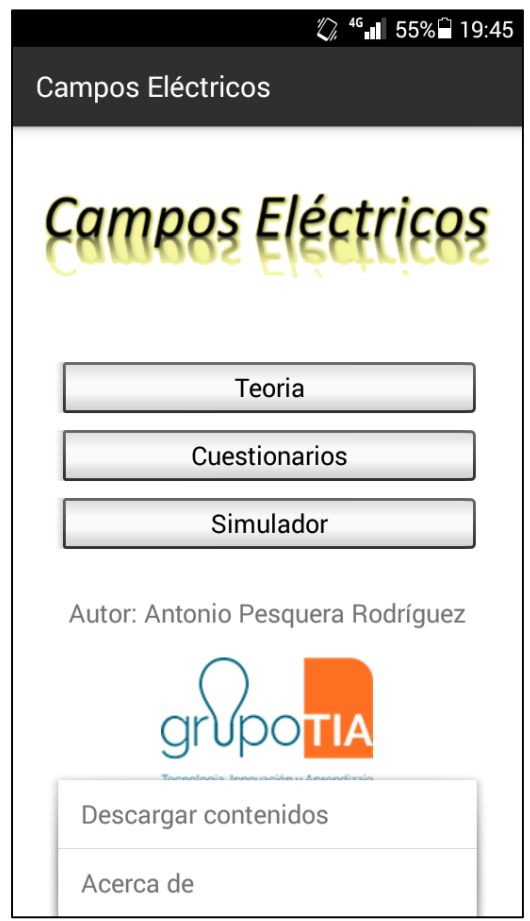

*Ilustración 89: Aspecto de la pantalla principal con el menú desplegado*

Visualizar la teoría.

Para visualizar la teoría, pulse en el botón "teoría". A continuación, el sistema le mostrará la primera página. Para moverse entre todas las paginas, desplace su dedo hacia la izquierda para avanzar y hacia la derecha para retroceder. Nada más cargar una página puede que vea un mensaje similar al marcado en rojo en la ilustración 90. Se trata de la resolución de las formulas mediante MathJax. Esta resolución precisa de comunicación con un servicio externo, de ahí que se recomiende acceder a la teoría con el terminal conectado a internet.

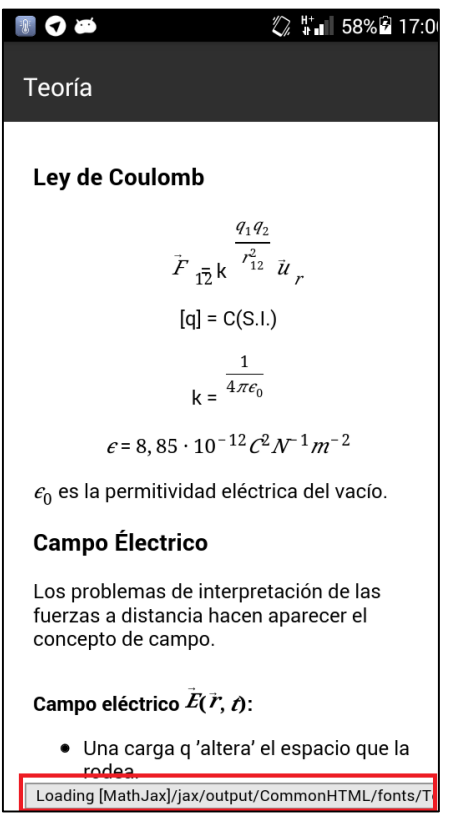

*Ilustración 90: Pantalla de teoría*

Realizar cuestionarios de autoevaluación.

Para acceder a las funciones de evaluación, seleccione la opción "cuestionarios" del menú principal (el de la ilustración 89). A continuación, se le mostrara un menú como el siguiente.

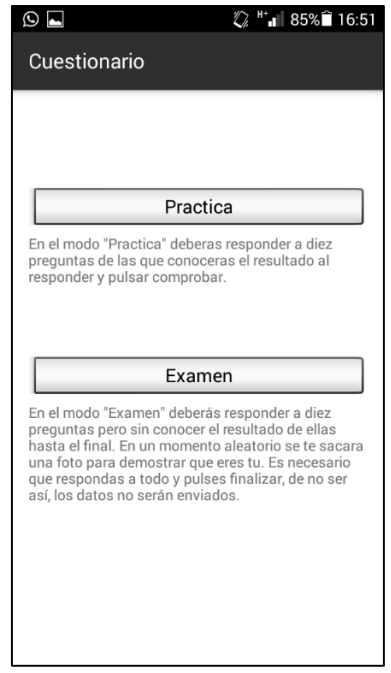

*Ilustración 91: Pantalla de selección de cuestionario*

En este menú, seleccione "autoevaluación", a continuación, el sistema le mostrará la primera pregunta del cuestionario. Desplace su dedo hacia la izquierda para ver la siguiente pregunta y hacia la derecha para ver la anterior. El orden de respuesta es indiferente.

Para responder una pregunta seleccione una respuesta, a continuación, pulse "comprobar" para conocer el resultado de su intento. La respuesta correcta aparecerá en verde y la equivocada, si procede, en rojo. Si pulsa "comprobar" sin seleccionar una respuesta obtendrá un mensaje de error.

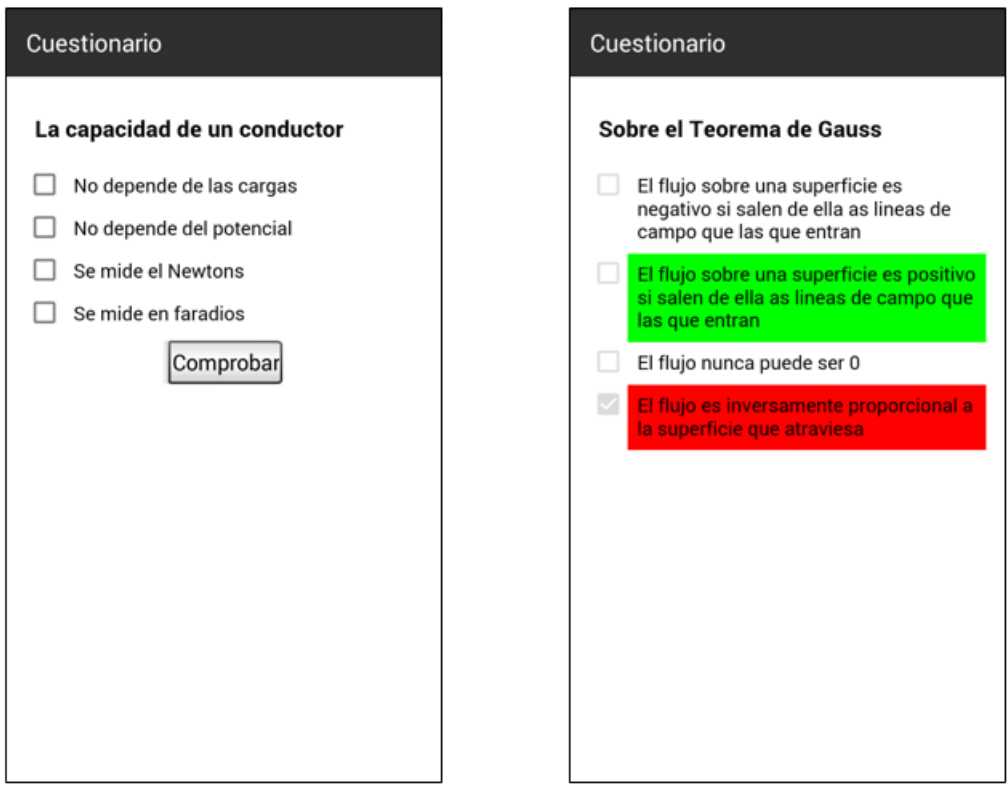

*Ilustración 92: Pregunta sin responder y respondida*

Una vez haya respondido y corregido las diez preguntas que componen el cuestionario, se le mostrará un dialogo con el resumen del intento. Este dialogo le permitirá además revisar el intento o salir.

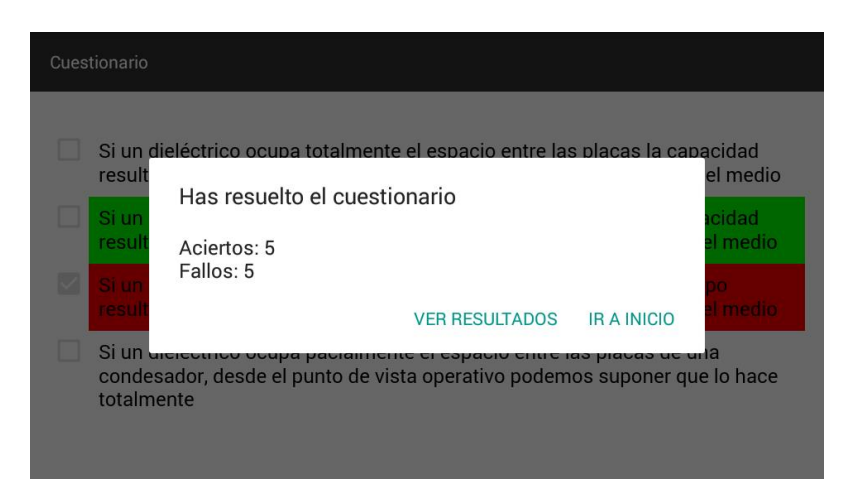

*Ilustración 93: Resumen del intento*

Tal y como ocurre en la teoría, es posible que aparezca un mensaje de carga de MathJax.

Realizar cuestionario de examen.

Para realizar un cuestionario de examen, pulse "Cuestionarios" en el menú principal (ilustración 89), a continuación, seleccione "Examen" como tipo de cuestionario en el submenú de cuestionarios (ilustración 91).

La siguiente pantalla que se muestra es la de la validación del usuario. Para acceder al cuestionario de examen introduzca sus credenciales de acceso, estas coinciden con las de su correo proporcionado por la Universidad de Valladolid y pulse "Entrar", tras unos segundos, accederá al cuestionario u obtendrá una información de la imposibilidad de acceder.

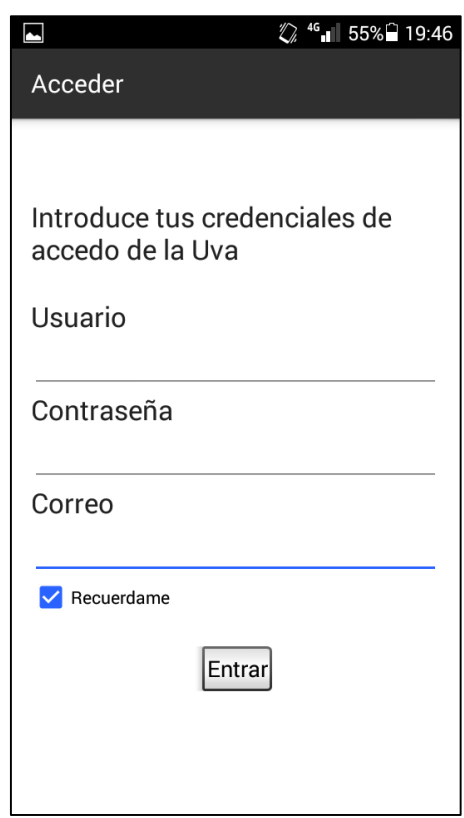

*Ilustración 94: Pantalla de validación de usuarios*

Una vez ha accedido al cuestionario vera que las pantallas con las preguntas son similares a las de ilustración 93 salvo que no hay botón "comprobar". Para realizar el cuestionario, responda las diez preguntas (tenga en cuenta que en una de ellas se le realizara una foto, no tape el objetivo) y avance a la última página, a continuación, pulse "Comprobar". Si no ha respondido a todas las preguntas se le mostrara un mensaje de error.

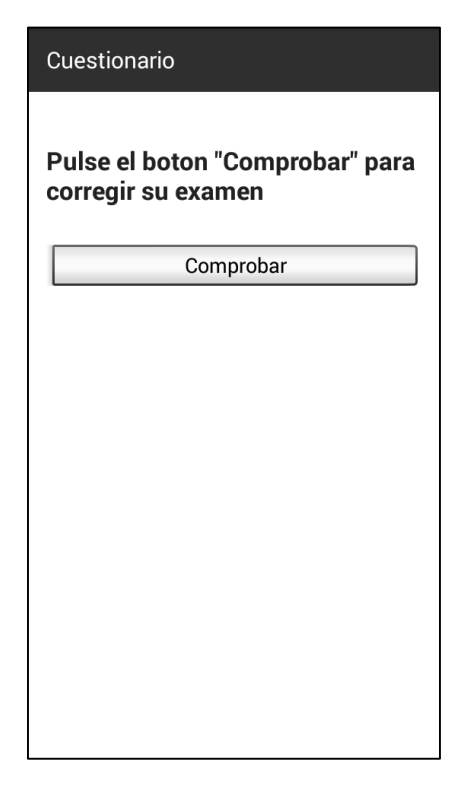

*Ilustración 95: Pantalla de corrección* 

Una vez ha pulsado comprobar, espere unos segundos mientras se envían los resultados al profesor, a continuación, obtendrá una pantalla similar a la de la ilustración 96 con el resumen del intento que le permitirá revisar el intento o salir. Si revisa el intento podrá ver la foto que se le ha tomado y que ha sido enviada a su profesor.

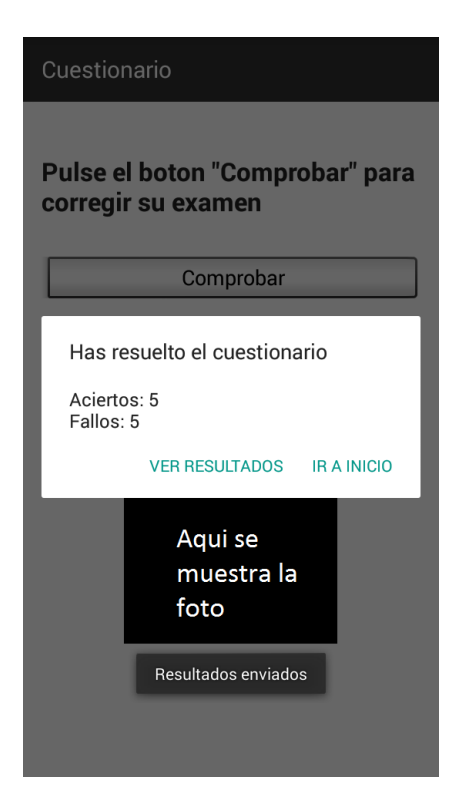

*Ilustración 96: Pantalla de fin de examen*

Simulación.

Para realizar un cuestionario de examen, pulse "Simulación" en el menú principal (ilustración 89), a continuación, se le mostrara un espacio vacío. Este espacio reacciona en tiempo real a sus decisiones, por lo que no hay botón de activación, en el momento en que interactúe con el comenzara a responder.

Si pulsa en el espacio, el sistema le ofrecerá calcular el potencial allí o colocar una carga. En caso de solicitar lo primero, el sistema le ofrecerá un mensaje con el potencial eléctrico en voltios en ese punto. En caso de querer crear una carga en ese punto el sistema le mostrara un dialogo para recoger los datos.

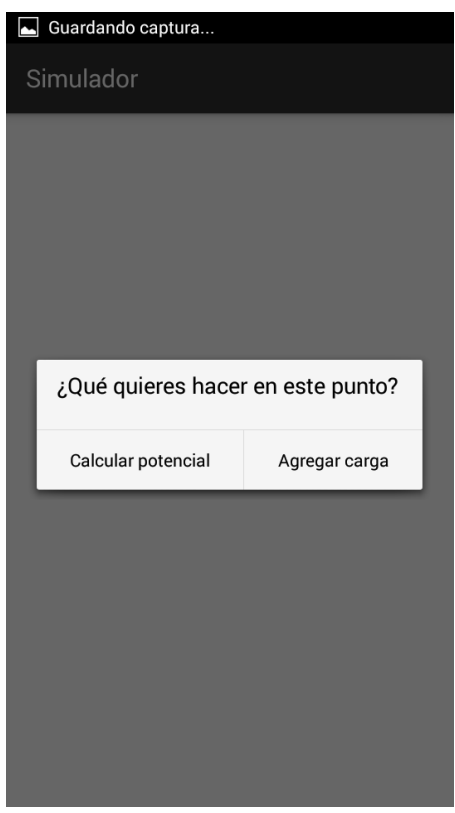

*Ilustración 97: Opciones en un punto de la simulación*

Tenga en cuenta que si crear una en el punto donde usted pulsa implica dejar parte de una carga fuera, el sistema se lo impedirá, exactamente igual que si intenta solapar dos cargas.

Una vez ha pulsado "Agregar carga", el sistema le mostrará un dialogo que le permitirá introducir el valor de la carga y el signo. El valor es un número entero contenido entre 1 y 50, los dos contenidos en el rango. Si selecciona algo mayor que 50, el sistema fijara este valor automáticamente. Si selecciona 0 el sistema fijara 1 como valor. A continuación, se muestra la pantalla de creación de carga.

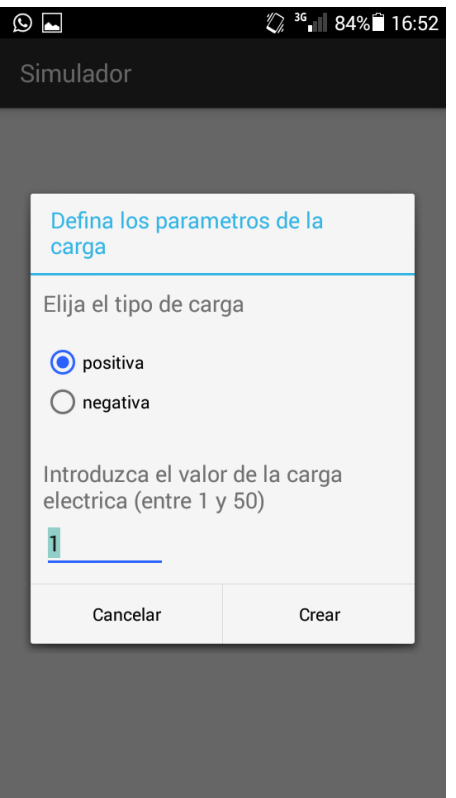

*Ilustración 98: Diálogo de introducción de una carga*

Si desea eliminar, editar o conocer las características de una carga en concreto, realice una pulsación larga sobre la carga (más de un segundo) y a continuación, se le mostrará un menú con estas opciones.

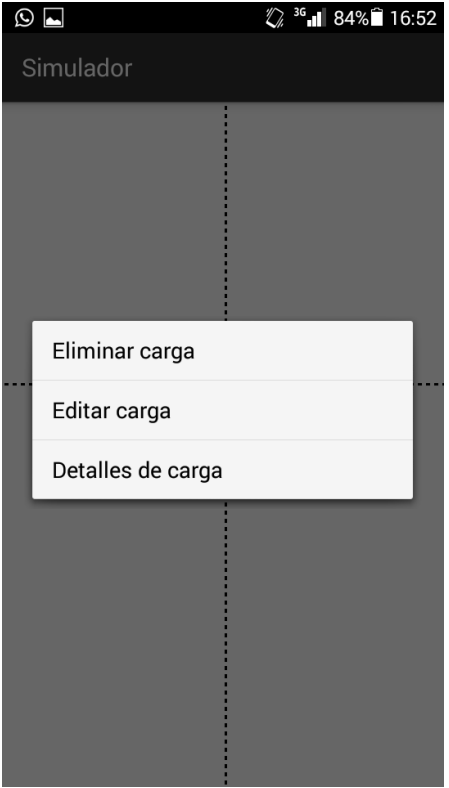

*Ilustración 99: Opciones de una carga*

Si desea volver a la situación inicial no es necesario que salga y entre de nuevo a la simulación, sencillamente pulse menú (botón menú o los tres puntitos en la parte superior derecha) y después pulse "reiniciar".

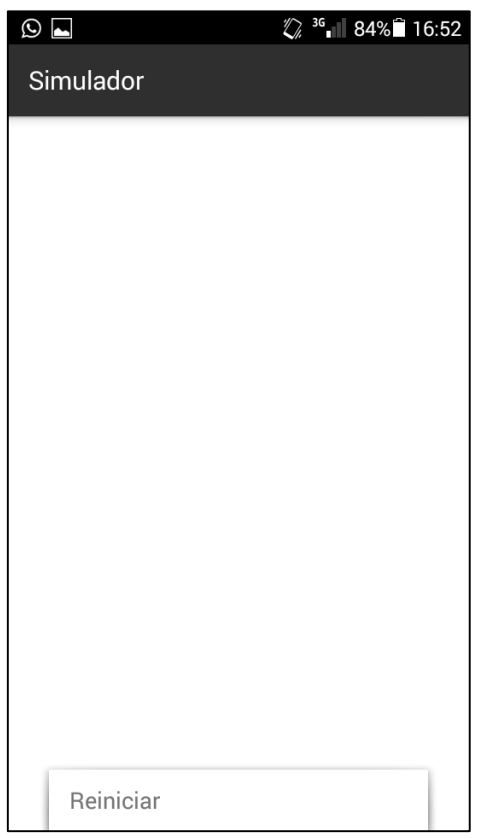

*Ilustración 100: Opción de reinicio de la simulación*

Manual de Usuario. Gestor de Contenidos.

Gestor de Contenidos es una aplicación complementaria, a Campos Eléctricos que nos permite generar cuestionarios y páginas de teoría. Este programa está escrito en java, lo que nos permite ejecutarlo en cualquier computador que tenga instalada la Máquina Virtual Java.

Al iniciar el programa, se mostrará un menú como el de la Ilustración 101. Este menú nos permitirá acceder a la generación de páginas de teoría o cuestionarios.

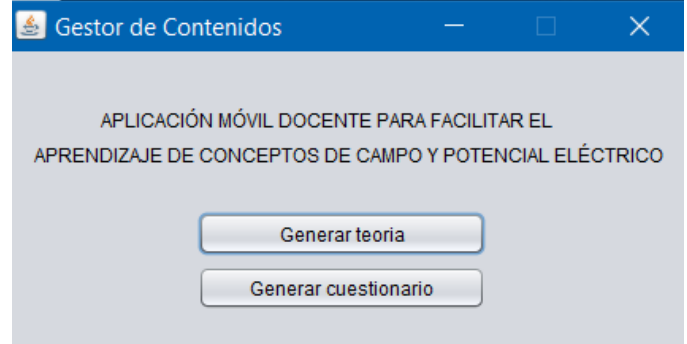

*Ilustración 101: Menú principal de la aplicación complementaria*

Generar un cuestionario.

Para crear un cuestionario, pulse "generar cuestionario" en el menú principal, a continuación, será dirigido a la siguiente pantalla:

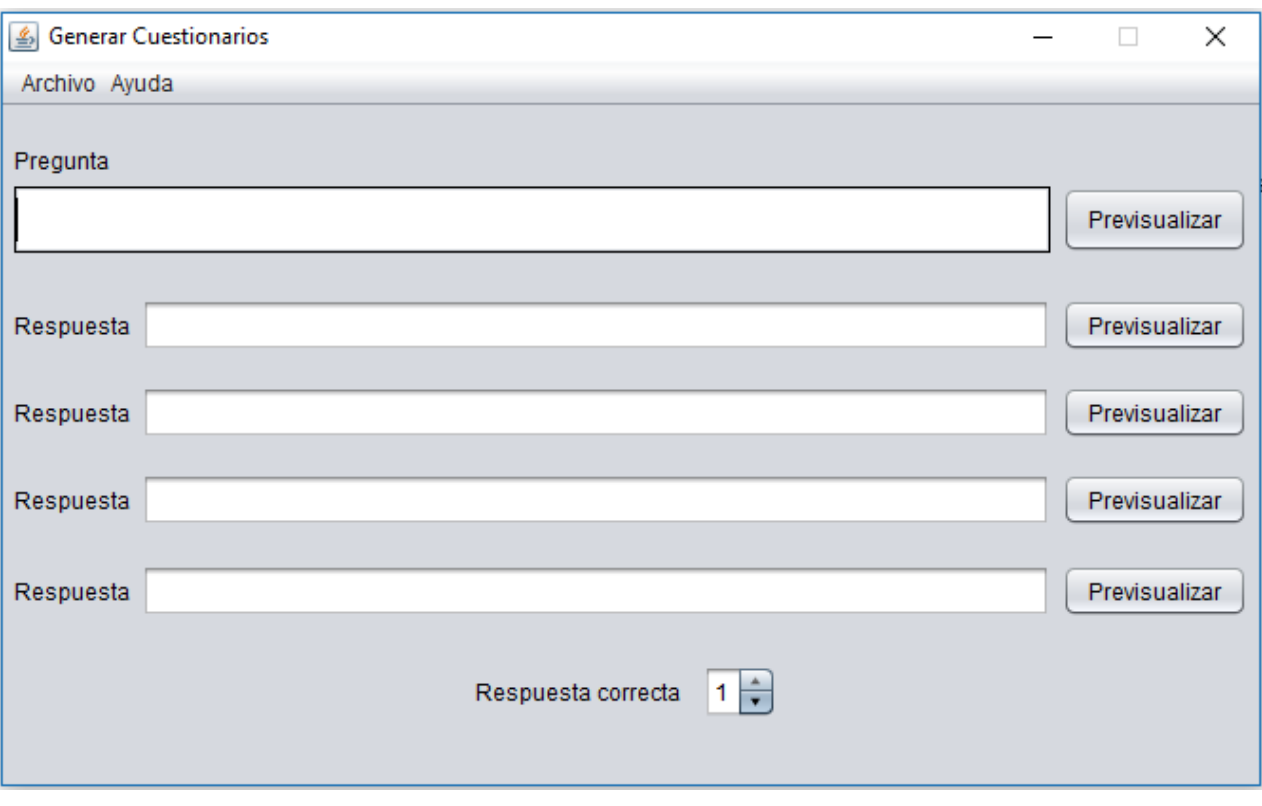

*Ilustración 102: Pantalla de creación de cuestionarios*

Una vez aquí, introduzca la pregunta, las respuestas e indique la respuesta correcta. Si desea introducir código TEX, enciérrelo entre "\$". Para previsualizar como quedaran las repuestas o la pregunta, pulse en correspondiente botón "Previsualizar", esto le mostrara la apariencia del elemento elegido en su navegador predeterminado.

Para guardar, pulse archivo  $\rightarrow$  guardar como, a continuación, podrá indicar el nombre del archivo y donde guardarlo mediante un explorador del sistema de archivos.

Si lo que desea es editar un archivo existente, puede abrirlo mediante el menú "archivo", pulsando abrir. El menú "archivo" le ofrece varias opciones que a continuación se detallan.

| Nuevo        | Ctrl+N       |
|--------------|--------------|
| Abrir        | Ctrl+A       |
| Guardar      | $Ctrl + S$   |
| Guardar como | Ctrl+Mayús+S |
| Salir        | Ctrl+Q       |

*Ilustración 103: Opciones del menú "archivo" en cuestionarios*

- Nuevo: Vacía todos los elementos de introducción de contenidos. "Guardar" se bloquea, pues aún no se le ha indicado que archivo debe actualizar.
- Abrir: Permite editar un cuestionario, la selección se hace mediante un explorador del sistema de archivos. El botón "guardar" se habilita, pues ya se ha indicado que fichero actualizar.
- Guardar: Actualiza el fichero actual.
- Guardar como: Permite elegir donde guardar el cuestionario generado, tras esto se habilita guardar.
- Salir: Se vuelve al menú principal. Se diferencia del botón cerrar en que este para a la aplicación.

Generar una página de teoría.

Para generar una página de teoría pulse "generar teoría" en el menú principal (ilustración 101), a continuación, se le mostrara la siguiente pantalla:

| $\underline{\underline{\underline{\phi}}}_2$                                                                                                    | $\times$<br>$\Box$ |
|----------------------------------------------------------------------------------------------------|--------------------|
| Archivo Ayuda                                                                                                    |                    |
| Escriba una página html (solo el cuerpo). El recuadro de la derecha es para archivos a insertar. Use \$ texto \$ para utilizar MathJax. Use \$\$ texto \$\$ para utilizar MathJax y obtener un texto mas enfatizado |                    |
|                                                                                                    |                    |
|                                                                                                    |                    |
|                                                                                                    |                    |
|                                                                                                    |                    |
|                                                                                                    |                    |
|                                                                                                    |                    |
|                                                                                                    |                    |
|                                                                                                    |                    |
|                                                                                                    |                    |
|                                                                                                    |                    |
|                                                                                                    |                    |
|                                                                                                    |                    |
|                                                                                                    |                    |
|                                                                                                    | Agregar elemento   |
|                                                                                                    | Eliminar elemento  |
|                                                                                                    |                    |
| a construction of the contract statements                                                                                                    | Previsualizar      |

*Ilustración 104: Pantalla de creación de páginas de teoría*

Introduzca el cuerpo de una página HTML en el campo de introducción de texto, si desea referenciar un fichero, adjunto hágalo **siempre** mediante una ruta relativa.

Para añadir un adjunto, pulse "agregar elemento" y selecciónelo mediante un explorador del sistema de archivos. Si desea eliminar un fichero adjunto pulse "eliminar elemento" y seleccione el nombre del elemento a eliminar. **Nunca** adjunte una página web.

Para escribir código TEX, enciérrelo entre "\$", si desea enfatizar ese texto, utilice dos símbolos "\$" a cada lado.

Puede previsualizar la página que usted ha escrito en su navegador predeterminado mediante "Previsualizar", pero tenga en cuenta que al necesitar mostrar los ficheros adjuntos requerirá primero que guarde la página.

Para guardar una página seleccione "guardar como" si no está actualizando un fichero ya creado. El programa considerara el directorio de la página el lugar donde almacene el \*.teoria y ahí guardara los adjuntos. En el momento de guardar, seleccione una carpeta que tenga solo el cometido de guarda esa página o cree una, pues **si el directorio contiene algo que no está declarado en la lista de adjuntos, el programa lo eliminará sin preguntar**. El comportamiento de "guardar" es exactamente el mismo.

En el menú archivo (ilustración 103) se muestran otras opciones que a continuación se detallan.

- Nuevo: Vacía el cuerpo de la página y la lista de adjuntos. "Guardar" se bloquea, pues aún no se le ha indicado que archivo debe actualizar.
- Abrir: Permite editar una página de teoría, la selección se hace mediante un explorador del sistema de archivos. Esta opción carga el texto y la lista de archivos adjuntos. El botón "guardar" se habilita, pues ya se ha indicado que fichero actualizar.
- Guardar: Actualiza la página de teoría actual.
- Guardar como: Permite elegir donde guardar la página de teoría y los ficheros adjuntos, tras esto se habilita guardar.
- Salir: Se vuelve al menú principal. Se diferencia del botón cerrar en que este para a la aplicación.
## Anexo II: Contenido del CD.

El CD entregado para la evaluación de este trabajo se estructura de la siguiente manera:

- Aplicación Complementaria:
	- o Código fuente: Contiene el código de la aplicación complementaria
	- o Contenidos.jar: Ejecutable de la aplicación complementaria. No precisa de instalación.
- Código fuente: Contiene todo el código y ficheros adjuntos utilizados para construir la aplicación principal.
- Instalable:
	- o Campos Eléctricos.apk: Instalable de la aplicación Campos Eléctricos.
- Memoria.pdf: Versión digital de esta memoria.
- Informacion.pdf: Información del proyecto (título, autor y convocatoria).
- Leeme.pdf: Esta información en formato electrónico.